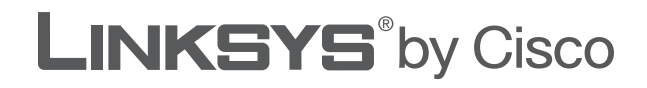

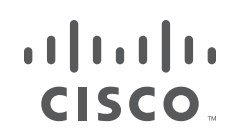

# **USER GUIDE**

# Wireless-G Broadband Router

Model: **WRT54G2**

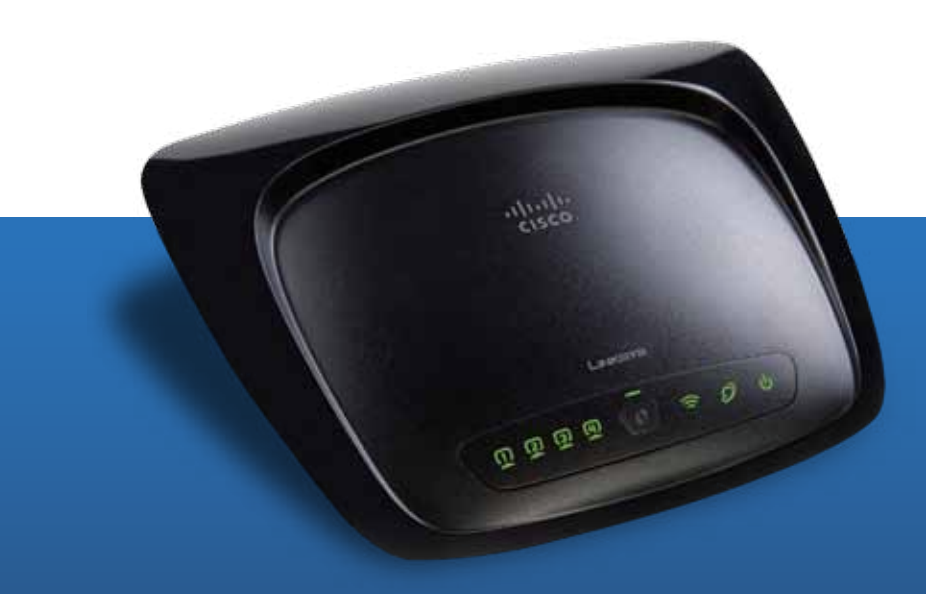

# **About This Guide**

## **Icon Descriptions**

While reading through the User Guide you may see various icons that call attention to specific items. Below is a description of these icons:

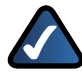

**NOTE:** This check mark indicates that there is a note of interest and is something that you should pay special attention to while using the product.

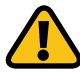

**WARNING:** This exclamation point indicates that there is a caution or warning and it is something that could damage your property or product.

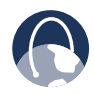

**WEB:** This globe icon indicates a noteworthy website address or e-mail address.

## **Online Resources**

Website addresses in this document are listed without **http://** in front of the address because most current web browsers do not require it. If you use an older web browser, you may have to add **http://** in front of the web address.

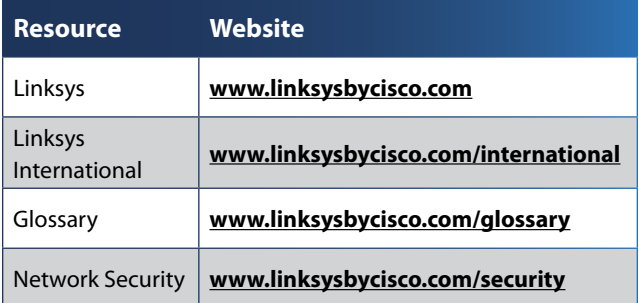

## **Copyright and Trademarks**

 $\mathbf{d}$  and  $\mathbf{d}$ **CISCO** 

Linksys, Cisco and the Cisco Logo are registered trademarks or trademarks of Cisco Systems, Inc. and/or its affiliates in the U.S. and certain other countries. Other brands and product names are trademarks or registered trademarks of their respective holders. Copyright © 2009 Cisco Systems, Inc. All rights reserved.

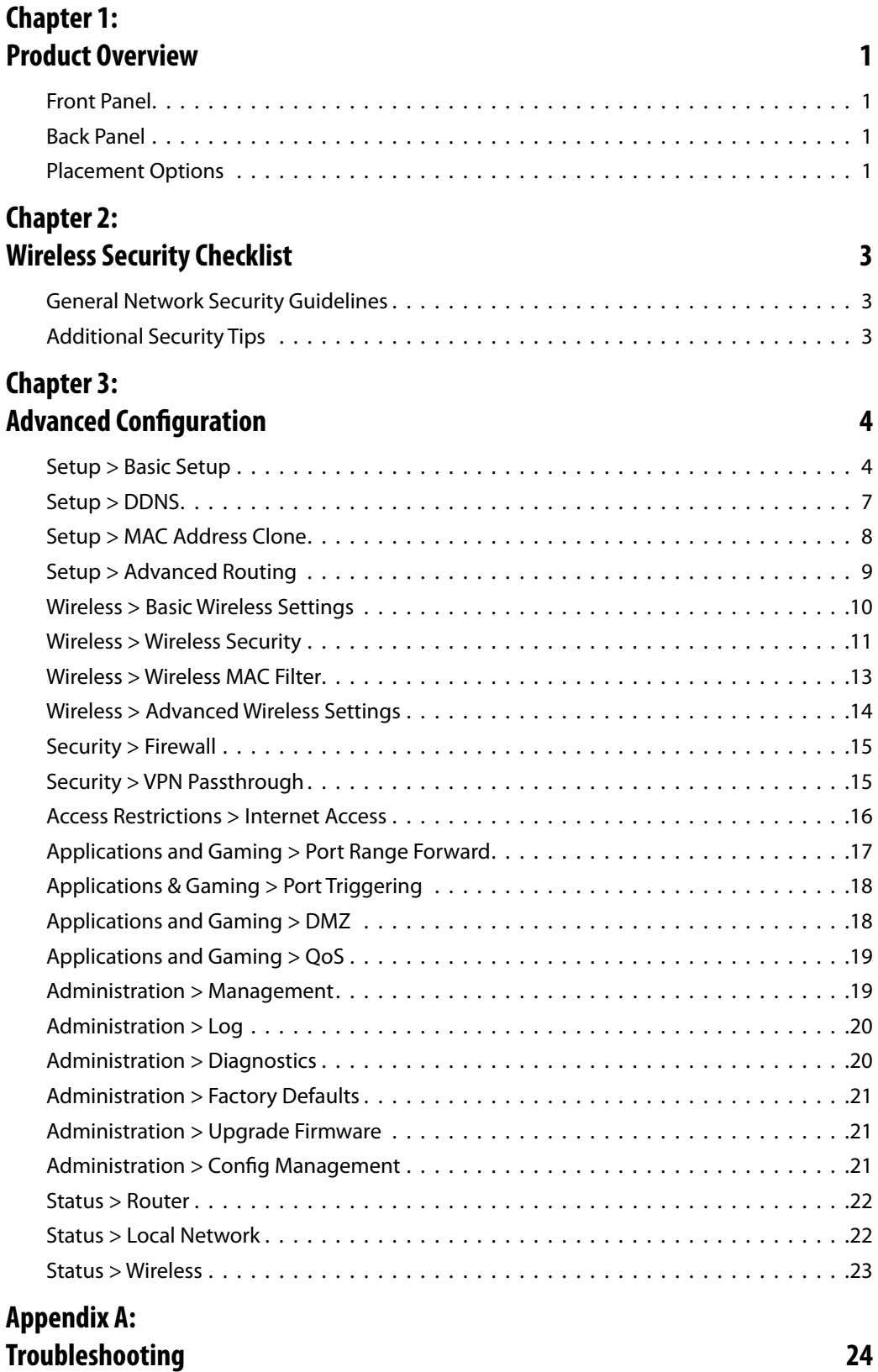

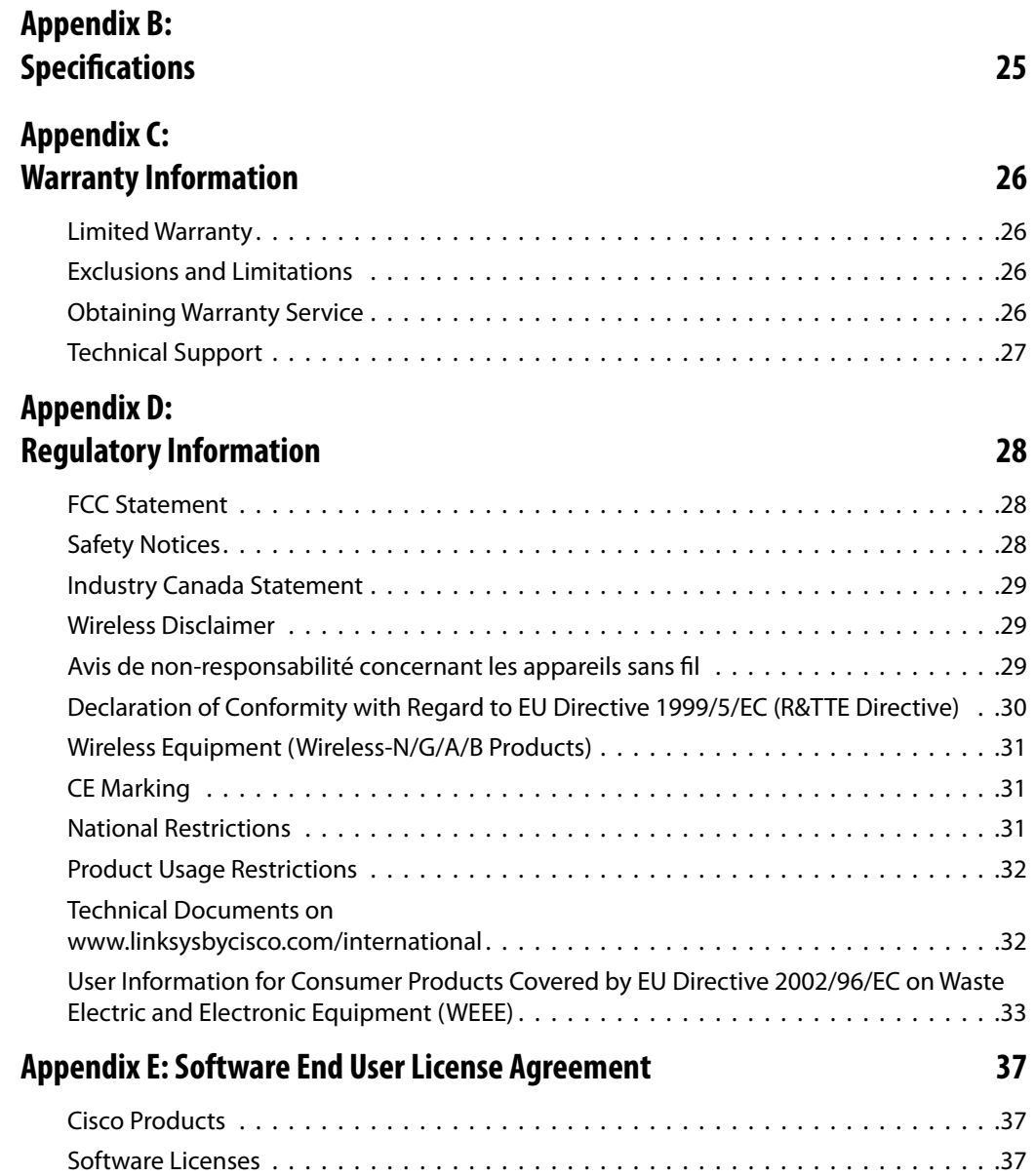

# <span id="page-4-0"></span>**Chapter 1: Product Overview**

Thank you for choosing the Linksys by Cisco Wireless-G Broadband Router. The Router lets you access the Internet via a wireless connection, broadcast at up to 54 Mbps, or through one of its four switched ports. You can also use the Router to share resources such as computers, printers and files.

A variety of security features help to protect your data and your privacy while online. Security features include WPA2 security, a Stateful Packet Inspection (SPI) firewall and NAT technology. Configuring the Router is easy using the provided browser-based utility.

## **Front Panel**

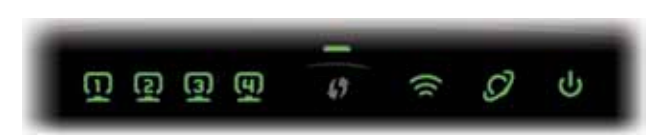

**1, 2, 3, 4** (Green) These numbered LEDs, corresponding with the numbered ports on the Router's back panel, serve two purposes. If the LED is continuously lit, the Router is successfully connected to a device through that port. A flashing LED indicates network activity over that port.

**Wi-Fi Protected Setup Button** If you have client devices, such as wireless adapters, that support Wi-Fi Protected Setup, then you can use Wi-Fi Protected Setup to automatically configure wireless security for your wireless network(s).

To use Wi-Fi Protected Setup, run the Setup Wizard, or refer to **[Wi-Fi Protected Setup](#page-13-1)**, **page [10](#page-13-1)**.

**Wi-Fi Protected Setup LED** (Green/ Amber) It lights up green when wireless security is enabled. The LED flashes green for two minutes during Wi-Fi Protected Setup.

The LED lights up amber if there is an error during the Wi-Fi Protected Setup process. Make sure the client device supports Wi-Fi Protected Setup. Wait until the LED is off, and then try again.

The LED flashes amber when a Wi-Fi Protected Setup session is active, and a second session begins. The Router supports one session at a time. Wait until the LED is off before starting the next Wi-Fi Protected Setup session.

- **Wireless** (Green) The Wireless LED lights up when the wireless feature is enabled. If the LED is flashing, the Router is actively sending or receiving data over the network.
	- **Internet** (Green) The Internet LED lights up when there is a connection made through the Internet port. A flashing LED indicates network activity over the Internet port.

**Power** (Green) The Power LED lights up and will stay on while the Router is powered on. When the Router goes through its selfdiagnostic mode during every boot-up, this LED will flash. When the diagnostic is complete, the LED will be solidly lit.

## **Back Panel**

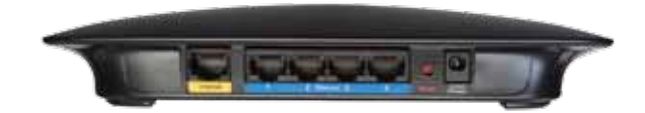

**Internet** The Internet port is where you connect your cable or DSL Internet connection.

**1, 2, 3, 4** These Ethernet ports (1, 2, 3, 4) connect the Router to PCs on your wired network and other Ethernet network devices.

**Reset** There are two ways to reset the Router's factory defaults. Either press and hold the Reset Button for approximately five seconds, or restore the defaults from Administration > Factory Defaults in the Router's web-based utility.

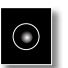

**Power** The Power port is where you connect the power adapter.

## **Placement Options**

There are two ways to physically install the Router. The first way is to place the Router horizontally on a surface. The second way is to mount the Router on a wall.

### **Horizontal Placement**

The Router has four rubber feet on its bottom panel. Place the Router on a level surface near an electrical outlet.

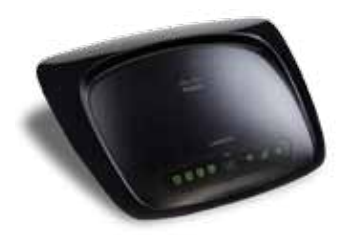

### **Wall-Mounting Placement**

The Router has two wall-mount slots on its bottom panel. The distance between the slots is 152 mm (6 inches).

Two screws are needed to mount the Router.

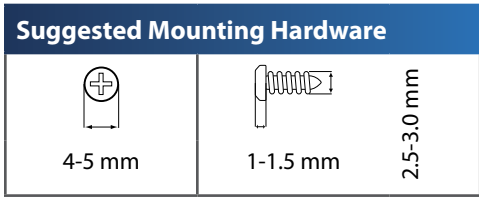

†Note: Mounting hardware illustrations are not to scale.

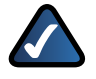

**NOTE:** Linksys is not responsible for damages incurred by insecure wall-mounting hardware.

Follow these instructions:

- 1. Determine where you want to mount the Router. Make sure that the wall you use is smooth, flat, dry, and sturdy. Also make sure the location is within reach of an electrical outlet.
- 2. Drill two holes into the wall. Make sure the holes are 152 mm (6 inches) apart.
- 3. Insert a screw into each hole and leave 3 mm (0.12 inches) of its head exposed.
- 4. Position the Router so the wall-mount slots line up with the two screws.
- 5. Place the wall-mount slots over the screws and slide the Router down until the screws fit snugly into the wall-mount slots.

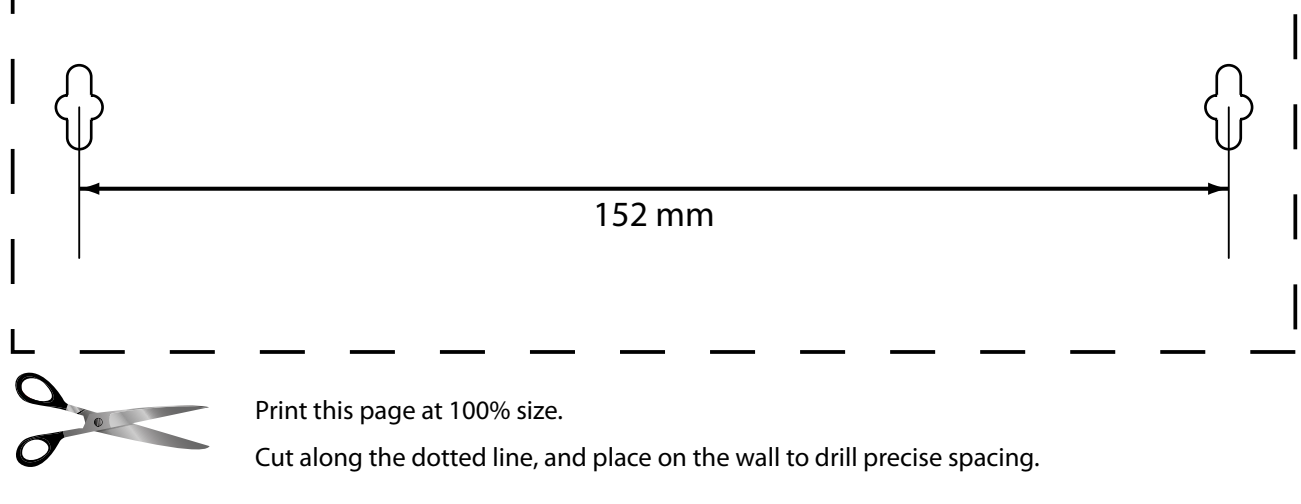

Wall Mounting Template

# <span id="page-6-1"></span><span id="page-6-0"></span>**Chapter 2: Wireless Security Checklist**

Wireless networks are convenient and easy to install, so homes with high-speed Internet access are adopting them at a rapid pace. Because wireless networking operates by sending information over radio waves, it can be more vulnerable to intruders than a traditional wired network. Like signals from your cellular or cordless phones, signals from your wireless network can also be intercepted. Since you cannot physically prevent someone from connecting to your wireless network, you need to take some additional steps to help keep your network secure.

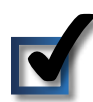

## **1. Change the default wireless network name or SSID**

Wireless devices have a default wireless network name or Service Set Identifier (SSID) set by the factory. This is the name of your wireless network, and can be up to 32 characters in length. Linksys wireless products use **linksys** as the default wireless network name. You should change the wireless network name to something unique to distinguish your wireless network from other wireless networks that may exist around you, but do not use personal information (such as your Social Security number) because this information may be available for anyone to see when browsing for wireless networks.

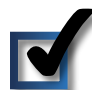

## **2. Change the default password**

For wireless products such as access points and routers, you will be asked for a password when you want to change their settings. These devices have a default password set by the factory. The Linksys default password is **admin**. Hackers know these defaults and may try to use them to access your wireless device and change your network settings. To help thwart any unauthorized changes, customize the device's password so it will be hard to guess.

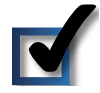

## **3. Enable MAC address filtering**

Linksys routers give you the ability to enable Media Access Control (MAC) address filtering. The MAC address is a unique series of numbers and letters assigned to every networking device. With MAC address filtering enabled, wireless network access is provided solely for wireless devices with specific MAC addresses. For example, you can specify the MAC address of each computer in your home so that only those computers can access your wireless network.

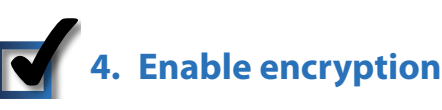

Encryption protects data transmitted over a wireless network. Wi-Fi Protected Access (WPA/WPA2) and Wired Equivalent Privacy (WEP) offer different levels of security for wireless communication. Currently, devices that are Wi-Fi certified are required to support WPA2, but are not required to support WEP.

A network encrypted with WPA/WPA2 is more secure than a network encrypted with WEP, because WPA/WPA2 uses dynamic key encryption. To protect the information as it passes over the airwaves, you should enable the highest level of encryption supported by your network equipment.

WEP is an older encryption standard and may be the only option available on some older devices that do not support WPA.

## **General Network Security Guidelines**

Wireless network security is useless if the underlying network is not secure.

- Password protect all computers on the network and individually password protect sensitive files.
- Change passwords on a regular basis.
- Install anti-virus software and personal firewall software.
- Disable file sharing (peer-to-peer). Some applications may open file sharing without your consent and/or knowledge.

## **Additional Security Tips**

- Keep wireless routers, access points, or gateways away from exterior walls and windows.
- Turn wireless routers, access points, or gateways off when they are not being used (at night, during vacations).
- Use strong passphrases that are at least eight characters in length. Combine letters and numbers to avoid using standard words that can be found in the dictionary.

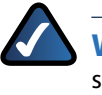

**WEB:** For more information on wireless security, visit **www.linksys.com/security**

# <span id="page-7-0"></span>**Chapter 3: Advanced Configuration**

After setting up the Router with the Setup Wizard (located on the CD-ROM), the Router will be ready for use. If you'd like to change its advanced settings, use the Router's webbased utility. This chapter describes each web page of the utility and each page's key functions. You can access the utility via a web browser on a computer connected to the Router.

The web-based utility has these main tabs: Setup, Wireless, Security, Access Restrictions, Applications & Gaming, Administration, and Status. Additional tabs will be available after you click one of the main tabs.

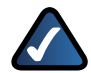

**NOTE:** When first installing the Router, you should use the Setup Wizard on the Setup CD-ROM. If you want to configure advanced settings, use this chapter to learn about the web-based utility.

## **How to Access the Web-Based Utility**

To access the web-based utility, launch the web browser on your computer, and enter the Router's default IP address, **192.168.1.1**, in the *Address* field. Then, press **Enter**.

A password request screen will appear. (Non-Windows XP users will see a similar screen.) Leave the *User name* field blank. Then enter the password you set up during the Setup Wizard. (If you did not run the Setup Wizard, then use the default password, **admin**. You can set a new password from the Administration tab's *Management* screen.) Click **OK** to continue.

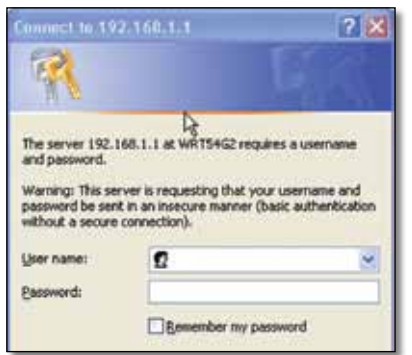

Password Screen

## **Setup > Basic Setup**

The first screen that appears is the *Basic Setup* screen. This allows you to change the Router's general settings.

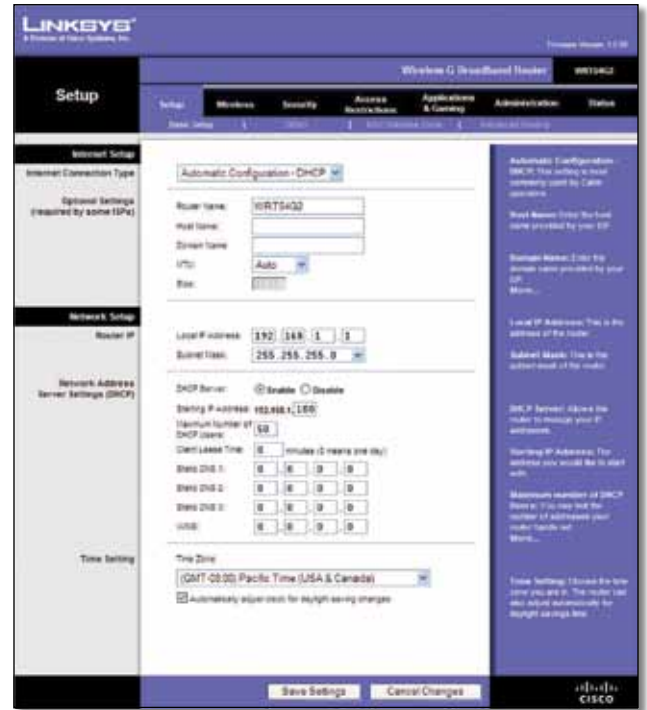

Setup > Basic Setup

#### **Internet Setup**

The Internet Setup section configures the Router to your Internet connection. Most of this information can be obtained through your Internet Service Provider (ISP).

#### **Internet Connection Type**

Select the type of Internet connection your ISP provides from the drop-down menu. The available types are:

- Automatic Configuration DHCP
- Static IP
- PPPoE
- PPTP
- L2TP
- Telstra Cable

#### **Automatic Configuration - DHCP**

The default Internet Connection Type is **Automatic Configuration - DHCP**. Keep the default only if your ISP supports DHCP or if you connect using a dynamic IP address. (This option usually applies to cable connections.)

**Internet Connection Type** Automatic Configuration - DHCP v

Internet Connection Type > Automatic Configuration - DHCP

#### **Static IP**

If you are required to use a permanent IP address to connect to the Internet, select **Static IP**.

| <b>Internet Connection Type</b> | Static IP              |   |               |    |    |
|---------------------------------|------------------------|---|---------------|----|----|
|                                 | Internet IP Address: 0 |   | O             | 10 | 10 |
|                                 | Subnet Mask:           |   | 255 255 255 0 |    |    |
|                                 | Gateway.               | O | 0             | 10 | 0  |
|                                 | Static DNS 1:          | 0 | 0             | JO | 10 |
|                                 | Static DNS 2           | 0 | о             | O  | 10 |
|                                 | Static DNS 3:          | 0 | o             | 10 | 10 |

Internet Connection Type > Static IP

**Internet IP Address** This is the Router's IP address, when seen from the Internet. Your ISP will provide you with the IP Address you need to specify.

**Subnet Mask** This is the Router's Subnet Mask, as seen by users on the Internet (including your ISP). Your ISP will provide you with the Subnet Mask.

**Gateway** Your ISP will provide you with the Gateway address, which is the ISP server's IP address.

**Static DNS** Your ISP will provide you with at least one DNS (Domain Name System) server IP Address.

#### **PPPoE**

Some DSL-based ISPs use PPPoE (Point-to-Point Protocol over Ethernet) to establish Internet connections. If you are connected to the Internet through a DSL line, check with your ISP to see if they use PPPoE. If they do, you will have to enable **PPPoE**.

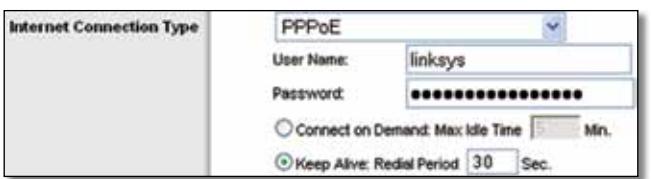

Internet Connection Type > PPPoE

**User Name and Password** Enter the User Name and Password provided by your ISP.

**Connect on Demand: Max Idle Time** You can configure the Router to cut the Internet connection after it has been inactive for a specified period of time (Max Idle Time). If your Internet connection has been terminated due to inactivity, Connect on Demand enables the Router to automatically re-establish your connection as soon as you attempt to access the Internet again. To use this option, select **Connect on Demand**. In the *Max Idle Time* field, enter the number of minutes you want to elapse before your Internet connection terminates. The default is **5** minutes.

**Keep Alive: Redial Period** If you select this option, the Router will periodically check your Internet connection. If you are disconnected, then the Router will automatically re-establish your connection. To use this option, select **Keep Alive**. In the *Redial Period* field, specify how often the Router should check the Internet connection. The default is **30** seconds.

#### **PPTP**

Point-to-Point Tunneling Protocol (PPTP) is a service that applies to connections in Europe only.

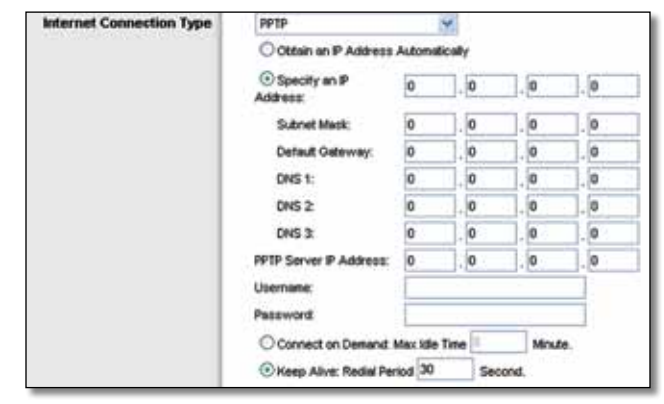

Internet Connection Type > PPTP

If your ISP supports DHCP or you are connecting through a dynamic IP address, then select **Obtain an IP Address Automatically**. If you are required to use a permanent IP address to connect to the Internet, then select **Specify an IP Address**. Then configure the following:

- **Specify an IP Address** This is the Router's IP address, as seen from the Internet. Your ISP will provide you with the IP Address you need to specify.
- **Subnet Mask** This is the Router's Subnet Mask, as seen by users on the Internet (including your ISP). Your ISP will provide you with the Subnet Mask.
- **Default Gateway** Your ISP will provide you with the IP address of the ISP server.
- **DNS 1-3** Your ISP will provide you with at least one DNS (Domain Name System) server IP address.

**PPTP Server IP Address** Your ISP will provide you with the IP address of the PPTP server.

**Username and Password** Enter the Username and Password provided by your ISP.

**Connect on Demand: Max Idle Time** You can configure the Router to cut the Internet connection after it has been inactive for a specified period of time (Max Idle Time). If your Internet connection has been terminated due to inactivity, Connect on Demand enables the Router to automatically re-establish your connection as soon as you attempt to access the Internet again. To use this option, select **Connect on Demand**. In the *Max Idle Time* field, enter the number of minutes you want to elapse before your Internet connection terminates. The default is **5** minutes.

**Keep Alive: Redial Period** If you select this option, the Router will periodically check your Internet connection. If you are disconnected, then the Router will automatically re-establish your connection. To use this option, select **Keep Alive**. In the *Redial Period* field, specify how often the Router should check the Internet connection. The default is **30** seconds.

#### **L2TP**

L2TP is a service that applies to connections in Israel only.

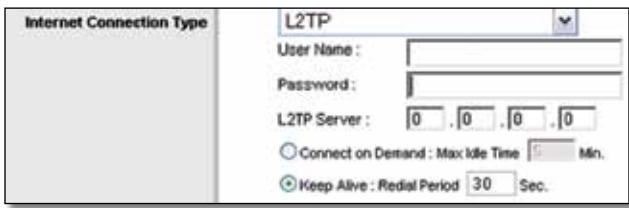

Internet Connection Type > L2TP

**User Name and Password** Enter the User Name and Password provided by your ISP.

**L2TP Server** This is the IP address of the L2TP Server. Your ISP will provide you with the IP address you need to specify.

**Connect on Demand: Max Idle Time** You can configure the Router to cut the Internet connection after it has been inactive for a specified period of time (Max Idle Time). If your Internet connection has been terminated due to inactivity, Connect on Demand enables the Router to automatically re-establish your connection as soon as you attempt to access the Internet again. To use this option, select **Connect on Demand**. In the *Max Idle Time* field, enter the number of minutes you want to elapse before your Internet connection terminates. The default is **5** minutes.

**Keep Alive: Redial Period** If you select this option, the Router will periodically check your Internet connection. If you are disconnected, then the Router will automatically re-establish your connection. To use this option, select **Keep Alive**. In the *Redial Period* field, specify how often the Router should check the Internet connection. The default is **30** seconds.

#### **Telstra Cable**

Telstra Cable is a service that applies to connections in Australia only. If your ISP uses HeartBeat Signal (HBS), then select **Telstra Cable**.

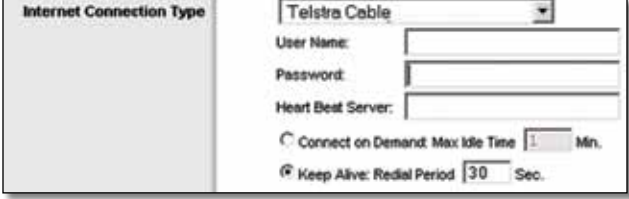

Internet Connection Type > Telstra Cable

**User Name and Password** Enter the User Name and Password provided by your ISP.

**Heart Beat Server** This is the IP address of the Heartbeat Server. Your ISP will provide you with the IP Address you need to specify.

**Connect on Demand: Max Idle Time** You can configure the Router to cut the Internet connection after it has been inactive for a specified period of time (Max Idle Time). If your Internet connection has been terminated due to inactivity, Connect on Demand enables the Router to automatically re-establish your connection as soon as you attempt to access the Internet again. To use this option, select **Connect on Demand**. In the *Max Idle Time* field, enter the number of minutes you want to have elapsed before your Internet connection terminates. The default is **5** minutes.

**Keep Alive: Redial Period** If you select this option, the Router will periodically check your Internet connection. If you are disconnected, then the Router will automatically re-establish your connection. To use this option, select **Keep Alive**. In the *Redial Period* field, specify how often the Router should check the Internet connection. The default is **30** seconds.

#### **Optional Settings**

Some of these settings may be required by your ISP. Verify with your ISP before making any changes.

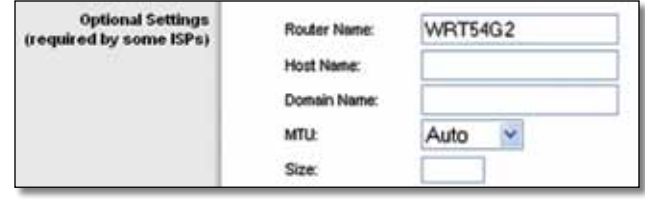

Optional Settings

**Router Name** In this field, you can enter a name of up to 39 characters to represent the Router.

**Host Name/Domain Name** These fields allow you to supply a host and domain name for the Router. Some ISPs, usually cable ISPs, require these names as identification. You may have to check with your ISP to see if your broadband Internet service has been configured with a host and domain name. In most cases, leaving these fields blank will work.

<span id="page-10-0"></span>**MTU** MTU is the Maximum Transmission Unit. It specifies the largest packet size permitted for Internet transmission. Select Manual if you want to manually enter the largest packet size that is transmitted. To have the Router select the best MTU for your Internet connection, keep the default, **Auto**.

**Size** When Manual is selected in the *MTU* field, this option is enabled. Leave this value in the 1200 to 1500 range. The default size depends on the Internet Connection Type:

- DHCP, Static IP, or Telstra: **1500**
- PPPoE: **1492**
- PPTP or L2TP: **1460**

#### **Network Setup**

The Network Setup section changes the settings on the network connected to the Router's Ethernet ports. Wireless Setup is performed through the Wireless tab.

#### **Router IP**

This presents both the Router's IP Address and Subnet Mask as seen by your network.

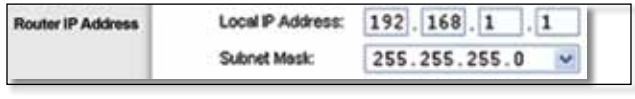

Router IP Address

#### **Network Address Server Settings (DHCP)**

The settings allow you to configure the Router's Dynamic Host Configuration Protocol (DHCP) server function. The Router can be used as a DHCP server for your network. A DHCP server automatically assigns an IP address to each computer on your network. If you choose to enable the Router's DHCP server option, make sure there is no other DHCP server on your network.

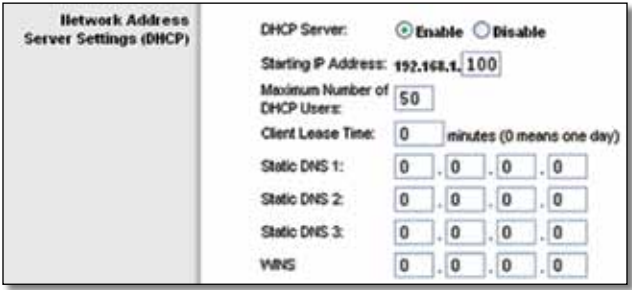

Network Address Server Settings (DHCP)

**DHCP Server** DHCP is enabled by factory default. If you already have a DHCP server on your network, or you do not want a DHCP server, then select **Disable** (no other DHCP features will be available).

**Starting IP Address** Enter a value for the DHCP server to start with when issuing IP addresses. Because the Router's default IP address is 192.168.1.1, the Starting IP Address must be 192.168.1.2 or greater, but smaller than 192.168.1.253. The default is **192.168.1.100**.

**Maximum Number of DHCP Users** Enter the maximum number of PCs that you want the DHCP server to assign IP addresses to. This number cannot be greater than 253. The default is **50**.

**Client Lease Time** The Client Lease Time is the amount of time a network user will be allowed connection to the Router with their current dynamic IP address. Enter the amount of time, in minutes, that the user will be "leased" this dynamic IP address. After the time is up, the user will be automatically assigned a new dynamic IP address, or the lease will be renewed. The default is **0** minutes, which means one day.

**Static DNS (1-3)** The Domain Name System (DNS) is how the Internet translates domain or website names into Internet addresses or URLs. Your ISP will provide you with at least one DNS Server IP Address. If you wish to use another, enter that IP Address in one of these fields. You can enter up to three DNS Server IP Addresses here. The Router will use these for quicker access to functioning DNS servers.

**WINS** The Windows Internet Naming Service (WINS) manages each PC's interaction with the Internet. If you use a WINS server, enter that server's IP Address here. Otherwise, leave this blank.

#### **Time Setting**

Select the time zone in which your network functions from this drop-down menu. (You can even automatically adjust for daylight saving time.)

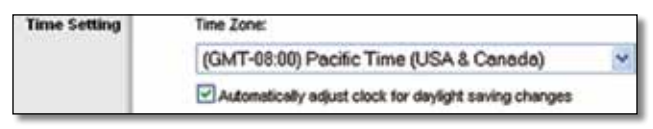

Time Setting

Click **Save Settings** to apply your changes, or click **Cancel Changes** to clear your changes.

## **Setup > DDNS**

The Router offers a Dynamic Domain Name System (DDNS) feature. DDNS lets you assign a fixed host and domain name to a dynamic Internet IP address. It is useful when you are hosting your own website, FTP server, or other server behind the Router.

Before you can use this feature, you need to sign up for DDNS service with a DDNS service provider, **www.dyndns.org** or **www.TZO.com**. If you do not want to use this feature, keep the default setting, **Disable**.

### <span id="page-11-0"></span>**DDNS**

The Router offers a Dynamic Domain Name System (DDNS) feature. DDNS lets you assign a fixed host and domain name to a dynamic Internet IP address. It is useful when you are hosting your own website, FTP server, or other server behind the Router.

Before you can use this feature, you need to sign up for DDNS service at one of two DDNS service providers, DynDNS.org or TZO.com. If you do not want to use this feature, keep the default, **Disable**.

#### **DDNS Service**

If your DDNS service is provided by DynDNS.org, then select **DynDNS.org** from the drop-down menu. If your DDNS service is provided by TZO, then select **TZO.com**. The features available on the *DDNS* screen will vary, depending on which DDNS service provider you use.

#### **DynDNS.org**

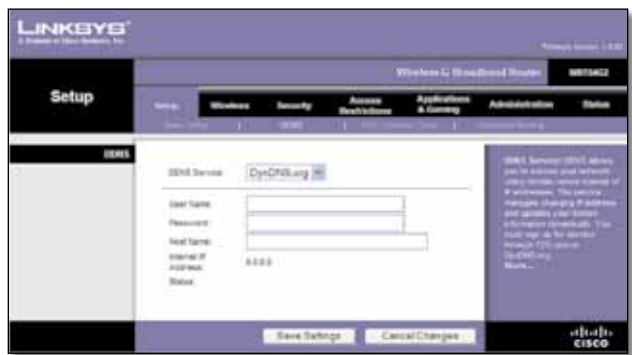

Setup > DDNS > DynDNS

**User Name** Enter the User Name for your DDNS account.

**Password** Enter the Password for your DDNS account.

**Host Name** The is the DDNS URL assigned by the DDNS service.

**Internet IP Address** The Router's Internet IP address is displayed. Because it is dynamic, it will change.

**Status** The status of the DDNS service connection is displayed.

Click **Save Settings** to apply your changes, or click **Cancel Changes** to clear your changes.

#### **TZO.com**

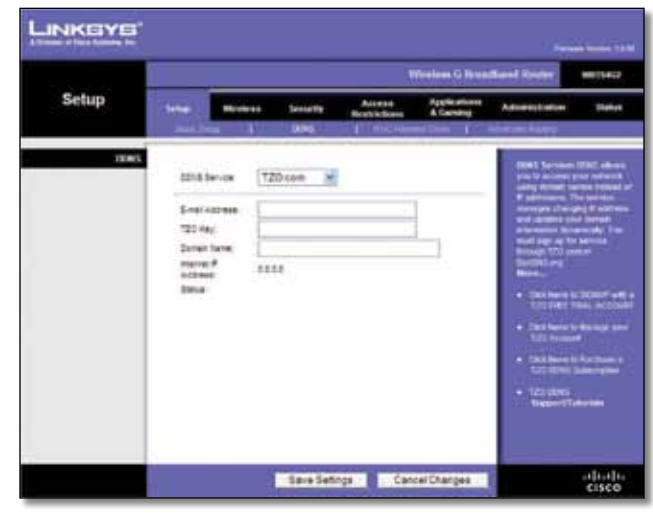

Setup > DDNS > TZO

**E-mail Address, TZO Key, and Domain Name** Enter the settings of the account you set up with TZO.

**Internet IP Address** The Router's Internet IP address is displayed. Because it is dynamic, it will change.

**Status** The status of the DDNS service connection is displayed.

Click **Save Settings** to apply your changes, or click **Cancel Changes** to clear your changes.

## **Setup > MAC Address Clone**

Some ISPs will require you to register a MAC address in order to access the Internet. A MAC address is a 12-digit code assigned to a unique piece of hardware for identification. If you do not wish to re-register the MAC address with your ISP, you can use the MAC Address Clone feature to assign the currently registered MAC address to the Router.

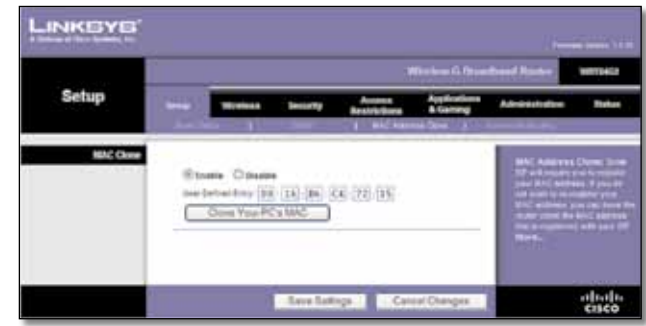

Setup > MAC Address Clone

### **MAC Address Clone**

**Enable/Disable** To have the MAC Address cloned, select **Enable**.

<span id="page-12-0"></span>**User Defined Entry** Enter the MAC Address registered with your ISP here.

**Clone Your PC's MAC** Clicking this button will clone the MAC address of the computer you are using.

Click **Save Settings** to apply your changes, or click **Cancel Changes** to clear your changes.

## **Setup > Advanced Routing**

This screen is used to set up the Router's advanced routing functions. NAT routes the host Router 's network connection to the Internet. Dynamic Routing automatically adjusts how packets travel on your network. Static Routing sets up a fixed route to another network destination.

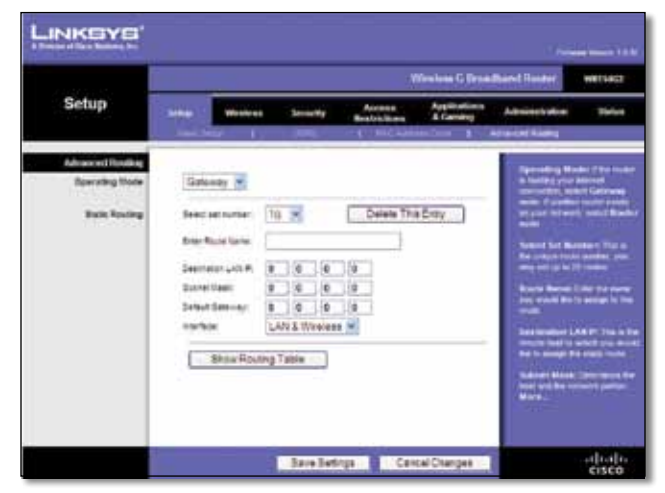

Setup > Advanced Routing (Gateway)

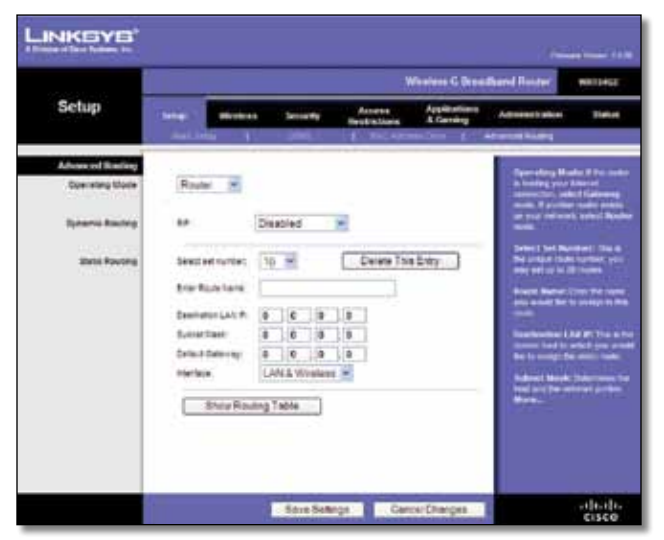

Setup > Advanced Routing (Router )

## **Advanced Routing**

**Operating Mode** Select the mode in which this Router will function. If this Router is hosting your network's connection to the Internet, select **Gateway**. If another Router exists on your network, select **Router**. When

**Wireless-G Broadband Router 9**

Router is chosen, **Dynamic Routing** will be available as an option.

#### **Dynamic Routing**

**RIP** This feature enables the Router to automatically adjust to physical changes in the network's layout and exchange routing tables with the other router(s). The Router determines the network packets' route based on the fewest number of hops between the source and the destination. This feature is **Disabled** by default. From the drop-down menu, you can also select **LAN & Wireless,**  which performs dynamic routing over your Ethernet and wireless networks. You can also select **WAN (Internet)**, which performs dynamic routing with data coming from the Internet. Finally, selecting **Both** enables dynamic routing for both networks, as well as data from the Internet.

**Select set number** To set up a static route between the Router and another network, select a number from the Static Routing drop-down list. (A static route is a predetermined pathway that network information must travel to reach a specific host or network.) Enter the information described below to set up a new static route. (Click the **Delete This Entry** button to delete a static route.)

**Enter Route Name** Enter a name for the Route here, using a maximum of 25 alphanumeric characters.

**Destination LAN IP** The Destination LAN IP is the address of the remote network or host to which you want to assign a static route.

**Subnet Mask** The Subnet Mask determines which portion of a Destination LAN IP address is the network portion, and which portion is the host portion.

**Default Gateway** This is the IP address of the gateway device that allows for contact between the Router and the remote network or host.

**Interface** This interface tells you whether the Destination IP Address is on the **LAN & Wireless** (Ethernet and wireless networks) or the **WAN (Internet)**.

**Delete This Entry** To delete a route, select its number from the drop-down menu, and click this button.

**Show Routing Table** Click **Show Routing Table** to open a screen displaying how data is routed through your local network. For each route, the Destination LAN IP address, Subnet Mask, Gateway, and Interface are displayed. Click **Refresh** to update the information. Click **Close** to exit this screen.

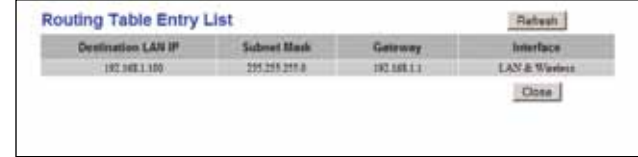

Routing Table

<span id="page-13-0"></span>Click **Save Settings** to apply your changes, or click **Cancel Changes** to clear your changes.

## **Wireless > Basic Wireless Settings**

The basic settings for wireless networking are set on this screen.

There are two ways to configure the Router's wireless network(s), manual and Wi-Fi Protected Setup.

Wi-Fi Protected Setup is a feature that makes it easy to set up your wireless network. If you have client devices, such as wireless adapters, that support Wi-Fi Protected Setup, then you can use Wi-Fi Protected Setup.

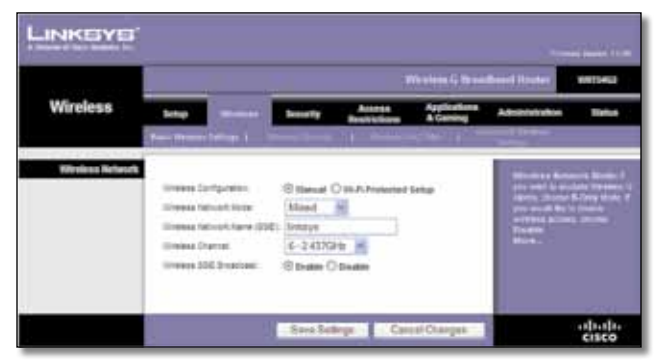

Wireless > Basic Wireless Settings (Manual Setup)

**Wireless Configuration** To manually configure your wireless network, select **Manual**. Proceed to the "Wireless Network (Manual)" section. To use Wi-Fi Protected Setup, select **Wi-Fi Protected Setup**. Proceed to **[Wi-Fi Protected](#page-13-1)  Setup**, **[page 10](#page-13-1)**.

### **Wireless Network (Manual)**

**Wireless Network Mode** From this drop-down menu, you can select the wireless standards running on your network. If you have Wireless-N, Wireless-G, and Wireless-B devices in your network, keep the default setting, **Mixed**. If you have only Wireless-G and Wireless-B devices in your network, select **BG-Mixed**. If you have only Wireless-N devices, select **Wireless-N Only**. If you have only Wireless-G devices, select **Wireless-G Only**. If you have only Wireless-B devices, select **Wireless-B Only**. If your network has no wireless devices, or if you want to disable wireless networking, select **Disabled**.

**Wireless Network Name (SSID)** The SSID is the network name shared among all points in a wireless network. The SSID must be identical for all devices in the wireless network. It is case-sensitive and must not exceed 32 keyboard characters. For added security, you should change the default SSID (**linksys**) to a unique name.

**Wireless Channel** Select the channel from the list provided to correspond with your network settings. All devices in your wireless network must be broadcast on the same channel in order to function correctly.

**Wireless SSID Broadcast** When wireless clients survey the local area for wireless networks to associate with, they will detect the SSID broadcast by the Router. To broadcast the Router's SSID, keep the default, **Enabled**. If you do not want to broadcast the Router's SSID, then select **Disabled**.

Click **Save Settings** to apply your changes, or click **Cancel Changes** to clear your changes.

### <span id="page-13-1"></span>**Wi-Fi Protected Setup**

There are three methods available. Use the method that applies to the client device you are configuring.

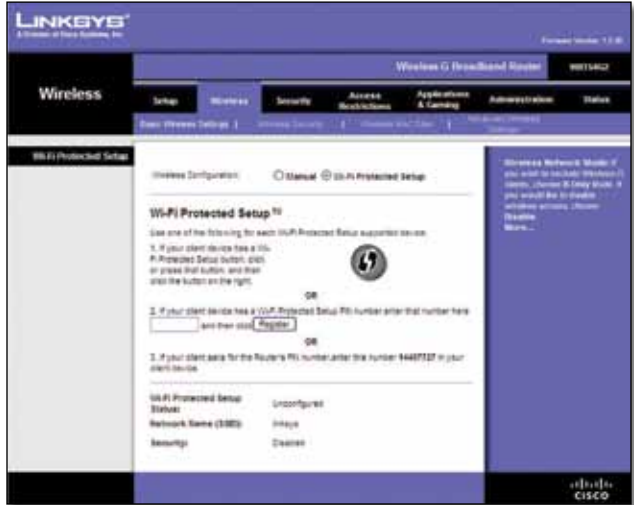

Wireless > Basic Wireless Settings (Wi-Fi Protected Setup)

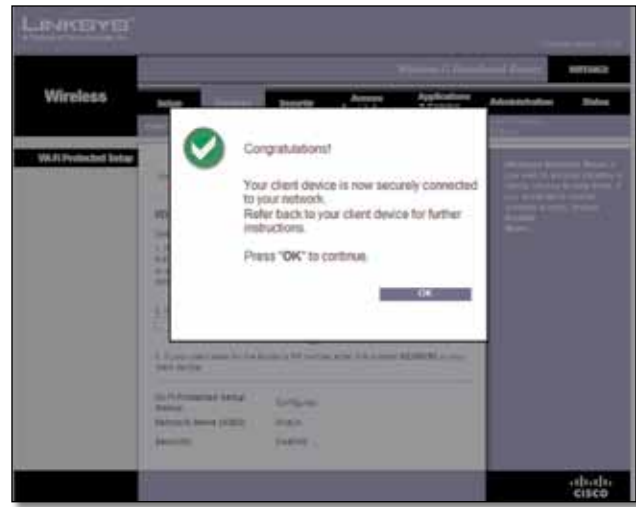

Wi-Fi Protected Setup > Congratulations

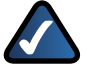

**NOTE:** Wi-Fi Protected Setup configures one client device at a time. Repeat the instructions for each client device that supports Wi-Fi Protected Setup.

#### <span id="page-14-0"></span>**Method #1**

Use this method if your client device has a Wi-Fi Protected Setup button.

- 1. Click or press the **Wi-Fi Protected Setup** button on the client device.
- 2. Click the **Wi-Fi Protected Setup** button on this screen.
- 3. After the client device has been configured, click **OK**. Then refer back to your client device or its documentation for further instructions.

#### **Method #2**

Use this method if your client device has a Wi-Fi Protected Setup PIN number.

- 1. Enter the PIN number in the field on this screen.
- 2. Click **Register**.
- 3. After the client device has been configured, click **OK**. Then refer back to your client device or its documentation for further instructions.

#### **Method #3**

Use this method if your client device asks for the Router's PIN number.

- 1. Enter the PIN number listed on this screen. (It is also listed on the label on the bottom of the Router.)
- 2. After the client device has been configured, click **OK**. Then refer back to your client device or its documentation for further instructions.

The Wi-Fi Protected Setup Status, Network Name (SSID), Security, Encryption, and Passphrase are displayed at the bottom of the screen.

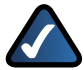

**NOTE:** If you have client devices that do not support Wi-Fi Protected Setup, note the wireless settings, and then manually configure those client devices.

## **Wireless > Wireless Security**

The Wireless Security settings configure the security of your wireless network. There are six wireless security mode options supported by the Router: WPA2 Personal, WPA Personal, WPA2 Enterprise, WPA Enterprise, RADIUS, and WEP. WPA (Wi-Fi Protected Access) is a stronger security standard than WEP (Wireless Equivalent Privacy), and WPA2 is even more secure than WPA. RADIUS is Remote Authentication Dial-In User Service. These six are briefly discussed here. For more information about wireless security, refer to **[Chapter 2: Wireless Security Checklist](#page-6-1)**, **[page 3](#page-6-1)**.

### **Wireless Security**

Wireless security is strongly recommended, and WPA2 is the strongest method available. Use WPA2 if it is supported by all of your wireless devices.

#### **Security Mode**

Select the security method for your wireless network. If you do not want to use wireless security, keep the default, **Disabled**.

#### **WPA2 Personal**

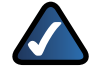

**NOTE:** If you are using WPA2 or WPA, each device in your wireless network MUST use the same WPA method and shared key, or else the network will not function properly.

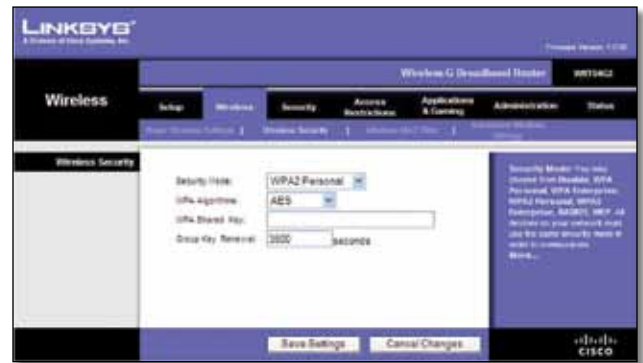

Security Mode > WPA2 Personal

**WPA Algorithm** WPA2 supports two encryption methods, TKIP and AES, with dynamic encryption keys. Select the type of algorithm, **AES**, or **TKIP + AES**. The default is **AES**.

**WPA Shared Key** Enter a WPA Shared Key of 8-63 characters.

**Group Key Renewal** Enter a Group Key Renewal period, which instructs the Router how often it should change the encryption keys. The default is **3600** seconds.

#### **WPA Personal**

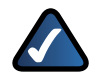

**NOTE:** If you are using WPA2 or WPA, each device in your wireless network MUST use the same WPA method and shared key, or else the network will not function properly.

|                         |                                                                                          |                                                                                       | Western G Synathemal Houses |                                                                                                    | <b>SUPPORT</b> |
|-------------------------|------------------------------------------------------------------------------------------|---------------------------------------------------------------------------------------|-----------------------------|----------------------------------------------------------------------------------------------------|----------------|
| <b>Wireless</b>         |                                                                                          | 1. More bush (1) Todd 1                                                               |                             | <b>A. Anadorisch under</b>                                                                                                    | <b>Sights</b>  |
| <b>Windess Security</b> | <b>Brooth Water</b><br>IVS Agency<br>10% Shanes Hay<br><b>Stop Key Rennue</b><br>1021111 | VIDAPersonal III<br>TIGH HE<br>3600<br><b><i>Instrumenta</i></b><br><b>CONTRACTOR</b> |                             | <b><i><u><i><u><b>Distant two is a property</b></u></i></u></i></b><br>is the waive biologic movies<br><b>PERMIT AND</b><br><b>Births</b> |                |

Security Mode > WPA Personal

**WPA Algorithm** WPA supports two encryption methods, TKIP and AES, with dynamic encryption keys. Select the type of algorithm, **TKIP** or **AES**. (AES is a stronger encryption method than TKIP.)

**WPA Shared Key** Enter the key shared by the Router and your other network devices. It must have 8-63 characters.

**Group Key Renewal** Enter a Key Renewal period, which tells the Router how often it should change the encryption keys. The default is **3600** seconds.

#### **WPA2 Enterprise**

This option features WPA2 used in coordination with a RADIUS server. (This should only be used when a RADIUS server is connected to the Router.

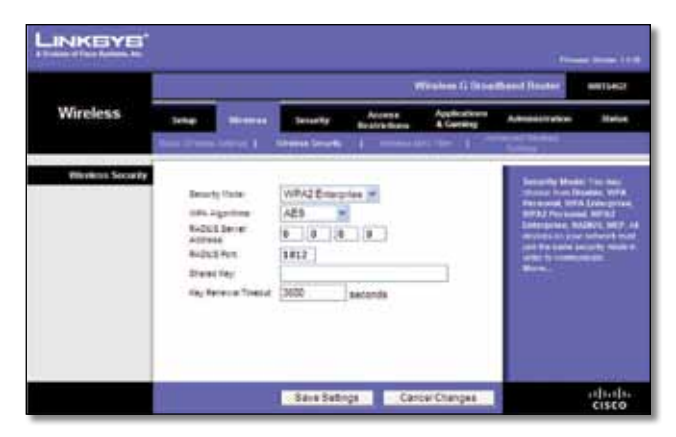

Security Mode > WPA2 Enterprise

**WPA Algorithm** WPA2 supports two encryption methods, TKIP and AES, with dynamic encryption keys. Select the type of algorithm, **AES**, or **TKIP + AES**. The default is **AES**

**RADIUS Server Address** Enter the IP Address of the RADIUS server.

**RADIUS Port** Enter the port number of the RADIUS server. The default is **1812**.

**Shared Key** Enter the key shared between the Router and the server.

**Key Renewal Timeout** Enter a Key Renewal Timeout period, which instructs the Router how often it should change the encryption keys. The default is **3600** seconds.

#### **WPA Enterprise**

This option features WPA used in coordination with a RADIUS server. (This should only be used when a RADIUS server is connected to the Router.)

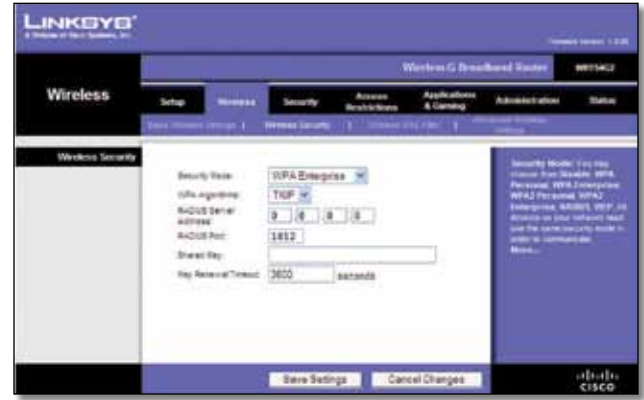

Security Mode > WPA Enterprise

**WPA Algorithm** WPA supports two encryption methods, TKIP and AES, with dynamic encryption keys. Select the type of algorithm, **TKIP** or **AES**. (AES is a stronger encryption method than TKIP.)

**RADIUS Server Address** Enter the IP Address of the RADIUS server.

**RADIUS Port** Enter the port number of the RADIUS server. The default is **1812**.

**Shared Key** Enter the key shared between the Router and the server.

**Key Renewal Timeout** Enter a Key Renewal Timeout period, which instructs the Router how often it should change the encryption keys. The default is **3600** seconds.

#### <span id="page-16-0"></span>**RADIUS**

This option features WEP used in coordination with a RADIUS server. (This should only be used when a RADIUS server is connected to the Router.)

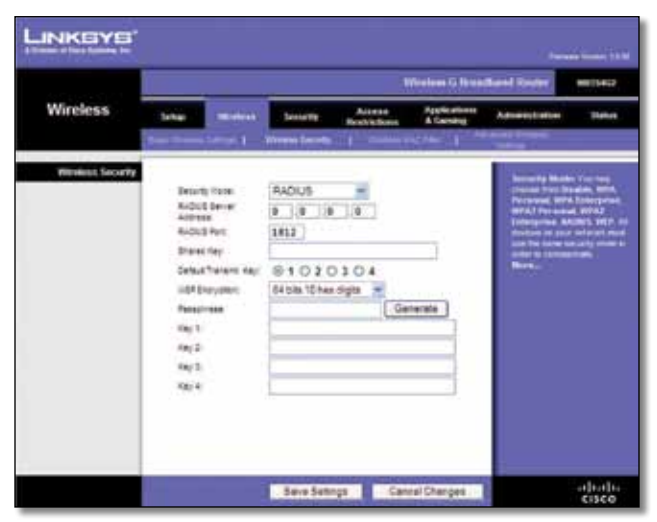

Security Mode > RADIUS

**IMPORTANT:** If you are using WEP encryption, each device in your wireless network MUST use the same WEP encryption method and encryption key, or else your wireless network will not function properly.

**RADIUS Server Address** Enter the IP Address of the RADIUS server.

**RADIUS Port** Enter the port number of the RADIUS server. The default is **1812**.

**Shared Key** Enter the key shared between the Router and the server.

**Default Transmit Key** Select a Default Transmit Key (choose which Key to use). The default is **1**.

**WEP Encryption** Select a level of WEP encryption, **64 bits 10 hex digits** or **128 bits 26 hex digits**. The default is **64 bits 10 hex digits**.

**Passphrase** Enter a Passphrase to automatically generate WEP keys. Then click **Generate**.

**Key 1-4** If you did not enter a Passphrase, enter the WEP key(s) manually.

#### **WEP**

WEP is a basic encryption method, which is not as secure as WPA.

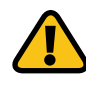

**IMPORTANT:** If you are using WEP encryption, each device in your wireless network MUST use the same WEP encryption method and encryption key, or else your wireless network will not function properly.

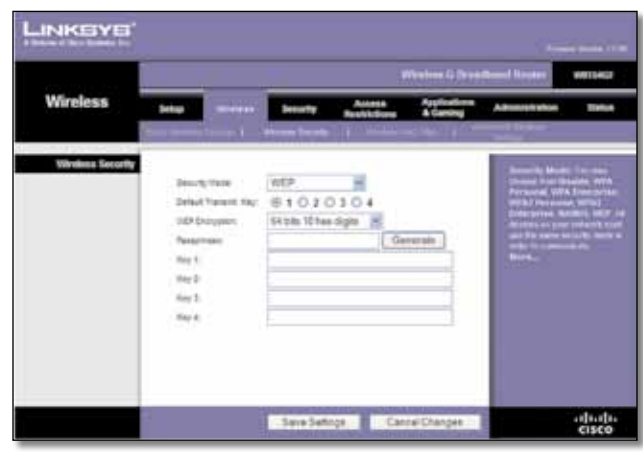

Security Mode > WEP

**Default Transmit Key** Select a Default Transmit Key (choose which Key to use). The default is **1**.

**WEP Encryption** Select a level of WEP encryption, **64 bits 10 hex digits** or **128 bits 26 hex digits**. The default is **64 bits 10 hex digits**.

**Passphrase** Enter a Passphrase to automatically generate WEP keys. Then click **Generate**.

**Key 1-4** If you did not enter a Passphrase, enter the WEP key(s) manually.

Click **Save Settings** to apply your changes, or click **Cancel Changes** to clear your changes.

### **Wireless > Wireless MAC Filter**

Wireless access can be filtered (restricted) by specifying the MAC addresses of the devices in your wireless network.

| <b>INKSYS</b>      |                   |                                                                                             |                                       |                        |                 | and consent them                 |
|--------------------|-------------------|---------------------------------------------------------------------------------------------|---------------------------------------|------------------------|-----------------|----------------------------------|
| <b>Wireless</b>    |                   |                                                                                             |                                       | Westman Breakund Roder | Administrations | <b>WILLER</b><br><b>Business</b> |
|                    |                   | ____                                                                                        | <b>COLLECT INTERNATIONAL PROPERTY</b> |                        |                 |                                  |
| Weekens MAC Filter | Rayard            | Interest Inc. File: 12 brater C blacker<br>10 Prevent PDs telectron accessing the initiates |                                       |                        | <b>WALL</b>     |                                  |
|                    | <b>Family</b>     | C Permit sety PCs habiliti extensi ha w/letter naturali                                     |                                       |                        |                 |                                  |
|                    | E ESTINOFINILIS - |                                                                                             |                                       |                        |                 |                                  |
|                    |                   |                                                                                             | Sana Satings & Cassal Changes         |                        |                 | diam'r.<br>cisco                 |

Wireless > Wireless MAC Filter

### <span id="page-17-0"></span>**Wireless MAC Filter**

**Wireless MAC Filter** To filter wireless users by MAC Address, either permitting or blocking access, click **Enable**. If you do not wish to filter users by MAC Address, keep the default, **Disable**.

**Prevent** Select this to block wireless access by MAC Address. This button is selected by default.

**Permit Only** Select this to allow wireless access by MAC Address. This button is not selected by default.

**Edit MAC Filter List** Click this to open the *MAC Address Filter List* screen. On this screen, you can list users, by MAC Address, to whom you wish to provide or block access. For easy reference, click **Wireless Client MAC List** to display a list of network users by MAC Address.

|                | <b>MAC Address Filter List</b><br>Estal MAC Address in this format, executoration |  |
|----------------|-----------------------------------------------------------------------------------|--|
|                | Western Class MAC Ust                                                             |  |
| MAC 69:        | <b>MAC FR:</b>                                                                    |  |
| <b>MAC KO:</b> | <b>MAC EE:</b>                                                                    |  |
| MAC AG:        | MAC 15:                                                                           |  |
| MAC ME         | <b>MAC 14:</b>                                                                    |  |
| <b>MAC 95:</b> | <b>MAC 15:</b>                                                                    |  |
| MAC ME:        | <b>MAC NE</b>                                                                     |  |
| MAC 47:        | <b>MAC IT:</b>                                                                    |  |
| MAC OR:        | <b>MAC 18:</b>                                                                    |  |
| MAC 9TH        | <b>MAC 19:</b>                                                                    |  |
| MAC ME         | <b>MAC 20:</b>                                                                    |  |
| MAC 29:        | <b>HIAC TO:</b>                                                                   |  |
| MAC 22:        | <b>MAC TIT:</b>                                                                   |  |
| MAC 25:        | <b>MAC 35:</b>                                                                    |  |
| MAC 26:        | <b>MAC 14:</b>                                                                    |  |
| MAC 25         | <b>MAC 35/</b>                                                                    |  |
| MAC 26U        | <b><i>HEAC 760</i></b>                                                            |  |
| MAC 271        | <b>MAC 17:</b>                                                                    |  |
| MAC 2R:        | <b>MAC 16:</b>                                                                    |  |
| MAC 20th       | <b>HEAC 39:</b>                                                                   |  |
| MAC 30:        | MAC ARC                                                                           |  |

MAC Address Filter List

Click **Save Settings** to apply your changes, or click **Cancel Changes** to clear your changes.

## **Wireless > Advanced Wireless Settings**

This *Wireless > Advanced Wireless Settings* screen is used to set up the Router's advanced wireless functions. These settings should only be adjusted by an expert administrator because incorrect settings can reduce wireless performance.

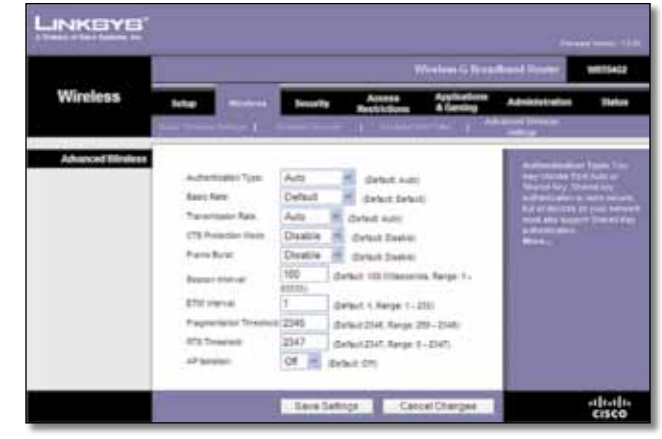

Wireless > Advanced Wireless Settings

### **Advanced Wireless**

**Authentication Type** The default is set to **Auto**, which allows either Open System or Shared Key authentication to be used. With **Open System** authentication, the sender and the recipient do NOT use a WEP key for authentication. With **Shared Key** authentication, the sender and recipient use a WEP key for authentication.

**Basic Rate** The Basic Rate setting is not actually one rate of transmission but a series of rates at which the Router can transmit. The Router will advertise its Basic Rate to the other wireless devices in your network, so they know which rates will be used. The Router will also advertise that it will automatically select the best rate for transmission. The default setting is **Default**, for transmission at all standard wireless rates (1-2 Mbps, 5.5 Mbps, 11 Mbps, 18 Mbps, and 24 Mbps). Other options are **1-2Mbps**, for use with older wireless technology, and **All**, for transmission at all wireless rates. The Basic Rate is not the actual rate of data transmission. If you want to specify the Router's rate of data transmission, configure the Transmission Rate setting.

**Transmission Rate** The rate of data transmission should be set depending on the speed of your wireless network. You can select from a range of transmission speeds, or you can select **Auto** to have the Router automatically use the fastest possible data rate and enable the Auto-Fallback feature. Auto-Fallback will negotiate the best possible connection speed between the Router and a wireless client. The default is **Auto**.

**CTS Protection Mode** CTS (Clear-To-Send) Protection Mode should remain disabled unless you are having severe problems with your Wireless-G products not being able to transmit to the Router in an environment with heavy 802.11b traffic. This function boosts the Router's ability to catch all Wireless-G transmissions but will severely decrease performance.

**Frame Burst** Enabling this option should provide your network with greater performance, depending on the <span id="page-18-0"></span>manufacturer of your wireless products. To turn on the Frame Burst option, select **Enable**. The default is **Disable**.

**Beacon Interval** A beacon is a packet broadcast by the Router to synchronize the wireless network. The default is **100**. Enter a value between 1 and 65,535 milliseconds. The Beacon Interval value indicates the frequency interval of the beacon.

**DTIM Interval** This value, between 1 and 255, indicates the interval of the Delivery Traffic Indication Message (DTIM). A DTIM field is a countdown field informing clients of the next window for listening to broadcast and multicast messages. When the Router has buffered broadcast or multicast messages for associated clients, it sends the next DTIM with a DTIM Interval value. Its clients hear the beacons and awaken to receive the broadcast and multicast messages. The default is **1**.

**Fragmentation Threshold** This value specifies the maximum size for a packet before data is fragmented into multiple packets. If you experience a high packet error rate, you may slightly increase the Fragmentation Threshold. Setting the Fragmentation Threshold too low may result in poor network performance. Only minor reduction of the default value is recommended. In most cases, it should remain at its default value of **2346**.

**RTS Threshold** Should you encounter inconsistent data flow, only minor reduction of the default value, **2347**, is recommended. If a network packet is smaller than the preset RTS threshold size, the RTS/CTS mechanism will not be enabled. The Router sends Request to Send (RTS) frames to a particular receiving station and negotiates the sending of a data frame. After receiving an RTS, the wireless station responds with a Clear to Send (CTS) frame to acknowledge the right to begin transmission. The RTS Threshold value should remain at its default value of **2347**.

**AP Isolation** This isolates all wireless clients and wireless devices on your network from each other. Wireless devices will be able to communicate with the Router but not with each other. To use this function, select **On**. AP Isolation is turned **Off** by default.

Click **Save Settings** to apply your changes, or click **Cancel Changes** to clear your changes.

## **Security > Firewall**

The *Security > Firewall* screen is used to configure a firewall that can filter out various types of unwanted traffic on the Router's local network.

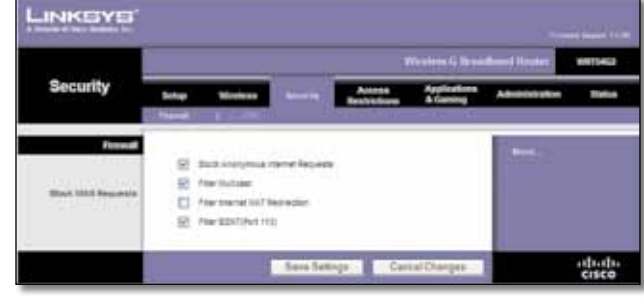

Security > Firewall

### **Firewall**

**Firewall Protection** To use firewall protection, keep the default selection, **Enable**. To turn off firewall protection, select **Disable**.

#### **Block WAN Requests**

**Block Anonymous Internet Requests** This feature makes it more difficult for outside users to work their way into your network. This feature is selected by default. Deselect the feature to allow anonymous Internet requests.

**Filter Multicast** Multicasting allows for multiple transmissions to specific recipients at the same time. If multicasting is permitted, then the Router will allow IP multicast packets to be forwarded to the appropriate computers. This feature is selected by default. Deselect this feature to disable it.

**Filter Internet NAT Redirection** This feature uses port forwarding to block access to local servers from local networked computers. Select **Filter Internet NAT Redirection** to filter Internet NAT redirection. This feature is not selected by default.

**Filter IDENT (Port 113)** This feature keeps port 113 from being scanned by devices outside of your local network. This feature is selected by default. Deselect this feature to disable it.

Click **Save Settings** to apply your changes, or click **Cancel Changes** to clear your changes.

### **Security > VPN Passthrough**

The *Security > VPN Passthrough* screen allows you to enable VPN tunnels using IPSec, PPTP, or L2TP protocols to pass through the Router's firewall.

<span id="page-19-0"></span>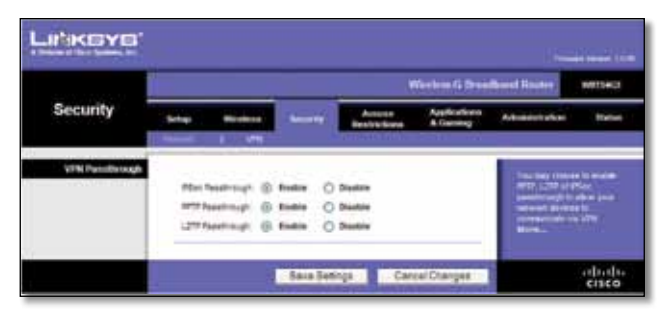

Security > VPN Passthrough

### **VPN Passthrough**

**IPSec Passthrough** Internet Protocol Security (IPSec) is a suite of protocols used to implement secure exchange of packets at the IP layer. To allow IPSec tunnels to pass through the Router, keep the default, **Enable**.

**PPTP Passthrough** Point-to-Point Tunneling Protocol (PPTP) allows the Point-to-Point Protocol (PPP) to be tunneled through an IP network. To allow PPTP tunnels to pass through the Router, keep the default, **Enable**.

**L2TP Passthrough** Layer 2 Tunneling Protocol is the method used to enable Point-to-Point sessions via the Internet on the Layer 2 level. To allow L2TP tunnels to pass through the Router, keep the default, **Enable**.

Click **Save Settings** to apply your changes, or click **Cancel Changes** to clear your changes.

### **Access Restrictions > Internet Access**

The *Access Restrictions > Internet Access* screen allows you to block or allow specific kinds of Internet usage and traffic, such as Internet access, designated services, and websites during specific days and times.

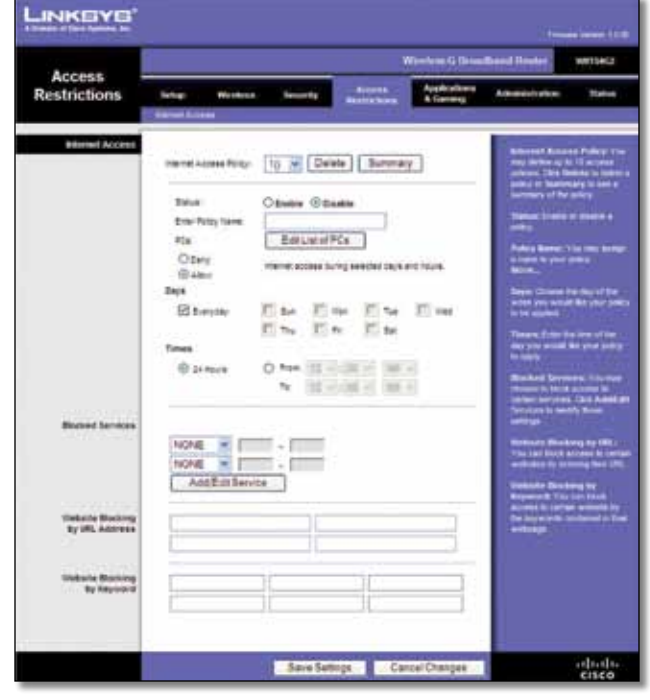

Access Restrictions > Internet Access

### **Internet Access**

**Internet Access Policy** Access can be managed by a policy. Use the settings on this screen to establish an access policy (after **Save Settings** is clicked). Selecting a policy from the drop-down menu will display that policy's settings. To delete a policy, select that policy's number and click **Delete**. To view all the policies, click **Summary**. (To delete policies from the *Summary* screen, select the policy or policies, and click **Delete**. To return to the *Internet Access* screen, click **Close**.)

|   |   | н                  |                | U   |
|---|---|--------------------|----------------|-----|
| ٠ |   | æ<br>ъ             |                | ۰   |
| ٠ |   | т<br>Algy          |                | ÷   |
|   |   |                    |                | o   |
|   |   |                    | $\overline{a}$ | ö   |
|   |   |                    |                | V). |
|   |   | Mga.               | ٠              | ö   |
|   |   | мт<br>Þ            |                | ю   |
|   |   | ы<br>ыr<br>ð.<br>╸ |                | c   |
|   | ۰ | ь<br>и             | ٠              | æ   |

Internet Policy Summary

**Status** Policies are disabled by default. To enable a policy, select the policy number from the drop-down menu, and select **Enable**.

### **To create an Internet Access policy:**

- 1. Select a number from the *Internet Access Policy* dropdown menu.
- 2. To enable this policy, select **Enable**.
- 3. Enter a Policy Name in the field provided.
- 4. Click **Edit List of PCs** to select which PCs will be affected by the policy. The *List of PCs* screen appears. You can

<span id="page-20-0"></span>select a PC by MAC Address or IP Address. You can also enter a range of IP Addresses if you want this policy to affect a group of PCs. After making your changes, click **Save Settings** to apply your changes or **Cancel Changes** to clear your changes. Then click **Close**.

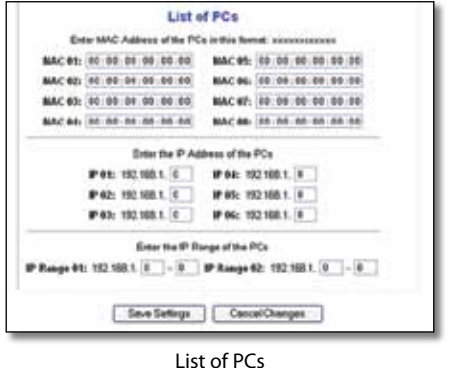

- 5. Select the appropriate option, **Deny** or **Allow**, depending on whether you want to block or allow Internet access for the PCs you listed on the *List of PCs* screen.
- 6. Decide which days and what times you want this policy to be enforced. Select the individual days during which the policy will be in effect, or select **Everyday**. Then enter a range of hours and minutes during which the policy will be in effect, or select **24 Hours**.
- 7. Select any Blocked Services or Website Blocking you wish to use.
- 8. Click **Save Settings** to save the policy's settings, or click **Cancel Changes** to cancel the policy's settings.

#### **Blocked Services**

You can filter access to various services accessed over the Internet, such as FTP or telnet, by selecting services from the drop-down menus next to *Blocked Services*. (You can block up to 20 services.) Then enter the range of ports you want to filter.

If the service you want to block is not listed or you want to edit a service's settings, then click **Add/Edit Service**. The *Port Services* screen appears.

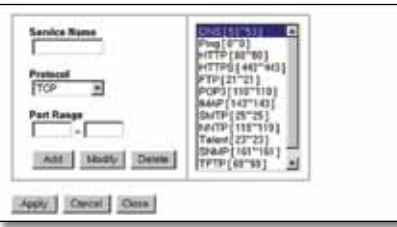

Port Services

To add a service, enter the service's name in the *Service Name* field. Select its protocol from the *Protocol* dropdown menu, and enter its range in the *Port Range* fields. Then click **Add**.

To modify a service, select it from the list on the right. Change its name, protocol setting, or port range. Then click **Modify**.

To delete a service, select it from the list on the right. Then click **Delete**.

When you are finished making changes on the *Port Services* screen, click **Apply** to save the changes. If you want to clear your changes, click **Cancel**. To close the *Port Services* screen and return to the *Access Restrictions* screen, click **Close**.

#### **Website Blocking by URL Address**

If you want to block websites with specific URL addresses, enter each URL in a separate field next to *Website Blocking by URL Address*.

#### **Website Blocking by Keyword**

If you want to block websites using specific keywords, enter each keyword in a separate field next to *Website Blocking by Keyword*.

Click **Save Settings** to apply your changes, or click **Cancel Changes** to clear your changes.

## **Applications and Gaming > Port Range Forward**

The *Applications & Gaming > Port Range Forward* screen allows you to set up public services on your network, such as web servers, ftp servers, e-mail servers, or other specialized Internet applications. (Specialized Internet applications are any applications that use Internet access to perform functions such as videoconferencing or online gaming. Some Internet applications may not require any forwarding.)

|                                 | Wreters G Ilmailtond Router<br>10071403 |     |                   |                    |                                                  |                                 |                                                                                             |                     |  |
|---------------------------------|-----------------------------------------|-----|-------------------|--------------------|--------------------------------------------------|---------------------------------|---------------------------------------------------------------------------------------------|---------------------|--|
| <b>Applications</b><br>& Gaming | tene<br><b>Punkaige Forester</b> 12     | --- | <b>Income Way</b> |                    | Access<br><b>Restrictions</b><br><b>ALCOHOL:</b> | Assimations<br><b>A General</b> | <b>Administrative</b>                                                                       | <b>Thefton</b>      |  |
| <b>Port Renge Forward</b>       |                                         |     |                   | <b>Port Nergel</b> |                                                  |                                 | <b>Port Renge Forwarding</b><br>Cotton replication my                                       |                     |  |
|                                 | <b>JUNEAU AND</b>                       |     | <b>RAIL</b>       | Presson            | <b><i>WARTSET</i></b>                            | <b>Eliable</b>                  | to it is function income?<br><b>Existation of theme applicable</b>                          | <b>MANUFACTURER</b> |  |
|                                 |                                         |     |                   | Sub                | 152, 162, 170                                    | 口                               | maan oorvereed veter<br><b><i>Libe gaines, Pilmo &amp;c</i></b>                             |                     |  |
|                                 |                                         |     | ٠                 |                    | 102, 194.1. D                                    | Ð                               | To a retire cost come a 3<br><b>But Internet, The multiplant</b>                            |                     |  |
|                                 |                                         | ٠   |                   | <b>Date</b>        | 142, 198.1. 0                                    | n                               | <b><i><u><u>RAIMAN SHIM</u></u></i></b><br><b>Lorch That's secure</b>                       | --                  |  |
|                                 |                                         |     |                   | Butt               | 1021081.0                                        | n                               | service in the main and is and<br>ant formership it sink those.<br>ports you are using, and |                     |  |
|                                 |                                         |     |                   |                    | 152, 165, 1 10                                   | ▫                               | incredi he trates medi<br>after provincia business                                          |                     |  |
|                                 |                                         |     |                   | <b>But</b>         | 162, 166.1.78                                    | Ð                               | Mars.                                                                                       |                     |  |
|                                 |                                         | ×   |                   |                    | 152, 165, 1, 18                                  | o                               |                                                                                             |                     |  |
|                                 |                                         | ٠   |                   |                    | 102.1mg s 0                                      | o                               |                                                                                             |                     |  |
|                                 |                                         |     |                   |                    | 162, 162, 1.78                                   | Ω                               |                                                                                             |                     |  |
|                                 |                                         |     |                   |                    | 1521101170                                       | п                               |                                                                                             |                     |  |

Applications and Gaming > Port Range Forward

### <span id="page-21-0"></span>**Port Range Forward**

To forward a port, enter the information on each line for the criteria required.

**Application** In this field, enter the name you wish to give the application. Each name can be up to 12 characters.

**Start/End** This is the port range. Enter the number that starts the port range in the Start column and the number that ends the range in the End column.

**Protocol** Select the protocol used for this application, either **TCP** or **UDP**, or **Both**.

**IP Address** For each application, enter the IP Address of the PC running the specific application.

**Enable** Select **Enable** to enable port forwarding for the relevant application.

Click **Save Settings** to apply your changes, or click **Cancel Changes** to clear your changes.

## **Applications & Gaming > Port Triggering**

The *Applications & Gaming > Port Triggering* screen allows the Router to watch outgoing data for specific port numbers. The IP address of the computer that sends the matching data is remembered by the Router, so that when the requested data returns through the Router, the data is pulled back to the proper computer by way of IP address and port mapping rules.

|                                 |    |                    |   |                             |                               |    |                           |                                           | Winnieux G Droit Stand Routed                                                                     | <b>WITH STATE</b> |
|---------------------------------|----|--------------------|---|-----------------------------|-------------------------------|----|---------------------------|-------------------------------------------|---------------------------------------------------------------------------------------------------|-------------------|
| <b>Applications</b><br>& Gaming | -- | ⊶<br>. .           |   | <b>Service Wa</b>           | Access<br><b>Bendrictions</b> |    | Applications<br>A Dennisy |                                           | Administration                                                                                    | <b>Institute</b>  |
| <b>Port Segureau</b>            |    |                    |   |                             |                               |    |                           |                                           | <b><i><u><b>Boot Emparing</b></u></i></b>                                                         |                   |
|                                 |    |                    |   | Trippered Return            |                               |    | <b>Parrow dell Rings</b>  |                                           | Approximate Areas from                                                                            | Lawer of No Floyd |
|                                 |    | <b>Application</b> |   | <b>Black Port: End Ford</b> |                               |    |                           | <b>Bart Part</b> , <b>Bld Felt Blades</b> | Thingstood Bengt For and<br>njekačio, kritie tigjenit pr<br>Izviler argij, čleza u kritik         |                   |
|                                 |    |                    | × | $\blacksquare$              |                               |    |                           | o                                         | <b>Livred crafts</b><br><b>Incorporation for her purt.</b>                                        |                   |
|                                 |    |                    |   | la                          |                               |    |                           | ō                                         | internation considered delay in Month.                                                            |                   |
|                                 |    |                    |   | 18                          | ٠                             | m  | ٠                         | d                                         | Total the sharing your cases of<br>the Triggered Range Spot Port<br>Side the esting port numer of |                   |
|                                 |    |                    |   | a.                          | ٠                             |    |                           | n                                         | na Trazered Katyo.<br><b><i><u>Enforcement Banus Timeson</u></i></b>                              |                   |
|                                 |    |                    | e | lu                          | з                             |    | в                         | d                                         | suskaling lating function.<br>and susteed linger Chevroletts                                      |                   |
|                                 |    |                    |   | B                           |                               |    | 18                        | b                                         | THE REAL FIELD BANK AND IN<br>minister falls for the port<br>www.slimated.html freed              |                   |
|                                 |    |                    |   | ٠                           | ٠                             |    | la                        | d                                         | <b>Tom: he starts part new</b>                                                                    |                   |
|                                 |    |                    | × | a                           |                               |    |                           | ō                                         | the Formsmith Raings Cled<br>Root East the cubin blot                                             |                   |
|                                 |    |                    |   | m                           |                               | te | ٠                         | ŏ                                         | <b>Institute of the Parameters</b><br><b>No.</b>                                                  |                   |
|                                 |    |                    | × | ×<br>÷                      | ۵                             | w  | ъ                         | Ð                                         |                                                                                                   |                   |

Applications and Gaming > Port Triggering

### **Port Triggering**

**Application** Enter the application name of the trigger.

#### **Triggered Range**

For each application, list the triggered port number range. Check with the Internet application documentation for the port number(s) needed.

**Start Port** Enter the starting port number of the Triggered Range.

**End Port** Enter the ending port number of the Triggered Range.

#### **Forwarded Range**

For each application, list the forwarded port number range. Check with the Internet application documentation for the port number(s) needed.

**Start Port** Enter the starting port number of the Forwarded Range.

**End Port** Enter the ending port number of the Forwarded Range.

**Enable** Select **Enable** to enable port triggering for the applicable application.

Click **Save Settings** to apply your changes, or click **Cancel Changes** to clear your changes.

## **Applications and Gaming > DMZ**

The DMZ feature allows one network computer to be exposed to the Internet for use of a special-purpose service such as Internet gaming or videoconferencing. DMZ hosting forwards all the ports at the same time to one PC. The Port Range Forward feature is more secure because it only opens the ports you want to have opened, while DMZ hosting opens all the ports of one computer, exposing the computer to the Internet.

|                                 |                                                |                 |                                              | Western G. Dreidbard Router |                                                                                       | <b>MITS4CO</b>      |
|---------------------------------|------------------------------------------------|-----------------|----------------------------------------------|-----------------------------|---------------------------------------------------------------------------------------|---------------------|
| <b>Applications</b><br>& Gaming | <b>Microfie are</b>                            | <b>Senarity</b> | Access<br><b>Rendrictions</b><br><b>COLL</b> |                             | Automobilization                                                                      | <b>Status</b>       |
| <b>WAR</b>                      | <b>ID Brukle</b> C Blastole<br>DIG Hot PASTWAL |                 | <b>923 MALA B</b>                            |                             | MAC Dundry ha lumn ndi<br>myster ysa'r natar (s. ha<br>mener, Aligeria ndiar<br>more. | <b>Line by John</b> |

Applications and Gaming > DMZ

### **DMZ**

Any PC whose port is being forwarded must have its DHCP client function disabled and should have a new static IP address assigned to it because its IP address may change when using the DHCP function.

To expose one PC, select **Enable**. Then, enter the computer's IP address in the *DMZ Host IP Address* field. This feature is disabled by default.

Click **Save Settings** to apply your changes, or click **Cancel Changes** to clear your changes.

## <span id="page-22-0"></span>**Applications and Gaming > QoS**

Quality of Service (QoS) ensures better service to high-priority types of network traffic, which may involve demanding, real-time applications, such as videoconferencing.

There are three types of QoS available: Device Priority, Ethernet Port Priority, and Application Priority.

### **QoS**

**Enable/Disable** To enable QoS, select **Enable**. Otherwise, select **Disable**. QoS is disabled by default.

**Upstream Bandwidth** Select **Auto** or **Manual** from the drop-down menu. Manual allows you to specify the maximum outgoing bandwidth that applications can utilize.

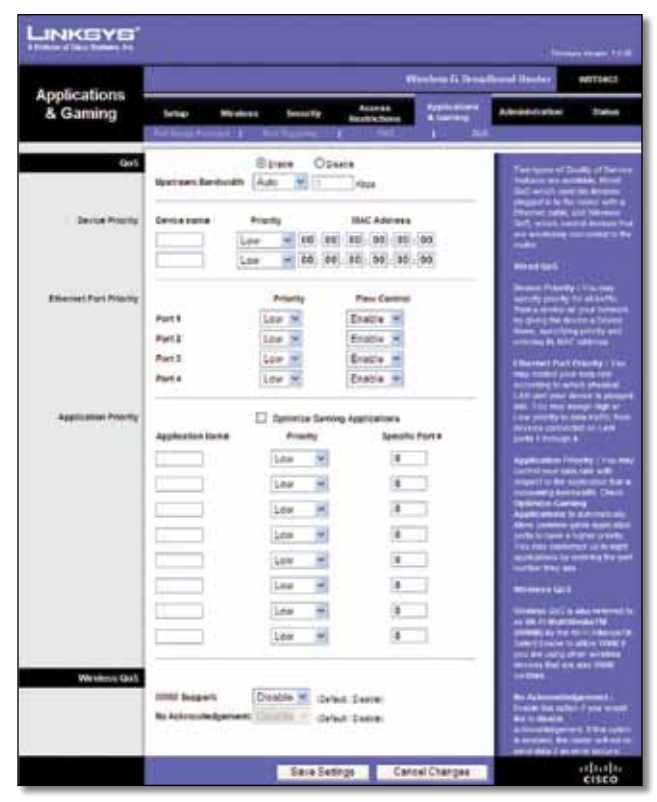

Applications and Gaming > QoS

#### **Device Priority**

Enter the name of your network device in the *Device name*  field, enter its MAC Address, and then select its priority from the drop-down menu.

#### **Ethernet Port Priority**

Ethernet Port Priority QoS allows you to prioritize performance for the Router's four ports, LAN Ports 1-4. For each port, select the priority and flow control setting.

**Priority** Select **High** or **Low** in the Priority column. The Router's four ports have been assigned low priority by default.

**Flow Control** If you want the Router to control the transmission of data between network devices, select **Enabled**. To disable this feature, select **Disabled**. Ethernet Port Priority QoS does not require support from your ISP because the prioritized ports (LAN ports 1-4) are in your network. This feature is enabled by default.

#### **Application Priority**

Application Priority QoS manages information as it is transmitted and received. Depending on the settings of the *QoS* screen, this feature will assign information a high or low priority for the applications that you specify.

**Optimize Gaming Applications** Select this to automatically allow common game application ports to have a higher priority. These games include, but are not limited to: *Counter-Strike*, *Half-Life*, *Age of Empires*, *EverQuest*, *Quake2*/*Quake3*, and *Diablo II*. The default setting is unselected.

**Application Name** Enter the name you wish to give the application in the *Application Name* field.

**Priority** Select **High** or **Low** to assign priority to the application. The default selection is **Low**.

**Specific Port #** Enter the port number for the application.

### **Wireless QoS**

**WMM Support** Wi-Fi Multimedia (WMM), formerly known as Wireless Multimedia Extensions (WME), is a Wi-Fi Alliance certified feature, based on the IEEE 802.11e standard. This feature provides QoS to wireless networks. It is especially suitable for voice, music and video applications; for example, Voice over IP (VoIP), video streaming, and interactive gaming. If you have other devices on your wireless network that support WMM, select **Enabled**. Otherwise, keep the default, **Disabled**.

**No Acknowledgement** This feature prevents the Router from re-sending data if an error occurs. To use this feature, select **Enabled**. Otherwise, keep the default, **Disabled**.

Click **Save Settings** to apply your changes, or click **Cancel Changes** to clear your changes.

## **Administration > Management**

The *Administration > Management* screen allows the network's administrator to manage specific Router functions for access and security.

<span id="page-23-0"></span>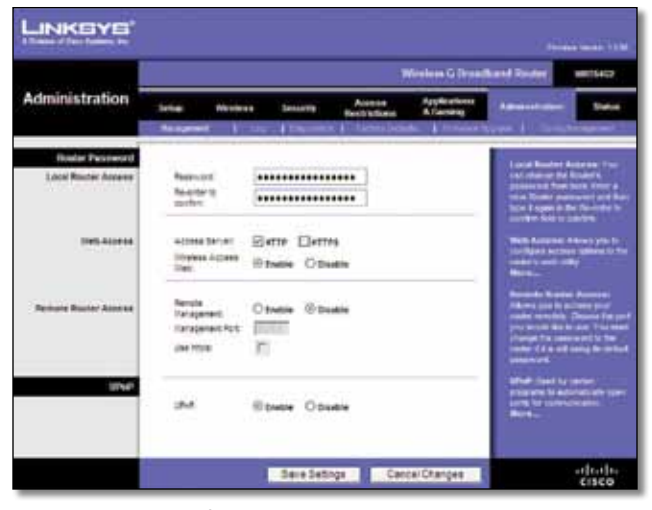

Administration > Management

### **Router Password**

#### **Local Router Access**

**Router Password** Enter a new Password for the Router.

**Re-enter to confirm** Enter the Password again to confirm.

#### **Web Access**

**Access Server** HTTP (HyperText Transport Protocol) is the communications protocol used to connect to servers on the World Wide Web. HTTPS uses SSL (Secured Socket Layer) to encrypt data transmitted for higher security. Select **HTTP** or **HTTPS.** The default is **HTTP**.

**Wireless Access Web** If you are using the Router in a public domain where you are giving wireless access to your guests, you can disable wireless access to the Router's web-based utility. You will only be able to access the web-based utility via a wired connection if you disable the setting. Keep the default, **Enable**, to enable wireless access to the Router's web-based utility, or select **Disable** to disable wireless access to the utility.

#### **Remote Router Access**

**Remote Management** To access the Router remotely, from outside the network, select **Enable**.

**Management Port** Enter the port number that will be open to outside access. You will need to enter the Router's password when accessing the Router this way, as usual.

**Use https** To require the use of HTTPS for remote access, select this feature.

#### **UPnP**

**UPnP** Keep the default, **Enable** to enable the UPnP feature; otherwise, select **Disable**.

Click **Save Settings** to apply your changes, or click **Cancel Changes** to clear your changes.

## **Administration > Log**

The Router can keep logs of all traffic for your Internet connection.

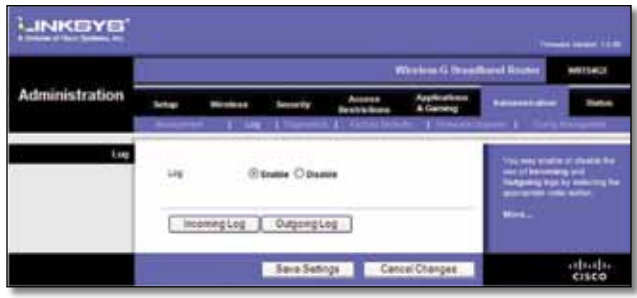

Administration > Log

### **Log**

**Log** To disable the Log function, keep the default setting, **Disable**. To monitor traffic between the network and the Internet, select **Enable**.

When you wish to view the logs, click **Incoming Log** or **Outgoing Log**, depending on which you wish to view.

Click **Save Settings** to apply your changes, or click **Cancel Changes** to clear your changes.

## **Administration > Diagnostics**

The diagnostic tests (Ping and Traceroute) allow you to check the connections of your network components.

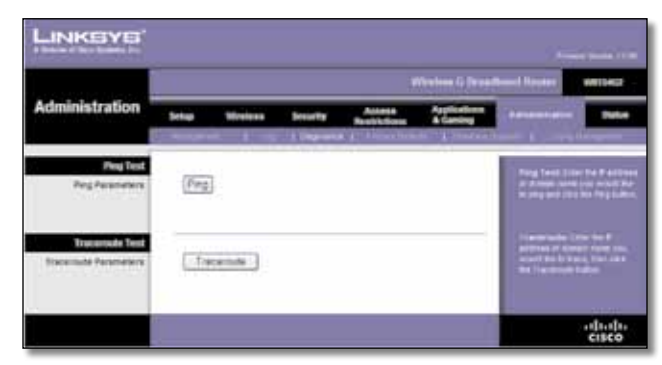

Administration > Diagnostics

### **Ping Test**

**Ping** The Ping test checks the status of a connection. Click **Ping** to open the *Ping Test* screen. Enter the address of the PC whose connection you wish to test and how many times you wish to test it. Then, click **Ping**. The *Ping Test* screen will show if the test was successful. To stop the test, click **Stop**. Click **Clear Log** to clear the screen. Click **Close** to return to the *Diagnostics* screen.

<span id="page-24-0"></span>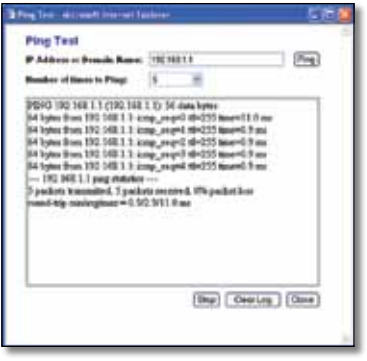

Ping Test

### **Traceroute Test**

**Traceroute** To test the performance of a connection, click **Traceroute** to open the *Traceroute Test* screen. Enter the address of the PC whose connection you wish to test and click **Traceroute**. The *Traceroute Test* screen will show if the test was successful. To stop the test, click **Stop**. Click **Clear Log** to clear the screen. Click **Close** to return to the *Diagnostics* screen.

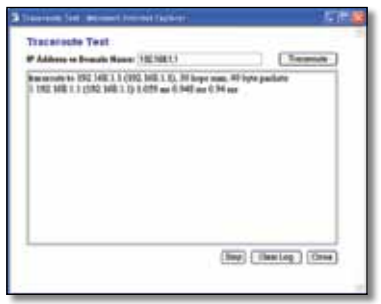

Traceroute Test

## **Administration > Factory Defaults**

The *Administration > Factory Defaults* screen allows you to restore the Router's configuration to its factory default settings.

### **Factory Defaults**

**Restore Factory Defaults** To reset the Router's settings to the default values, select **Yes**, and then click **Save Settings**. Any settings you have saved will be lost when the default settings are restored.

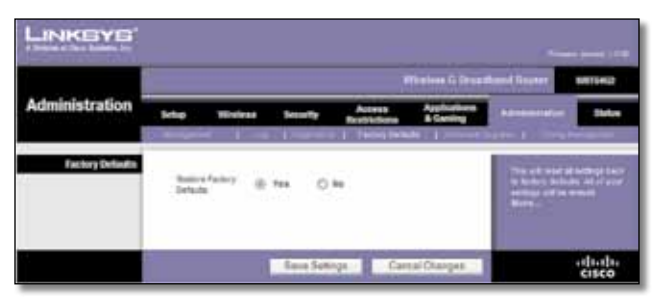

Administration > Factory Defaults

## **Administration > Upgrade Firmware**

The *Administration > Upgrade Firmware* screen allows you to upgrade the Router's firmware. Do not upgrade the firmware unless you are experiencing problems with the Router or the new firmware has a feature you want to use.

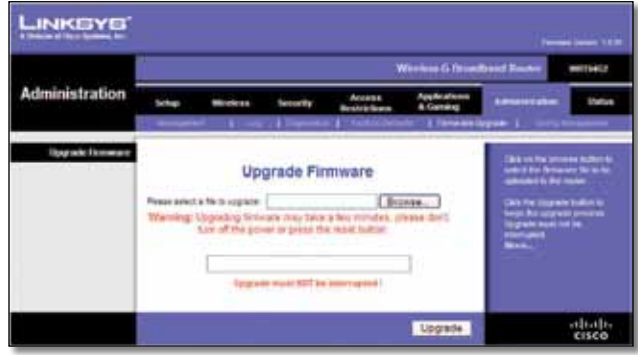

Administration > Upgrade Firmware

Before upgrading the firmware, download the Router's firmware upgrade file from the Linksys website, **www.linksysbycisco.com**.

### **Upgrade Firmware**

**Please select a file to upgrade** Click **Browse** and select the firmware upgrade file. Then click **Upgrade** and follow the on-screen instructions.

## **Administration > Config Management**

This screen is used to back up or restore the Router's configuration file.

| <b>Administration</b><br>Applications<br>Averse<br><b>REMANEN</b><br><b>Schap</b><br><b>Symptiz</b><br>ala sa<br>A Coming<br><b>Restrictions</b><br><b>E. Tartout</b><br>1 Stanislav Surgeon 1 Standard Management<br><b>A True</b><br>. .<br><b>Dacking Condition of their</b><br>Tracked funding plan current<br><b>CONTRACTOR</b><br><b>Jerifander-In card car card</b><br>Backup -<br>In thest the customers of the As-<br>Redship stationary<br><b>Restore Configuration</b><br>The may shit by back up<br><b>WHILE ROAD DIRECT</b><br>Florest existing Navig coars of 1<br>Donne<br><b>TOTALISM</b><br>Like the Dromas laster as<br><b>Flemore</b><br>moved in a technology by<br>That is carriedly seems an one<br><b>Sike Newton to ensure to all</b><br>current configurations with the<br>area il fino configuration del | Wireless G Resultated Router<br><b>WITTINGS</b> |  |  |  |  |  |                |  |  |
|----------------------------------------------------------------------------------------------------|-------------------------------------------------|--|--|--|--|--|----------------|--|--|
|                                                                                                    |                                                 |  |  |  |  |  | <b>Testure</b> |  |  |
|                                                                                                    |                                                 |  |  |  |  |  |                |  |  |

Administration > Config Management

### **Backup Configuration**

To back up the Router's configuration file, click **Backup**. Then follow the on-screen instructions.

### <span id="page-25-0"></span>**Restore Configuration**

**Please select a file to restore** Click **Browse** and select the configuration file. Then click **Restore**.

### **Status > Router**

The *Status > Router* screen displays the Router's current status.

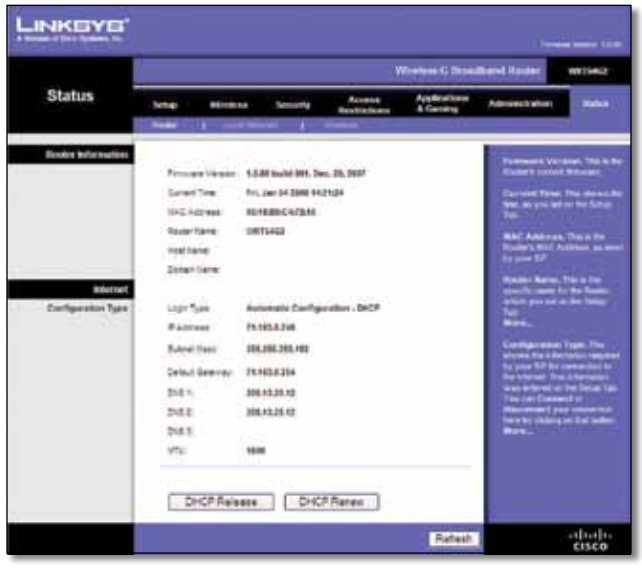

Status > Router

### **Router Information**

**Firmware Version** The version number of the Router's current firmware is displayed.

**Current Time** The time set on the Router's clock is displayed.

**MAC Address** The Router's MAC Address, as seen by your ISP, is displayed.

**Router Name** The Router Name of the Router is displayed (if it was entered on the *Setup > Basic Setup* screen).

**Host Name** The Host Name of the Router is displayed (if it was entered on the *Setup > Basic Setup* screen).

**Domain Name** The Domain Name of the Router is displayed (if it was entered on the *Setup > Basic Setup* screen).

### **Internet**

#### **Configuration Type**

This section shows the current network information stored in the Router. The information varies depending on the Internet connection type selected on the *Setup > Basic Setup* screen.

Click **Refresh** to update the on-screen information.

## **Status > Local Network**

The *Status > Local Network* screen displays the status of your network.

|                      |                                                                        | Western G Tenational House:<br><b>DUTING</b>                                                 |                                                                                                    |  |  |                                                                                                    |  |  |  |  |
|----------------------|------------------------------------------------------------------------|----------------------------------------------------------------------------------------------|----------------------------------------------------------------------------------------------------|--|--|----------------------------------------------------------------------------------------------------|--|--|--|--|
| <b>Status</b>        |                                                                        | --<br><b>CONSUMING</b>                                                                       | <b>Secondly</b>                                                                                                    |  |  | Administration<br><b>The Co</b>                                                                                                    |  |  |  |  |
| <b>Local Network</b> | <b><i>B-latines</i></b><br><b>Businet Steel:</b><br><b>SHOP Swings</b> | <b><i>INCARDWAY</i></b><br><b>Start P-Administr</b><br><b>SHIFAGENE</b><br>DHOT Cherts Table | The Rendered State<br>RESERVES<br>462,650,6.9<br>318, 201, 2114<br><b>Ending</b><br>102.958.5.100<br><b>REQ.150 1.800</b> |  |  | <b>MECASHINE THEMA</b><br>HAMES BAS ASSAUL ARTHUR<br>HESSENA, ENTRALINGUE<br>WARNING The Street Party<br>moment of multipled Them<br>Subside ESUA (1992) Pipe<br>Tradict Grossey & Committee<br>I Aleksalin Lane<br><b>RACP Research Pulper above</b><br>the itsubit is a 1977 series<br><b>But within Municipal hard</b><br><b>Mark.</b> |  |  |  |  |

Status > Local Network

### **Local Network**

**MAC Address** The MAC address of the Router's local, wired interface is displayed.

**IP Address** The Router's IP address, as it appears on your local network, is displayed.

**Subnet Mask** The Subnet Mask of the Router is displayed.

**DHCP Server** The status of the Router's DHCP server function is displayed.

**Start IP Address** For the range of IP addresses that can be used by devices on your local network, the starting IP address is displayed.

**End IP Address** For the range of IP addresses that can be used by devices on your local network, the ending IP address is displayed.

**DHCP Clients Table** Click this button to view a list of computers or other devices that are using the Router as a DHCP server.

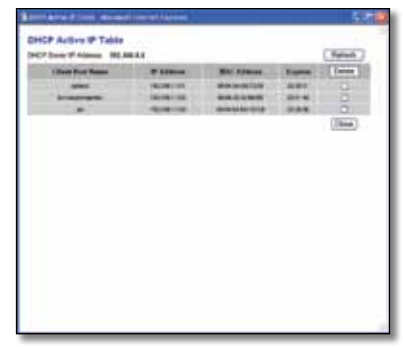

DHCP Clients Table

#### <span id="page-26-0"></span>**DHCP Client Table**

The DHCP Client Table lists computers and other devices that have been assigned IP addresses by the Router. The list can be sorted by IP Address, MAC Address, Interface, and Client Name. To remove a DHCP client, select the **Delete** check box, and then click **Delete**. To update the on-screen information, click **Refresh**. To exit this screen and return to the *Local Network* screen, click **Close**.

### **Status > Wireless**

The *Status > Wireless* screen displays the status of your wireless network.

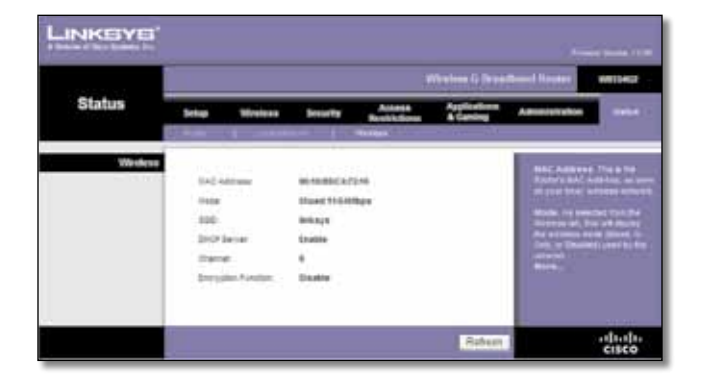

Status > Wireless

### **Wireless**

**MAC Address** The MAC address of the Router's local, wireless interface is displayed.

**Mode** The wireless mode used by the network is displayed.

**SSID** The name of the wireless network, which is also called the SSID, is displayed.

**DHCP Server** The status of the DHCP server function is displayed.

**Channel** The channel on which your wireless network is broadcasting is displayed.

**Encryption Function** The status of the Router's wireless security feature is displayed.

Click **Refresh** to update the on-screen information.

# <span id="page-27-0"></span>**Appendix A: Troubleshooting**

#### *Your computer cannot connect to the Internet.*

Follow these instructions until your computer can connect to the Internet:

- Make sure that the Router is powered on. The Power LED should be lit and not flashing.
- If the Power LED is flashing, then power off all of your network devices, including the modem, Router, and computers. Then power on each device in the following order:
	- 1. Cable or DSL modem
	- 2. Router
	- 3. Computer
- Check the cable connections. The computer should be connected to one of the ports numbered 1-4 on the Router, and the modem must be connected to the Internet port on the Router.

#### *The modem does not have an Ethernet port.*

The modem is a dial-up modem for traditional dial-up service. To use the Router, you need a cable/DSL modem and high-speed Internet connection.

#### *You cannot use the DSL service to connect manually to the Internet.*

After you have installed the Router, it will automatically connect to your Internet Service Provider (ISP), so you no longer need to connect manually.

#### *The DSL telephone line does not fit into the Router's Internet port.*

The Router does not replace your modem. You still need your DSL modem in order to use the Router. Connect the telephone line to the DSL modem, insert the setup CD into your computer, and then follow the on-screen instructions.

#### *When you double-click the web browser, you are prompted for a username and password. If you want to get rid of the prompt, follow these instructions.*

Launch the web browser and perform the following steps (these steps are specific to Internet Explorer but are similar for other browsers):

- 1. Select **Tools** > **Internet Options**.
- 2. Click the **Connections** tab.
- 3. Select **Never dial a connection**.
- 4. Click **OK**.

#### *The Router does not have a coaxial port for the cable connection.*

The Router does not replace your modem. You still need your cable modem in order to use the Router. Connect your cable connection to the cable modem, insert the setup CD into your computer, and then follow the on-screen instructions.

#### *The computer cannot connect wirelessly to the network.*

Make sure the wireless network name or SSID is the same on both the computer and the Router. If you have enabled wireless security, then make sure the same security method and key are used by both the computer and the Router.

#### *You need to modify the settings on the Router.*

Open the web browser (for example, Internet Explorer or Firefox), and enter the Router's IP address in the address field (the default IP address is **192.168.1.1**). When prompted, leave the *User name* field blank and enter the password to the Router (the default is **admin**). Click the appropriate tab to change the settings.

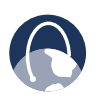

**WEB:** If your questions are not addressed here, refer to the Linksys website, **www.linksysbycisco.com**

# <span id="page-28-0"></span>**Appendix B: Specifications**

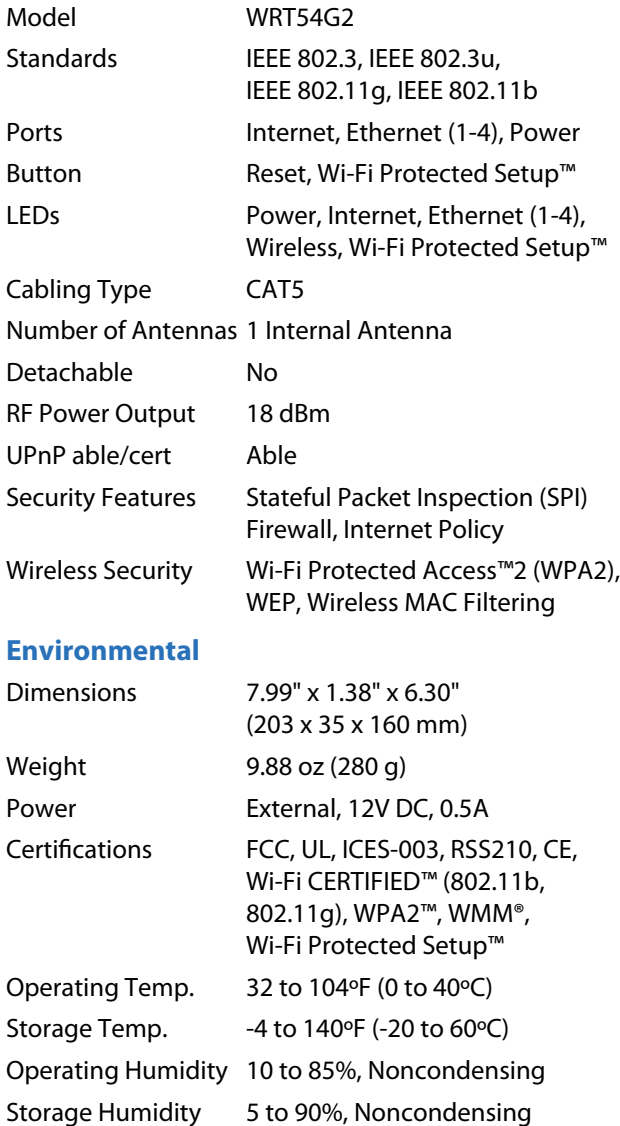

# <span id="page-29-0"></span>**Appendix C: Warranty Information**

## **Limited Warranty**

Linksys warrants that this Linksys hardware product will be substantially free of defects in materials and workmanship arising under normal use during the Warranty Period, which begins on the date of purchase by the original enduser purchaser and lasts for the period specified below:

- Two (2) years for new product
- Ninety (90) days for refurbished product

This limited warranty is non-transferable and extends only to the original end-user purchaser. Your exclusive remedy and Linksys' entire liability under this limited warranty will be for Linksys, at its option, to (a) repair the product with new or refurbished parts, (b) replace the product with a reasonably available equivalent new or refurbished Linksys product or (c) refund the purchase price of the product less any rebates. Any repaired or replacement products will be warranted for the remainder of the original Warranty Period or thirty (30) days, whichever is longer. All products and/or parts that are replaced become the property of Linksys.

This limited warranty shall apply in addition to any statutory or other rights which you may have under a contract of sale.

## **Exclusions and Limitations**

This limited warranty does not apply if: (a) the product assembly seal has been removed or damaged, (b) the product has been altered or modified, except by Linksys, (c) the product damage was caused by use with non-Linksys products, (d) the product has not been installed, operated, repaired or maintained in accordance with instructions supplied by Linksys, (e) the product has been subjected to abnormal physical or electrical stress, misuse, negligence or accident, (f) the serial number on the Product has been altered, defaced or removed or (g) the product is supplied or licensed for beta, evaluation, testing or demonstration purposes for which Linksys does not charge a purchase price or licence fee.

ALL SOFTWARE PROVIDED BY LINKSYS WITH THE PRODUCT, WHETHER FACTORY LOADED ON THE PRODUCT OR CONTAINED ON MEDIA ACCOMPANYING THE PRODUCT, IS PROVIDED "AS IS" WITHOUT ANY WARRANTY OF ANY KIND. Without limiting the foregoing, Linksys does not warrant that the operation of the product or software will be uninterrupted or error-free. Also, due to the continual development of new techniques for intruding upon and attacking networks, Linksys does not warrant that the product, service, software or any equipment, system or network on which the product or software is used will be free of vulnerability to intrusion or attack. The product may include or be bundled with third party software or service offerings. This limited warranty shall not apply to such third party software or service offerings. This limited warranty does not guarantee any continued availability of a third party's service for which this product's use or operation may require.

TO THE EXTENT NOT PROHIBITED BY LAW, ALL IMPLIED WARRANTIES AND CONDITIONS OF MERCHANTABILITY, SATISFACTORY QUALITY OR FITNESS FOR A PARTICULAR PURPOSE ARE LIMITED TO THE DURATION OF THE WARRANTY PERIOD. ALL OTHER EXPRESS OR IMPLIED CONDITIONS, REPRESENTATIONS AND WARRANTIES, INCLUDING, BUT NOT LIMITED TO, ANY IMPLIED WARRANTY OF NON-INFRINGEMENT, ARE DISCLAIMED. Some jurisdictions do not allow limitations on how long an implied warranty lasts, so the above limitation may not apply to you. This limited warranty gives you specific legal rights and you may also have other rights which vary by jurisdiction.

TO THE EXTENT NOT PROHIBITED BY LAW, IN NO EVENT WILL LINKSYS BE LIABLE FOR ANY LOST DATA, TURNOVER OR PROFIT OR FOR SPECIAL, INDIRECT, CONSEQUENTIAL, INCIDENTAL OR PUNITIVE DAMAGES, REGARDLESS OF THE THEORY OF LIABILITY (INCLUDING NEGLIGENCE), ARISING OUT OF OR RELATED TO THE USE OF OR INABILITY TO USE THE PRODUCT (INCLUDING ANY SOFTWARE), EVEN IF LINKSYS HAS BEEN ADVISED OF THE POSSIBILITY OF SUCH DAMAGES. IN NO EVENT WILL LINKSYS' LIABILITY EXCEED THE AMOUNT PAID BY YOU FOR THE PRODUCT. The foregoing limitations will apply even if any warranty or remedy provided under this limited warranty fails of its essential purpose. Some jurisdictions do not allow the exclusion or limitation of incidental or consequential damages, so the above limitation or exclusion may not apply to you.

## **Obtaining Warranty Service**

If you have a question about your product or experience a problem with it, please go to **[www.linksysbycisco.com/support](http://www.linksys.com/support)** where you will find a variety of online support tools and information to assist you with your product. If the product proves defective during the Warranty Period, contact Linksys Technical Support for instructions on how to obtain warranty service. The telephone number for Linksys Technical Support in your area can be found in the product User Guide and at **[www.linksysbycisco.com](http://www.linksys.com)**. Have your product serial number and proof of purchase on hand when calling. A DATED PROOF OF ORIGINAL PURCHASE IS REQUIRED TO PROCESS WARRANTY CLAIMS. If you are requested to return your product, you will be given a Return Materials Authorisation (RMA) number. You are responsible for properly packaging and shipping your product to Linksys

<span id="page-30-0"></span>at your cost and risk. You must include the RMA number and a copy of your dated proof of original purchase when returning your product. Products received without a RMA number and dated proof of original purchase will be rejected. Do not include any other items with the product you are returning to Linksys. Defective product covered by this limited warranty will be repaired or replaced and returned to you without charge. Customers outside of the United States of America and Canada are responsible for all shipping and handling charges, custom duties, VAT and other associated taxes and charges. Repairs or replacements not covered under this limited warranty will be subject to charge at Linksys' then-current rates.

### **Technical Support**

This limited warranty is neither a service nor a support contract. Information about Linksys' current technical support offerings and policies (including any fees for support services) can be found at **[www.linksysbycisco.com/support](http://www.linksys.com/support)**

### **General**

This limited warranty is governed by the laws of the jurisdiction in which the Product was purchased by you.

If any portion of this limited warranty is found to be void or unenforceable, its remaining provisions shall remain in full force and effect.

Please direct all inquiries to: Linksys, P.O. Box 18558, Irvine, CA 92623.

#### **For more information, please contact us**

#### **[www.linksysbycisco.com](http://www.linksys.com)**

Select your country and then select SUPPORT/ **TECHNICAL** 

#### **For product returns:**

Select your Country and then select CUSTOMER SUPPORT

# <span id="page-31-0"></span>**Appendix D: Regulatory Information**

## **FCC Statement**

This device complies with Part 15 of the FCC Rules. Operation is subject to the following two conditions: (1) This device may not cause harmful interference, and (2) this device must accept any interference received, including interference that may cause undesired operation.

This product has been tested and complies with the specifications for a Class B digital device, pursuant to Part 15 of the FCC Rules. These limits are designed to provide reasonable protection against harmful interference in a residential installation. This equipment generates, uses, and can radiate radio frequency energy and, if not installed and used according to the instructions, may cause harmful interference to radio communications. However, there is no guarantee that interference will not occur in a particular installation. If this equipment does cause harmful interference to radio or television reception, which is found by turning the equipment off and on, the user is encouraged to try to correct the interference by one or more of the following measures:

- Reorient or relocate the receiving antenna
- Increase the separation between the equipment or devices
- Connect the equipment to an outlet other than the receiver's
- Consult a dealer or an experienced radio/TV technician for assistance

FCC Caution: Any changes or modifications not expressly approved by the party responsible for compliance could void the user's authority to operate this equipment.

### **FCC Radiation Exposure Statement**

This equipment complies with FCC radiation exposure limits set forth for an uncontrolled environment. This equipment should be installed and operated with minimum distance 20 cm between the radiator and your body.

### **Safety Notices**

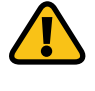

**WARNING:** Do not use this product near water, for example, in a wet basement or near a swimming pool.

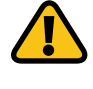

**WARNING:** Avoid using this product during an electrical storm. There may be a remote risk of electric shock from lightning.

## <span id="page-32-0"></span>**Industry Canada Statement**

This Class B digital apparatus complies with Canadian ICES-003 and RSS210.

Operation is subject to the following two conditions:

- 1. This device may not cause interference and
- 2. This device must accept any interference, including interference that may cause undesired operation of the device.

### **Industry Canada Radiation Exposure Statement**

This equipment complies with IC radiation exposure limits set forth for an uncontrolled environment. This equipment should be installed and operated with minimum distance 20 cm between the radiator & your body.

This transmitter must not be co-located or operating in conjunction with any other antenna or transmitter.

## **Avis d'Industrie Canada**

Cet appareil numérique de la classe B est conforme aux normes NMB-003 et RSS210 du Canada.

L'utilisation de ce dispositif est autorisée seulement aux conditions suivantes :

- 1. il ne doit pas produire de brouillage et
- 2. il doit accepter tout brouillage radioélectrique reçu, même si ce brouillage est susceptible de compromettre le fonctionnement du dispositif.

### **Avis d'Industrie Canada concernant l'exposition aux radiofréquences**

Ce matériel est conforme aux limites établies par IC en matière d'exposition aux radiofréquences dans un environnement non contrôlé. Ce matériel doit être installé et utilisé à une distance d'au moins 20 cm entre l'antenne et le corps de l'utilisateur.

L'émetteur ne doit pas être placé près d'une autre antenne ou d'un autre émetteur, ou fonctionner avec une autre antenne ou un autre émetteur.

### **Wireless Disclaimer**

The maximum performance for wireless is derived from IEEE Standard 802.11 specifications. Actual performance can vary, including lower wireless network capacity, data throughput rate, range and coverage. Performance depends on many factors, conditions and variables, including distance from the access point, volume of network traffic, building materials and construction, operating system used, mix of wireless products used, interference and other adverse conditions.

## **Avis de non-responsabilité concernant les appareils sans fil**

Les performances maximales pour les réseaux sans fil sont tirées des spécifications de la norme IEEE 802.11. Les performances réelles peuvent varier, notamment en fonction de la capacité du réseau sans fil, du débit de la transmission de données, de la portée et de la couverture. Les performances dépendent de facteurs, conditions et variables multiples, en particulier de la distance par rapport au point d'accès, du volume du trafic réseau, des matériaux utilisés dans le bâtiment et du type de construction, du système d'exploitation et de la combinaison de produits sans fil utilisés, des interférences et de toute autre condition défavorable.

Ē

## <span id="page-33-0"></span>**Declaration of Conformity with Regard to EU Directive 1999/5/EC (R&TTE Directive)**

Compliance Information for 2,4-GHz and 5-GHz Wireless Products Relevant to the EU and Other Countries Following the EU Directive 1999/5/EC (R&TTE Directive)

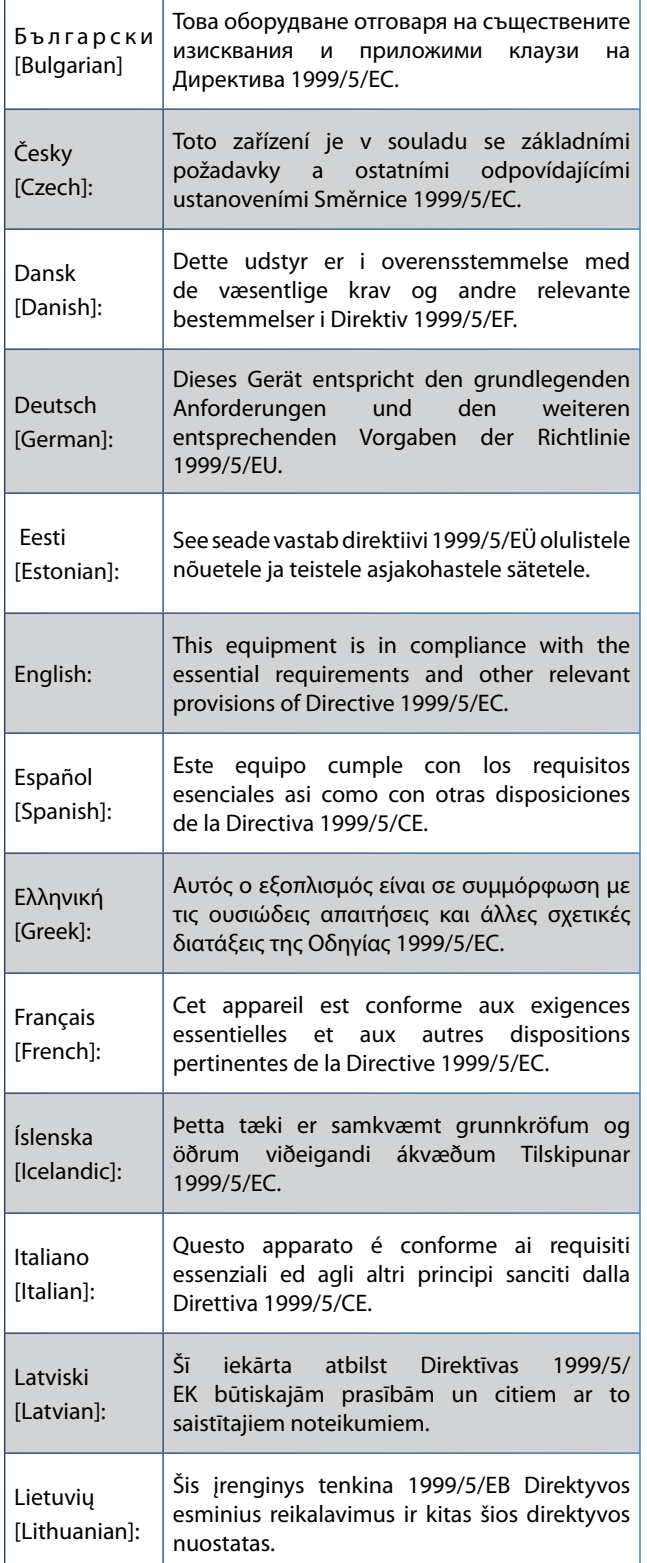

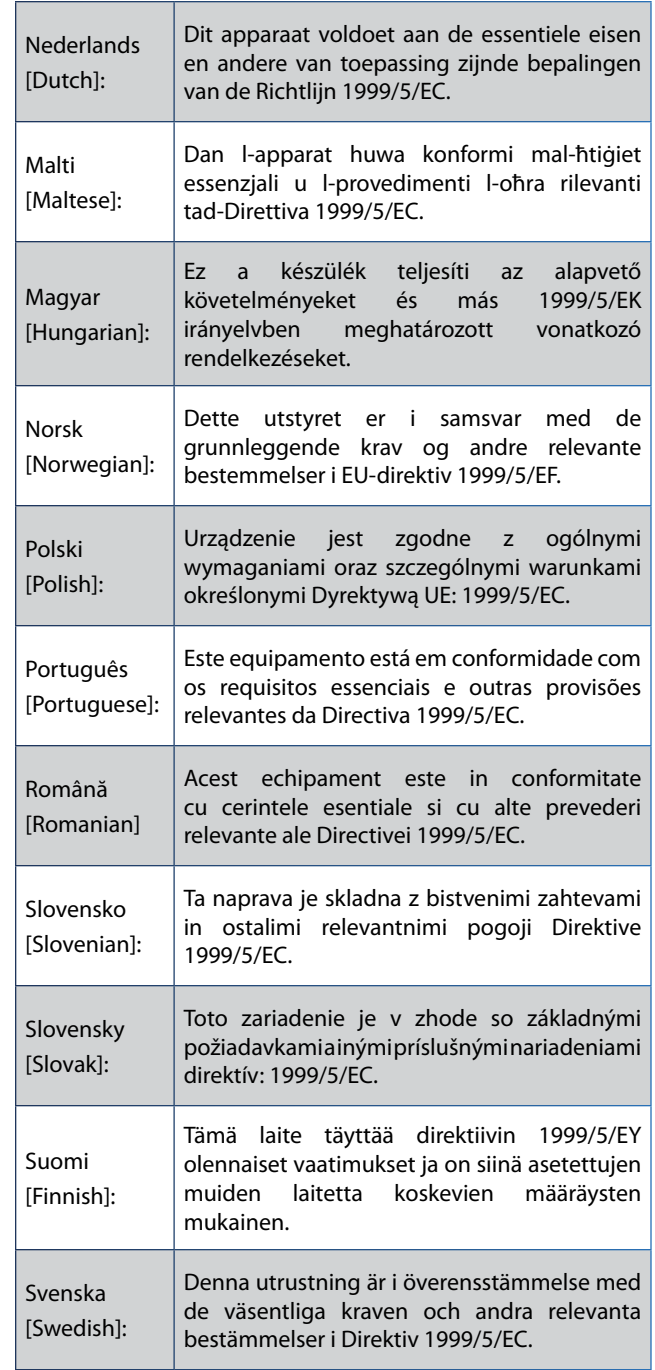

For all products, the Declaration of Conformity (DofC) is available through one or more of these options:

- A pdf file is included on the product's CD.
- A print copy is included with the product.
- A pdf file is available on the product's webpage. Visit **www.linksysbycisco.com/international** and select your country or region. Then select your product.

If you need any other technical documentation, see the "Technical Documents on www.linksysbycisco.com/ international" section, as shown later in this appendix.

## <span id="page-34-0"></span>**Wireless Equipment (Wireless-N/G/A/B Products)**

The following standards were applied during the assessment of the product against the requirements of the Directive 1999/5/EC:

- Radio: EN 300 328 and/or EN 301 893 as applicable
- EMC: EN 301 489-1, EN 301 489-17
- Safety: EN 60950 and either EN 50385 or EN 50371

Dynamic Frequency Selection (DFS) and Transmit Power Control (TPC) are required for operation in the 5 GHz band.

DFS: The equipment meets the DFS requirements as defined in ETSI EN 301 893. This feature is required by the regulations to avoid interference with Radio Location Services (radars).

TPC: For operation in the 5 GHz band, the maximum power level is 3 dB or more below the applicable limit. As such, TPC is not required.

## **CE Marking**

For the Linksys Wireless-N, -G, -B, and/or -A products, the following CE mark, notified body number (where applicable), and class 2 identifier are added to the equipment.

XXXX or  $C \in \mathcal{O}$ 

Check the CE label on the product to find out which notified body was involved during the assessment.

## **National Restrictions**

This product may be used in all EU countries (and other countries following the EU directive 1999/5/EC) without any limitation except for the countries mentioned below:

*Ce produit peut être utilisé dans tous les pays de l'UE (et dans tous les pays ayant transposés la directive 1999/5/CE) sans aucune limitation, excepté pour les pays mentionnés cidessous:*

*Questo prodotto è utilizzabile in tutte i paesi EU (ed in tutti gli altri paesi che seguono le direttive EU 1999/5/EC) senza nessuna limitazione, eccetto per i paesi menzionati di seguito:*

*Das Produkt kann in allen EU Staaten ohne Einschränkungen eingesetzt werden (sowie in anderen Staaten die der EU Direktive 1999/5/CE folgen) mit Außnahme der folgenden aufgeführten Staaten:*

In the majority of the EU and other European countries, the 2,4- and 5-GHz bands have been made available for the use of wireless local area networks (LANs). The table labeled "Overview of Regulatory Requirements for Wireless LANs" provides an overview of the regulatory requirements applicable for the 2,4- and 5-GHz bands.

Later in this document you will find an overview of countries in which additional restrictions or requirements or both are applicable.

The requirements for any country may evolve. Linksys recommends that you check with the local authorities for the latest status of their national regulations for both the 2,4- and 5-GHz wireless LANs.

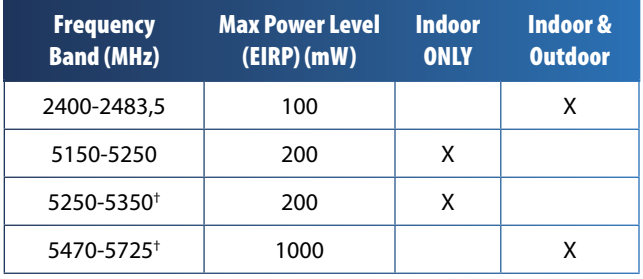

**Overview of Regulatory Requirements for Wireless LANs**

†Dynamic Frequency Selection and Transmit Power Control are required in the frequency ranges of 5250-5350 MHz and 5470-5725 MHz.

The following countries have restrictions and/or requirements in addition to those given in the table labeled "Overview of Regulatory Requirements for Wireless LANs":

### **Croatia**

License is required in the band 5150-5350 MHz.

*Za pojas od 5150-5350 MHz potrebna je licenca.*

### **Denmark**

In Denmark, the band 5150 - 5350 MHz is also allowed for outdoor usage.

*I Danmark må frekvensbåndet 5150 - 5350 også anvendes udendørs.*

#### **France**

For 2,4 GHz, the product is allowed to be used outdoors in the band 2454 - 2483,5 MHz with the condition of eirp limited to 10mW (10 dBm). When operating in the band 2400-2454 MHz, it is restricted for indoor and outdoor use with eirp limited to 100mW (20 dBm). Check **http://www.arcep.fr/** for more details.

*Pour la bande 2,4 GHz, l'équipement peut être utilisé en extérieur dans la bande 2 454 – 2 483,5 MHz, seulement si la puissance PIRE ne dépasse pas 10 mW (10 dBm). Lors du fonctionnement dans la bande 2 400 – 2 454 MHz, l'utilisation est limitée en intérieur et en extérieur avec une* 

<span id="page-35-0"></span>*puissance PIRE de à 100 mW (20 dBm) maximum. Consultez*  **http://www.arcep.fr/** *pour de plus amples détails.*

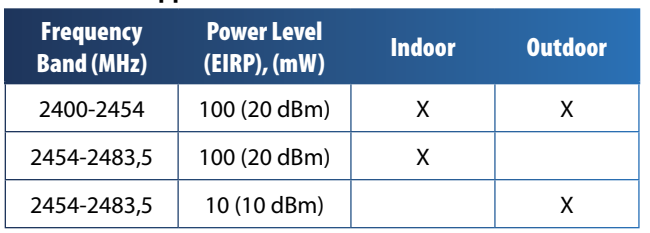

#### **Applicable Power Levels in France**

### **Italy**

This product meets the National Radio Interface and the requirements specified in the National Frequency Allocation Table for Italy. Unless this 2,4-GHz wireless LAN product is operating within the boundaries of the owner's property, its use requires a "general authorization". Bands 5150-5350 MHz and 5470-5725 MHz require general authorization if used outdoors. Please check **http://www.comunicazioni.it/it/** for more details.

*Questo prodotto è conforme alla specifiche di Interfaccia Radio Nazionali e rispetta il Piano Nazionale di ripartizione delle frequenze in Italia. Se non viene installato all'interno del proprio fondo, l'utilizzo di prodotti Wireless LAN a 2,4 GHz richiede una "Autorizzazione Generale". L'utilizzo all'aperto delle bande di frequenza 5150-5350 MHz e 5470- 5725 MHz è soggetto ad autorizzazione generale. Consultare*  **http://www.comunicazioni.it/it/** *per maggiori dettagli*.

### **Latvia**

The outdoor usage of the 2,4 GHz band requires an authorization from the Electronic Communications Office. Please check **http://www.esd.lv** for more details.

*2,4 GHz frekveču joslas izmantošanai ārpus telpām nepieciešama atļauja no Elektronisko sakaru direkcijas. Vairāk informācijas:* **http://www.esd.lv***.*

Notes:

- 1. Although Norway, Switzerland and Liechtenstein are not EU member states, the EU Directive 1999/5/EC has also been implemented in those countries.
- 2. The regulatory limits for maximum output power are specified in EIRP. The EIRP level of a device can be calculated by adding the gain of the antenna used (specified in dBi) to the output power available at the connector (specified in dBm).

## **Product Usage Restrictions**

This product is designed for indoor usage only. Outdoor usage is not recommended, unless otherwise noted.

### **2,4 GHz Restrictions**

This product is designed for use with the standard, integral or dedicated (external) antenna(s) that is/are shipped together with the equipment. However, some applications may require the antenna(s), if removable, to be separated from the product and installed remotely from the device by using extension cables. For these applications, Linksys offers an R-SMA extension cable (AC9SMA) and an R-TNC extension cable (AC9TNC). Both of these cables are 9 meters long and have a cable loss (attenuation) of 5 dB. To compensate for the attenuation, Linksys also offers higher gain antennas, the HGA7S (with R-SMA connector) and HGA7T (with R-TNC connector). These antennas have a gain of 7 dBi and may only be used with either the R-SMA or R-TNC extension cable.

Combinations of extension cables and antennas resulting in a radiated power level exceeding 100 mW EIRP are illegal.

### **Third-Party Software or Firmware**

The use of software or firmware not supported/provided by Linksys may result that the equipment is no longer compliant with the regulatory requirements.

## **Technical Documents on www.linksysbycisco.com/international**

Follow these steps to access technical documents:

- 1. Enter **http://www.linksysbycisco.com/international** in your web browser.
- 2. Select the country or region in which you live.
- 3. Click the **Products** tab.
- 4. Select the appropriate product category.
- 5. Select the product sub-category, if necessary.
- 6. Select the product.
- 7. Select the type of documentation you want from the More Information section. The document will open in PDF format if you have Adobe Acrobat installed on your computer.

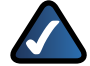

**NOTE:** If you have questions regarding the compliance of this product or you cannot find the information you need, please contact your local sales office or visit **www.linksysbycisco.com/international**
# **User Information for Consumer Products Covered by EU Directive 2002/96/EC on Waste Electric and Electronic Equipment (WEEE)**

This document contains important information for users with regards to the proper disposal and recycling of Linksys products. Consumers are required to comply with this notice for all electronic products bearing the following symbol:

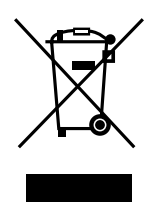

## **English - Environmental Information for Customers in the European Union**

European Directive 2002/96/EC requires that the equipment bearing this symbol  $\mathbb X$  on the product and/or its packaging must not be disposed of with unsorted municipal waste. The symbol indicates that this product should be disposed of separately from regular household waste streams. It is your responsibility to dispose of this and other electric and electronic equipment via designated collection facilities appointed by the government or local authorities. Correct disposal and recycling will help prevent potential negative consequences to the environment and human health. For more detailed information about the disposal of your old equipment, please contact your local authorities, waste disposal service, or the shop where you purchased the product.

## **Български (Bulgarian) - Информация относно опазването на околната среда за потребители в Европейския съюз**

Европейска директива 2002/96/EC изисква уредите, носещи този символ  $\frac{X}{2}$  върху изделието и/или опаковката му, да не се изхвърля т с несортирани битови отпадъци. Символът обозначава, че изделието трябва да се изхвърля отделно от сметосъбирането на обикновените битови отпадъци. Ваша е отговорността този и другите електрически и електронни уреди да се изхвърлят в предварително определени от държавните или общински органи специализирани пунктове за събиране. Правилното изхвърляне и рециклиране ще спомогнат да се предотвратят евентуални вредни за околната среда и здравето на населението последствия. За по-подробна информация относно изхвърлянето на вашите стари уреди се обърнете към местните власти, службите за сметосъбиране или магазина, от който сте закупили уреда.

## **Čeština (Czech) - Informace o ochraně životního prostředí pro zákazníky v zemích Evropské unie**

Evropská směrnice 2002/96/ES zakazuje, aby zařízení označené tímto symbolem  $\mathbb{X}$  na produktu anebo na obalu bylo likvidováno s netříděným komunálním odpadem. Tento symbol udává, že daný produkt musí být likvidován odděleně od běžného komunálního odpadu. Odpovídáte za likvidaci tohoto produktu a dalších elektrických a elektronických zařízení prostřednictvím určených sběrných míst stanovených vládou nebo místními úřady. Správná likvidace a recyklace pomáhá předcházet potenciálním negativním dopadům na životní prostředí a lidské zdraví. Podrobnější informace o likvidaci starého vybavení si laskavě vyžádejte od místních úřadů, podniku zabývajícího se likvidací komunálních odpadů nebo obchodu, kde jste produkt zakoupili.

## **Dansk (Danish) - Miljøinformation for kunder i EU**

EU-direktiv 2002/96/EF kræver, at udstyr der bærer dette symbol  $X$  på produktet og/eller emballagen ikke må bortskaffes som usorteret kommunalt affald. Symbolet betyder, at dette produkt skal bortskaffes adskilt fra det almindelige husholdningsaffald. Det er dit ansvar at bortskaffe dette og andet elektrisk og elektronisk udstyr via bestemte indsamlingssteder udpeget af staten eller de lokale myndigheder. Korrekt bortskaffelse og genvinding vil hjælpe med til at undgå mulige skader for miljøet og menneskers sundhed. Kontakt venligst de lokale myndigheder, renovationstjenesten eller den butik, hvor du har købt produktet, angående mere detaljeret information om bortskaffelse af dit gamle udstyr.

## **Deutsch (German) - Umweltinformation für Kunden innerhalb der Europäischen Union**

Die Europäische Richtlinie 2002/96/EC verlangt, dass technische Ausrüstung, die direkt am Gerät und/oder an der Verpackung mit diesem Symbol versehen ist  $\mathbb{X}$ , nicht zusammen mit unsortiertem Gemeindeabfall entsorgt werden darf. Das Symbol weist darauf hin, dass das Produkt von regulärem Haushaltmüll getrennt entsorgt werden sollte. Es liegt in Ihrer Verantwortung, dieses Gerät und andere elektrische und elektronische Geräte über die dafür zuständigen und von der Regierung oder örtlichen Behörden dazu bestimmten Sammelstellen zu entsorgen. Ordnungsgemäßes Entsorgen und Recyceln trägt dazu bei, potentielle negative Folgen für Umwelt und die menschliche Gesundheit zu vermeiden. Wenn Sie weitere Informationen zur Entsorgung Ihrer Altgeräte benötigen, wenden Sie sich bitte an die örtlichen Behörden oder städtischen Entsorgungsdienste oder an den Händler, bei dem Sie das Produkt erworben haben.

## **Eesti (Estonian) - Keskkonnaalane informatsioon Euroopa Liidus asuvatele klientidele**

Euroopa Liidu direktiivi 2002/96/EÜ nõuete kohaselt on seadmeid, millel on tootel või pakendil käesolev sümbol  $\mathbb{X}_r$ , keelatud kõrvaldada koos sorteerimata olmejäätmetega. See sümbol näitab, et toode tuleks kõrvaldada eraldi tavalistest olmejäätmevoogudest. Olete kohustatud kõrvaldama käesoleva ja ka muud elektri- ja elektroonikaseadmed riigi või kohalike ametiasutuste poolt ette nähtud kogumispunktide kaudu. Seadmete korrektne kõrvaldamine ja ringlussevõtt aitab vältida võimalikke negatiivseid tagajärgi keskkonnale ning inimeste tervisele. Vanade seadmete kõrvaldamise kohta täpsema informatsiooni saamiseks võtke palun ühendust kohalike ametiasutustega, jäätmekäitlusfirmaga või kauplusega, kust te toote ostsite.

## **Español (Spanish) - Información medioambiental para clientes de la Unión Europea**

La Directiva 2002/96/CE de la UE exige que los equipos que lleven este símbolo  $X$  en el propio aparato y/o en su embalaje no deben eliminarse junto con otros residuos urbanos no seleccionados. El símbolo indica que el producto en cuestión debe separarse de los residuos domésticos convencionales con vistas a su eliminación. Es responsabilidad suya desechar este y cualesquiera otros aparatos eléctricos y electrónicos a través de los puntos de recogida que ponen a su disposición el gobierno y las autoridades locales. Al desechar y reciclar correctamente estos aparatos estará contribuyendo a evitar posibles consecuencias negativas para el medio ambiente y la salud de las personas. Si desea obtener información más detallada sobre la eliminación segura de su aparato usado, consulte a las autoridades locales, al servicio de recogida y eliminación de residuos de su zona o pregunte en la tienda donde adquirió el producto.

## **Ελληνικά (Greek) - Στοιχεία περιβαλλοντικής προστασίας για πελάτες εντός της Ευρωπαϊκής Ένωσης**

Σύμφωνα με την Κοινοτική Οδηγία 2002/96/EC, ο εξοπλισμός που φέρει αυτό το σύμβολο <sup>χ</sup> στο προϊόν ή/και τη συσκευασία του δεν πρέπει να απορρίπτεται μαζί με τα μη διαχωρισμένα αστικά απορρίμματα. Το σύμβολο υποδεικνύει ότι αυτό το προϊόν θα πρέπει να απορρίπτεται ξεχωριστά από τα συνήθη οικιακά απορρίμματα. Είστε υπεύθυνος για την απόρριψη του παρόντος και άλλου ηλεκτρικού και ηλεκτρονικού εξοπλισμού μέσω των καθορισμένων εγκαταστάσεων συγκέντρωσης απορριμμάτων, οι οποίες ορίζονται από το κράτος ή τις αρμόδιες τοπικές αρχές. Η σωστή απόρριψη και ανακύκλωση συμβάλλει στην πρόληψη ενδεχόμενων αρνητικών επιπτώσεων στο περιβάλλον και την υγεία. Για περισσότερες πληροφορίες σχετικά με την απόρριψη του παλαιού σας εξοπλισμού, επικοινωνήστε με τις τοπικές αρχές, τις υπηρεσίες αποκομιδής απορριμμάτων ή το κατάστημα από το οποίο αγοράσατε το προϊόν.

## **Français (French) - Informations environnementales pour les clients de l'Union européenne**

La directive européenne 2002/96/CE exige que l'équipement sur lequel est apposé ce symbole  $\mathbb{X}$  sur le produit et/ou son emballage ne soit pas jeté avec les autres ordures ménagères. Ce symbole indique que le produit doit être éliminé dans un circuit distinct de celui pour les déchets des ménages. Il est de votre responsabilité de jeter ce matériel ainsi que tout autre matériel électrique ou électronique par les moyens de collecte indiqués par le gouvernement et les pouvoirs publics des collectivités territoriales. L'élimination et le recyclage en bonne et due forme ont pour but de lutter contre l'impact néfaste potentiel de ce type de produits sur l'environnement et la santé publique. Pour plus d'informations sur le mode d'élimination de votre ancien équipement, veuillez prendre contact avec les pouvoirs publics locaux, le service de traitement des déchets, ou l'endroit où vous avez acheté le produit.

## **Italiano (Italian) - Informazioni relative all'ambiente per i clienti residenti nell'Unione Europea**

La direttiva europea 2002/96/EC richiede che le apparecchiature contrassegnate con questo simbolo  $\Sigma$  sul prodotto e/o sull'imballaggio non siano smaltite insieme ai rifiuti urbani non differenziati. Il simbolo indica che questo prodotto non deve essere smaltito insieme ai normali rifiuti domestici. È responsabilità del proprietario smaltire sia questi prodotti sia le altre apparecchiature elettriche ed elettroniche mediante le specifiche strutture di raccolta indicate dal governo o dagli enti pubblici locali. Il corretto smaltimento ed il riciclaggio aiuteranno a prevenire conseguenze potenzialmente negative per l'ambiente e per la salute dell'essere umano. Per ricevere informazioni più dettagliate circa lo smaltimento delle vecchie apparecchiature in Vostro possesso, Vi invitiamo a contattare gli enti pubblici di competenza, il servizio di smaltimento rifiuti o il negozio nel quale avete acquistato il prodotto.

## **Latviešu valoda (Latvian) - Ekoloģiska informācija klientiem Eiropas Savienības jurisdikcijā**

Direktīvā 2002/96/EK ir prasība, ka aprīkojumu, kam pievienota zīme  $\mathbb{X}$  uz paša izstrādājuma vai uz tā iesainojuma, nedrīkst izmest nešķirotā veidā kopā ar komunālajiem atkritumiem (tiem, ko rada vietēji iedzīvotāji un uzņēmumi). Šī zīme nozīmē to, ka šī ierīce ir jāizmet atkritumos tā, lai tā nenonāktu kopā ar parastiem mājsaimniecības atkritumiem. Jūsu pienākums ir šo un citas elektriskas un elektroniskas ierīces izmest atkritumos, izmantojot īpašus atkritumu savākšanas veidus un līdzekļus, ko nodrošina valsts un pašvaldību iestādes. Ja izmešana atkritumos un pārstrāde tiek veikta pareizi, tad mazinās iespējamais kaitējums dabai un cilvēku veselībai. Sīkākas ziņas par novecojuša aprīkojuma izmešanu atkritumos jūs varat saņemt vietējā pašvaldībā, atkritumu savākšanas dienestā, kā arī veikalā, kur iegādājāties šo izstrādājumu.

## **Lietuvškai (Lithuanian) - Aplinkosaugos informacija, skirta Europos Sąjungos vartotojams**

Europos direktyva 2002/96/EC numato, kad įrangos, kuri ir  $\mathbb{X}$ kurios pakuotė yra pažymėta šiuo simboliu (įveskite simbolį), negalima šalinti kartu su nerūšiuotomis komunalinėmis atliekomis. Šis simbolis rodo, kad gaminį reikia šalinti atskirai nuo bendro buitinių atliekų srauto. Jūs privalote užtikrinti, kad ši ir kita elektros ar elektroninė įranga būtų šalinama per tam tikras nacionalinės ar vietinės valdžios nustatytas atliekų rinkimo sistemas. Tinkamai šalinant ir perdirbant atliekas, bus išvengta galimos žalos aplinkai ir žmonių sveikatai. Daugiau informacijos apie jūsų senos įrangos šalinimą gali pateikti vietinės valdžios institucijos, atliekų šalinimo tarnybos arba parduotuvės, kuriose įsigijote tą gaminį.

## **Malti (Maltese) - Informazzjoni Ambjentali għal Klijenti fl-Unjoni Ewropea**

Id-Direttiva Ewropea 2002/96/KE titlob li t-tagħmir li jkun fih issimbolu  $\mathbb{\underline{X}}$  fuq il-prodott u/jew fuq l-ippakkjar ma jistax jintrema ma' skart muniċipali li ma ġiex isseparat. Is-simbolu jindika li dan il-prodott għandu jintrema separatament minn ma' liskart domestiku regolari. Hija responsabbiltà tiegħek li tarmi dan it-tagħmir u kull tagħmir ieħor ta' l-elettriku u elettroniku permezz ta' faċilitajiet ta' ġbir appuntati apposta mill-gvern jew mill-awtoritajiet lokali. Ir-rimi b'mod korrett u r-riċiklaġġ jgħin jipprevjeni konsegwenzi negattivi potenzjali għall-ambjent u għas-saħħa tal-bniedem. Għal aktar informazzjoni dettaljata dwar ir-rimi tat-tagħmir antik tiegħek, jekk jogħġbok ikkuntattja lill-awtoritajiet lokali tiegħek, is-servizzi għar-rimi ta' l-iskart, jew il-ħanut minn fejn xtrajt il-prodott.

## **Magyar (Hungarian) - Környezetvédelmi információ az európai uniós vásárlók számára**

A 2002/96/EC számú európai uniós irányelv megkívánja, hogy azokat a termékeket, amelyeken, és/vagy amelyek csomagolásán az alábbi címke  $\mathbb{X}$  megjelenik, tilos a többi szelektálatlan lakossági hulladékkal együtt kidobni. A címke azt jelöli, hogy az adott termék kidobásakor a szokványos háztartási hulladékelszállítási rendszerektõl elkülönített eljárást kell alkalmazni. Az Ön felelõssége, hogy ezt, és más elektromos és elektronikus berendezéseit a kormányzati vagy a helyi hatóságok által kijelölt gyűjtõredszereken keresztül számolja fel. A megfelelõ hulladékfeldolgozás segít a környezetre és az emberi egészségre potenciálisan ártalmas negatív hatások megelõzésében. Ha elavult berendezéseinek felszámolásához további részletes információra van szüksége, kérjük, lépjen kapcsolatba a helyi hatóságokkal, a hulladékfeldolgozási szolgálattal, vagy azzal üzlettel, ahol a terméket vásárolta.

## **Nederlands (Dutch) - Milieu-informatie voor klanten in de Europese Unie**

De Europese Richtlijn 2002/96/EC schrijft voor dat apparatuur die is voorzien van dit symbool  $\mathbb{X}$  op het product of de verpakking, niet mag worden ingezameld met niet-gescheiden huishoudelijk afval. Dit symbool geeft aan dat het product apart moet worden ingezameld. U bent zelf verantwoordelijk voor de vernietiging van deze en andere elektrische en elektronische apparatuur via de daarvoor door de landelijke of plaatselijke overheid aangewezen inzamelingskanalen. De juiste vernietiging en recycling van deze apparatuur voorkomt mogelijke negatieve gevolgen voor het milieu en de gezondheid. Voor meer informatie over het vernietigen van uw oude apparatuur neemt u contact op met de plaatselijke autoriteiten of afvalverwerkingsdienst, of met de winkel waar u het product hebt aangeschaft.

## **Norsk (Norwegian) - Miljøinformasjon for kunder i EU**

EU-direktiv 2002/96/EF krever at utstyr med følgende symbol  $X$  avbildet på produktet og/eller pakningen, ikke må kastes sammen med usortert avfall. Symbolet indikerer at dette produktet skal håndteres atskilt fra ordinær avfallsinnsamling for husholdningsavfall. Det er ditt ansvar å kvitte deg med dette produktet og annet elektrisk og elektronisk avfall via egne innsamlingsordninger slik myndighetene eller kommunene bestemmer. Korrekt avfallshåndtering og gjenvinning vil være med på å forhindre mulige negative konsekvenser for miljø og helse. For nærmere informasjon om håndtering av det kasserte utstyret ditt, kan du ta kontakt med kommunen, en innsamlingsstasjon for avfall eller butikken der du kjøpte produktet.

## **Polski (Polish) - Informacja dla klientów w Unii Europejskiej o przepisach dotyczących ochrony środowiska**

Dyrektywa Europejska 2002/96/EC wymaga, aby sprzęt oznaczony symbolem X znajdującym się na produkcie i/lub jego opakowaniu nie był wyrzucany razem z innymi niesortowanymi odpadami komunalnymi. Symbol ten wskazuje, że produkt nie powinien być usuwany razem ze zwykłymi odpadami z gospodarstw domowych. Na Państwu spoczywa obowiązek wyrzucania tego i innych urządzeń elektrycznych oraz elektronicznych w punktach odbioru wyznaczonych przez władze krajowe lub lokalne. Pozbywanie się sprzętu we właściwy sposób i jego recykling pomogą zapobiec potencjalnie negatywnym konsekwencjom dla środowiska i zdrowia ludzkiego. W celu uzyskania szczegółowych informacji o usuwaniu starego sprzętu, prosimy zwrócić się do lokalnych władz, służb oczyszczania miasta lub sklepu, w którym produkt został nabyty.

## **Português (Portuguese) - Informação ambiental para clientes da União Europeia**

A Directiva Europeia 2002/96/CE exige que o equipamento que exibe este símbolo  $X$  no produto e/ou na sua embalagem não seja eliminado junto com os resíduos municipais não separados. O símbolo indica que este produto deve ser eliminado separadamente dos resíduos domésticos regulares. É da sua responsabilidade eliminar este e qualquer outro equipamento eléctrico e electrónico através das instalações de recolha designadas pelas autoridades governamentais ou locais. A eliminação e reciclagem correctas ajudarão a prevenir as consequências negativas para o ambiente e para a saúde humana. Para obter informações mais detalhadas sobre a forma de eliminar o seu equipamento antigo, contacte as autoridades locais, os serviços de eliminação de resíduos ou o estabelecimento comercial onde adquiriu o produto.

## **Română (Romanian) - Informaţii de mediu pentru clienţii din Uniunea Europeană**

Directiva europeană 2002/96/CE impune ca echipamentele care prezintă acest simbol $\mathbb{X}$  pe produs şi/sau pe ambalajul acestuia să nu fie casate împreună cu gunoiul menajer municipal. Simbolul indică faptul că acest produs trebuie să fie casat separat de gunoiul menajer obişnuit. Este responsabilitatea dvs. să casaţi acest produs şi alte echipamente electrice şi electronice prin intermediul unităţilor de colectare special desemnate de guvern sau de autorităţile locale. Casarea şi reciclarea corecte vor ajuta la prevenirea potenţialelor consecinţe negative asupra sănătăţii mediului și a oamenilor. Pentru mai multe informatii detaliate cu privire la casarea acestui echipament vechi, contactaţi autorităţile locale, serviciul de salubrizare sau magazinul de la care aţi achiziţionat produsul.

## **Slovenčina (Slovak) - Informácie o ochrane životného prostredia pre zákazníkov v Európskej únii**

Podľa európskej smernice 2002/96/ES zariadenie s týmto symbolom  $X$  na produkte a/alebo jeho balení nesmie byť likvidované spolu s netriedeným komunálnym odpadom. Symbol znamená, že produkt by sa mal likvidovať oddelene od bežného odpadu z domácností. Je vašou povinnosťou likvidovať toto i ostatné elektrické a elektronické zariadenia prostredníctvom špecializovaných zberných zariadení určených vládou alebo miestnymi orgánmi. Správna likvidácia a recyklácia pomôže zabrániť prípadným negatívnym dopadom na životné prostredie a zdravie ľudí. Ak máte záujem o podrobnejšie informácie o likvidácii starého zariadenia, obráťte sa, prosím, na miestne orgány, organizácie zaoberajúce sa likvidáciou odpadov alebo obchod, v ktorom ste si produkt zakúpili.

## **Slovenščina (Slovene) - Okoljske informacije za stranke v Evropski uniji**

Evropska direktiva 2002/96/ES prepoveduje odlaganje opreme s tem simbolom  $X - n$ a izdelku in/ali na embalaži z nesortiranimi komunalnimi odpadki. Ta simbol opozarja, da je treba izdelek zavreči ločeno od preostalih gospodinjskih odpadkov. Vaša odgovornost je, da to in preostalo električno in elektronsko opremo oddate na posebna zbirališča, ki jih določijo državne ustanove ali lokalne oblasti. S pravilnim odlaganjem in recikliranjem boste preprečili morebitne škodljive vplive na okolje in zdravje ljudi. Če želite izvedeti več o odlaganju stare opreme, se obrnite na lokalne oblasti, odlagališče odpadkov ali trgovino, kjer ste izdelek kupili.

## **Suomi (Finnish) - Ympäristöä koskevia tietoja EUalueen asiakkaille**

EU-direktiivi 2002/96/EY edellyttää, että jos laitteistossa on tämä symboli  $\mathbb{X}$  itse tuotteessa ja/tai sen pakkauksessa, laitteistoa ei saa hävittää lajittelemattoman yhdyskuntajätteen mukana. Symboli merkitsee sitä, että tämä tuote on hävitettävä erillään tavallisesta kotitalousjätteestä. Sinun vastuullasi on hävittää tämä elektroniikkatuote ja muut vastaavat elektroniikkatuotteet viemällä tuote tai tuotteet viranomaisten määräämään keräyspisteeseen. Laitteiston oikea hävittäminen estää mahdolliset kielteiset vaikutukset ympäristöön ja ihmisten terveyteen. Lisätietoja vanhan laitteiston oikeasta hävitystavasta saa paikallisilta viranomaisilta, jätteenhävityspalvelusta tai siitä myymälästä, josta ostit tuotteen.

## **Svenska (Swedish) - Miljöinformation för kunder i Europeiska unionen**

Det europeiska direktivet 2002/96/EC kräver att utrustning med denna symbol  $\frac{1}{2}$  på produkten och/eller förpackningen inte får kastas med osorterat kommunalt avfall. Symbolen visar att denna produkt bör kastas efter att den avskiljts från vanligt hushållsavfall. Det faller på ditt ansvar att kasta denna och annan elektrisk och elektronisk utrustning på fastställda insamlingsplatser utsedda av regeringen eller lokala myndigheter. Korrekt kassering och återvinning skyddar mot eventuella negativa konsekvenser för miljön och personhälsa. För mer detaljerad information om kassering av din gamla utrustning kontaktar du dina lokala myndigheter, avfallshanteringen eller butiken där du köpte produkten.

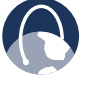

**WEB:** For additional information, please visit **www.linksysbycisco.com**

# **Appendix E: Software End User License Agreement**

# **Cisco Products**

This product from Cisco Systems, Inc. or its subsidiary licensing the Software instead of Cisco Systems, Inc. ("Cisco") contains software (including firmware) originating from Cisco and its suppliers and may also contain software from the open source community.

Any software originating from Cisco and its suppliers is licensed under the Cisco Software License Agreement contained at Schedule 1 below. You may also be prompted to review and accept the Cisco Software License Agreement upon installation of the software. Separate terms and features of Network Magic, a Cisco Software product, are set forth in Schedule 2 below.

Any software from the open source community is licensed under the specific license terms applicable to that software made available by Cisco at **www.linksysbycisco.com/gpl** or as provided for in Schedule 3 below. By using the Software, you acknowledge that you have reviewed such license terms and that you agree to be bound by the terms of such licenses. Where such specific license terms entitle you to the source code of such software, that source code is available upon request at cost from Cisco for at least three years from the purchase date of this product and may also be available for download from **www.linksysbycisco.com/gpl**. For detailed license terms and additional information on open source software in Cisco products please look at the Cisco public web site at: **www.linksysbycisco.com/gpl/** or Schedule 3 below as applicable. If you would like a copy of the GPL or certain other open source code in this Software on a CD, Cisco will mail to you a CD with such code for \$9.99 plus the cost of shipping, upon request.

THIS SOFTWARE END USER LICENSE AGREEMENT IS A LEGAL AGREEMENT BETWEEN YOU AND CISCO. READ IT CAREFULLY BEFORE INSTALLING AND USING THE SOFTWARE. IT PROVIDES A LICENSE TO USE THE SOFTWARE AND CONTAINS WARRANTY INFORMATION AND LIABILITY DISCLAIMERS. BY CHECKING THE "NEXT" BOX, DOWNLOADING, INSTALLING OR USING THE SOFTWARE, OR USING THE PRODUCT CONTAINING THE SOFTWARE, YOU ARE CONFIRMING YOUR ACCEPTANCE OF THE SOFTWARE AND CONSENTING TO BE BOUND BY THIS AGREEMENT. IF YOU DO NOT AGREE TO ALL OF THESE TERMS, THEN DO NOT CLICK ON THE "NEXT" BUTTON AND DO NOT DOWNLOAD, INSTALL OR USE THE SOFTWARE. YOU MAY RETURN UNUSED SOFTWARE (OR, IF THE SOFTWARE IS SUPPLIED AS PART OF ANOTHER PRODUCT, THE UNUSED PRODUCT) FOR A FULL REFUND UP TO 30 DAYS AFTER ORIGINAL PURCHASE, SUBJECT TO THE RETURN PROCESS AND POLICIES OF THE PARTY FROM WHICH YOU PURCHASED SUCH PRODUCT OR SOFTWARE.

IN THE EVENT THAT YOU HAVE ELECTED TO OBTAIN A SUBSCRIPTION LICENSE, AS INDICATED IN YOUR ORDER, YOU ADDITIONALLY AGREE TO BE BOUND BY THE "TERMS OF SERVICE" SET FORTH IN SCHEDULE 2 IF APPLICABLE.

# **Software Licenses**

The software licenses applicable to software from Cisco are made available at the Cisco public web site at: **www.linksysbycisco.com** and **www.linksysbycisco.com/gpl/** respectively. For your convenience of reference, a copy of the Cisco Software License Agreement and the main open source code licenses used by Cisco in its products are contained in the Schedules below.

## **Schedule 1 Cisco Software License Agreement**

*License.* Subject to the terms and conditions of this Agreement, Cisco grants the original end user purchaser of the Software a nonexclusive license to (i) use the Software solely as embedded in, as a stand-alone application or (where authorized in the applicable documentation) for communication with such product, each solely at Cisco's discretion; (ii) if the Software is purchased separately from any Cisco Product, install the Software on personal computers within a single household or business location according to the maximum number of licenses you have purchased; and (iii) make one copy of the Software in machine-readable form and one copy of the Documentation, solely for backup purposes. This license may not be sublicensed, and is not transferable except to a person or entity to which you transfer ownership of the complete Cisco product containing the Software or complete Software product, provided you permanently transfer all rights under this Agreement and do not retain any full or partial copies of the Software, and the recipient agrees to the terms of this Agreement.

"Software" includes, and this Agreement will apply to (a) the software of Cisco or its suppliers purchased separately or provided in or with the applicable Cisco product, and (b) any upgrades, updates, bug fixes or modified versions ("Upgrades") or backup copies of the Software supplied to you by Cisco or an authorized reseller (whether or not for a fee), provided you already hold a valid license to the original software and have paid any applicable fee for the Upgrade.

"Documentation" means all documentation and other related materials supplied by Cisco to you pursuant to this Agreement.

suitability, functionality, or legality of any sites or products to which links may be provided or third party services, and you hereby waive any claim you might have against Cisco with respect to such sites or third party software products or services. Your correspondence or business dealings with, or participation in promotions of third parties found through the Software and any other terms, conditions,

*License Restrictions*. Other than as set forth in this Agreement, you may not (i) make or distribute copies of the Software or its related Documentation, or electronically transfer the Software or Documentation from one computer to another or over a network; (ii) alter, merge, modify, adapt, decrypt or translate the Software or related Documentation, or decompile, reverse engineer, disassemble, or otherwise reduce the Software to a human-perceivable form (except to the extent expressly permitted by law notwithstanding this provision); (iii) share, sell, rent, lease, or sublicense the Software or related Documentation; (iv) modify the Software or create derivative works based upon the Software; (v) if you make a backup copy of the Software and Documentation, you must reproduce all copyright notices and any other proprietary legends found on the original Software and Documentation; (vi) use the Software for management of a business network with more than 8 computers; (vii) use the Software under any circumstances for competitive evaluation, including developing competing software; (ix) to the extent permitted under applicable law, assign, sublicense or otherwise transfer the Software unless the prospective assignee, sublicensee or transferee expressly agrees to all the terms and conditions under this Agreement.

The Software and Documentation contain trade secrets and/or copyrighted materials of Cisco or its suppliers. You will not disclose or make available such trade secrets or copyrighted material in any form to any third party.

In the event that you fail to comply with this Agreement, the license granted to you will automatically terminate, at which time you must immediately (i) stop using the Cisco Product in which the Software is embedded, or (ii) uninstall the Software and destroy all copies of the Software and Documentation where the Software is purchased separately. All other rights of both parties and all other provisions of this Agreement will survive this termination.

*Ownership*. The Software and Documentation are licensed and not sold to you by Cisco and the relevant third parties set forth in Schedule 3. Cisco and its licensors retain all right, title and interest, including all copyright and intellectual property rights, in and to, the Software and Documentation and all copies and portions thereof. All rights not specifically granted to you in this Agreement are reserved by Cisco and its licensors. Your use of any software product from an entity other than Cisco that may have been recommended by Cisco is governed by such software product's end user license agreement.

*Third Party Services, Links and Advertising*. Cisco may provide from within the Software links to websites or third party software products. In addition, third party services may be provided with the Software which may be subject to terms and conditions from the provider of the service. Cisco makes no representations as to the quality,

warranties, or representations associated with such dealings, are solely between you and such third party. You agree that Cisco is not responsible or liable for any loss or damage of any sort incurred as the result of any such dealings or as the result of the presence of such third party links, products or services in the Cisco Software, and Cisco may discontinue or modify the services or links offered at any time. *Collection and Processing of Information*. You agree that Cisco and/or its affiliates may, from time to time, collect and process information about your Cisco product

and/or the Software and/or your use of either in order (i) to enable Cisco to offer you Upgrades; (ii) to provide support and assistance with your product and/or the Software; (iii) to ensure that your Cisco product and/or the Software is being used in accordance with the terms of this Agreement; (iv) to provide improvements to the way Cisco delivers technology to you and to other Cisco customers; (v) to provide reports regarding the status and health of the network, including network traffic and application usage; (vi) to enable Cisco to comply with the terms of any agreements it has with any third parties regarding your Cisco product and/or Software; and/or (vii) to enable Cisco to comply with all applicable laws and/or regulations, or the requirements of any regulatory authority or government agency. Cisco and/ or its affiliates may collect and process this information provided that it does not identify you personally. You agree that Cisco has no responsibility or liability for the deletion of or failure to store any data or other information related to your Cisco product, Software or related Services.

The reports feature of certain Software allows you to monitor the activity of computers running the Software in your home or small office. You must activate this feature in order to receive reports. If you activate the reports feature, you agree to the following: (a) the Software tracks and monitors the following components and activities in your home or office: network traffic (e.g. megabytes per hour), application usage (the foreground window is tracked and the time each application is in the foreground during active usage of the computer) and internet history. (b) For all computers on which reports feature is enabled, the above information is transmitted to servers at Cisco and/ or a third party at periodic intervals while the computer is online. This information is associated and stored with the email address supplied by you when you activated the reports feature. This information is summarized into a formal report and is emailed to the identified email address. © Any computer on the network running the

Software can enable any other computer (on the same primary network) to generate reports. When a computer is enabled, that computer shows a notification that it is being monitored. As long as that computer is enabled, each time the Software is started the user of that particular computer will see a notification that it is being monitored by the reports feature. Any computer on the network with the Software installed can enable or disable any other computer from the reports feature.

In addition, Cisco may collect and store detailed information regarding your network configuration and usage for the purpose of providing you technical networking support. The information is associated with you only when you provide a unique ID number to the support representative while you are receiving help. The unique ID is generated randomly on your computer upon installation and is completely under your control.

Your use of your Cisco product and/or the Software constitutes consent by you to Cisco's and/or its affiliates' collection and use of such information and, for European Economic Area (EEA) customers, to the transfer of such information to a location outside the EEA. Any information collected by your Cisco product and/or the Software is done and utilized in accordance with our Privacy Policy available at Privacy Statement. Your election to use the Cisco product and/or Software indicates your acceptance of the terms of the Cisco Privacy Policy, so please review the policy carefully and check the Web site above to review updates to it.

*Software Upgrades etc*. If the Software enables you to receive Upgrades, you may elect at any time to receive these Upgrades either automatically or manually. If you elect to receive Upgrades manually or you otherwise elect not to receive or be notified of any Upgrades, you may expose your Cisco product and/or the Software to serious security threats and/or some features within your Cisco product and/or Software may become inaccessible. There may be circumstances where we apply an Upgrade automatically in order to comply with changes in legislation, legal, security or regulatory requirements or as a result of requirements to comply with the terms of any agreements Cisco has with any third parties regarding your Cisco product and/or the Software. You will always be notified of any Upgrades being delivered to you. The terms of this license will apply to any such Upgrade unless the Upgrade in question is accompanied by a separate license, in which event the terms of that license will apply.

*Changes to Browser Settings and Error Processing*. By installing the Software, you acknowledge and agree that the Software may change certain settings in your Internet browser software, including the default settings for search provider and source of DNS error pages and may direct erroneous URLs to an error landing page hosted by Cisco. You may opt out of these settings by not accepting them as part of the installation process or by requesting a change to your software settings in the error process. Installing the software and changing these software settings may conflict with license agreements you have entered into with other entities, such as your Internet service provider. Error queries that are libelous, slanderous, defamatory or that may violate the intellectual property rights of others may not be processed by Cisco or its suppliers.

*Term and Termination.* You may terminate this License at any time by destroying all copies of the Software and documentation. Your rights under this License will terminate immediately without notice from Cisco if you fail to comply with any provision of this Agreement.

*Limited Warranty*. Cisco additionally warrants that any media on which the Software may be provided will be free from defects in materials and workmanship under normal use for a period of ninety (90) days from the date of original purchase. Your exclusive remedy and Cisco's entire liability under this limited warranty will be for Cisco, at its option, to (a) replace the Software media, or (b) refund the purchase price of the Software media.

EXCEPT FOR THE LIMITED WARRANTY ON MEDIA SET FORTH ABOVE AND TO THE MAXIMUM EXTENT PERMITTED BY APPLICABLE LAW, ALL SOFTWARE AND SERVICES PROVIDED BY CISCO ARE PROVIDED "AS IS" WITH ALL FAULTS AND WITHOUT WARRANTY OF ANY KIND. Without limiting the foregoing, Cisco does not warrant that the operation of the product, software or services will be uninterrupted or error free. Also, due to the continual development of new techniques for intruding upon and attacking networks, Cisco does not warrant that the product, software or services, or any equipment, system or network on which the product, software or services are used will be free of vulnerability to intrusion or attack. The product may include or be bundled with third party software or service offerings. This limited warranty shall not apply to such third party software or service offerings. This limited warranty does not guarantee any continued availability of a third party's service for which this product's use or operation may require.

TO THE EXTENT NOT PROHIBITED BY APPLICABLE LAW, ALL IMPLIED WARRANTIES AND CONDITIONS OF MERCHANTABILITY, SATISFACTORY QUALITY, NONINFRINGEMENT OR FITNESS FOR A PARTICULAR PURPOSE ARE LIMITED TO THE DURATION OF THE WARRANTY PERIOD. ALL OTHER EXPRESS OR IMPLIED CONDITIONS, REPRESENTATIONS AND WARRANTIES ARE DISCLAIMED. Some jurisdictions do not allow limitations on how long an implied warranty lasts, so the above limitation may not apply to you. This limited warranty gives you specific legal rights, and you may also have other rights which vary by jurisdiction.

*Disclaimer of Liabilities*. TO THE EXTENT NOT PROHIBITED BY APPLICABLE LAW, IN NO EVENT WILL CISCO BE LIABLE FOR ANY LOST DATA, REVENUE OR PROFIT, OR FOR SPECIAL, INDIRECT, CONSEQUENTIAL, INCIDENTAL OR PUNITIVE DAMAGES, REGARDLESS OF THE THEORY OF LIABILITY (INCLUDING NEGLIGENCE), ARISING OUT OF OR RELATED TO THE USE OF OR INABILITY TO USE THE PRODUCT, SOFTWARE OR ANY SERVICES PROVIDED IN RESPECT OF SUCH PRODUCT OR SOFTWARE, EVEN IF CISCO HAS BEEN ADVISED OF THE POSSIBILITY OF SUCH DAMAGES. TO THE EXTENT NOT PROHIBITED BY APPLICABLE LAW, IN NO EVENT WILL CISCO'S LIABILITY EXCEED THE AMOUNT PAID BY YOU FOR THE PRODUCT. IF YOU LIVE IN THE EUROPEAN UNION, REFERENCES TO "SPECIAL, INDIRECT, CONSEQUENTIAL, PUNITIVE OR INCIDENTAL DAMAGES" SHALL MEAN ANY LOSSES WHICH (i) WERE NOT REASONABLY FORESEEABLE BY BOTH PARTIES, AND/OR (ii) WERE KNOWN TO YOU BUT NOT TO US AND/OR (iii) WERE REASONABLY FORESEEABLE BY BOTH PARTIES BUT COULD HAVE BEEN PREVENTED BY YOU SUCH AS, FOR EXAMPLE (BUT WITHOUT LIMITATION), LOSSES CAUSED BY VIRUSES, TROJANS OR OTHER MALICIOUS PROGRAMS, OR LOSS OF OR DAMAGE TO YOUR DATA. The foregoing limitations will apply even if any warranty or remedy provided under this limited warranty fails of its essential purpose.

*Technical Support*. This limited warranty is neither a service nor a support contract. Information about Cisco's current technical support offerings and policies (including any fees for support services) can be found at **www.linksysbycisco.com/support**.

*Export*. Software, including technical data, may be subject to U.S. export control laws and regulations and/or export or import regulations in other countries. You agree to comply strictly with all such laws and regulations.

*U.S. Government Users.* The Software and Documentation qualify as "commercial items" as defined at 48 C.F.R. 2.101 and 48 C.F.R. 12.212. All Government users acquire the Software and Documentation with only those rights herein that apply to non-governmental customers. Use of either the Software or Documentation or both constitutes agreement by the Government that the Software and Documentation are "commercial computer software" and "commercial computer software documentation," and constitutes acceptance of the rights and restrictions herein.

*General Terms*. This Agreement will be governed by and construed in accordance with the laws of the State of California, without reference to conflict of laws principles. The United Nations Convention on Contracts for the International Sale of Goods will not apply. If any portion of this Agreement is found to be void or unenforceable, the remaining provisions will remain in full force and effect. This Agreement constitutes the entire agreement between the parties with respect to the Software and supersedes any conflicting or additional terms contained in any purchase order or elsewhere.

Linksys, Cisco and the Cisco Logo and other trademarks contained in the Software and Documentation are trademarks or registered trademarks of Linksys, Cisco, its licensors and third parties, as the case may be. You may not remove or alter any trademark, trade names, product names, logo, copyright or other proprietary notices, legends, symbols or labels in the Software and Documentation. This Agreement does not authorize you to use Cisco's or its licensors' names or respective trademarks.

## **END OF SCHEDULE 1**

## **Schedule 2 Network Magic Features**

*Network Magic License Restrictions.* Other than as set forth in this Agreement or as otherwise permitted by Cisco, you may not install or execute the Network Magic Software on any non-personal computer product, including, but not limited to, a Web appliance, set top box, handheld device, phone, Web pad device, or any device running the Microsoft Windows CE operating system.

*Terms of Service for Subscription Licenses*. These Terms of Service only apply if you have obtained a subscription license to Network Magic as specified in your order. Such subscription licenses may subject you to fees which you are responsible for paying in order to continue to subscribe to the Services.

**1. Network Magic Cancellation**. You may cancel the Services at any time. If you cancel the Services, Cisco will not be obligated to provide you any Network Magic product Upgrades. If you cancel the Services, Cisco may delete data relating to you or your use of the Services from Cisco or its suppliers' servers. To the extent not prohibited by applicable law, you understand and agree that cancellation of your Services is your sole remedy with respect to any dispute with Cisco.

**2. Modifications**. Cisco may modify or cancel the terms of this Agreement or the price, content, or nature of the Services (including discontinuing the Services program), upon notice to you. If Cisco modifies any of these terms, you may cancel the Service by providing written notice to Cisco via www.networkmagic.com/support of such cancellation and uninstalling the Software and discontinuing your use of the Service. Cisco may provide notice by e-mail, via Network Magic, or by publishing the changes on its Web site.

**3. Email Notification**. Cisco may send you email from time to time to let you know about new products and services that are available to you. You will be able to optout of receiving these emails using the link provided within the email. Cisco reserves the right, however, to

send you Service related email messages as long as you are a subscriber to the Service. If you wish to opt-out of receiving Service related email messages, you may cancel the Service by providing written notice via www. networkmagic.com/support to Cisco of such cancellation and uninstalling the Software and discontinuing your use of the Service.

## **END OF SCHEDULE 2**

## **Schedule 3 Open Source and Third Party Licenses**

## **Schedule 3-A**

If this Cisco product contains open source software licensed under Version 2 of the "GNU General Public License" then the license terms below in this Schedule 3-A will apply to that open source software. The license terms below in this Schedule 3-A are from the public web site at **http://www.gnu.org/licenses/old-licenses/gpl-2.0.html**

## **GNU GENERAL PUBLIC LICENSE**

Version 2, June 1991

Copyright © 1989, 1991 Free Software Foundation, Inc. 51 Franklin Street, Fifth Floor, Boston, MA 02110-1301, USA

Everyone is permitted to copy and distribute verbatim copies of this license document, but changing it is not allowed.

## **Preamble**

The licenses for most software are designed to take away your freedom to share and change it. By contrast, the GNU General Public License is intended to guarantee your freedom to share and change free software—to make sure the software is free for all its users. This General Public License applies to most of the Free Software Foundation's software and to any other program whose authors commit to using it. (Some other Free Software Foundation software is covered by the GNU Lesser General Public License instead.) You can apply it to your programs, too.

When we speak of free software, we are referring to freedom, not price. Our General Public Licenses are designed to make sure that you have the freedom to distribute copies of free software (and charge for this service if you wish), that you receive source code or can get it if you want it, that you can change the software or use pieces of it in new free programs; and that you know you can do these things.

To protect your rights, we need to make restrictions that forbid anyone to deny you these rights or to ask you to surrender the rights. These restrictions translate to certain responsibilities for you if you distribute copies of the software, or if you modify it.

For example, if you distribute copies of such a program, whether gratis or for a fee, you must give the recipients all the rights that you have. You must make sure that they, too, receive or can get the source code. And you must show them these terms so they know their rights.

We protect your rights with two steps: (1) copyright the software, and (2) offer you this license which gives you legal permission to copy, distribute and/or modify the software.

Also, for each author's protection and ours, we want to make certain that everyone understands that there is no warranty for this free software. If the software is modified by someone else and passed on, we want its recipients to know that what they have is not the original, so that any problems introduced by others will not reflect on the original authors' reputations.

Finally, any free program is threatened constantly by software patents. We wish to avoid the danger that redistributors of a free program will individually obtain patent licenses, in effect making the program proprietary. To prevent this, we have made it clear that any patent must be licensed for everyone's free use or not licensed at all.

The precise terms and conditions for copying, distribution and modification follow.

## **TERMS AND CONDITIONS FOR COPYING, DISTRIBUTION AND MODIFICATION**

0. This License applies to any program or other work which contains a notice placed by the copyright holder saying it may be distributed under the terms of this General Public License. The "Program", below, refers to any such program or work, and a "work based on the Program" means either the Program or any derivative work under copyright law: that is to say, a work containing the Program or a portion of it, either verbatim or with modifications and/ or translated into another language. (Hereinafter, translation is included without limitation in the term "modification".) Each licensee is addressed as "you".

Activities other than copying, distribution and modification are not covered by this License; they are outside its scope. The act of running the Program is not restricted, and the output from the Program is covered only if its contents constitute a work based on the Program (independent of having been made by running the Program). Whether that is true depends on what the Program does.

1. You may copy and distribute verbatim copies of the Program's source code as you receive it, in any medium, provided that you conspicuously and appropriately publish on each copy an appropriate copyright notice and disclaimer of warranty; keep intact all the notices that refer to this License and to the absence of any warranty; and give any other recipients of the Program a copy of this License along with the Program.

You may charge a fee for the physical act of transferring a copy, and you may at your option offer warranty protection in exchange for a fee. .

- 2. You may modify your copy or copies of the Program or any portion of it, thus forming a work based on the Program, and copy and distribute such modifications or work under the terms of Section 1 above, provided that you also meet all of these conditions:
	- a) You must cause the modified files to carry prominent notices stating that you changed the files and the date of any change.
	- b) You must cause any work that you distribute or publish, that in whole or in part contains or is derived from the Program or any part thereof, to be licensed as a whole at no charge to all third parties under the terms of this License.
	- c) If the modified program normally reads commands interactively when run, you must cause it, when started running for such interactive use in the most ordinary way, to print or display an announcement including an appropriate copyright notice and a notice that there is no warranty (or else, saying that you provide a warranty) and that users may redistribute the program under these conditions, and telling the user how to view a copy of this License. (Exception: if the Program itself is interactive but does not normally print such an announcement, your work based on the Program is not required to print an announcement.)

These requirements apply to the modified work as a whole. If identifiable sections of that work are not derived from the Program, and can be reasonably considered independent and separate works in themselves, then this License, and its terms, do not apply to those sections when you distribute them as separate works. But when you distribute the same sections as part of a whole which is a work based on the Program, the distribution of the whole must be on the terms of this License, whose permissions for other licensees extend to the entire whole, and thus to each and every part regardless of who wrote it.

Thus, it is not the intent of this section to claim rights or contest your rights to work written entirely by you; rather, the intent is to exercise the right to control the distribution of derivative or collective works based on the Program.

In addition, mere aggregation of another work not based on the Program with the Program (or with a work based on the Program) on a volume of a storage or distribution medium does not bring the other work under the scope of this License.

- 3. You may copy and distribute the Program (or a work based on it, under Section 2) in object code or executable form under the terms of Sections 1 and 2 above provided that you also do one of the following:
	- a) Accompany it with the complete corresponding machine-readable source code, which must be distributed under the terms of Sections 1 and 2 above on a medium customarily used for software interchange; or,
	- b) Accompany it with a written offer, valid for at least three years, to give any third party, for a charge no more than your cost of physically performing source distribution, a complete machine-readable copy of the corresponding source code, to be distributed under the terms of Sections 1 and 2 above on a medium customarily used for software interchange; or,
	- c) Accompany it with the information you received as to the offer to distribute corresponding source code. (This alternative is allowed only for noncommercial distribution and only if you received the program in object code or executable form with such an offer, in accord with Subsection b above.)

The source code for a work means the preferred form of the work for making modifications to it. For an executable work, complete source code means all the source code for all modules it contains, plus any associated interface definition files, plus the scripts used to control compilation and installation of the executable. However, as a special exception, the source code distributed need not include anything that is normally distributed (in either source or binary form) with the major components (compiler, kernel, and so on) of the operating system on which the executable runs, unless that component itself accompanies the executable.

If distribution of executable or object code is made by offering access to copy from a designated place, then offering equivalent access to copy the source code from the same place counts as distribution of the source code, even though third parties are not compelled to copy the source along with the object code.

- 4. You may not copy, modify, sublicense, or distribute the Program except as expressly provided under this License. Any attempt otherwise to copy, modify, sublicense or distribute the Program is void, and will automatically terminate your rights under this License. However, parties who have received copies, or rights, from you under this License will not have their licenses terminated so long as such parties remain in full compliance.
- 5. You are not required to accept this License, since you have not signed it. However, nothing else grants you permission to modify or distribute the Program or its derivative works. These actions are prohibited by law if you do not accept this License. Therefore, by modifying or distributing the Program (or any work based on the Program), you indicate your acceptance of this License to do so, and all its terms and conditions for copying, distributing or modifying the Program or works based on it.
- 6. Each time you redistribute the Program (or any work based on the Program), the recipient automatically receives a license from the original licensor to copy, distribute or modify the Program subject to these terms and conditions. You may not impose any further restrictions on the recipients' exercise of the rights granted herein. You are not responsible for enforcing compliance by third parties to this License.
- 7. If, as a consequence of a court judgment or allegation of patent infringement or for any other reason (not limited to patent issues), conditions are imposed on you (whether by court order, agreement or otherwise) that contradict the conditions of this License, they do not excuse you from the conditions of this License. If you cannot distribute so as to satisfy simultaneously your obligations under this License and any other pertinent obligations, then as a consequence you may not distribute the Program at all. For example, if a patent license would not permit royalty-free redistribution of the Program by all those who receive copies directly or indirectly through you, then the only way you could satisfy both it and this License would be to refrain entirely from distribution of the Program.

If any portion of this section is held invalid or unenforceable under any particular circumstance, the balance of the section is intended to apply and the section as a whole is intended to apply in other circumstances.

It is not the purpose of this section to induce you to infringe any patents or other property right claims or to contest validity of any such claims; this section has the sole purpose of protecting the integrity of the free software distribution system, which is implemented by public license practices. Many people have made generous contributions to the wide range of software distributed through that system in reliance This section is intended to make thoroughly clear what is believed to be a consequence of the rest of this License.

- 8. If the distribution and/or use of the Program is restricted in certain countries either by patents or by copyrighted interfaces, the original copyright holder who places the Program under this License may add an explicit geographical distribution limitation excluding those countries, so that distribution is permitted only in or among countries not thus excluded. In such case, this License incorporates the limitation as if written in the body of this License.
- 9. The Free Software Foundation may publish revised and/or new versions of the General Public License from time to time. Such new versions will be similar in spirit to the present version, but may differ in detail to address new problems or concerns.

Each version is given a distinguishing version number. If the Program specifies a version number of this License which applies to it and "any later version", you have the option of following the terms and conditions either of that version or of any later version published by the Free Software Foundation. If the Program does not specify a version number of this License, you may choose any version ever published by the Free Software Foundation.

10. If you wish to incorporate parts of the Program into other free programs whose distribution conditions are different, write to the author to ask for permission. For software which is copyrighted by the Free Software Foundation, write to the Free Software Foundation; we sometimes make exceptions for this. Our decision will be guided by the two goals of preserving the free status of all derivatives of our free software and of promoting the sharing and reuse of software generally.

## **NO WARRANTY**

11. BECAUSE THE PROGRAM IS LICENSED FREE OF CHARGE, THERE IS NO WARRANTY FOR THE PROGRAM, TO THE EXTENT PERMITTED BY APPLICABLE LAW. EXCEPT WHEN OTHERWISE STATED IN WRITING THE COPYRIGHT HOLDERS AND/OR OTHER PARTIES PROVIDE THE PROGRAM "AS IS" WITHOUT WARRANTY OF ANY KIND, EITHER EXPRESSED OR IMPLIED, INCLUDING, BUT NOT LIMITED TO, THE IMPLIED WARRANTIES OF MERCHANTABILITY AND FITNESS FOR A PARTICULAR PURPOSE. THE ENTIRE RISK AS TO THE QUALITY AND PERFORMANCE OF THE PROGRAM IS WITH YOU. SHOULD THE PROGRAM PROVE DEFECTIVE, YOU ASSUME THE COST OF ALL NECESSARY SERVICING, REPAIR OR CORRECTION.

12. IN NO EVENT UNLESS REQUIRED BY APPLICABLE LAW OR AGREED TO IN WRITING WILL ANY COPYRIGHT HOLDER, OR ANY OTHER PARTY WHO MAY MODIFY AND/OR REDISTRIBUTE THE PROGRAM AS PERMITTED ABOVE, BE LIABLE TO YOU FOR DAMAGES, INCLUDING ANY GENERAL, SPECIAL, INCIDENTAL OR CONSEQUENTIAL DAMAGES ARISING OUT OF THE USE OR INABILITY TO USE THE PROGRAM (INCLUDING BUT NOT LIMITED TO LOSS OF DATA OR DATA BEING RENDERED INACCURATE OR LOSSES SUSTAINED BY YOU OR THIRD PARTIES OR A FAILURE OF THE PROGRAM TO OPERATE WITH ANY OTHER PROGRAMS), EVEN IF SUCH HOLDER OR OTHER PARTY HAS BEEN ADVISED OF THE POSSIBILITY OF SUCH DAMAGES

## **END OF TERMS AND CONDITIONS**

### **END OF SCHEDULE 3-A**

### **Schedule 3-B**

If this Cisco product contains open source software licensed under Version 2.1 of the "GNU Lesser General Public License" then the license terms below in this Schedule 3-B will apply to that open source software. The license terms below in this Schedule 3-B are from the public web site at http://www.gnu.org/licenses/old-licenses/lgpl-2.1.html

#### **GNU LESSER GENERAL PUBLIC LICENSE**

Version 2.1, February 1999

Copyright © 1991, 1999 Free Software Foundation, Inc. 51 Franklin Street, Fifth Floor, Boston, MA 02110-1301 USA

Everyone is permitted to copy and distribute verbatim copies of this license document, but changing it is not allowed.

[This is the first released version of the Lesser GPL. It also counts as the successor of the GNU Library Public License, version 2, hence the version number 2.1.]

#### **Preamble**

The licenses for most software are designed to take away your freedom to share and change it. By contrast, the GNU General Public Licenses are intended to guarantee your freedom to share and change free software—to make sure the software is free for all its users.

This license, the Lesser General Public License, applies to some specially designated software packages—typically libraries—of the Free Software Foundation and other authors who decide to use it. You can use it too, but we suggest you first think carefully about whether this license or the ordinary General Public License is the better strategy to use in any particular case, based on the explanations below.

When we speak of free software, we are referring to freedom of use, not price. Our General Public Licenses are designed to make sure that you have the freedom to distribute copies of free software (and charge for this service if you wish); that you receive source code or can get it if you want it; that you can change the software and use pieces of it in new free programs; and that you are informed that you can do these things.

To protect your rights, we need to make restrictions that forbid distributors to deny you these rights or to ask you to surrender these rights. These restrictions translate to certain responsibilities for you if you distribute copies of the library or if you modify it.

For example, if you distribute copies of the library, whether gratis or for a fee, you must give the recipients all the rights that we gave you. You must make sure that they, too, receive or can get the source code. If you link other code with the library, you must provide complete object files to the recipients, so that they can relink them with the library after making changes to the library and recompiling it. And you must show them these terms so they know their rights.

We protect your rights with a two-step method: (1) we copyright the library, and (2) we offer you this license, which gives you legal permission to copy, distribute and/ or modify the library.

To protect each distributor, we want to make it very clear that there is no warranty for the free library. Also, if the library is modified by someone else and passed on, the recipients should know that what they have is not the original version, so that the original author's reputation will not be affected by problems that might be introduced by others.

Finally, software patents pose a constant threat to the existence of any free program. We wish to make sure that a company cannot effectively restrict the users of a free program by obtaining a restrictive license from a patent holder. Therefore, we insist that any patent license obtained for a version of the library must be consistent with the full freedom of use specified in this license.

Most GNU software, including some libraries, is covered by the ordinary GNU General Public License. This license, the GNU Lesser General Public License, applies to certain designated libraries, and is quite different from the ordinary General Public License. We use this license for certain libraries in order to permit linking those libraries into non-free programs.

When a program is linked with a library, whether statically or using a shared library, the combination of the two is legally speaking a combined work, a derivative of the original library. The ordinary General Public License therefore permits such linking only if the entire combination fits its criteria of freedom. The Lesser General

Public License permits more lax criteria for linking other code with the library.

We call this license the "Lesser" General Public License because it does Less to protect the user's freedom than the ordinary General Public License. It also provides other free software developers Less of an advantage over competing non-free programs. These disadvantages are the reason we use the ordinary General Public License for many libraries. However, the Lesser license provides advantages in certain special circumstances.

For example, on rare occasions, there may be a special need to encourage the widest possible use of a certain library, so that it becomes a de-facto standard. To achieve this, non-free programs must be allowed to use the library. A more frequent case is that a free library does the same job as widely used non-free libraries. In this case, there is little to gain by limiting the free library to free software only, so we use the Lesser General Public License.

In other cases, permission to use a particular library in nonfree programs enables a greater number of people to use a large body of free software. For example, permission to use the GNU C Library in non-free programs enables many more people to use the whole GNU operating system, as well as its variant, the GNU/Linux operating system.

Although the Lesser General Public License is Less protective of the users' freedom, it does ensure that the user of a program that is linked with the Library has the freedom and the wherewithal to run that program using a modified version of the Library.

The precise terms and conditions for copying, distribution and modification follow. Pay close attention to the difference between a "work based on the library" and a "work that uses the library". The former contains code derived from the library, whereas the latter must be combined with the library in order to run.

## GNU LESSER GENERAL PUBLIC LICENSE

## TERMS AND CONDITIONS FOR COPYING, DISTRIBUTION AND MODIFICATION

0. This License Agreement applies to any software library or other program which contains a notice placed by the copyright holder or other authorized party saying it may be distributed under the terms of this Lesser General Public License (also called "this License"). Each licensee is addressed as "you".

A "library" means a collection of software functions and/or data prepared so as to be conveniently linked with application programs (which use some of those functions and data) to form executables.

The "Library", below, refers to any such software library or work which has been distributed under these terms. A "work based on the Library" means either the Library or any derivative work under copyright law: that is to say, a work containing the Library or a portion of it, "Source code" for a work means the preferred form of the work for making modifications to it. For a library, complete source code means all the source code for all modules it contains, plus any associated interface definition files, plus the scripts used to control compilation and installation of the library.

Activities other than copying, distribution and modification are not covered by this License; they are outside its scope. The act of running a program using the Library is not restricted, and output from such a program is covered only if its contents constitute a work based on the Library (independent of the use of the Library in a tool for writing it). Whether that is true depends on what the Library does and what the program that uses the Library does.

1. You may copy and distribute verbatim copies of the Library's complete source code as you receive it, in any medium, provided that you conspicuously and appropriately publish on each copy an appropriate copyright notice and disclaimer of warranty; keep intact all the notices that refer to this License and to the absence of any warranty; and distribute a copy of this License along with the Library.

You may charge a fee for the physical act of transferring a copy, and you may at your option offer warranty protection in exchange for a fee.

- 2. You may modify your copy or copies of the Library or any portion of it, thus forming a work based on the Library, and copy and distribute such modifications or work under the terms of Section 1 above, provided that you also meet all of these conditions:
	- a) The modified work must itself be a software library.
	- b) You must cause the files modified to carry prominent notices stating that you changed the files and the date of any change.
	- c) You must cause the whole of the work to be licensed at no charge to all third parties under the terms of this License.
	- d) If a facility in the modified Library refers to a function or a table of data to be supplied by an application program that uses the facility, other than as an argument passed when the facility is invoked, then you must make a good faith effort to ensure that, in the event an application does not supply such function or table, the facility still operates, and performs whatever part of its purpose remains meaningful.

(For example, a function in a library to compute square roots has a purpose that is entirely well-defined independent of the application. Therefore, Subsection 2d requires that any application-supplied function or table used by this function must be optional: if the application does not supply it, the square root function must still compute square roots.)

These requirements apply to the modified work as a whole. If identifiable sections of that work are not derived from the Library, and can be reasonably considered independent and separate works in themselves, then this License, and its terms, do not apply to those sections when you distribute them as separate works. But when you distribute the same sections as part of a whole which is a work based on the Library, the distribution of the whole must be on the terms of this License, whose permissions for other licensees extend to the entire whole, and thus to each and every part regardless of who wrote it.

Thus, it is not the intent of this section to claim rights or contest your rights to work written entirely by you; rather, the intent is to exercise the right to control the distribution of derivative or collective works based on the Library.

In addition, mere aggregation of another work not based on the Library with the Library (or with a work based on the Library) on a volume of a storage or distribution medium does not bring the other work under the scope of this License.

3. You may opt to apply the terms of the ordinary GNU General Public License instead of this License to a given copy of the Library. To do this, you must alter all the notices that refer to this License, so that they refer to the ordinary GNU General Public License, version 2, instead of to this License. (If a newer version than version 2 of the ordinary GNU General Public License has appeared, then you can specify that version instead if you wish.) Do not make any other change in these notices.

Once this change is made in a given copy, it is irreversible for that copy, so the ordinary GNU General Public License applies to all subsequent copies and derivative works made from that copy.

This option is useful when you wish to copy part of the code of the Library into a program that is not a library.

4. You may copy and distribute the Library (or a portion or derivative of it, under Section 2) in object code or executable form under the terms of Sections 1 and 2 above provided that you accompany it with the complete corresponding machine-readable source code, which must be distributed under the terms of Sections 1 and 2 above on a medium customarily used for software interchange.

If distribution of object code is made by offering access to copy from a designated place, then offering equivalent access to copy the source code from the same place satisfies the requirement to distribute the source code, even though third parties are not compelled to copy the source along with the object code.

5. A program that contains no derivative of any portion of the Library, but is designed to work with the Library by being compiled or linked with it, is called a "work that uses the Library". Such a work, in isolation, is not a derivative work of the Library, and therefore falls outside the scope of this License.

However, linking a "work that uses the Library" with the Library creates an executable that is a derivative of the Library (because it contains portions of the Library), rather than a "work that uses the library". The executable is therefore covered by this License. Section 6 states terms for distribution of such executables.

When a "work that uses the Library" uses material from a header file that is part of the Library, the object code for the work may be a derivative work of the Library even though the source code is not. Whether this is true is especially significant if the work can be linked without the Library, or if the work is itself a library. The threshold for this to be true is not precisely defined by law.

If such an object file uses only numerical parameters, data structure layouts and accessors, and small macros and small inline functions (ten lines or less in length), then the use of the object file is unrestricted, regardless of whether it is legally a derivative work. (Executables containing this object code plus portions of the Library will still fall under Section 6.)

Otherwise, if the work is a derivative of the Library, you may distribute the object code for the work under the terms of Section 6. Any executables containing that work also fall under Section 6, whether or not they are linked directly with the Library itself.

6. As an exception to the Sections above, you may also combine or link a "work that uses the Library" with the Library to produce a work containing portions of the Library, and distribute that work under terms of your choice, provided that the terms permit modification of the work for the customer's own use and reverse engineering for debugging such modifications.

You must give prominent notice with each copy of the work that the Library is used in it and that the Library and its use are covered by this License. You must supply a copy of this License. If the work during execution displays copyright notices, you must include the copyright notice for the Library among them, as well as a reference directing the user to the copy of this License. Also, you must do one of these things:

- a) Accompany the work with the complete corresponding machine-readable source code for the Library including whatever changes were used in the work (which must be distributed under Sections 1 and 2 above); and, if the work is an executable linked with the Library, with the complete machine-readable "work that uses the Library", as object code and/or source code, so that the user can modify the Library and then relink to produce a modified executable containing the modified Library. (It is understood that the user who changes the contents of definitions files in the Library will not necessarily be able to recompile the application to use the modified definitions.)
- b) Use a suitable shared library mechanism for linking with the Library. A suitable mechanism is one that (1) uses at run time a copy of the library already present on the user's computer system, rather than copying library functions into the executable, and (2) will operate properly with a modified version of the library, if the user installs one, as long as the modified version is interface-compatible with the version that the work was made with.
- c) Accompany the work with a written offer, valid for at least three years, to give the same user the materials specified in Subsection 6a, above, for a charge no more than the cost of performing this distribution.
- d) If distribution of the work is made by offering access to copy from a designated place, offer equivalent access to copy the above specified materials from the same place.
- e) Verify that the user has already received a copy of these materials or that you have already sent this user a copy.

For an executable, the required form of the "work that uses the Library" must include any data and utility programs needed for reproducing the executable from it. However, as a special exception, the materials to be distributed need not include anything that is normally distributed (in either source or binary form) with the major components (compiler, kernel, and so on) of the operating system on which the executable runs, unless that component itself accompanies the executable.

It may happen that this requirement contradicts the license restrictions of other proprietary libraries that do not normally accompany the operating system. Such a contradiction means you cannot use both them and the Library together in an executable that you distribute.

- 7. You may place library facilities that are a work based on the Library side-by-side in a single library together with other library facilities not covered by this License, and distribute such a combined library, provided that the separate distribution of the work based on the Library and of the other library facilities is otherwise permitted, and provided that you do these two things:
	- a) Accompany the combined library with a copy of the same work based on the Library, uncombined with any other library facilities. This must be distributed under the terms of the Sections above.
	- b) Give prominent notice with the combined library of the fact that part of it is a work based on the Library, and explaining where to find the accompanying uncombined form of the same work.
- 8. You may not copy, modify, sublicense, link with, or distribute the Library except as expressly provided under this License. Any attempt otherwise to copy, modify, sublicense, link with, or distribute the Library is void, and will automatically terminate your rights under this License. However, parties who have received copies, or rights, from you under this License will not have their licenses terminated so long as such parties remain in full compliance.
- 9. You are not required to accept this License, since you have not signed it. However, nothing else grants you permission to modify or distribute the Library or its derivative works. These actions are prohibited by law if you do not accept this License. Therefore, by modifying or distributing the Library (or any work based on the Library), you indicate your acceptance of this License to do so, and all its terms and conditions for copying, distributing or modifying the Library or works based on it.
- 10. Each time you redistribute the Library (or any work based on the Library), the recipient automatically receives a license from the original licensor to copy, distribute, link with or modify the Library subject to these terms and conditions. You may not impose any further restrictions on the recipients' exercise of the rights granted herein. You are not responsible for enforcing compliance by third parties with this License.

11. If, as a consequence of a court judgment or allegation of patent infringement or for any other reason (not limited to patent issues), conditions are imposed on you (whether by court order, agreement or otherwise) that contradict the conditions of this License, they do not excuse you from the conditions of this License. If you cannot distribute so as to satisfy simultaneously your obligations under this License and any other pertinent obligations, then as a consequence you may not distribute the Library at all. For example, if a patent license would not permit royalty-free redistribution of the Library by all those who receive copies directly or indirectly through you, then the only way you could satisfy both it and this License would be to refrain entirely from distribution of the Library.

If any portion of this section is held invalid or unenforceable under any particular circumstance, the balance of the section is intended to apply, and the section as a whole is intended to apply in other circumstances.

It is not the purpose of this section to induce you to infringe any patents or other property right claims or to contest validity of any such claims; this section has the sole purpose of protecting the integrity of the free software distribution system which is implemented by public license practices. Many people have made generous contributions to the wide range of software distributed through that system in reliance on consistent application of that system; it is up to the author/donor to decide if he or she is willing to distribute software through any other system and a licensee cannot impose that choice.

This section is intended to make thoroughly clear what is believed to be a consequence of the rest of this License.

- 12. If the distribution and/or use of the Library is restricted in certain countries either by patents or by copyrighted interfaces, the original copyright holder who places the Library under this License may add an explicit geographical distribution limitation excluding those countries, so that distribution is permitted only in or among countries not thus excluded. In such case, this License incorporates the limitation as if written in the body of this License.
- 13. The Free Software Foundation may publish revised and/or new versions of the Lesser General Public License from time to time. Such new versions will be similar in spirit to the present version, but may differ in detail to address new problems or concerns.

Each version is given a distinguishing version number. If the Library specifies a version number of this License which applies to it and "any later version", you have the option of following the terms and conditions either of that version or of any later version published by the Free Software Foundation. If the Library does not specify a

license version number, you may choose any version ever published by the Free Software Foundation.

14. If you wish to incorporate parts of the Library into other free programs whose distribution conditions are incompatible with these, write to the author to ask for permission. For software which is copyrighted by the Free Software Foundation, write to the Free Software Foundation; we sometimes make exceptions for this. Our decision will be guided by the two goals of preserving the free status of all derivatives of our free software and of promoting the sharing and reuse of software generally.

NO WARRANTY

- 15. BECAUSE THE LIBRARY IS LICENSED FREE OF CHARGE, THERE IS NO WARRANTY FOR THE LIBRARY, TO THE EXTENT PERMITTED BY APPLICABLE LAW. EXCEPT WHEN OTHERWISE STATED IN WRITING THE COPYRIGHT HOLDERS AND/OR OTHER PARTIES PROVIDE THE LIBRARY "AS IS" WITHOUT WARRANTY OF ANY KIND, EITHER EXPRESSED OR IMPLIED, INCLUDING, BUT NOT LIMITED TO, THE IMPLIED WARRANTIES OF MERCHANTABILITY AND FITNESS FOR A PARTICULAR PURPOSE. THE ENTIRE RISK AS TO THE QUALITY AND PERFORMANCE OF THE LIBRARY IS WITH YOU. SHOULD THE LIBRARY PROVE DEFECTIVE, YOU ASSUME THE COST OF ALL NECESSARY SERVICING, REPAIR OR CORRECTION.
- 16. IN NO EVENT UNLESS REQUIRED BY APPLICABLE LAW OR AGREED TO IN WRITING WILL ANY COPYRIGHT HOLDER, OR ANY OTHER PARTY WHO MAY MODIFY AND/OR REDISTRIBUTE THE LIBRARY AS PERMITTED ABOVE, BE LIABLE TO YOU FOR DAMAGES, INCLUDING ANY GENERAL, SPECIAL, INCIDENTAL OR CONSEQUENTIAL DAMAGES ARISING OUT OF THE USE OR INABILITY TO USE THE LIBRARY (INCLUDING BUT NOT LIMITED TO LOSS OF DATA OR DATA BEING RENDERED INACCURATE OR LOSSES SUSTAINED BY YOU OR THIRD PARTIES OR A FAILURE OF THE LIBRARY TO OPERATE WITH ANY OTHER SOFTWARE), EVEN IF SUCH HOLDER OR OTHER PARTY HAS BEEN ADVISED OF THE POSSIBILITY OF SUCH DAMAGES.

END OF TERMS AND CONDITIONS

## **END OF SCHEDULE 3-B**

## **Schedule 3-C OPENSSL LICENSE**

If this Cisco product contains open source software licensed under the OpenSSL license:

This product includes software developed by the OpenSSL Project for use in the OpenSSL Toolkit. (**http://www.openssl.org/**).

This product includes cryptographic software written by Eric Young (eay@cryptsoft.com).

This product includes software written by Tim Hudson (tjh@cryptsoft.com).

In addition, if this Cisco product contains open source software licensed under the OpenSSL license then the license terms below in this Schedule 3-C will apply to that open source software. The license terms below in this Schedule 3-C are from the public web site at **http://www.openssl.org/source/license.html.**

The OpenSSL toolkit stays under a dual license, i.e. both the conditions of the OpenSSL License and the original SSLeay license apply to the toolkit. See below for the actual license texts. Actually both licenses are BSD-style Open Source licenses. In case of any license issues related to OpenSSL please contact openssl-core@openssl.org.

## **OpenSSL License**

Copyright © 1998-2007 The OpenSSL Project. All rights reserved.

Redistribution and use in source and binary forms, with or without modification, are permitted provided that the following conditions are met:

- 1. Redistributions of source code must retain the above copyright notice, this list of conditions and the following disclaimer.
- 2. Redistributions in binary form must reproduce the above copyright notice, this list of conditions and the following disclaimer in the documentation and/or other materials provided with the distribution.
- 3. All advertising materials mentioning features or use of this software must display the following acknowledgment: "This product includes software developed by the OpenSSL Project for use in the OpenSSL Toolkit. (http://www.openssl.org/)"
- 4. The names "OpenSSL Toolkit" and "OpenSSL Project" must not be used to endorse or promote products derived from this software without prior written permission. For written permission, please contact openssl-core@openssl.org.
- 5. Products derived from this software may not be called "OpenSSL" nor may "OpenSSL" appear in their names without prior written permission of the OpenSSL Project.

6. Redistributions of any form whatsoever must retain the following acknowledgment: "This product includes software developed by the OpenSSL Project for use in the OpenSSL Toolkit (**http://www.openssl.org/**)"

THIS SOFTWARE IS PROVIDED BY THE OpenSSL PROJECT ``AS IS'' AND ANY EXPRESSED OR IMPLIED WARRANTIES, INCLUDING, BUT NOT LIMITED TO, THE IMPLIED WARRANTIES OF MERCHANTABILITY AND FITNESS FOR A PARTICULAR PURPOSE ARE DISCLAIMED. IN NO EVENT SHALL THE OpenSSL PROJECT OR ITS CONTRIBUTORS BE LIABLE FOR ANY DIRECT, INDIRECT, INCIDENTAL, SPECIAL, EXEMPLARY, OR CONSEQUENTIAL DAMAGES (INCLUDING, BUT NOT LIMITED TO, PROCUREMENT OF SUBSTITUTE GOODS OR SERVICES; LOSS OF USE, DATA, OR PROFITS; OR BUSINESS INTERRUPTION) HOWEVER CAUSED AND ON ANY THEORY OF LIABILITY, WHETHER IN CONTRACT, STRICT LIABILITY, OR TORT (INCLUDING NEGLIGENCE OR OTHERWISE) ARISING IN ANY WAY OUT OF THE USE OF THIS SOFTWARE, EVEN IF ADVISED OF THE POSSIBILITY OF SUCH DAMAGE

This product includes cryptographic software written by Eric Young (eay@cryptsoft.com). This product includes software written by Tim Hudson (tjh@cryptsoft.com).

### **Original SSLeay License**

Copyright © 1995-1998 Eric Young (eay@cryptsoft.com) All rights reserved.

This package is an SSL implementation written by Eric Young (eay@cryptsoft.com).

The implementation was written so as to conform with Netscape's SSL.

This library is free for commercial and non-commercial use as long as the following conditions are adhered to. The following conditions apply to all code found in this distribution, be it the RC4, RSA, lhash, DES, etc., code; not just the SSL code. The SSL documentation included with this distribution is covered by the same copyright terms except that the holder is Tim Hudson (tjh@cryptsoft. com).

Copyright remains Eric Young's, and as such any Copyright notices in the code are not to be removed.

If this package is used in a product, Eric Young should be given attribution as the author of the parts of the library used. This can be in the form of a textual message at program startup or in documentation (online or textual) provided with the package.

Redistribution and use in source and binary forms, with or without modification, are permitted provided that the following conditions are met:

1. Redistributions of source code must retain the copyright notice, this list of conditions and the following disclaimer.

- 2. Redistributions in binary form must reproduce the above copyright notice, this list of conditions and the following disclaimer in the documentation and/or other materials provided with the distribution.
- 3. All advertising materials mentioning features or use of this software must display the following acknowledgement:

"This product includes cryptographic software written by Eric Young (eay@cryptsoft.com)"

 The word 'cryptographic' can be left out if the routines from the library being used are not cryptographic related.

4. If you include any Windows specific code (or a derivative thereof) from the apps directory (application code) you must include an acknowledgement: "This product includes software written by Tim Hudson (tjh@ cryptsoft.com)"

THIS SOFTWARE IS PROVIDED BY ERIC YOUNG ``AS IS'' AND ANY EXPRESS OR IMPLIED WARRANTIES, INCLUDING, BUT NOT LIMITED TO, THE IMPLIED WARRANTIES OF MERCHANTABILITY AND FITNESS FOR A PARTICULAR PURPOSE ARE DISCLAIMED. IN NO EVENT SHALL THE AUTHOR OR CONTRIBUTORS BE LIABLE FOR ANY DIRECT, INDIRECT, INCIDENTAL, SPECIAL, EXEMPLARY, OR CONSEQUENTIAL DAMAGES (INCLUDING, BUT NOT LIMITED TO, PROCUREMENT OF SUBSTITUTE GOODS OR SERVICES; LOSS OF USE, DATA, OR PROFITS; OR BUSINESS INTERRUPTION) HOWEVER CAUSED AND ON ANY THEORY OF LIABILITY, WHETHER IN CONTRACT, STRICT LIABILITY, OR TORT (INCLUDING NEGLIGENCE OR OTHERWISE) ARISING IN ANY WAY OUT OF THE USE OF THIS SOFTWARE, EVEN IF ADVISED OF THE POSSIBILITY OF SUCH DAMAGE.

The license and distribution terms for any publicly available version or derivative of this code cannot be changed. i.e. this code cannot simply be copied and put under another distribution license [including the GNU Public License.]

## **END OF SCHEDULE 3-C**

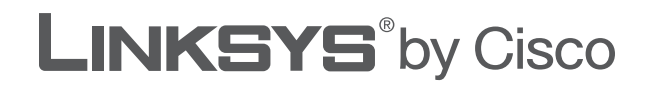

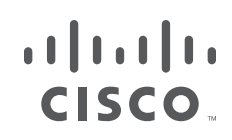

# **GUÍA DEL USUARIO**

# Router de banda ancha Wireless-G

Modelo: **WRT54G2**

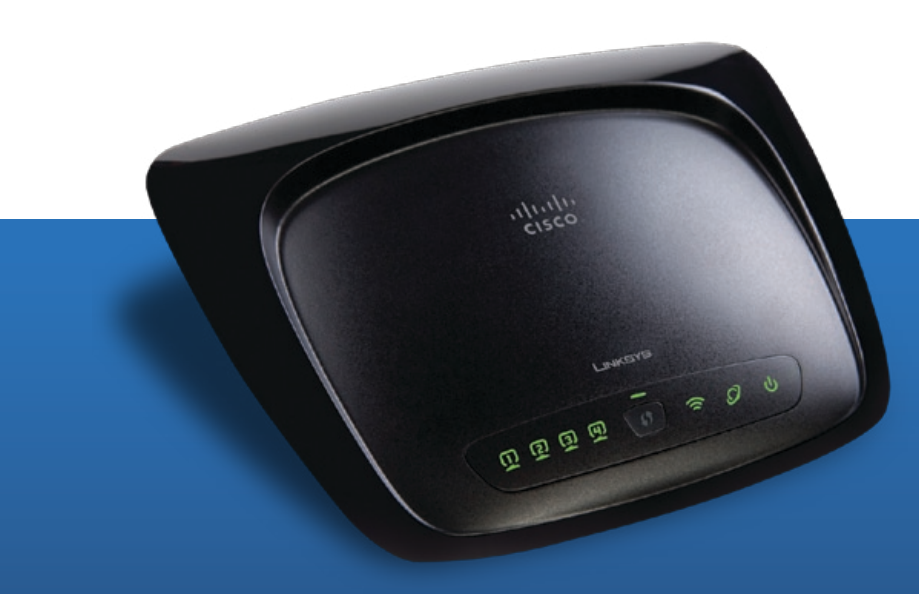

# **Acerca de esta guía**

## **Descripciones de los iconos**

Al leer la Guía del usuario pueden aparecer varios iconos que llaman la atención sobre ciertos aspectos. A continuación, se describen dichos iconos:

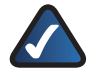

**NOTA:** Esta marca de verificación indica que hay una nota útil a la que se debe prestar especial atención mientras se utiliza el producto.

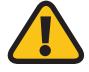

**ADVERTENCIA:** Este signo de exclamación indica la existencia de algún elemento que podría provocar daños en las instalaciones o en el producto.

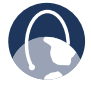

**WEB:** Este icono con forma de globo terráqueo indica que se trata de una dirección de correo electrónico o una dirección web de interés.

## **Recursos en línea**

Las direcciones de los sitios web de este documento aparecen sin **http://** delante de ellas, ya que la mayoría de los exploradores actuales no lo requieren. Si utiliza un explorador web más antiguo, es posible que deba agregar **http://** delante de la dirección.

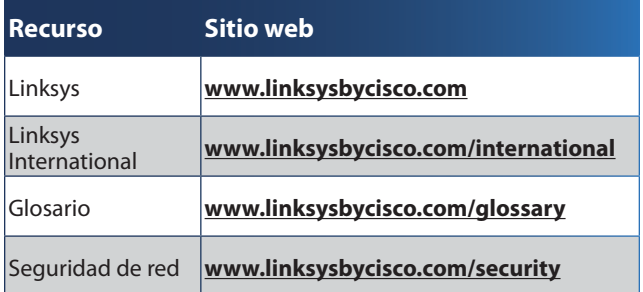

# **Copyright y marcas comerciales**

Linksys, Cisco y el logotipo de Cisco son almlu marcas registradas o marcas comerciales de **CISCO** Cisco Systems, Inc. o sus filiales en EE. UU. y otros países. Otras marcas y nombres de productos son marcas comerciales o marcas registradas de sus respectivos propietarios. Copyright © 2009 Cisco Systems, Inc. Todos los derechos reservados.

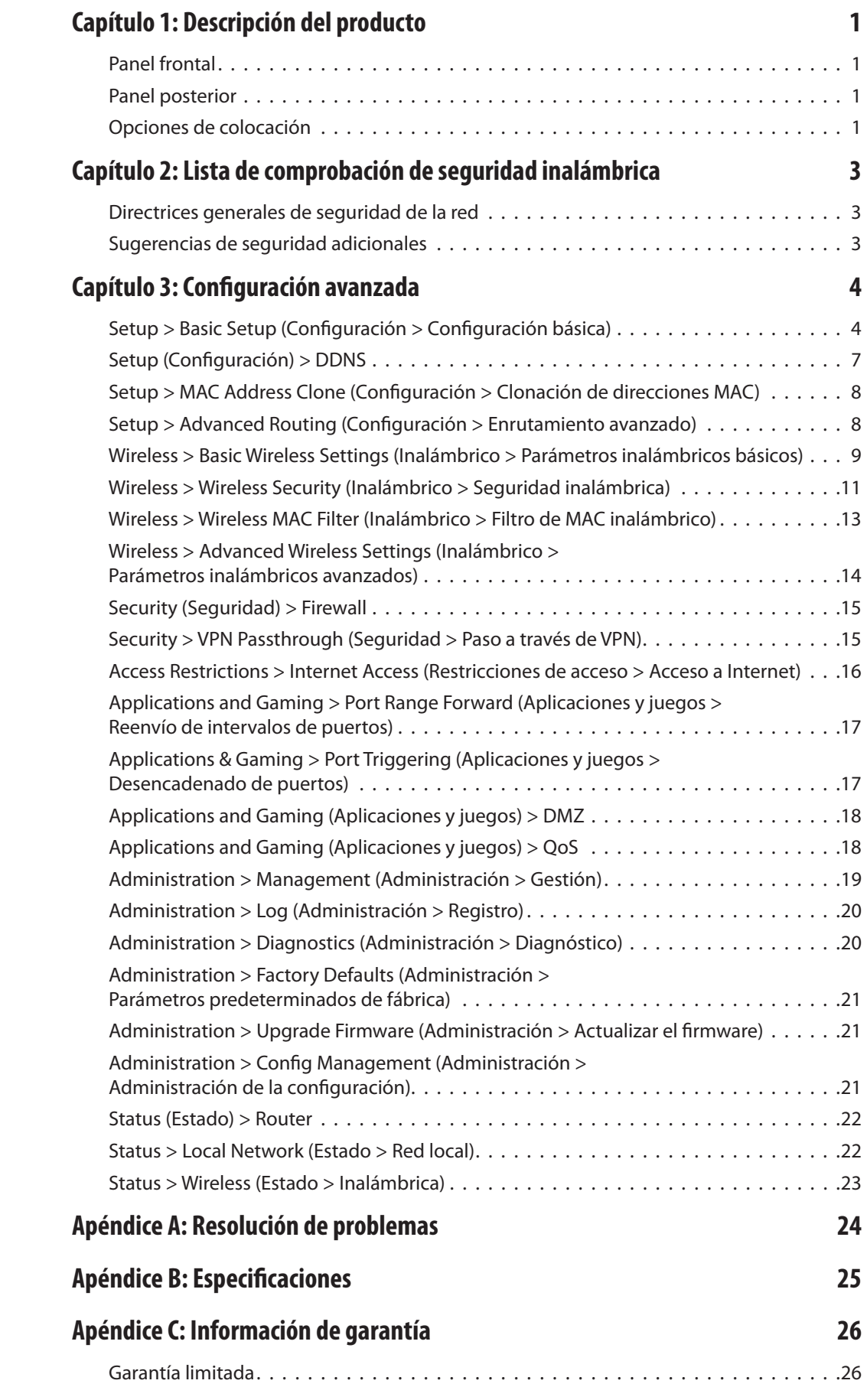

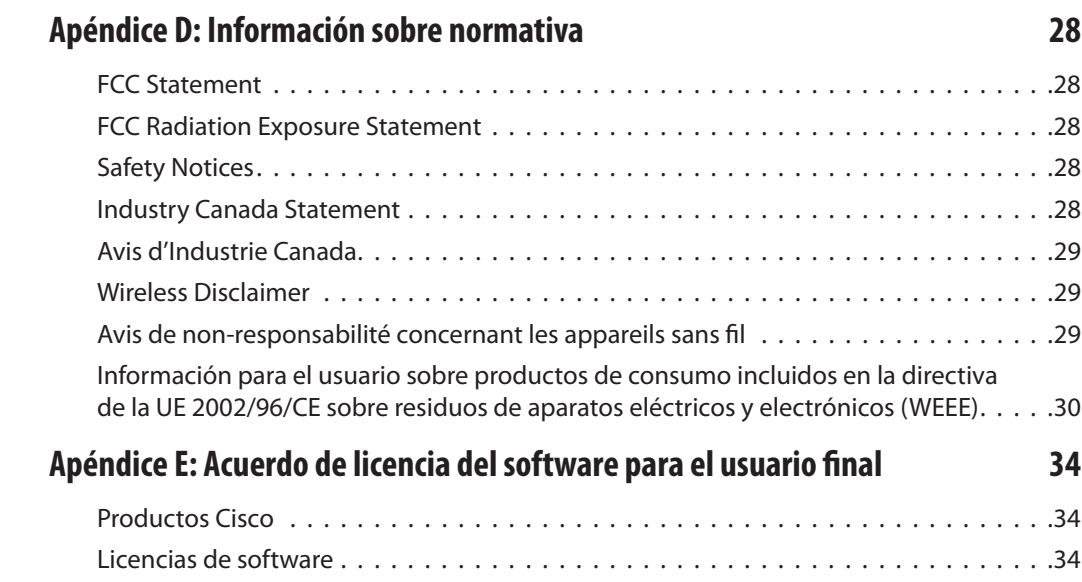

# <span id="page-58-0"></span>**Capítulo 1: Descripción del producto**

Gracias por elegir el router de banda ancha Wireless-G de Linksys by Cisco. El router le permite acceder a Internet mediante una conexión inalámbrica, difusión de hasta 54 Mbps, o a través de uno de sus cuatro puertos conmutados. También puede utilizar el router para compartir recursos como computadoras, impresoras y archivos.

Una selección de funciones de seguridad le ayuda a proteger los datos y su privacidad mientras se encuentra en línea. Entre las funciones de seguridad se incluyen seguridad WPA2, un firewall con inspección exhaustiva de paquetes (SPI) y tecnología NAT. Con la utilidad basada en explorador proporcionada es fácil configurar el router.

# **Panel frontal**

 $\omega$ 

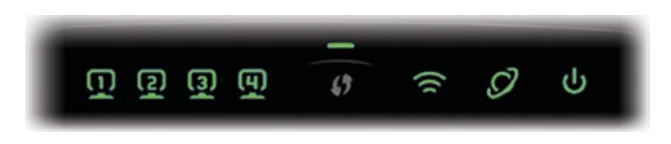

**1, 2, 3, 4** (Verde) Estas luces numeradas, que corresponden a los puertos numerados del panel posterior del router, tienen dos finalidades. Si la luz está encendida de forma continua, esto indica que el router está conectado correctamente a un dispositivo mediante dicho puerto. Si parpadea, esto indica que existe actividad de red en dicho puerto.

**Botón de configuración Wi-Fi protegida** Si tiene dispositivos cliente, como adaptadores inalámbricos, que admitan la configuración Wi-Fi protegida, puede hacer que esta configuración configure de forma automática la seguridad inalámbrica de sus redes inalámbricas.

Para utilizar la configuración Wi-Fi protegida, ejecute el asistente de configuración o consulte la sección **[Wi-Fi Protected Setup](#page-67-0)** (Configuración Wi-[Fi protegida\) en la](#page-67-0) **página 10**.

**Luz de configuración Wi-Fi protegida** (Verde/ Ámbar) Esta luz se ilumina en verde cuando la seguridad inalámbrica está activada. La luz parpadea en verde durante dos minutos en la configuración Wi-Fi protegida.

La luz se ilumina en ámbar si se produce un error durante el proceso de configuración Wi-Fi protegida. Asegúrese de que el dispositivo cliente es compatible con la configuración Wi-Fi protegida. Espere a que la luz se apague y vuelva a intentarlo.

La luz parpadea en ámbar cuando una sesión de configuración Wi-Fi protegida está activa y se inicia una segunda sesión. El router admite las sesiones de una en una. Espere a que la luz se apague antes de iniciar la siguiente sesión de configuración Wi-Fi protegida.

**Conexión inalámbrica** (Verde) La luz de conexión inalámbrica se enciende cuando la función inalámbrica está activada. Si parpadea, esto indica que el router está enviando o recibiendo datos por la red.

**Internet** (Verde) La luz de Internet se enciende cuando se ha establecido una conexión a través del puerto de Internet. Si parpadea, esto indica que existe actividad de red en el puerto de Internet.

**Alimentación** (Verde) La luz de alimentación se ilumina y permanece encendida mientras el router está encendido. Cuando el router esté en el modo de autodiagnóstico durante el arranque, esta luz parpadeará. Cuando el diagnóstico termine, la luz quedará encendida de forma continua.

## **Panel posterior**

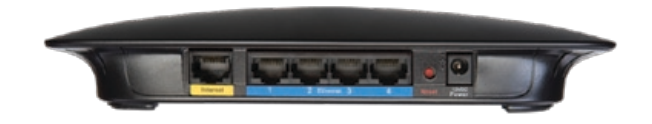

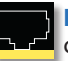

**Internet** En el puerto de Internet se conecta la **conexión a Internet por cable o DSL.** 

**1, 2, 3, 4** Estos puertos Ethernet (1, 2, 3, 4) conectan el router al PC en la red con cables y otros dispositivos de red Ethernet.

**Reset** (Reinicio) Hay dos formas de restablecer los parámetros predeterminados de fábrica del router. Pulse el botón de reinicio durante unos cinco segundos o restaure los parámetros predeterminados desde Administration > Factory<br>Defaults (Administración > Parámetros Defaults (Administración > predeterminados de fábrica) en la utilidad basada en web del router.

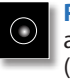

**Power** (Alimentación) El adaptador de alimentación se conecta a través del puerto Power (Alimentación).

# **Opciones de colocación**

Hay dos maneras de instalar físicamente el router. La primera es colocarlo horizontalmente en una superficie. La segunda es montarlo en una pared.

## **Colocación horizontal**

El router tiene cuatro pies de goma en el panel inferior. Coloque el router en una superficie nivelada, cerca de una toma eléctrica.

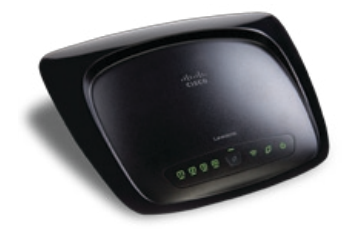

## **Colocación en la pared**

El router tiene dos ranuras en el panel inferior para el montaje en pared. La distancia entre las ranuras es de 152 mm (6 pulgadas).

Se necesitan dos tornillos para montar el router.

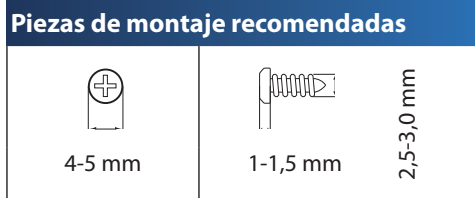

†Nota: Las ilustraciones de las piezas de montaje no se muestran a escala real.

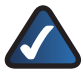

**NOTA:** Linksys no se hace responsable de los daños que se produzcan por un montaje poco seguro del dispositivo en la pared.

Siga estas instrucciones:

- 1. Decida dónde desea montar el router. Asegúrese de que la pared elegida sea lisa, plana y robusta, y esté seca. Asegúrese también de que la ubicación está cerca de una toma eléctrica.
- 2. Taladre dos orificios en la pared. Asegúrese de que quede una separación de 152 mm (6 pulgadas) entre los orificios.
- 3. Introduzca un tornillo en cada orificio y deje que la cabeza sobresalga 3 mm (0,2 pulgadas).
- 4. Coloque el router de tal manera que las ranuras para montaje en pared queden alineadas con los dos tornillos.
- 5. Coloque las ranuras para el montaje en pared sobre los tornillos y deslice el router hacia abajo hasta que los tornillos encajen perfectamente en las ranuras.

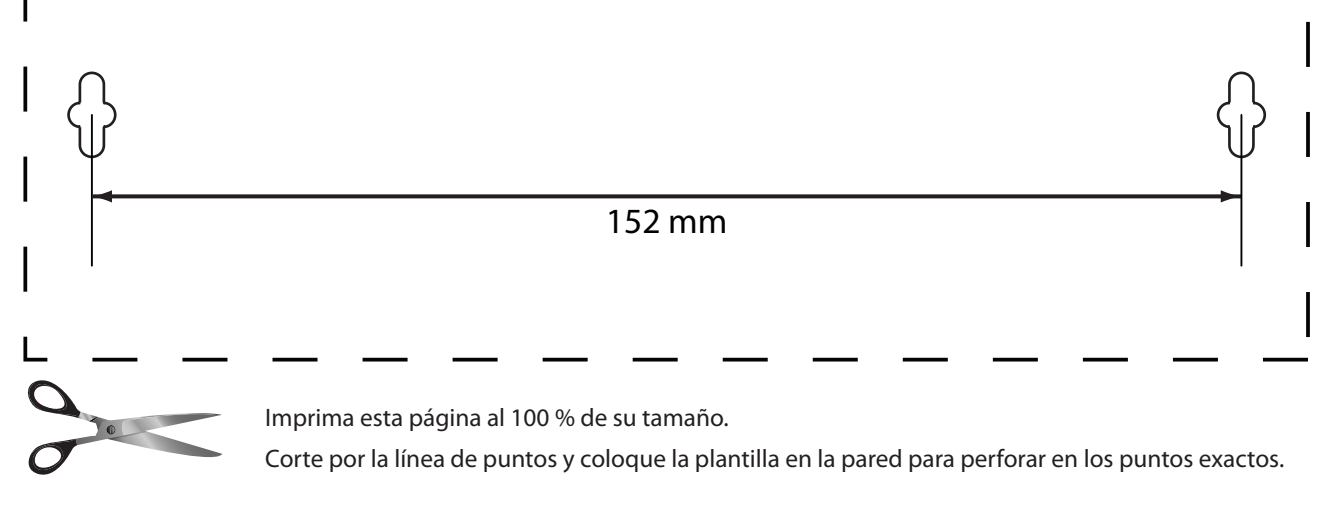

Plantilla para montaje en pared

# <span id="page-60-1"></span><span id="page-60-0"></span>**Capítulo 2: Lista de comprobación de seguridad inalámbrica**

Las redes inalámbricas son prácticas y fáciles de instalar, por lo que el número de hogares que están instalando un acceso a Internet de alta velocidad está creciendo rápidamente. Puesto que las redes inalámbricas funcionan enviando información a través de las ondas de radio, pueden ser más vulnerables frente a los intrusos que una red con cables tradicional. Al igual que las señales que emiten los teléfonos móviles o inalámbricos, las señales de la red inalámbrica también se pueden interceptar. Dado que no se puede prevenir físicamente que alguien se conecte a su red inalámbrica, deberá tomar algunas medidas adicionales que contribuyan al mantenimiento de la seguridad de la red.

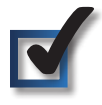

## **1. Cambie el SSID o nombre predeterminado de la red inalámbrica**

Los dispositivos inalámbricos tienen un nombre de red inalámbrica o identificador del conjunto de servicios (SSID) predeterminado y configurado de fábrica. Éste es el nombre de su red inalámbrica y puede tener una longitud de hasta 32 caracteres. Los productos inalámbricos de Linksys utilizan **linksys** como nombre predeterminado de la red inalámbrica. Debe cambiar el nombre de la red inalámbrica a alguno exclusivo que distinga su red de otras redes inalámbricas que puedan existir cerca, pero no utilice información personal (como el número de la seguridad social o el DNI) porque esta información podría estar disponible para cualquier persona que busque redes inalámbricas.

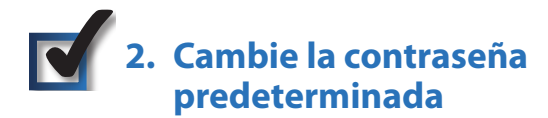

Se le solicitará una contraseña cuando desee modificar los parámetros de los productos inalámbricos como puntos de acceso y routers. Estos dispositivos tienen una contraseña predeterminada configurada de fábrica. La contraseña predeterminada de Linksys es **admin**. Los hackers conocen estas contraseñas predeterminadas y podrían intentar utilizarlas para acceder a su dispositivo inalámbrico y cambiar los parámetros de la red. Para evitar los cambios no autorizados, personalice la contraseña del dispositivo para que resulte difícil de adivinar.

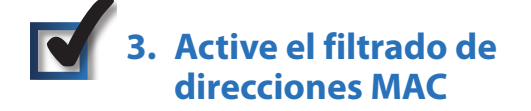

Los routers de Linksys le permiten activar el filtrado de direcciones MAC (control de acceso a medios). La dirección MAC es una serie única de números y letras que se asigna a cada dispositivo de red. Con el filtrado de direcciones MAC

activado, sólo se proporcionará acceso a la red inalámbrica a los dispositivos inalámbricos con direcciones MAC específicas. Por ejemplo, puede especificar la dirección MAC de cada computadora de su hogar para que sólo ellos puedan acceder a su red inalámbrica.

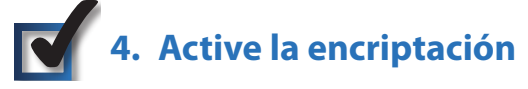

La encriptación protege los datos que se transmiten a través de una red inalámbrica. El acceso Wi-Fi protegido (WPA/WPA2) y la privacidad equivalente a conexión con cables (WEP) ofrecen varios niveles de seguridad para la comunicación inalámbrica. En estos momentos a los dispositivos que tienen la certificación Wi-Fi se les exige que admitan WPA2, pero no se les exige que admitan WEP.

Una red encriptada con WPA/WPA2 es más segura que una red encriptada con WEP porque WPA/WPA2 utiliza una encriptación de clave dinámica. Para proteger la información que pasa a través de las ondas, deberá activar el nivel más alto de encriptación que admita el equipo de red.

WEP es un estándar de encriptación antiguo y puede ser la única opción disponible en algunos dispositivos que no admitan WPA.

# **Directrices generales de seguridad de la red**

La seguridad de la red inalámbrica no sirve de nada si la red subyacente no es segura.

- Con una contraseña, se pueden proteger todas las computadoras de la red y, con una contraseña individual, se pueden proteger los archivos confidenciales.
- Cambie las contraseñas de forma regular.
- Instale un software antivirus y un software de firewall personal.
- Desactive el intercambio de archivos (de igual a igual). Algunas aplicaciones pueden activar el intercambio de archivos sin su consentimiento o conocimiento.

# **Sugerencias de seguridad adicionales**

- Mantenga los puntos de acceso, las gateways o los routers inalámbricos alejados de paredes exteriores y ventanas.
- Apague los puntos de acceso, las gateways o los routers inalámbricos cuando no los esté utilizando (por la noche y durante las vacaciones).
- Utilice frases de paso seguras que tengan una longitud mínima de ocho caracteres. Combine letras y números para evitar el uso de palabras estándar que puedan encontrarse en un diccionario.

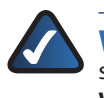

**WEB:** Para obtener más información seguridad inalámbrica, visite **www.linksysbycisco.com/security**.

# <span id="page-61-0"></span>**Capítulo 3: Configuración avanzada**

Después de configurar el router con el asistente de configuración (ubicado en el CD-ROM), el router estará listo para utilizarse. Sin embargo, si desea modificar los parámetros avanzados, utilice la utilidad basada en web del router. En este capítulo se describen las páginas web de la utilidad y las funciones clave de cada una. Puede acceder a la utilidad mediante un explorador web en una computadora conectado al router.

La utilidad basada en web cuenta con las siguientes fichas principales: Setup (Configuración), Wireless (Inalámbrico), Security (Seguridad), Access Restrictions (Restricciones de acceso), Applications & Gaming (Aplicaciones y juegos), Administration (Administración) y Status (Estado). Al hacer clic en una de las fichas principales, aparecerán fichas adicionales.

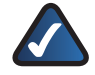

**NOTA:** Al instalar por primera vez el router, deberá utilizar el CD-ROM del asistente de configuración. Si desea configurar los parámetros avanzados, utilice este capítulo para obtener información sobre la utilidad basada en web.

## **Cómo acceder a la utilidad basada en web**

Para acceder a la utilidad basada en web, inicie el explorador web en la computadora e introduzca la dirección IP predeterminada del router, **192.168.1.1**, en el campo *Dirección*. A continuación, pulse **Intro**.

Aparece una pantalla en la que se le solicita una contraseña. (Si no es usuario de Windows XP, verá una pantalla parecida). Deje el campo *Nombre de usuario* en blanco. A continuación, introduzca la contraseña establecida durante la ejecución del asistente de configuración. Si no ha ejecutado el asistente de configuración, utilice la contraseña predeterminada, **admin**. Puede establecer una nueva contraseña en la ficha Administration (Administración) de la pantalla *Management* (Gestión). Haga clic en **OK** (Aceptar) para continuar.

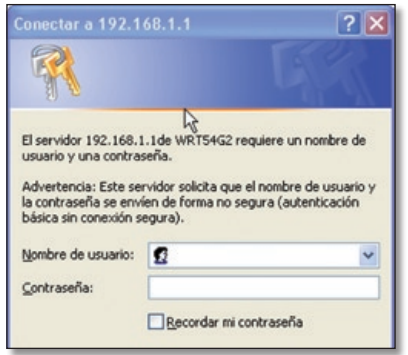

Pantalla de la contraseña

# **Setup > Basic Setup (Configuración > Configuración básica)**

La primera pantalla que aparece es *Basic Setup* (Configuración básica). Permite cambiar los parámetros generales del router.

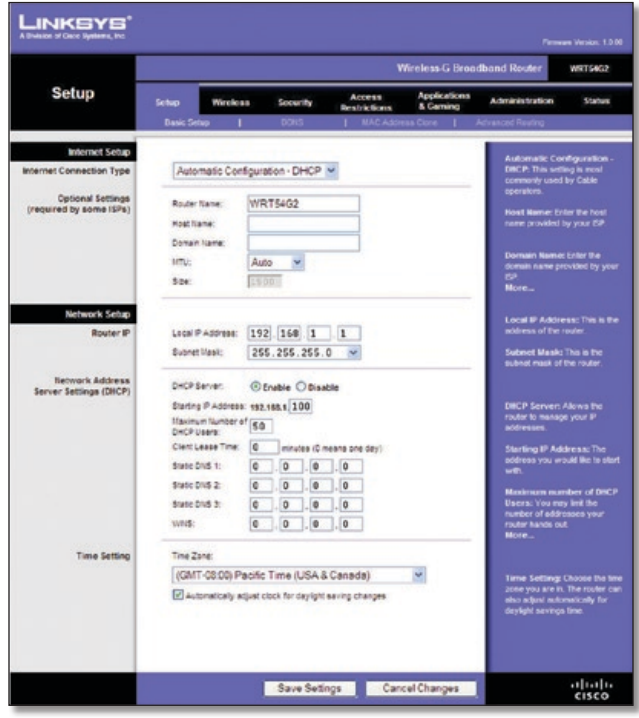

Setup > Basic Setup (Configuración > Configuración básica)

## **Internet Setup (Configuración de Internet)**

En la sección Internet Setup (Configuración de Internet) se configura el router para la conexión a Internet. La mayor parte de esta información se puede obtener del proveedor de servicios de Internet (ISP).

### **Internet Connection Type (Tipo de conexión a Internet)**

Seleccione el tipo de conexión a Internet que proporcione el ISP en el menú desplegable. Los tipos disponibles son:

- Automatic Configuration DHCP (Configuración automática - DHCP)
- Static IP (IP estática)
- PPPoE
- PPTP
- L2TP
- Telstra Cable

**Automatic Configuration - DHCP (Configuración automática - DHCP)**

El tipo de conexión a Internet predeterminado es **Automatic Configuration - DHCP** (Configuración automática - DHCP). Mantenga el tipo predeterminado sólo si su ISP admite DHCP o si la conexión se va a realizar mediante una dirección IP dinámica. (Esta opción se aplica normalmente a las conexiones por cable.)

**Internet Connection Type** 

Automatic Configuration - DHCP v

Internet Connection Type > Automatic Configuration - DHCP (Tipo de conexión a Internet > Configuración automática - DHCP)

### **Static IP (IP estática)**

Si necesita utilizar una dirección IP permanente para conectarse a Internet, seleccione **Static IP** (IP estática).

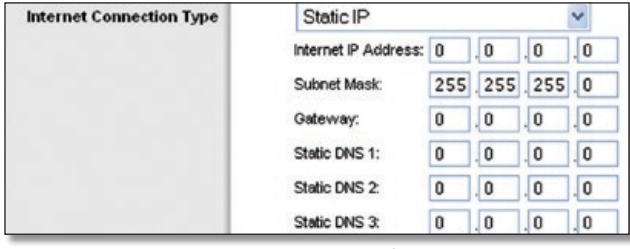

Internet Connection Type > Static IP (Tipo de conexión a Internet > IP estática)

**Internet IP Address** (Dirección IP de Internet) Se trata de la dirección IP del router, vista desde Internet. El ISP le proporcionará la dirección IP que debe especificar.

**Subnet Mask** (Máscara de subred) Se trata de la máscara de subred del router, tal como la ven los usuarios en Internet (incluido el ISP). El ISP le proporcionará la máscara de subred.

**Gateway** El ISP le proporcionará la dirección del gateway, que es la dirección IP del servidor del ISP.

**Static DNS** (DNS estático) El ISP le proporcionará al menos una dirección IP de servidor DNS (sistema de nombres de dominio).

### **PPPoE**

Algunos ISP basados en DSL utilizan PPPoE (protocolo de punto a punto en Ethernet) para establecer conexiones a Internet. Si se conecta a Internet a través de una línea DSL, consulte con el ISP si utiliza PPPoE. En ese caso, tendrá que activar **PPPoE**.

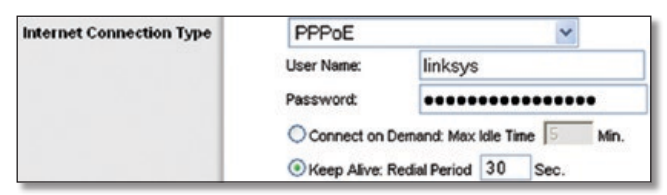

Internet Connection Type (Tipo de conexión a Internet) > PPPoE

**User Name y Password** (Nombre de usuario y Contraseña) Introduzca el nombre de usuario y la contraseña proporcionados por el ISP.

**Connect on Demand: Max Idle Time** (Conectar cuando se solicite: Tiempo máximo de inactividad) Puede configurar el router para que interrumpa la conexión a Internet cuando esté inactiva durante un periodo de tiempo especificado (Max Idle Time [Tiempo máximo de inactividad]). Si la conexión a Internet finaliza debido a la inactividad, Connect on Demand (Conectar cuando se solicite) permite al router restablecer automáticamente la conexión si intenta acceder de nuevo a Internet. Para utilizar esta opción, seleccione **Connect on Demand** (Conectar cuando se solicite). En el campo *Max Idle Time* (Tiempo máximo de inactividad), introduzca el número de minutos que desea que transcurran para que finalice la conexión a Internet. El valor predeterminado es **5** minutos.

**Keep Alive: Redial Period** (Mantener activo: Periodo para nueva marcación) Si selecciona esta opción, el router comprobará periódicamente la conexión a Internet. Si se desconecta, el router restablecerá automáticamente la conexión. Para utilizar esta opción, seleccione **Keep Alive** (Mantener activo). En el campo *Redial Period* (Periodo para nueva marcación) especifique la frecuencia con que desea que el router compruebe la conexión a Internet. El valor predeterminado es **30** segundos.

### **PPTP**

El protocolo de túnel de punto a punto (PPTP) es un servicio que se utiliza únicamente en conexiones europeas.

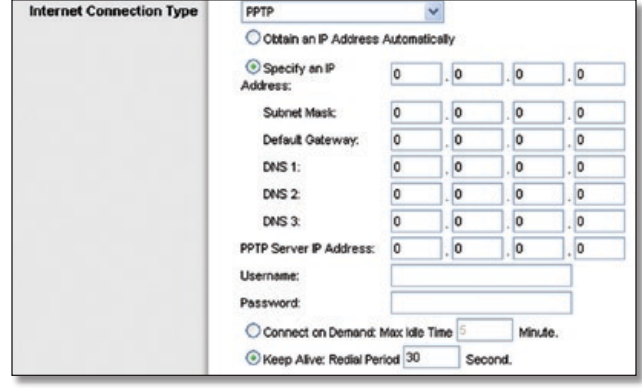

Internet Connection Type (Tipo de conexión a Internet) > PPTP

Si su ISP admite DHCP o si la conexión se realiza mediante una dirección IP dinámica, seleccione **Obtain an IP Address Automatically** (Obtener una dirección IP automáticamente). Si necesita utilizar una dirección IP permanente para conectarse a Internet, seleccione **Specify an IP Address** (Especificar una dirección IP). A continuación, realice las siguientes configuraciones:

- **Specify an IP Address** (Especificar una dirección IP) Se trata de la dirección IP del router, vista desde Internet. El ISP le proporcionará la dirección IP que debe especificar.
- **Subnet Mask** (Máscara de subred) Se trata de la máscara de subred del router, tal como la ven los usuarios en Internet (incluido el ISP). El ISP le proporcionará la máscara de subred.
- **Default Gateway** (Gateway predeterminado) Su ISP le proporcionará la dirección IP del servidor ISP.
- **DNS 1-3** El ISP le proporcionará al menos una dirección IP de servidor DNS (sistema de nombres de dominio).

**PPTP Server IP Address** (Dirección IP del servidor PPTP) Su ISP le proporcionará la dirección IP del servidor PPTP.

**User Name y Password** (Nombre de usuario y Contraseña) Introduzca el nombre de usuario y la contraseña proporcionados por el ISP.

**Connect on Demand: Max Idle Time** (Conectar cuando se solicite: Tiempo máximo de inactividad) Puede configurar el router para que interrumpa la conexión a Internet cuando esté inactiva durante un periodo de tiempo especificado (Max Idle Time [Tiempo máximo de inactividad]). Si la conexión a Internet finaliza debido a la inactividad, Connect on Demand (Conectar cuando se solicite) permite al router restablecer automáticamente la conexión si intenta acceder de nuevo a Internet. Para utilizar esta opción, seleccione **Connect on Demand** (Conectar cuando se solicite). En el campo *Max Idle Time* (Tiempo máximo de inactividad), introduzca el número

de minutos que desea que transcurran para que finalice la conexión a Internet. El valor predeterminado es **5** minutos.

**Keep Alive: Redial Period** (Mantener activo: Periodo para nueva marcación) Si selecciona esta opción, el router comprobará periódicamente la conexión a Internet. Si se desconecta, el router restablecerá automáticamente la conexión. Para utilizar esta opción, seleccione **Keep Alive** (Mantener activo). En el campo *Redial Period* (Periodo para nueva marcación) especifique la frecuencia con que desea que el router compruebe la conexión a Internet. El valor predeterminado es **30** segundos.

## **L2TP**

L2TP es un servicio que se utiliza únicamente en conexiones en Israel.

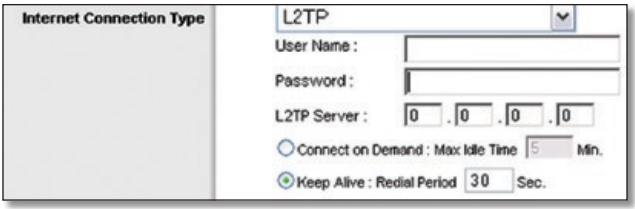

Internet Connection Type (Tipo de conexión a Internet) > L2TP

**User Name y Password** (Nombre de usuario y Contraseña) Introduzca el nombre de usuario y la contraseña proporcionados por el ISP.

**L2TP Server** (Servidor L2TP) Ésta es la dirección IP del servidor L2TP. El ISP le proporcionará la dirección IP que debe especificar.

**Connect on Demand: Max Idle Time** (Conectar cuando se solicite: Tiempo máximo de inactividad) Puede configurar el router para que interrumpa la conexión a Internet cuando esté inactiva durante un periodo de tiempo especificado (Max Idle Time [Tiempo máximo de inactividad]). Si la conexión a Internet finaliza debido a la inactividad, Connect on Demand (Conectar cuando se solicite) permite al router restablecer automáticamente la conexión si intenta acceder de nuevo a Internet. Para utilizar esta opción, seleccione **Connect on Demand** (Conectar cuando se solicite). En el campo *Max Idle Time* (Tiempo máximo de inactividad), introduzca el número de minutos que desea que transcurran para que finalice la conexión a Internet. El valor predeterminado es **5** minutos.

**Keep Alive: Redial Period** (Mantener activo: Periodo para nueva marcación) Si selecciona esta opción, el router comprobará periódicamente la conexión a Internet. Si se desconecta, el router restablecerá automáticamente la conexión. Para utilizar esta opción, seleccione **Keep Alive** (Mantener activo). En el campo *Redial Period* (Periodo para nueva marcación) especifique la frecuencia con que desea que el router compruebe la conexión a Internet. El valor predeterminado es **30** segundos.

### **Telstra Cable**

Telstra Cable es un servicio que se utiliza únicamente en las conexiones australianas. Si el ISP utiliza HeartBeat Signal (HBS), seleccione **Telstra Cable** (Conexión por cable de Telstra).

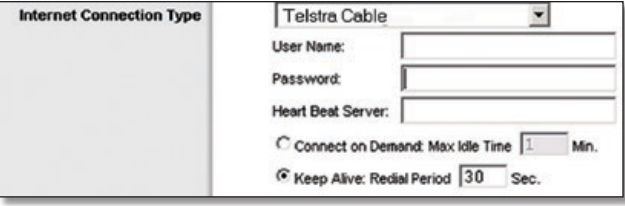

Internet Connection Type (Tipo de conexión a Internet) > Telstra Cable

**User Name y Password** (Nombre de usuario y Contraseña) Introduzca el nombre de usuario y la contraseña proporcionados por el ISP.

**Heart Beat Server** (Servidor de Heart Beat) Ésta es la dirección IP del servidor de Heart Beat. El ISP le proporcionará la dirección IP que debe especificar.

**Connect on Demand: Max Idle Time** (Conectar cuando se solicite: Tiempo máximo de inactividad) Puede configurar el router para que interrumpa la conexión a Internet cuando esté inactiva durante un periodo de tiempo especificado (Max Idle Time [Tiempo máximo de inactividad]). Si la conexión a Internet finaliza debido a la inactividad, Connect on Demand (Conectar cuando se solicite) permite al router restablecer automáticamente la conexión si intenta acceder de nuevo a Internet. Para utilizar esta opción, seleccione **Connect on Demand** (Conectar cuando se solicite). En el campo *Max Idle Time* (Tiempo máximo de inactividad), introduzca el número de minutos que desea que transcurran para que finalice la conexión a Internet. El valor predeterminado es **5** minutos.

**Keep Alive: Redial Period** (Mantener activo: Periodo para nueva marcación) Si selecciona esta opción, el router comprobará periódicamente la conexión a Internet. Si se desconecta, el router restablecerá automáticamente la conexión. Para utilizar esta opción, seleccione **Keep Alive** (Mantener activo). En el campo *Redial Period* (Periodo para nueva marcación) especifique la frecuencia con que desea que el router compruebe la conexión a Internet. El valor predeterminado es **30** segundos.

#### **Parámetros opcionales**

Es posible que el ISP exija el uso de algunos de estos parámetros. Verifique con el ISP si es necesario realizar algún cambio.

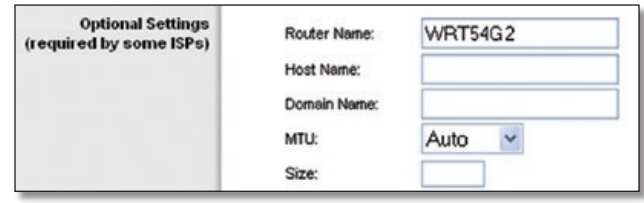

Optional Settings (Parámetros opcionales)

**Router Name** (Nombre de router) En este campo puede introducir un nombre de hasta 39 caracteres para representar el router.

**Host Name/Domain Name** (Nombre de host/Nombre de dominio) En estos campos puede proporcionar un nombre de host y de dominio para el router. Algunos ISP, normalmente los de cable, solicitan estos nombres como identificación. Puede que deba consultar al ISP si el servicio de Internet de banda ancha se ha configurado con un nombre de host y de dominio. En la mayoría de los casos, no habrá ningún problema si se dejan estos campos en blanco.

<span id="page-64-0"></span>**MTU** MTU es la unidad de transmisión máxima. Especifica el tamaño máximo de paquete permitido para la transmisión de Internet. Seleccione Manual si desea introducir manualmente el tamaño máximo de paquete que se transmitirá. Para que el router seleccione la MTU óptima para la conexión a Internet, mantenga el parámetro predeterminado **Auto** (Automático).

**Size** (Tamaño) Esta opción está habilitada cuando se selecciona Manual en el campo *MTU.* Este valor debe estar comprendido entre 1200 y 1500. El tamaño predeterminado depende del tipo de conexión a Internet:

- DHCP, IP estática o Telstra: **1500**
- PPPoE: **1492**
- PPTP o L2TP: **1460**

## **Network Setup (Configuración de red)**

La sección Network Setup (Configuración de red) permite cambiar los parámetros de la red conectada a los puertos Ethernet del router. La configuración inalámbrica se realiza mediante la ficha Wireless (Inalámbrico).

## **Router IP (IP del router)**

Muestra la dirección IP y la máscara de subred del router tal y como las ve la red.

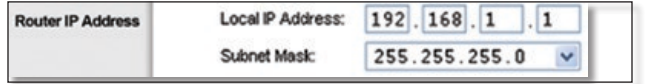

Router IP Address (Dirección IP del router)

## **Network Address Server Settings (DHCP) [Parámetros de servidor de direcciones de red (DHCP)]**

Los parámetros le permiten configurar la función de servidor de protocolo de configuración dinámica de host (DHCP) del router. El router se puede utilizar como servidor DHCP para la red. Un servidor DHCP asigna automáticamente una dirección IP a cada computadora de la red. Si desea activar la opción de servidor DHCP del router, asegúrese de que no hay otro servidor DHCP en la red.

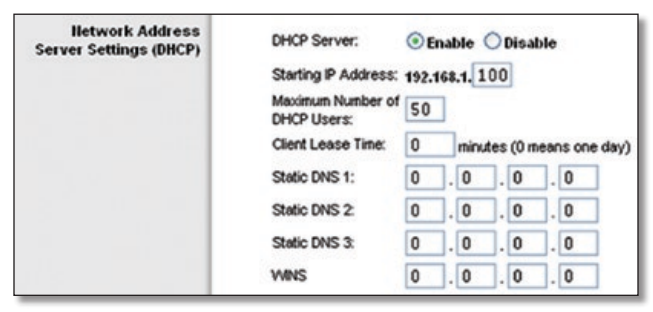

Network Address Server Settings (DHCP) [Parámetros de servidor de direcciones de red (DHCP)]

**DHCP Server** (Servidor DHCP) DHCP viene activado de fábrica, de forma predeterminada. Si ya dispone de un servidor DHCP en la red o si no desea utilizar un servidor DHCP, seleccione **Disable** (Desactivar) (no estarán disponibles otras funciones de DHCP).

**Starting IP Address** (Dirección IP inicial) Introduzca un valor para el servidor DHCP con el que se empezarán emitir direcciones IP. Debido a que la dirección IP predeterminada del router es 192.168.1.1, la dirección IP inicial debe ser 192.168.1.2 o mayor, pero menor que 192.168.1.253. El valor predeterminado es **192.168.1.100**.

**Maximum Number of DHCP Users** (Número máximo de usuarios de DHCP) Introduzca el número máximo de PC a los que desea que el servidor DHCP asigne direcciones IP. Este número no puede ser superior a 253. El valor predeterminado es **50**.

**Client Lease Time** (Tiempo de concesión del cliente) El tiempo de concesión del cliente es la cantidad de tiempo que un usuario podrá estar conectado al router con la dirección IP dinámica actual. Introduzca el tiempo, en minutos, durante el que se "concederá" al usuario esta dirección IP dinámica. Una vez transcurrido este tiempo, se le asignará automáticamente una nueva dirección IP dinámica al usuario o se le renovará la concesión. El valor predeterminado es **0** minutos, lo que significa un día.

**Static DNS** (DNS estático) **(1-3)** El sistema de nombres de dominio (DNS) es el método que se utiliza en Internet para traducir los nombres de dominio o sitio web en direcciones de Internet o URL. El ISP le proporcionará al menos una dirección IP de servidor DNS. Si desea utilizar otra, introduzca dicha dirección IP en uno de estos campos. Puede introducir aquí hasta tres direcciones IP de servidor DNS. El router las utilizará para acceder más rápidamente a los servidores DNS en funcionamiento.

**WINS** El servicio de nombres de Internet de Windows (WINS) administra la interacción de cada PC con Internet. Si va a utilizar un servidor WINS, introduzca aquí la dirección IP del mismo. De lo contrario, deje los campos en blanco.

## **Time Setting (Parámetro de hora)**

Seleccione la zona horaria en la que funciona la red, en el menú desplegable. (Puede incluso ajustarla automáticamente para el horario de verano.)

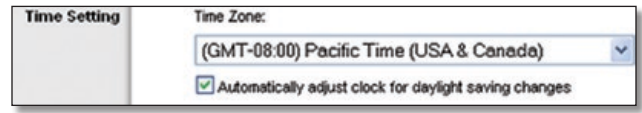

Time Setting (Parámetro de hora)

Haga clic en **Save Settings** (Guardar parámetros) para guardar los cambios o en **Cancel Changes** (Cancelar cambios) para eliminarlos.

# **Setup (Configuración) > DDNS**

El router proporciona una función de sistema dinámico de nombres de dominio (DDNS). DDNS permite asignar un nombre de host y de dominio fijo a una dirección IP dinámica de Internet. Así podrá alojar su propio sitio web, servidor FTP u otro servidor que se encuentre detrás del router.

Para poder utilizar esta función, debe suscribirse al s **www.dyndns.org** o **www.TZO.com**. Si no desea utilizar esta función, mantenga el parámetro predeterminado, **Disable** (Desactivar).

## **DDNS**

El router proporciona una función de sistema dinámico de nombres de dominio (DDNS). DDNS permite asignar un nombre de host y de dominio fijo a una dirección IP dinámica de Internet. Así podrá alojar su propio sitio web, servidor FTP u otro servidor que se encuentre detrás del router.

<span id="page-65-0"></span>Para poder utilizar esta función debe suscribirse al servicio DDNS con uno de los distribuidores de dicho servicio, DynDNS.org o TZO.com. Si no desea utilizar esta función, mantenga el valor predeterminado **Disable** (Desactivar).

## **DDNS Service (Servicio DDNS)**

Si DynDNS.org proporciona el servicio DDNS, seleccione **DynDNS.org** en el menú desplegable. Si TZO proporciona el servicio DDNS, seleccione **TZO.com**. Las funciones disponibles en la pantalla *DDNS* varían según el proveedor del servicio DDNS que utilice.

#### **DynDNS.org**

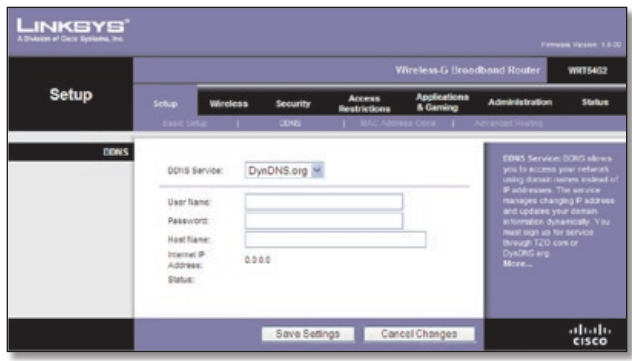

Setup (Configuración) > DDNS > DynDNS

**User Name** (Nombre de usuario) Introduzca el nombre de usuario de la cuenta DDNS.

**Password** (Contraseña) Introduzca la contraseña de la cuenta DDNS.

**Host Name** (Nombre de host) Se trata de la dirección URL de DDNS asignada por el servicio DDNS.

**Internet IP Address** (Dirección IP de Internet) Se muestra la dirección IP de Internet del router. Esta dirección cambiará, ya que es dinámica.

**Status** (Estado) Se muestra el estado de la conexión del servicio DDNS.

Haga clic en **Save Settings** (Guardar parámetros) para guardar los cambios o en **Cancel Changes** (Cancelar cambios) para eliminarlos.

#### **TZO.com**

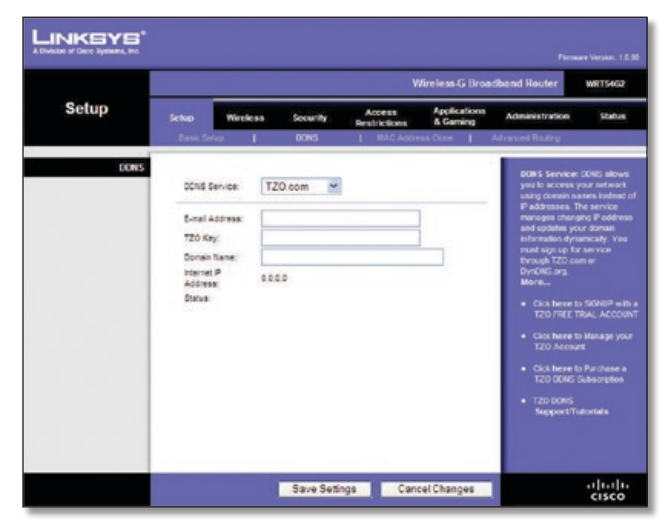

Setup (Configuración) > DDNS > TZO

**E-mail Address** (Correo electrónico)**, TZO Key** (Clave de TZO) **y Domain Name** (Nombre de dominio) Introduzca los parámetros de la cuenta que haya configurado en TZO.

**Internet IP Address** (Dirección IP de Internet) Se muestra la dirección IP de Internet del router. Esta dirección cambiará, ya que es dinámica.

**Status** (Estado) Se muestra el estado de la conexión del servicio DDNS.

Haga clic en **Save Settings** (Guardar parámetros) para guardar los cambios o en **Cancel Changes** (Cancelar cambios) para eliminarlos.

# **Setup > MAC Address Clone (Configuración > Clonación de direcciones MAC)**

Algunos ISP requieren que se registre una dirección MAC para acceder a Internet. Una dirección MAC es un código de 12 dígitos asignado a un dispositivo de hardware para su identificación. Si no desea volver a registrar la dirección MAC con el ISP, puede utilizar la función MAC Address Clone (Clonación de dirección MAC) para asignar al router la dirección MAC actualmente registrada.

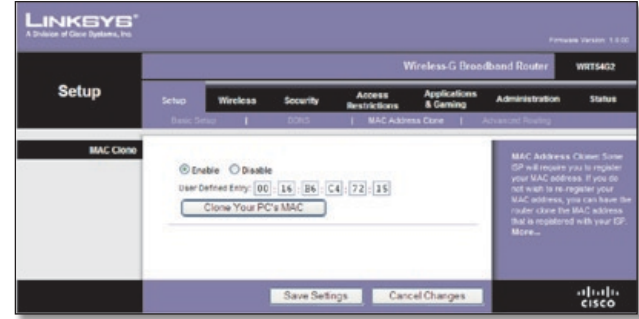

Setup > MAC Address Clone (Configuración > Clonación de direcciones MAC)

## **MAC Address Clone (Clonación de direcciones MAC)**

**Enable/Disable** (Activar/Desactivar) Para que se clone la dirección MAC, seleccione **Enable** (Activar).

**User Defined Entry** (Entrada definida por el usuario) Introduzca aquí la dirección MAC registrada con el ISP.

**Clone Your PC's MAC** (Clonar la MAC del PC) Al hacer clic en este botón se clonará la dirección MAC de la computadora que esté utilizando.

Haga clic en **Save Settings** (Guardar parámetros) para guardar los cambios o en **Cancel Changes** (Cancelar cambios) para eliminarlos.

# **Setup > Advanced Routing (Configuración > Enrutamiento avanzado)**

Esta pantalla se utiliza para configurar las funciones avanzadas de enrutamiento del router. NAT (Traducción de direcciones de red) dirige a Internet la conexión de red del router host. Con Dynamic Routing (Enrutamiento dinámico), se ajusta automáticamente el modo en que los paquetes recorren la red. Con Enrutamiento estático se puede configurar una ruta fija a otro destino de red.

<span id="page-66-0"></span>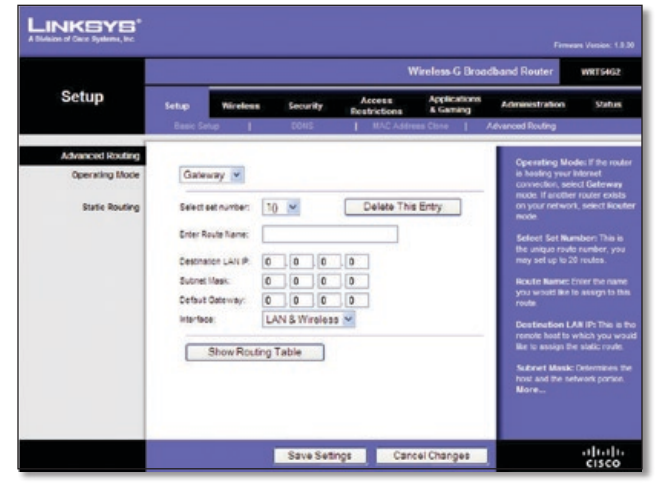

Setup > Advanced Routing (Configuración > Enrutamiento avanzado) (Gateway)

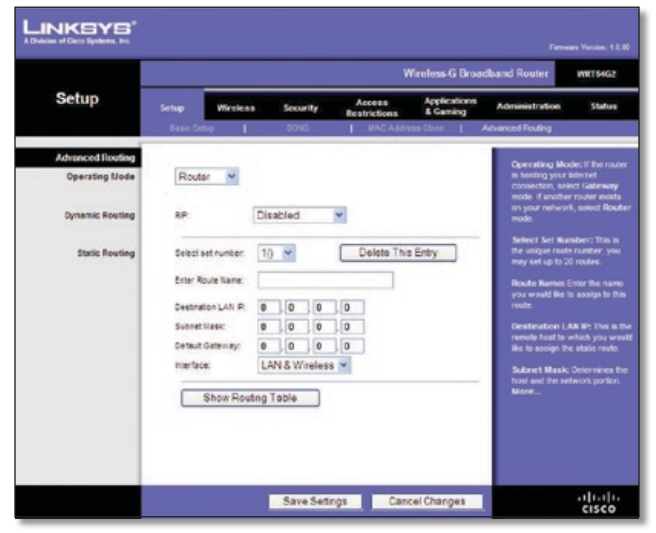

Setup > Advanced Routing (Configuración > Enrutamiento avanzado) (Router)

## **Advanced Routing (Enrutamiento avanzado)**

**Operating Mode** (Modo de funcionamiento) Seleccione el modo en que funcionará este router. Si el router aloja la conexión a Internet de la red, seleccione **Gateway**. Si existe otro router en la red, seleccione **Router**. Al seleccionar el router, la opción **Dynamic Routing** (Enrutamiento dinámico) estará disponible.

## **Dynamic Routing (Enrutamiento dinámico)**

**RIP** Esta función permite que el router se ajuste automáticamente a los cambios físicos que se produzcan en el diseño de la red e intercambie tablas de enrutamiento con el resto de routers. El router determina la ruta de los paquetes de red basándose en el menor número de saltos entre el origen y el destino. El valor predeterminado de esta función es **Disabled** (Desactivado). En el menú desplegable también puede seleccionar **LAN & Wireless** (Red LAN e inalámbrica), que realiza un enrutamiento dinámico por las redes Ethernet e inalámbrica. También puede seleccionar **WAN (Internet)**, que realiza un enrutamiento dinámico con los datos procedentes de Internet. Finalmente, al seleccionar **Both** (Ambas) se permite el enrutamiento dinámico para ambas redes, así como para los datos procedentes de Internet.

**Select set number** (Seleccionar número configurado) Para configurar una ruta estática entre el router y otra red, seleccione un número en la lista desplegable Static Routing (Enrutamiento estático). Una ruta estática es la ruta predeterminada por la que se desplaza la información de red hasta alcanzar un host determinado o una red concreta. Introduzca la información descrita a continuación para configurar una nueva ruta estática. Haga clic en el botón **Delete This Entry** (Eliminar esta entrada) para eliminar una ruta estática.

**Enter Route Name** (Introducir nombre de ruta) Introduzca aquí el nombre de la ruta, con un máximo de 25 caracteres alfanuméricos.

**Destination LAN IP** (IP de red LAN de destino) La IP de la red LAN de destino es la dirección de la red o el host remoto al que desea asignar una ruta estática.

**Subnet Mask** (Máscara de subred) La máscara de subred determina qué parte de una dirección IP de red LAN de destino corresponde a la parte de la red y cuál a la parte del host.

**Default Gateway** (Gateway predeterminado) Se trata de la dirección IP del dispositivo de gateway que permite el contacto entre el router y la red o el host remoto.

**Interface** (Interfaz) Esta interfaz indica si la dirección IP de destino está en **LAN & Wireless** (Red LAN e inalámbrica) (para redes Ethernet e inalámbricas) o **WAN (Internet)**.

**Delete This Entry** (Eliminar esta entrada) Para eliminar una ruta, seleccione su número en el menú desplegable y haga clic en este botón.

**Show Routing Table** (Mostrar tabla de enrutamiento) Haga clic en el botón **Show Routing Table** (Mostrar tabla de enrutamiento) para abrir una pantalla en la que se mostrará cómo se enrutan los datos a través de la red local. Para cada ruta se muestran la dirección IP de red LAN de destino, la máscara de subred, el gateway y la interfaz. Haga clic en **Refresh** (Actualizar) para actualizar la información. Haga clic en **Close** (Cerrar) para salir de esta pantalla.

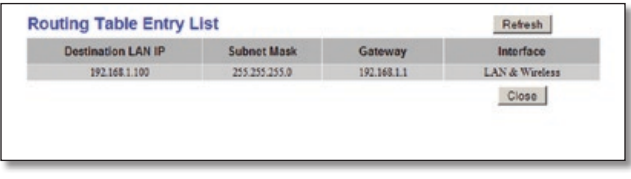

Tabla de enrutamiento

Haga clic en **Save Settings** (Guardar parámetros) para guardar los cambios o en **Cancel Changes** (Cancelar cambios) para eliminarlos.

# **Wireless > Basic Wireless Settings (Inalámbrico > Parámetros inalámbricos básicos)**

Los parámetros básicos para la red inalámbrica se establecen en esta pantalla.

Hay dos formas de configurar las redes inalámbricas del router: De forma manual y mediante la configuración Wi-Fi protegida.

Esta última facilita la configuración de la red inalámbrica. Si dispone de dispositivos cliente, como adaptadores inalámbricos, que sean compatibles con la configuración Wi-Fi protegida, podrá utilizar este tipo de configuración.

|                         | Wireless-G Broadband Router                                                                    |                              |                                                                         |                                      |                                 |                                                                                                    | WRT54G2 |
|-------------------------|------------------------------------------------------------------------------------------------|------------------------------|-------------------------------------------------------------------------|--------------------------------------|---------------------------------|----------------------------------------------------------------------------------------------------|---------|
| <b>Wireless</b>         | <b>Setup</b>                                                                                   | <b>Wireless</b>              | <b>Security</b>                                                         | <b>Anness</b><br><b>Restrictions</b> | <b>Applications</b><br>& Gaming | Administration                                                                                                    | Status  |
|                         | <b>Basic Winsless Sottings 1</b>                                                               |                              | <b>Ninskaa Socurity</b>                                                 | 1 Weston MAC Filter 1                |                                 | <b>AND WINDOW</b>                                                                                                    |         |
| <b>Wireless Network</b> | Wireless Configuration:<br>Wireless Network Mode:<br>Virginaa Channel<br>Wreless SSD Broadcast | Wireless Network Name (SSD); | Moned<br>linksys<br>$6 - 2.437$ GHz<br><b><i>C Enable C Bisable</i></b> | 3 Manuel O Wi-Fi Protected Setup     |                                 | Wirelesa Network Mode: if<br>you with to exclude Winelman G<br>clents, choose B-Only Vode 11<br>you would like to deable<br>wireless access, chappe<br>Distable.<br><b>More</b> |         |

Inalámbrico > Parámetros inalámbricos básicos: Configuración manual

**Wireless Configuration** (Configuración inalámbrica) Para configurar la red inalámbrica de forma manual, seleccione **Manual**. Vaya a la sección "Wireless Network (Red inalámbrica) (Manual)". Para utilizar la configuración Wi-Fi protegida, seleccione **Wi-Fi Protected Setup** (Configuración Wi-Fi protegida). Consulte **[Wi-Fi Protected Setup](#page-67-0)** (Configuración [Wi-Fi protegida\) en la](#page-67-0) **página 10**.

## **Wireless Network (Red inalámbrica) (Manual)**

**Wireless Network Mode** (Modo de red inalámbrica) En este menú desplegable puede seleccionar los estándares inalámbricos que se utilizan en la red. Si cuenta con dispositivos Wireless-N, Wireless-G y Wireless-B en la red, mantenga el parámetro predeterminado, **Mixed** (Mixto). Si sólo dispone de dispositivos Wireless-G y Wireless-B en la red, seleccione **BG-Mixed** (Mixto BG). Si sólo dispone de dispositivos Wireless-N, seleccione **Wireless-B Only** (Sólo Wireless-N). Si sólo tiene dispositivos Wireless-G, seleccione **Wireless-G Only** (Sólo Wireless-G). Si sólo tiene dispositivos Wireless-B, seleccione **Wireless-B Only** (Sólo Wireless-B). Si la red no tiene ningún dispositivo inalámbrico, o si desea desactivar la red inalámbrica, seleccione **Disabled** (Desactivado).

**Wireless Network Name (SSID)** (Nombre de la red inalámbrica, SSID) El SSID es un nombre de red que comparten todos los dispositivos de una red inalámbrica. Debe ser el mismo para todos los dispositivos de la red inalámbrica. El nombre distingue entre mayúsculas y minúsculas y no debe tener una longitud superior a los 32 caracteres. Para mayor seguridad, debe cambiar el SSID predeterminado (**linksys**) por otro que sea exclusivo.

**Wireless Channel** (Canal inalámbrico) Seleccione el canal de la lista que coincida con los parámetros de red. Para que el funcionamiento sea correcto, debe realizarse la difusión para todos los dispositivos de la red inalámbrica en el mismo canal.

**Wireless SSID Broadcast** (Difusión inalámbrica de SSID) Cuando los clientes inalámbricos sondeen el área local en busca de redes inalámbricas con las que asociarse, detectarán el SSID que difunde el router. Para difundir el SSID del router, mantenga el parámetro predeterminado **Enabled** (Activado). Si no desea difundir el SSID del router, seleccione **Disabled** (Desactivado).

Haga clic en **Save Settings** (Guardar parámetros) para guardar los cambios o en **Cancel Changes** (Cancelar cambios) para eliminarlos.

## <span id="page-67-0"></span>**Wi-Fi Protected Setup (Configuración Wi-Fi protegida)**

Hay tres métodos disponibles. Utilice el método que corresponda al dispositivo cliente que está configurando.

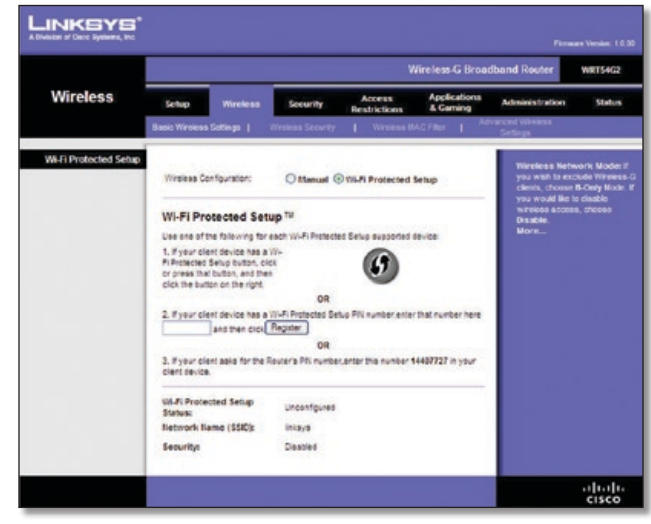

Wireless > Basic Wireless Settings: Wi-Fi Protected Setup (Inalámbrico > Parámetros inalámbricos básicos: Configuración Wi-Fi protegida)

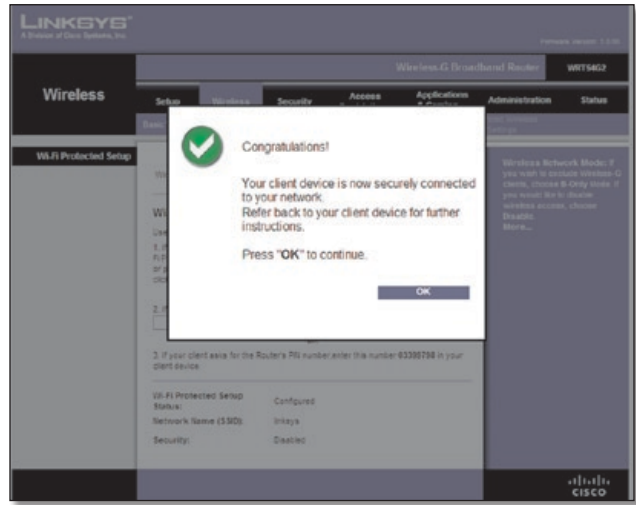

Wi-Fi Protected Setup > Congratulations (Configuración Wi-Fi protegida > Enhorabuena)

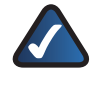

**NOTA:** La configuración Wi-Fi protegida configura los dispositivos cliente de uno en uno. Repita las instrucciones para cada dispositivo cliente que sea compatible con la configuración Wi-Fi protegida.

### **Método n.º 1**

Utilice este método si el dispositivo cliente cuenta con un botón Wi-Fi Protected Setup (Configuración Wi-Fi protegida).

- 1. Haga clic o pulse el botón **Wi-Fi Protected Setup** (Configuración Wi-Fi protegida) del dispositivo cliente.
- 2. Haga clic en el botón **Wi-Fi Protected Setup** (Configuración Wi-Fi protegida) que aparece en esta pantalla.

<span id="page-68-0"></span>3. Una vez que el dispositivo cliente se haya configurado, haga clic en **OK** (Aceptar). A continuación, vuelva al dispositivo cliente o consulte la documentación para obtener más instrucciones.

## **Método n.º 2**

Utilice este método si el dispositivo cliente cuenta con un número PIN de configuración Wi-Fi protegida.

- 1. Introduzca el número PIN en el campo que aparece en esta pantalla.
- 2. Haga clic en **Register** (Registro).
- 3. Una vez que el dispositivo cliente se haya configurado, haga clic en **OK** (Aceptar). A continuación, vuelva al dispositivo cliente o consulte la documentación para obtener más instrucciones.

### **Método n.º 3**

Utilice este método si el dispositivo cliente solicita el número PIN del router.

- 1. Introduzca el número PIN que aparece en esta pantalla. (También aparece en la etiqueta que hay en la parte inferior del router).
- 2. Una vez que el dispositivo cliente se haya configurado, haga clic en **OK** (Aceptar). A continuación, vuelva al dispositivo cliente o consulte la documentación para obtener más instrucciones.

En la parte inferior de la pantalla aparecen las opciones Wi-Fi Protected Setup Status (Estado de la configuración Wi-Fi protegida), Network Name (SSID) (Nombre de la red, SSID), Security (Seguridad), Encryption (Encriptación) y Passphrase (Frase de paso).

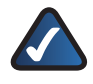

**NOTA:** Si dispone de dispositivos cliente que no son compatibles con la configuración Wi-Fi protegida, anote los parámetros inalámbricos y, a continuación, configure los dispositivos cliente de forma manual.

# **Wireless > Wireless Security (Inalámbrico > Seguridad inalámbrica)**

Los parámetros de la ficha Wireless Security (Seguridad inalámbrica) configuran la seguridad de la red inalámbrica. El router admite seis opciones de modo de seguridad inalámbrica: WPA2 Personal, WPA Personal, WPA2 Enterprise, WPA Enterprise, RADIUS, y WEP. WPA (acceso Wi-Fi protegido) es un estándar de seguridad más fiable que WEP (privacidad equivalente a conexión con cables), y WPA2 es incluso más seguro que WPA. RADIUS son las siglas en inglés para "servicio de usuario de acceso telefónico de autenticación remota". Estas seis opciones se analizan a continuación. Para obtener más información sobre seguridad inalámbrica, consulte el **Capítulo 2: [Lista de comprobación de seguridad](#page-60-1)  [inalámbrica](#page-60-1)** en la **página 3**.

## **Wireless Security (Seguridad inalámbrica)**

Se recomienda encarecidamente el uso de seguridad inalámbrica. WPA2 es el método más fiable. Utilice WPA2 si es compatible con todos sus dispositivos inalámbricos.

## **Security Mode (Modo de seguridad)**

Seleccione el método de seguridad para la red inalámbrica. Si no desea utilizar la seguridad inalámbrica, mantenga el parámetro predeterminado **Disabled** (Desactivado).

#### **WPA2 Personal**

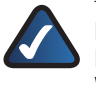

**NOTA:** Si utiliza WPA2 o WPA, cada dispositivo de la red inalámbrica DEBE utilizar el mismo método WPA y la misma clave compartida; de lo contrario, la red no funcionará correctamente.

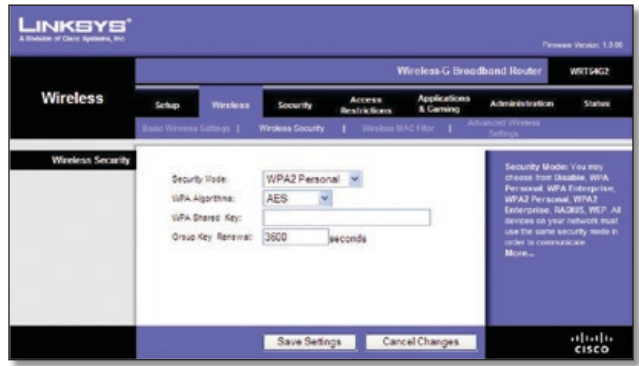

Security Mode (Modo de seguridad) > WPA2 Personal

**WPA Algorithm** (Algoritmo WPA) WPA2 admite dos métodos de encriptación, TKIP y AES, con claves de encriptación dinámica. Seleccione el tipo de algoritmo, **AES** o **TKIP + AES**. El nombre predeterminado es **AES**.

**WPA Shared Key** (Clave compartida WPA) Introduzca una clave compartida WPA que contenga de 8 a 63 caracteres.

**Group Key Renewal** (Renovación de clave de grupo) Introduzca un periodo de renovación de clave de grupo, que indica al router la frecuencia con que debe cambiar las claves de encriptación. El valor predeterminado es **3.600** segundos.

#### **WPA Personal**

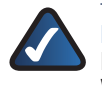

**NOTA:** Si utiliza WPA2 o WPA, cada dispositivo de la red inalámbrica DEBE utilizar el mismo método WPA y la misma clave compartida; de lo contrario, la red no funcionará correctamente.

|                 |                                                                            |                                              |                                      | Wireless-G Broadband Router     |                                                                                                    | WRT54G2       |
|-----------------|----------------------------------------------------------------------------|----------------------------------------------|--------------------------------------|---------------------------------|----------------------------------------------------------------------------------------------------|---------------|
| <b>Wireless</b> | Wireless<br>Setup                                                          | Security                                     | <b>Access</b><br><b>Restrictions</b> | <b>Applications</b><br>& Caming | <b>Administration</b>                                                                                                    | <b>Status</b> |
|                 | <b>IC Miranes Settings 1</b>                                               | illimiess Security                           | 1 SINNIS RACTION 1                   |                                 | nom Winnie                                                                                                    |               |
|                 | Security Meda:<br>WPA Algorithma:<br>WPA Shared Key:<br>Group Key Renewall | WPA Personal<br>$T\mathsf{KIP} \sim$<br>3600 | seconds                              |                                 | choose from Disable, WPA<br>Personal WPA Enterprise.<br><b>WPA2 Personal, WPA2</b><br>Enterprise, RADIUS, WEP. All<br>devices on your network must<br>use the same security made in<br>crder to communicate.<br><b>More</b> |               |

Security Mode (Modo de seguridad) > WPA Personal

**WPA Algorithm** (Algoritmo WPA) WPA admite dos métodos de encriptación, TKIP y AES, con claves de encriptación dinámica. Seleccione el tipo de algoritmo, **TKIP** o **AES**. (AES es un método de encriptación más seguro que TKIP.)

**WPA Shared Key** (Clave compartida WPA) Introduzca la clave compartida por el router y el resto de dispositivos de red. Debe tener entre 8 y 63 caracteres.

**Group Key Renewal** (Renovación de clave de grupo) Introduzca un periodo de renovación de clave, que indica al router la frecuencia con que debe cambiar las claves de encriptación. El valor predeterminado es **3.600** segundos.

#### **WPA2 Enterprise**

Esta opción permite el uso de WPA2 junto con un servidor RADIUS. (Sólo se debe utilizar si hay un servidor RADIUS conectado al router.)

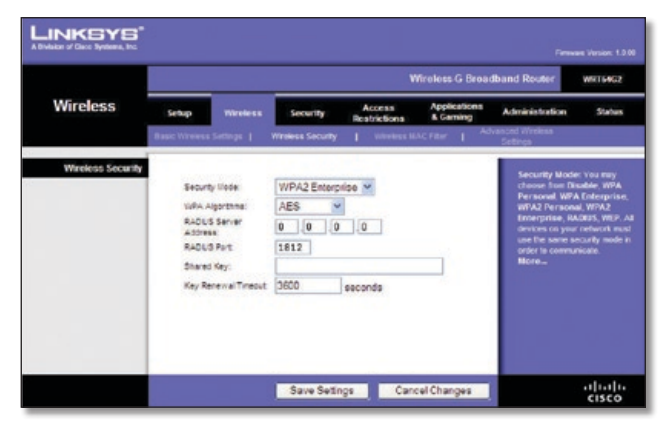

Security Mode (Modo de seguridad) > WPA2 Enterprise

**WPA Algorithm** (Algoritmo WPA) WPA2 admite dos métodos de encriptación, TKIP y AES, con claves de encriptación dinámica. Seleccione el tipo de algoritmo, **AES** o **TKIP + AES**. El nombre predeterminado es **AES.**

**RADIUS Server Address** (Dirección de servidor RADIUS) Introduzca la dirección IP del servidor RADIUS.

**RADIUS Port** (Puerto RADIUS) Introduzca el número de puerto del servidor RADIUS. El valor predeterminado es **1812**.

**Shared Key** (Clave compartida) Introduzca la clave compartida entre el router y el servidor.

**Key Renewal Timeout** (Tiempo de espera de renovación de claves) Introduzca un periodo de renovación de claves que indique al router la frecuencia con que debe cambiar las claves de encriptación. El valor predeterminado es **3.600** segundos.

### **WPA Enterprise**

Esta opción permite el uso de WPA junto con un servidor RADIUS. (Sólo se debe utilizar si hay un servidor RADIUS conectado al router).

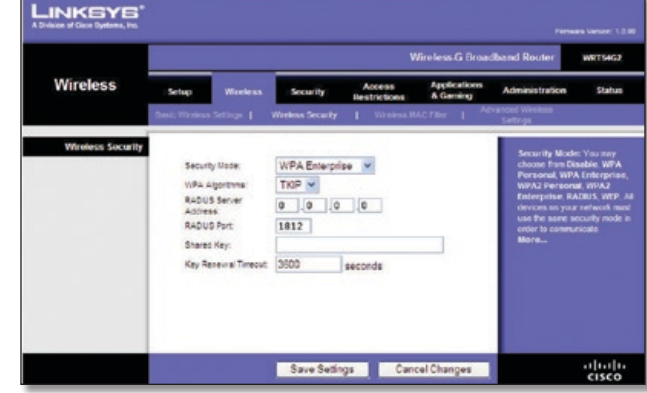

Security Mode (Modo de seguridad) > WPA Enterprise

**WPA Algorithm** (Algoritmo WPA) WPA admite dos métodos de encriptación, TKIP y AES, con claves de encriptación dinámica. Seleccione el tipo de algoritmo, **TKIP** o **AES**. (AES es un método de encriptación más seguro que TKIP.)

**RADIUS Server Address** (Dirección de servidor RADIUS) Introduzca la dirección IP del servidor RADIUS.

**RADIUS Port** (Puerto RADIUS) Introduzca el número de puerto del servidor RADIUS. El valor predeterminado es **1812**.

**Shared Key** (Clave compartida) Introduzca la clave compartida entre el router y el servidor.

**Key Renewal Timeout** (Tiempo de espera de renovación de claves) Introduzca un periodo de renovación de claves que indique al router la frecuencia con que debe cambiar las claves de encriptación. El valor predeterminado es **3.600** segundos.

#### **RADIUS**

Esta opción permite el uso de WEP junto con un servidor RADIUS (Sólo se debe utilizar si hay un servidor RADIUS conectado al router).

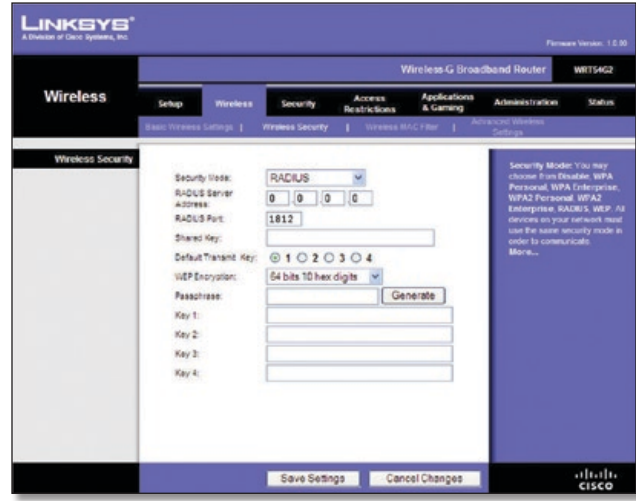

Security Mode (Modo de seguridad) > RADIUS

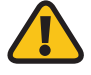

**IMPORTANTE:** Si utiliza encriptación WEP, cada dispositivo de la red inalámbrica DEBE utilizar el mismo método de encriptación WEP y la misma clave de encriptación; de lo contrario, la red inalámbrica no funcionará correctamente.

<span id="page-70-0"></span>**RADIUS Server Address** (Dirección de servidor RADIUS) Introduzca la dirección IP del servidor RADIUS.

**RADIUS Port** (Puerto RADIUS) Introduzca el número de puerto del servidor RADIUS. El valor predeterminado es **1812**.

**Shared Key** (Clave compartida) Introduzca la clave compartida entre el router y el servidor.

**Default Transmit Key** (Clave de transmisión predeterminada) Seleccione una clave de transmisión predeterminada (elija la que desea utilizar). El valor predeterminado es **1**.

**WEP Encryption** (Encriptación WEP) Seleccione un nivel de cifrado WEP, **64 bits 10 hex digits** (64 bits, 10 dígitos hexadecimales) o **128 bits 26 hex digits** (128 bits, 26 dígitos hexadecimales). El valor predeterminado es **64 bits 10 hex digits** (64 bits, 10 dígitos hexadecimales).

**Passphrase** (Frase de paso) Introduzca una frase de paso para generar las claves WEP de forma automática. A continuación, haga clic en **Generate** (Generar).

**Key 1-4** (Clave 1-4) Si no ha introducido ninguna frase de paso, introduzca las claves WEP de forma manual.

### **WEP**

WEP es un método de encriptación básico y no es tan seguro como WPA.

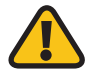

**IMPORTANTE:** Si utiliza encriptación WEP, cada dispositivo de la red inalámbrica DEBE utilizar el mismo método de encriptación WEP y la misma clave de encriptación; de lo contrario, la red inalámbrica no funcionará correctamente.

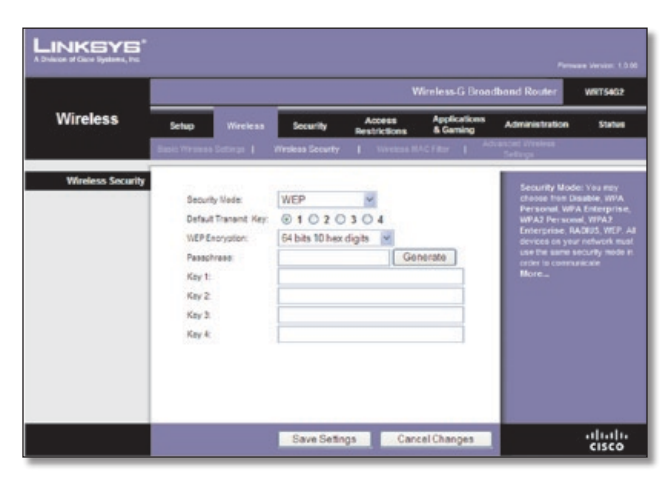

Security Mode (Modo de seguridad) > WEP

**Default Transmit Key** (Clave de transmisión predeterminada) Seleccione una clave de transmisión predeterminada (elija la que desea utilizar). El valor predeterminado es **1**.

**WEP Encryption** (Encriptación WEP) Seleccione un nivel de encriptación WEP**, 64 bits 10 hex digits** (64 bits, 10 dígitos hexadecimales) o **128 bits 26 hex digits** (128 bits, 26 dígitos hexadecimales). El valor predeterminado es **64 bits 10 hex digits** (64 bits, 10 dígitos hexadecimales).

**Passphrase** (Frase de paso) Introduzca una frase de paso para generar las claves WEP de forma automática. A continuación, haga clic en **Generate** (Generar).

**Key 1-4** (Clave 1-4) Si no ha introducido ninguna frase de paso, introduzca las claves WEP de forma manual.

Haga clic en **Save Settings** (Guardar parámetros) para guardar los cambios o en **Cancel Changes** (Cancelar cambios) para eliminarlos.

# **Wireless > Wireless MAC Filter (Inalámbrico > Filtro de MAC inalámbrico)**

Se puede filtrar (restringir) el acceso inalámbrico si se especifican las direcciones MAC de los dispositivos de la red inalámbrica.

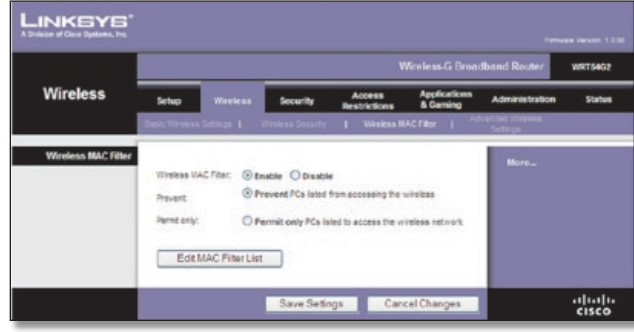

Wireless > Wireless MAC Filter (Inalámbrico > Filtro de MAC inalámbrico)

## **Wireless MAC Filter (Filtro de MAC inalámbrico)**

**Wireless MAC Filter** (Filtro de MAC inalámbrico) Para filtrar los usuarios por dirección MAC, ya sea para permitir o bloquear el acceso, haga clic en **Enable** (Activar). Si no desea filtrar los usuarios por la dirección MAC, mantenga el valor predeterminado **Disable** (Desactivar).

**Prevent** (Evitar) Selecciónelo para bloquear el acceso inalámbrico por dirección MAC. Este botón está seleccionado de forma predeterminada.

**Permit Only** (Permitir sólo) Selecciónelo para tener el acceso inalámbrico por dirección MAC. Este botón no está seleccionado de forma predeterminada.

**Edit MAC Filter List** (Editar lista de filtros de direcciones MAC) Haga clic en esta opción para abrir la pantalla *MAC Address Filter List* (Lista de filtros de direcciones MAC). En esta pantalla se pueden enumerar por dirección MAC los usuarios a los que desea proporcionar o bloquear el acceso. Para facilitar la referencia, haga clic en **Wireless Client MAC List** (Lista de MAC de clientes inalámbricos) para mostrar una lista de usuarios de la red por dirección MAC.

<span id="page-71-0"></span>

|                         | <b>MAC Address Filter List</b><br>Enter MAC Address in this format: xxxxxxxxxxxx |  |  |  |  |  |
|-------------------------|----------------------------------------------------------------------------------|--|--|--|--|--|
| Wreless Client MAC List |                                                                                  |  |  |  |  |  |
| <b>MAC 01:</b>          | <b>MAC 11:</b>                                                                   |  |  |  |  |  |
| <b>MAC 62:</b>          | <b>MAC 12:</b>                                                                   |  |  |  |  |  |
| <b>MAC 03:</b>          | МАС 13:                                                                          |  |  |  |  |  |
| MAC 04:                 | <b>MAC 14:</b>                                                                   |  |  |  |  |  |
| <b>MAC 05:</b>          | <b>MAC 15:</b>                                                                   |  |  |  |  |  |
| <b>MAC 06:</b>          | <b>MAC 16:</b>                                                                   |  |  |  |  |  |
| <b>MAC 07:</b>          | <b>MAC 17:</b>                                                                   |  |  |  |  |  |
| <b>MAC 08:</b>          | <b>MAC 18:</b>                                                                   |  |  |  |  |  |
| <b>MAC 09:</b>          | <b>MAC 19:</b>                                                                   |  |  |  |  |  |
| <b>MAC 10:</b>          | <b>MAC 20:</b>                                                                   |  |  |  |  |  |
| <b>MAC 211</b>          | <b>MAC 31:</b>                                                                   |  |  |  |  |  |
| <b>MAC 22:</b>          | <b>MAC 32:</b>                                                                   |  |  |  |  |  |
| <b>MAC 23:</b>          | MAC 33:                                                                          |  |  |  |  |  |
| <b>MAC 24:</b>          | <b>MAC 34:</b>                                                                   |  |  |  |  |  |
| <b>MAC 25:</b>          | <b>MAC 35:</b>                                                                   |  |  |  |  |  |
| <b>MAC 26:</b>          | <b>MAC 36:</b>                                                                   |  |  |  |  |  |
| <b>MAC 27:</b>          | <b>MAC 37:</b>                                                                   |  |  |  |  |  |
| <b>MAC 28:</b>          | <b>MAC 38:</b>                                                                   |  |  |  |  |  |
| <b>MAC 29:</b>          | <b>MAC 39:</b>                                                                   |  |  |  |  |  |
| <b>MAC 30:</b>          | MAC 40:                                                                          |  |  |  |  |  |

MAC Address Filter List (Lista de filtros de direcciones MAC)

Haga clic en **Save Settings** (Guardar parámetros) para guardar los cambios o en **Cancel Changes** (Cancelar cambios) para eliminarlos.

# **Wireless > Advanced Wireless Settings (Inalámbrico > Parámetros inalámbricos avanzados)**

La pantalla *Wireless > Advanced Wireless Settings* (Inalámbrico > Parámetros inalámbricos avanzados) se utiliza para configurar las funciones inalámbricas avanzadas del router. Estos parámetros sólo los debe ajustar un administrador experto, ya que unos parámetros incorrectos pueden reducir el rendimiento inalámbrico.

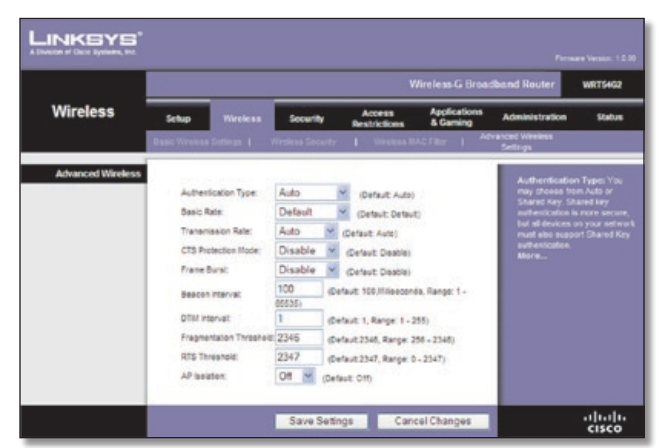

Wireless > Advanced Wireless Settings (Inalámbrico > Parámetros inalámbricos avanzados)

## **Advanced Wireless (Parámetros inalámbricos avanzados)**

**Authentication Type** (Tipo de autenticación) El valor predeterminado está establecido en **Auto** (Automático), que permite utilizar la autenticación Open System (Sistema abierto) o Shared Key (Clave compartida). Con la

autenticación **Open System** (Sistema abierto), el emisor y el receptor NO utilizan una clave WEP para la autenticación. Con la autenticación **Shared Key** (Clave compartida), el emisor y el receptor utilizan una clave WEP para la autenticación.

**Basic Rate** (Velocidad básica) Este parámetro en realidad no es una única velocidad de transmisión, sino una serie de velocidades a las que puede transmitir el router. El router anunciará su velocidad básica a los demás dispositivos inalámbricos de la red para que conozcan las velocidades que se utilizarán. El router también anunciará que seleccionará automáticamente la mejor velocidad para la transmisión. El parámetro predeterminado es **Default** (Predeterminada), indicado para transmitir a todas las velocidades inalámbricas estándar (1-2 Mbps, 5.5 Mbps, 1 Mbps, 18 Mbps y 24 Mbps). Otras opciones son **1-2 Mbps** (1-2 Mbps), indicada para tecnología inalámbrica antigua, y **All** (Todas), para transmitir a todas las velocidades inalámbricas. La velocidad básica no es la velocidad real de transmisión de datos. Si desea especificar la velocidad de transmisión de datos del router, configure el parámetro Transmission Rate (Velocidad de transmisión).

**Transmission Rate** (Velocidad de transmisión) La velocidad de transmisión de datos se debe establecer según la velocidad de la red inalámbrica. Puede seleccionar un valor entre una serie de velocidades de transmisión o bien seleccionar **Auto** (Automática) para que el router utilice automáticamente la máxima velocidad de transferencia de datos posible y active la función de reserva automática. Dicha función negociará la mejor velocidad de conexión posible entre el router y un cliente inalámbrico. El valor predeterminado es **Auto** (Automática).

**CTS Protection Mode** (Modo de protección CTS) El modo de protección CTS (listo para emitir) debe permanecer desactivado a menos que tenga problemas graves con los productos Wireless-G y éstos no puedan transmitir al router en un entorno con tráfico 802.11b intenso. Esta función incrementa la capacidad del router para captar todas las transmisiones Wireless-G, pero reduce el rendimiento en gran medida.

**Frame Burst** (Ráfaga de tramas) Al activar esta opción se debe conseguir un mayor rendimiento de la red, en función del fabricante de los productos inalámbricos. Para activar la opción Frame Burst (Ráfaga de tramas), seleccione **Enable**  (Activar). La opción predeterminada es **Disable** (Desactivar).

**Beacon Interval** (Intervalo de baliza) Una baliza consiste en un paquete difundido por el router para sincronizar la red inalámbrica. El valor predeterminado es **100**. Introduzca un valor entre 1 y 65.535 milisegundos. Este valor indica el intervalo de frecuencia de la baliza.

**DTIM Interval** (Intervalo DTIM) Este valor, entre 1 y 255, indica el intervalo de mensajes de indicación de tráfico de entrega (DTIM). El campo DTIM es un campo de cuenta atrás que informa a los clientes del siguiente intervalo para la recepción de mensajes de difusión y multidifusión. Una vez que el router ha almacenado en el búfer los mensajes de difusión o multidifusión para los clientes asociados, envía el siguiente DTIM con un valor de intervalo DTIM. Sus clientes reciben las balizas y se activan para recibir los mensajes de difusión y multidifusión. El valor predeterminado es **1**.

**Fragmentation Threshold** (Umbral de fragmentación) Este valor especifica el tamaño máximo de un paquete antes de fragmentar los datos en varios paquetes. Si experimenta una tasa alta de errores de paquete, puede aumentar ligeramente el umbral de fragmentación. Si establece un umbral de fragmentación demasiado bajo, se puede reducir el rendimiento de la red. Sólo se recomiendan reducciones
mínimas del valor predeterminado. En la mayoría de los casos, debe permanecer en su valor predeterminado, **2346**.

**RTS Threshold** (Umbral RTS) Si detecta un flujo de datos irregular, sólo se recomienda realizar una reducción mínima del valor predeterminado, **2347**. Si un paquete de red es más pequeño que el tamaño de umbral RTS predefinido, el mecanismo RTS/CTS no se activará. El router envía tramas de petición de envío (RTS) a una determinada estación de recepción y negocia el envío de una trama de datos. Después de recibir una RTS, la estación inalámbrica responde con una trama de listo para emitir (CTS) para confirmar el inicio de la transmisión. El valor del umbral RTS debe permanecer en su valor predeterminado, **2347**.

**AP Isolation** (Aislamiento de PA) Este parámetro aísla entre sí todos los clientes y los dispositivos inalámbricos de la red. Los dispositivos inalámbricos se podrán comunicar con el router, pero no entre ellos. Para utilizar esta función, seleccione **On** (Activado). El aislamiento de PA está en **Off** (Desactivado) de forma predeterminada.

Haga clic en **Save Settings** (Guardar parámetros) para guardar los cambios o en **Cancel Changes** (Cancelar cambios) para eliminarlos.

### **Security (Seguridad) > Firewall**

La pantalla *Security (Seguridad) > Firewall* se utiliza para configurar un firewall que pueda filtrar varios tipos de tráficos no deseados en la red local del router.

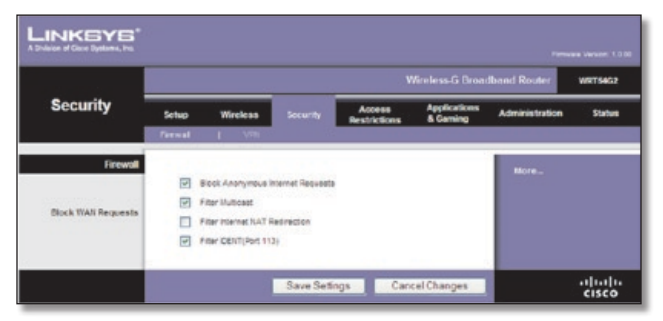

Security (Seguridad) > Firewall

### **Firewall**

**Firewall Protection** (Protección de firewall) Para utilizar la protección de firewall, mantenga la selección predeterminada, **Enable** (Activar). Para desactivar la protección de firewall, seleccione **Disable** (Desactivar).

### **Block WAN Requests (Bloquear solicitudes WAN)**

**Block Anonymous Internet Requests** (Bloquear solicitudes anónimas de Internet) dificulta a los usuarios externos el acceso a la red. Esta función está seleccionada de forma predeterminada. Desactive la función para permitir las solicitudes de Internet anónimas.

**Filter Multicast** (Filtrar multidifusión) Esta función permite varias transmisiones simultáneas a receptores específicos. Si activa la multidifusión, el router permitirá que los paquetes de multidifusión IP se reenvíen a las computadoras adecuadas. Esta función está activada de forma predeterminada. Desactive esta función para desactivarla.

**Filter Internet NAT Redirection** (Filtrar redirección NAT de Internet) Esta función utiliza el reenvío de puertos para bloquear el acceso a los servidores locales desde computadoras en red locales. Seleccione **Filter Internet NAT Redirection** (Filtrar redirección NAT de Internet) para filtrar la redirección NAT de Internet. Esta función está activada de forma predeterminada.

**Filter IDENT** (Port 113) (Filtrar IDENT, Puerto 113) Esta función impide que los dispositivos externos a la red local analicen el puerto 113. Esta función está activada de forma predeterminada. Desactive esta función para desactivarla.

Haga clic en **Save Settings** (Guardar parámetros) para guardar los cambios o en **Cancel Changes** (Cancelar cambios) para eliminarlos.

### **Security > VPN Passthrough (Seguridad > Paso a través de VPN)**

La pantalla *Security > VPN Passthrough* (Seguridad > Paso a través de VPN) le permite activar los túneles VPN que utilicen los protocolos IPSec, PPTP o L2TP para pasar a través del firewall del router.

| <b>Security</b>        |               |                                   |                 | Wireless G Broadband Router<br>WRTS4G2 |                          |                                                                                                    |        |  |  |
|------------------------|---------------|-----------------------------------|-----------------|----------------------------------------|--------------------------|----------------------------------------------------------------------------------------------------|--------|--|--|
|                        | Setup         | Wireless                          | <b>Security</b> | Access<br><b>Bestrictions</b>          | Applications<br>& Caming | <b>Administration</b>                                                                                                    | Status |  |  |
|                        | <b>Terwal</b> | <b>VFM</b>                        |                 |                                        |                          |                                                                                                    |        |  |  |
| <b>VPN Passthrough</b> |               |                                   |                 |                                        |                          | You may choose to enable<br><b>PPTP, L2TP of PSoc.</b><br>pesathrough to allow your.<br>network dovices to<br>communicate via VPN. |        |  |  |
|                        |               | PSec Passtmough: @ Enable         |                 | O Disable                              |                          |                                                                                                    |        |  |  |
|                        |               | <b>PPTP Passthrough: @ Enable</b> |                 | O Disable                              |                          |                                                                                                    |        |  |  |
|                        |               | L2TP Passthrough: @ Enable        |                 | O Disable                              |                          | More                                                                                                    |        |  |  |

Security > VPN Passthrough (Seguridad > Paso a través de VPN)

### **VPN Passthrough (Paso a través de VPN)**

**IPSec Passthrough** (Paso a través de IPSec) La seguridad de protocolo de Internet (IPSec) es un conjunto de protocolos utilizados para implantar el intercambio seguro de paquetes en la capa IP. Para permitir que los túneles IPSec pasen a través del router, mantenga el valor predeterminado **Enable** (Activar).

**PPTP Passthrough** (Paso a través de PPTP) El protocolo de túnel de punto a punto (PPTP) permite establecer túneles para el protocolo de punto a punto (PPP) a través de una red IP. Para permitir que los túneles PPTP pasen a través del router, mantenga el valor predeterminado **Enable** (Activar).

**L2TP Passthrough** (Paso a través de L2TP) El protocolo de túnel de capa 2 es el método que se utiliza para activar las sesiones de punto a punto a través de Internet en el nivel de capa 2. Para permitir que los túneles L2TP pasen a través del router, mantenga el valor predeterminado **Enable** (Activar).

Haga clic en **Save Settings** (Guardar parámetros) para guardar los cambios o en **Cancel Changes** (Cancelar cambios) para eliminarlos.

## **Access Restrictions > Internet Access (Restricciones de acceso > Acceso a Internet)**

La pantalla *Access Restrictions > Internet Access* (Restricciones de acceso > Acceso a Internet) permite bloquear o aceptar determinados tipos de uso y tráfico de Internet, como el acceso a Internet, servicios concretos y sitios web a determinados días y horas.

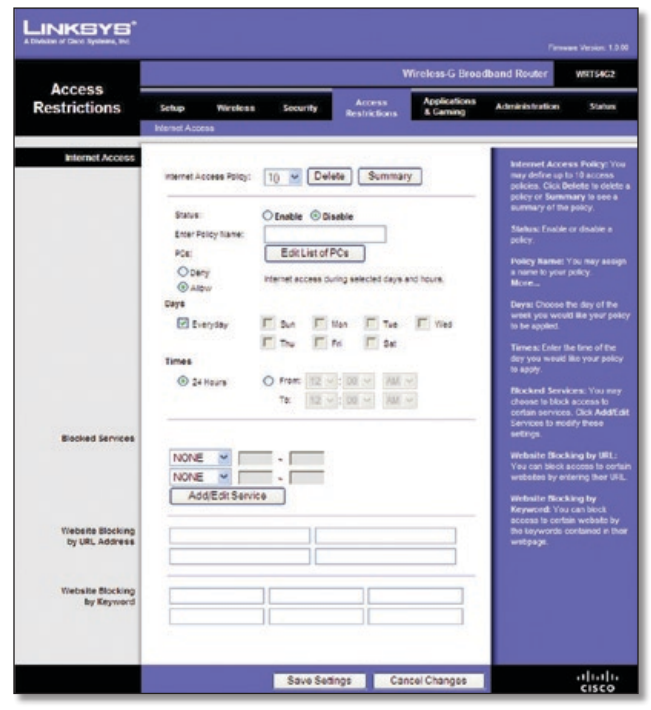

Access Restrictions > Internet Access (Restricciones de acceso > Acceso a Internet)

### **Internet Access (Acceso a Internet)**

**Internet Access Policy** (Directiva de acceso a Internet) El acceso se puede administrar mediante una directiva. Utilice los parámetros de esta pantalla para establecer una directiva de acceso (después de hacer clic en **Save Settings** [Guardar parámetros]). Al seleccionar una directiva en el menú desplegable, se mostrarán los parámetros de la misma. Para eliminar una directiva, seleccione su número y haga clic en **Delete** (Eliminar). Para ver todas las directivas, haga clic en el botón **Summary** (Resumen). (Para eliminar directivas de la pantalla *Summary* [Resumen], seleccione las políticas que desee y haga clic en **Delete** [Eliminar]. Para volver a la pantalla *Internet Access* [Acceso a Internet] haga clic en **Close** [Cerrar]).

|                 | <b>Pulley Rame</b>       | <b>Days</b>                                                                  | Time of Day | Delette |
|-----------------|--------------------------|------------------------------------------------------------------------------|-------------|---------|
| ×.              | test                     | $s$ and $r$ $w$ $r$ $p$ $s$                                                  | 24 Hours    | о       |
| $\overline{z}$  | <b>Select</b>            | 8 8 8 9 9 9 9 9 9 9                                                          | $\sim$      | O       |
| x               | -                        | $s$ and $r$ and $s$ is in                                                    | -           | ь       |
| ٠               |                          | $ s $ of $r$ $ w $ $s$ $ s $                                                 |             | o       |
| ×               |                          | $s$ <b>bdr</b> [w[r] <b>v</b> [s]                                            |             | о       |
|                 | $\overline{\phantom{a}}$ | $ s $ of $r$ of $r$ $ s $                                                    | $\sim$      | o       |
| V)              | $\sim$                   | $ 3 $ of $7 w $ $7 z z $                                                     | $-$         | п       |
|                 |                          | <b>SMITHTFF</b>                                                              | $\sim$      | o       |
|                 | $\sim$                   | $s$ <b>M</b> <sub><math>t</math></sub> $w$ <sup><math>t</math></sup> $F$ $s$ | $\sim$      | o       |
| $\overline{10}$ | $\sim$                   | $3M$ $7M$ $7M$                                                               | $\sim$      | o       |

Internet Policy Summary (Resumen de directivas de Internet)

**Status** (Estado) De forma predeterminada, las directivas están desactivadas. Para activar una directiva, seleccione su número en el menú desplegable y seleccione **Enable** (Activar).

### **Para crear una directiva de acceso a Internet:**

- 1. Seleccione un número en el menú desplegable *Internet Access Policy* (Directiva de acceso a Internet).
- 2. Para activar esta directiva, seleccione **Enable** (Activar).
- 3. Introduzca un nombre de directiva en el campo proporcionado.
- 4. Haga clic en **Edit List of PCs** (Editar lista de PC) para seleccionar las computadoras a las que afectará esta directiva. Aparecerá la pantalla *List of PCs* (Lista de PC). Puede seleccionar un PC por dirección MAC o por dirección IP. También puede introducir un intervalo de direcciones IP si desea que esta directiva afecte a un grupo de PC. Tras efectuar los cambios, haga clic en **Save Settings** (Guardar parámetros) para aplicar los cambios, o bien en **Cancel Changes** (Cancelar cambios) para borrarlos. A continuación, haga clic en **Close** (Cerrar).

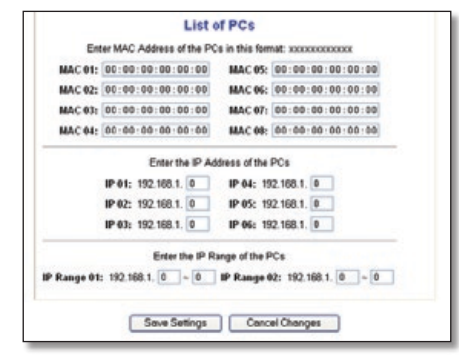

List of PCs (Lista de PC)

- 5. Seleccione la opción correspondiente, **Deny** (Denegar) o **Allow** (Permitir), en función de si desea bloquear o permitir el acceso a Internet de los PC enumerados en la pantalla *List of PCs* (Lista de PC).
- 6. Decida los días y las horas en que desea que se aplique esta directiva. Seleccione cada día en que se aplicará la directiva o seleccione **Everyday** (Todos los días). A continuación, introduzca un intervalo de horas y minutos durante los que se aplicará la directiva o seleccione **24 Hours** (24 horas).
- 7. Seleccione alguna opción de Blocked Services (Servicios bloqueados) o de bloqueo de sitios web que desee utilizar.
- 8. Haga clic en **Save Settings** (Guardar parámetros) para guardar los parámetros de la directiva o haga clic en **Cancel Changes** (Cancelar cambios) para cancelarlos.

#### **Blocked Services (Servicios bloqueados)**

Puede filtrar el acceso a diferentes servicios a través de Internet, como FTP o Telnet, seleccionándolos en los menús desplegables que aparecen junto a *Blocked Services* (Servicios bloqueados). (Puede bloquear hasta 20 servicios.) A continuación, introduzca el intervalo de puertos que desea filtrar.

Si el servicio que desea bloquear no se encuentra en la lista o desea editar los parámetros de un servicio, haga clic en **Add/ Edit Service** (Agregar/Editar servicio). A continuación, se abre la pantalla *Port Services* (Servicios de puertos).

| <b>Service Name</b><br>Protecol<br>TOP<br>Port Range        | 0.011<br><b>IND</b><br>PS (443"443)<br>じつち ワワち<br>119"119] |  |
|-------------------------------------------------------------|------------------------------------------------------------|--|
| Add<br>Modify<br><b>Delete</b><br>Concell<br>Close<br>Azelv | 23723<br>$161^{\circ}161$ ]<br>TFTP [69"69]                |  |

Servicios de puertos

Para agregar un servicio, introduzca el nombre del mismo en el campo *Service Name* (Nombre de servicio). Seleccione su protocolo en el menú desplegable *Protocol* (Protocolo) e introduzca su intervalo en los campos *Port Range* (Intervalo de puertos). A continuación, haga clic en **Add** (Agregar).

Para modificar un servicio, selecciónelo en la lista de la parte derecha. Cambie su nombre, parámetro de protocolo o intervalo de puertos. A continuación, haga clic en **Modify** (Modificar).

Para eliminar un servicio, selecciónelo en la lista de la parte derecha. A continuación, haga clic en **Delete** (Eliminar).

Cuando termine de efectuar cambios en la pantalla de *servicios de puertos*, haga clic en **Apply** (Aplicar) para guardar los cambios. Si desea borrar los cambios, haga clic en **Cancel** (Cancelar). Para cerrar la pantalla *Port Services* (Servicios de puertos) y volver a la pantalla *Access Restrictions* (Restricciones de acceso), haga clic en **Close** (Cerrar).

### **Website Blocking by URL Address (Bloqueo de sitios web por dirección URL)**

Si desea bloquear sitios web con direcciones URL específicas, introduzca cada una en un campo independiente situado junto a *Website Blocking by URL Address* (Bloqueo de sitios web por dirección URL).

### **Website Blocking by Keyword (Bloqueo de sitios web por palabra clave)**

Si desea bloquear sitios web mediante palabras clave específicas, introduzca cada una en un campo independiente situado junto a *Website Blocking by Keyword* (Bloqueo de sitios web por palabra clave).

Haga clic en **Save Settings** (Guardar parámetros) para guardar los cambios o en **Cancel Changes** (Cancelar cambios) para eliminarlos.

### **Applications and Gaming > Port Range Forward (Aplicaciones y juegos > Reenvío de intervalos de puertos)**

La pantalla *Applications & Gaming > Port Range Forward* (Aplicaciones y juegos > Reenvío de intervalos de puertos) permite configurar servicios públicos en la red, como servidores web, servidores FTP, servidores de correo electrónico u otras aplicaciones de Internet especializadas. (Las aplicaciones de Internet especializadas son aquéllas que utilizan el acceso a Internet para realizar funciones como videoconferencias o juegos en línea. Puede que algunas aplicaciones de Internet no requieran ningún reenvío).

|                                 | <b>Wireless-G Broadband Router</b><br><b>WRT54G2</b> |                |              |                        |                                 |                               |                                 |                                                                                             |               |  |  |
|---------------------------------|------------------------------------------------------|----------------|--------------|------------------------|---------------------------------|-------------------------------|---------------------------------|---------------------------------------------------------------------------------------------|---------------|--|--|
| <b>Applications</b><br>& Gaming | Setup                                                | Wreless        |              | Security               |                                 | Access<br><b>Restrictions</b> | <b>Applications</b><br>& Gaming | <b>Administration</b>                                                                       | <b>Status</b> |  |  |
|                                 | Port Range Forward                                   |                |              | <b>Part Triggering</b> | г                               | DMZ.                          | Out-                            |                                                                                             |               |  |  |
| <b>Port Range Forward</b>       |                                                      |                |              |                        |                                 |                               |                                 | <b>Port Range Forwarding:</b>                                                               |               |  |  |
|                                 |                                                      |                |              |                        | Port Range                      |                               |                                 | Certain applications may require<br>to open specific ports in order                         |               |  |  |
|                                 | Application                                          | Start          |              | Emd                    | Protocol                        | IP Address                    | Enable                          | for it to function correctly.<br>Examples of these applications                             |               |  |  |
|                                 |                                                      | $\mathbf{0}$   | is.          | $\mathbf{0}$           | Both<br>$\sim$                  | 192,168.1. 0                  | □                               | include servers and certain.<br>enline certes. When a request                               |               |  |  |
|                                 |                                                      | o              | te           | o                      | Both                            | 192,188.1. 0                  | п                               | for a certain port comes in from<br>the internet, the router will route                     |               |  |  |
|                                 |                                                      | o              | té           | o                      | <b>Both</b>                     | 192,188.1. 0                  | Ω                               | the data to the computer you.<br>specify. Oue to security<br>concerns, you may want to lest |               |  |  |
|                                 |                                                      | 0              | bb)          | o                      | Both                            | 152,155.1. 0                  | n                               | port forwarding to only those<br>perts you are uping, and                                   |               |  |  |
|                                 |                                                      | o              | td.          | c                      | Both                            | 102.168.1. 0                  | n                               | uncheck the English checkbax<br>after you are finished.                                     |               |  |  |
|                                 |                                                      | o              | té           | o                      | Both                            | 192.168.1. 0                  | п                               | More                                                                                        |               |  |  |
|                                 |                                                      | o              | ы            | O                      | Both                            | 192.108.1. 0                  | Π                               |                                                                                             |               |  |  |
|                                 |                                                      | o              | bb           | o                      | Both<br>$\overline{\mathbf{v}}$ | 102.188.1. 0                  | E                               |                                                                                             |               |  |  |
|                                 |                                                      | o              | $\mathbf{H}$ | lo                     | Both                            | 192, 168.1. 0                 | O                               |                                                                                             |               |  |  |
|                                 |                                                      | $\mathfrak{o}$ | ы            | i a                    | Both                            | 192, 188, 1, 0                | n                               |                                                                                             |               |  |  |

Applications and Gaming > Port Range Forward (Aplicaciones y juegos > Reenvío de intervalos de puertos)

### **Port Range Forward (Reenvío de intervalos de puertos)**

Para reenviar un puerto, introduzca la información solicitada en cada línea, según los criterios pertinentes.

**Application** (Aplicación) Introduzca en este campo el nombre que desea asignar a la aplicación. Cada nombre puede tener hasta 12 caracteres.

**Start/End** (Inicio/Final) Se trata del intervalo de puertos. Introduzca el número que inicia el intervalo de puertos en la columna Inicio y el número que finaliza el intervalo en la columna Final.

**Protocol** (Protocolo) Introduzca el protocolo que se utilizará para esta aplicación, **TCP**, **UDP** o **Both** (Ambos).

**IP Address** (Dirección IP) Introduzca para cada aplicación la dirección IP de la computadora que ejecuta la aplicación específica.

**Enable** (Activar) Seleccione **Enable** (Activar) para activar el reenvío de puertos para la aplicación correspondiente.

Haga clic en **Save Settings** (Guardar parámetros) para guardar los cambios o en **Cancel Changes** (Cancelar cambios) para eliminarlos.

### **Applications & Gaming > Port Triggering (Aplicaciones y juegos > Desencadenado de puertos)**

La pantalla *Applications & Gaming > Port Triggering* (Aplicaciones y juegos > Desencadenado de puertos) permite que el router controle los datos salientes de números de puerto específicos. El router recuerda la dirección IP de la computadora que envía los datos coincidentes, de forma que, cuando los datos solicitados circulen a través del router, se dirijan a la computadora correspondiente mediante la dirección IP y las reglas de asignación de puertos.

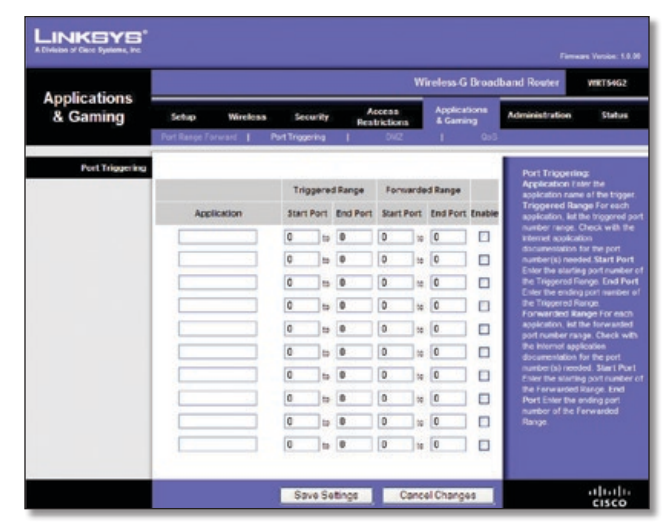

Applications and Gaming > Port Triggering (Aplicaciones y juegos > Desencadenado de puertos)

### **Port Triggering (Desencadenado de puertos)**

**Application** (Aplicación) Introduzca el nombre de aplicación del desencadenador.

### **Triggered Range (Intervalo desencadenado)**

Introduzca para cada aplicación el intervalo de números de puertos desencadenados. Consulte en la documentación de la aplicación de Internet los números de puerto necesarios.

**Start Port** (Puerto inicial) Introduzca el número de puerto inicial del intervalo desencadenado.

**End Port** (Puerto final) Introduzca el número de puerto final del intervalo desencadenado.

#### **Forwarded Range (Intervalo reenviado)**

Introduzca para cada aplicación el intervalo de números de puertos reenviados. Consulte en la documentación de la aplicación de Internet los números de puerto necesarios.

**Start Port** (Puerto inicial) Introduzca el número de puerto inicial del intervalo reenviado.

**End Port** (Puerto final) Introduzca el número de puerto final del intervalo reenviado.

**Enable** (Activar) Seleccione **Enable** (Activar) para activar el desencadenado de puertos para la aplicación correspondiente.

Haga clic en **Save Settings** (Guardar parámetros) para guardar los cambios o en **Cancel Changes** (Cancelar cambios) para eliminarlos.

### **Applications and Gaming (Aplicaciones y juegos) > DMZ**

La función DMZ permite exponer una computadora de red a Internet para el uso de un servicio especial, como juegos por Internet y videoconferencias. La asignación de DMZ reenvía todos los puertos a una computadora al mismo tiempo. La función de reenvío de intervalos de puertos es más segura porque sólo abre los puertos que usted desee, mientras que la asignación de DMZ abre todos los puertos de una computadora, exponiéndolo a Internet.

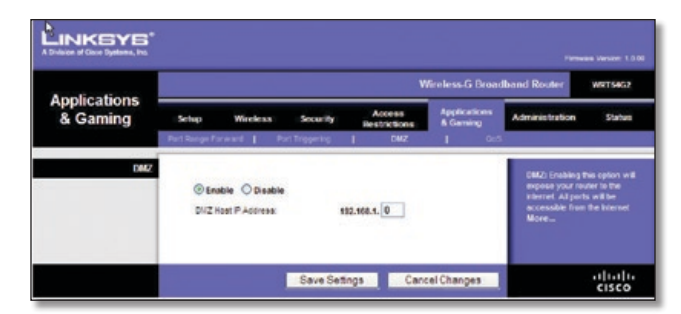

Applications and Gaming (Aplicaciones y juegos) > DMZ

### **DMZ**

Cualquier PC cuyo puerto se reenvíe debe tener la función de cliente DHCP desactivada y debe tener asignada una nueva dirección IP estática, ya que su dirección IP puede cambiar al utilizar la función DHCP.

Para exponer una computadora, seleccione **Enable** (Activar). A continuación, introduzca la dirección IP de la computadora en el campo *DMZ Host IP Address* (Dirección IP de asignación de DMZ). Esta función está desactivada de forma predeterminada.

Haga clic en **Save Settings** (Guardar parámetros) para guardar los cambios o en **Cancel Changes** (Cancelar cambios) para eliminarlos.

### **Applications and Gaming (Aplicaciones y juegos) > QoS**

La calidad de servicio (QoS) garantiza un servicio óptimo para tipos de tráfico de red de alta prioridad, que pueden consistir en aplicaciones en tiempo real y muy exigentes, como las videoconferencias.

Existen tres tipos de QoS disponibles: Device Priority (Prioridad de dispositivos), Ethernet Port Priority (Prioridad de puertos Ethernet) y Application Priority (Prioridad de aplicaciones).

### **QoS**

**Enable/Disable** (Activar/Desactivar) Para activar QoS, seleccione **Enable** (Activar). En caso contrario, seleccione **Disable** (Desactivar). QoS está desactivado de forma predeterminada.

**Upstream Bandwidth** (Ancho de banda de flujo ascendente) Seleccione **Auto** (Automático) o **Manual** en el menú desplegable. La opción manual le permite especificar el máximo ancho de banda saliente que la aplicación puede utilizar.

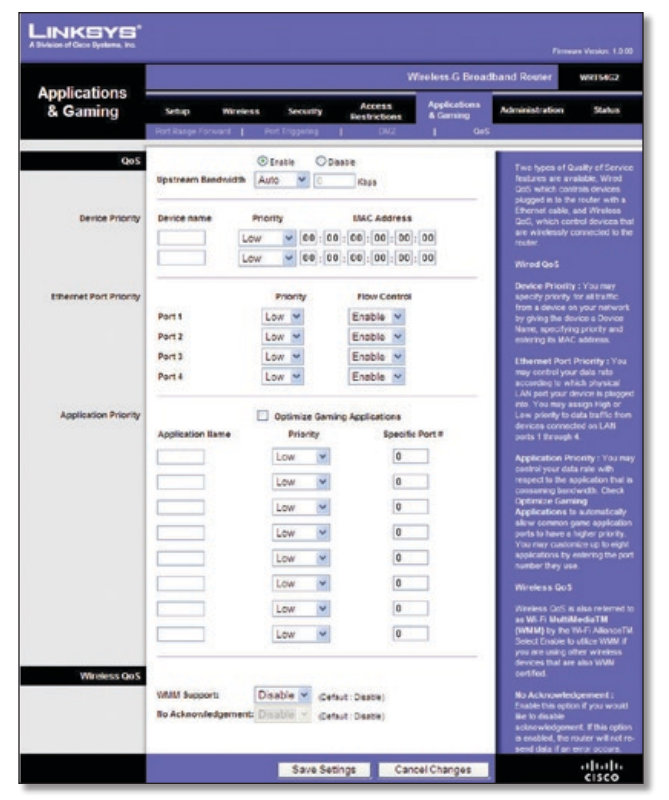

Applications and Gaming (Aplicaciones y juegos) > QoS

### **Device Priority (Prioridad de dispositivos)**

Introduzca el nombre del dispositivo de red en el campo *Device name* (Nombre de dispositivo), introduzca su dirección MAC y, a continuación, seleccione su prioridad en el menú desplegable.

#### **Ethernet Port Priority (Prioridad de puertos Ethernet)**

El tipo de QoS Ethernet Port Priority (Prioridad de puertos Ethernet) permite asignar prioridades de rendimiento a los puertos del router, los puertos LAN de 1 a 4. Para cada puerto, seleccione la prioridad y el parámetro de control de flujo.

**Priority** (Prioridad) Seleccione **High** (Alta) o **Low** (Baja) en la columna Priority (Prioridad). Se ha asignado prioridad baja a los cuatro puertos del router de forma predeterminada.

**Flow Control** (Control de flujo) Si desea que el router controle la transmisión de datos entre los dispositivos de red, seleccione **Enabled** (Activado). Para desactivar esta función, seleccione **Disabled** (Desactivado). El tipo de QoS Ethernet Port Priority (Prioridad de puertos Ethernet) no requiere compatibilidad por parte del ISP, ya que los puertos con prioridad (puertos LAN de 1 a 4) se encuentran en la red. Esta función está activada de forma predeterminada.

#### **Application Priority (Prioridad de aplicaciones)**

El tipo de QoS Application Priority (Prioridad de aplicaciones) administra la información cuando se transmite y se recibe. Según los parámetros de la pantalla *QoS*, esta función asignará a la información una prioridad alta o baja para las aplicaciones que especifique.

**Optimize Gaming Applications** (Optimizar juegos) Seleccione esta función para permitir automáticamente que los puertos de las aplicaciones de juegos tengan una prioridad superior. Estos juegos incluyen, entre otros: *Counter-Strike*, **Application Name** (Nombre de aplicación) Introduzca el nombre que desea asignar a la aplicación en el campo *Application Name* (Nombre de aplicación).

**Priority** (Prioridad) Seleccione una prioridad **High** (Alta) o **Low** (Baja) para la aplicación. La selección predeterminada es **Low** (Baja).

**Specific Port #** (Número de puerto específico) Introduzca el número de puerto para la aplicación.

### **Wireless QoS (QoS inalámbrica)**

**WMM Support** (Compatibilidad con WMM) Wi-Fi Multimedia (WMM), antes conocido como Extensiones multimedia inalámbricas (WME), es una función certificada de Wi-Fi Alliance basada en el estándar IEEE 802.11. Esta opción proporciona calidad de servicio a las redes inalámbricas. Esta opción está especialmente indicada para aplicaciones de vídeo, música y voz; por ejemplo, voz sobre IP (VoIP), transmisión de vídeos y juegos interactivos. Si dispone de otros dispositivos en la red inalámbrica que sean compatibles con WMM, seleccione **Enabled** (Activado). De lo contrario, mantenga el valor predeterminado **Disabled** (Desactivado).

**No Acknowledgement** (Sin confirmación) Esta función evita que el router vuelva a enviar los datos si se produce un error. Para utilizar esta función, seleccione **Enabled** (Activado). De lo contrario, mantenga el valor predeterminado **Disabled** (Desactivado).

Haga clic en **Save Settings** (Guardar parámetros) para guardar los cambios o en **Cancel Changes** (Cancelar cambios) para eliminarlos.

### **Administration > Management (Administración > Gestión)**

La pantalla *Administration > Management* (Administración > Gestión) permite que el administrador de la red administre funciones específicas del router para el acceso y la seguridad.

|                            | <b>Wireless G Branchand Router</b><br>WRT54G2 |                                  |                               |                          |                                                                       |  |  |  |  |
|----------------------------|-----------------------------------------------|----------------------------------|-------------------------------|--------------------------|-----------------------------------------------------------------------|--|--|--|--|
| <b>Administration</b>      | Setup<br>Wireless                             | <b>Security</b>                  | Accous<br><b>Reatrictions</b> | Applications<br>& Caming | Administration<br><b>Status</b>                                       |  |  |  |  |
|                            | <b>Management</b>                             | Disgnostice<br>$l$ $log$         | <b>I</b> Factory Delauto      |                          | Firmware Upgrade   Config Management                                  |  |  |  |  |
| <b>Router Password</b>     |                                               |                                  |                               |                          | <b>Local Router Access: You</b>                                       |  |  |  |  |
| <b>Local Router Access</b> | <b>Research</b>                               |                                  |                               |                          | can change the Router's<br>password from here. Enter a                |  |  |  |  |
|                            | Relenter to<br>canford:                       |                                  |                               |                          | new Router password and then<br>how it again in the Re-enter to       |  |  |  |  |
|                            |                                               |                                  |                               |                          | confirm field to confirm.                                             |  |  |  |  |
| Yieb Access                | Access Server:                                | <b>ИМТР ПИТРЬ</b>                |                               |                          | Web Access: Altons you to                                             |  |  |  |  |
|                            | Virwings Access<br>Village .                  | <b><i>O Enable</i></b> C Disable |                               |                          | configure access colors to the<br>router's web utilty.                |  |  |  |  |
|                            |                                               |                                  |                               |                          | More                                                                  |  |  |  |  |
| Remote Router Access       | Eamote                                        | <b>O</b> Enable                  | <b>C</b> Disable              |                          | <b>Romote Router Accens:</b><br>Allows you to access your             |  |  |  |  |
|                            | <b>Management:</b><br><b>Management Port</b>  | <b>NOBD</b>                      |                               |                          | router renotely. Choose the port<br>you would like to use. You must   |  |  |  |  |
|                            | Lise Intes:                                   | п                                |                               |                          | change the password to the<br>router if it is still using its default |  |  |  |  |
|                            |                                               |                                  |                               |                          | password.                                                             |  |  |  |  |
| <b>UPaP</b>                |                                               |                                  |                               |                          | <b>UPnP:</b> Used by certain                                          |  |  |  |  |
|                            | UPAP:                                         | <b><i>Otrable</i></b> Objastie   |                               |                          | programs to automatically open-<br>ports for communication.           |  |  |  |  |
|                            |                                               |                                  |                               |                          | More                                                                  |  |  |  |  |

Administration > Management (Administración > Gestión)

### **Router Password (Contraseña del router)**

### **Local Router Access (Acceso al router local)**

**Router Password** (Contraseña del router) ntroduzca una nueva contraseña para el router.

**Re-enter to confirm** (Confirmar contraseña) Vuelva a introducir la contraseña para confirmarla.

#### **Web Access (Acceso web)**

**Access Server** (Servidor de acceso) HTTP (protocolo de transferencia de hipertexto) es el protocolo de comunicaciones utilizado para conectarse a los servidores de la web. HTTPS utiliza SSL (capa de socket seguro) para encriptar los datos transmitidos para una mayor seguridad. Seleccione **HTTP** o **HTTPS.** La opción predeterminada es **HTTP**.

**Wireless Access Web** (Web de acceso inalámbrico) Si utiliza el router en un dominio público donde se concede acceso inalámbrico a los invitados, puede desactivar el acceso inalámbrico a la utilidad basada en web del router. Si desactiva el parámetro sólo podrá acceder a la utilidad web mediante una conexión con cable. Mantenga el valor predeterminado **Enable** (Activar) para permitir el acceso inalámbrico a la utilidad basada en web del router o seleccione **Disable** (Desactivar) para desactivar el acceso inalámbrico a la utilidad.

#### **Remote Router Access (Acceso remoto al router)**

**Remote Management** (Administración remota) Para acceder al router de forma remota desde fuera de la red local, seleccione **Enable** (Activar).

**Management Port** (Puerto de administración) Introduzca el número de puerto que se abrirá al acceso exterior. Como es habitual, tendrá que introducir la contraseña del router cuando acceda al mismo de este modo.

**Use https** (Utilizar https) Seleccione esta función para solicitar el uso de HTTPS para acceso remoto.

#### **UPnP**

**UPnP** Mantenga el valor predeterminado **Enable** (Activar) para activar la función UPnP; de lo contrario, seleccione **Disable** (Desactivar).

Haga clic en **Save Settings** (Guardar parámetros) para guardar los cambios o en **Cancel Changes** (Cancelar cambios) para eliminarlos.

### **Administration > Log (Administración > Registro)**

El router puede mantener registros de todo el tráfico de la conexión a Internet.

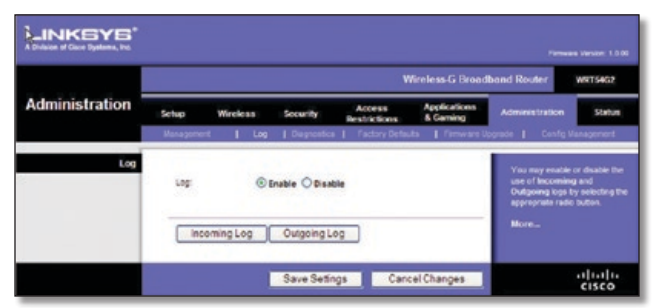

Administration > Log (Administración > Registro)

### **Log (Registro)**

**Log** (Registro) Para desactivar la función de registro, mantenga el parámetro predeterminado **Disable** (Desactivar). Para controlar el tráfico entre la red e Internet, seleccione **Enable** (Activar).

Cuando desee ver los registros, haga clic en **Incoming Log** (Registro de entrada) o **Outgoing Log** (Registro de salida), según el que desee ver.

Haga clic en **Save Settings** (Guardar parámetros) para guardar los cambios o en **Cancel Changes** (Cancelar cambios) para eliminarlos.

### **Administration > Diagnostics (Administración > Diagnóstico)**

Las pruebas de diagnóstico (ping y traceroute) permiten comprobar las conexiones de los componentes de red.

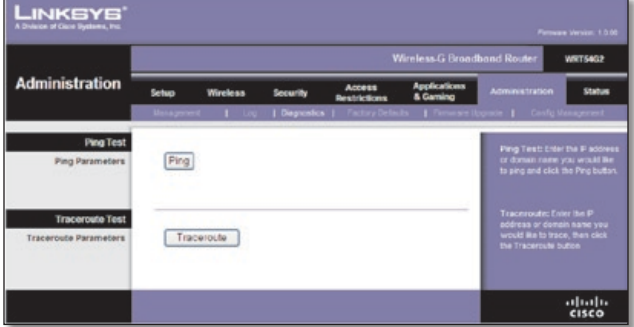

Administration > Diagnostics (Administración > Diagnóstico)

### **Ping Test (Prueba de ping)**

**Ping** La prueba de ping comprueba el estado de una conexión. Haga clic en **Ping** para abrir la pantalla *Ping Test* (Prueba de ping). Introduzca la dirección de la computadora cuya conexión desea probar y el número de veces que desea probarla. A continuación, haga clic en **Ping**. La pantalla *Ping Test* (Prueba de Ping) mostrará si la prueba se ha realizado con éxito. Para detener la prueba, haga clic en **Stop** (Detener). Haga clic en **Clear Log** (Borrar registro) para borrar la pantalla. Haga clic en el botón **Close** (Cerrar) para volver a la pantalla *Diagnostics* (Diagnóstico).

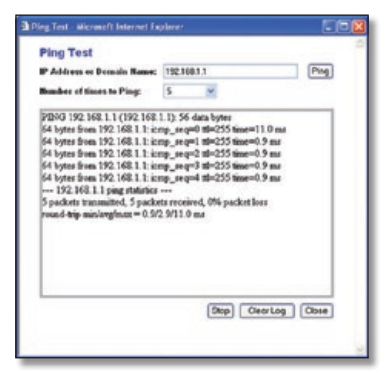

Ping Test (Prueba de ping)

### **Traceroute Test (Prueba de traceroute)**

**Traceroute** Para probar el rendimiento de una conexión, haga clic en **Traceroute** para abrir la pantalla *Prueba de traceroute.* Introduzca la dirección de la computadora cuya conexión desea probar y haga clic en **Traceroute**. La pantalla *Traceroute Test* (Prueba de traceroute) mostrará si la prueba se ha realizado con éxito. Para detener la prueba, haga clic en **Stop** (Detener). Haga clic en **Clear Log** (Borrar registro) para borrar la pantalla. Haga clic en el botón **Close** (Cerrar) para volver a la pantalla *Diagnostics* (Diagnóstico).

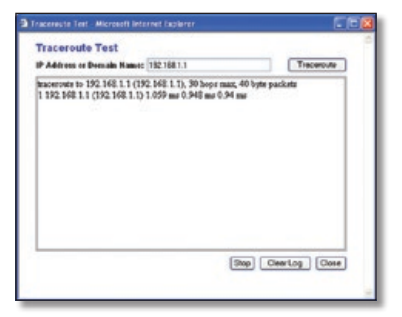

Traceroute Test (Prueba de traceroute)

### **Administration > Factory Defaults (Administración > Parámetros predeterminados de fábrica)**

La pantalla *Administration > Factory Defaults* (Administración > Parámetros predeterminados de fábrica) permite restaurar la configuración del router con los parámetros predeterminados de fábrica.

### **Factory Defaults (Parámetros predeterminados de fábrica)**

**Restore Factory Defaults** (Restaurar parámetros predeterminados de fábrica) Para restablecer los parámetros del router en sus valores predeterminados, seleccione **Yes** (Sí) y, a continuación, haga clic en **Save Settings** (Guardar parámetros). Los parámetros que haya guardado se perderán al restaurar los parámetros predeterminados.

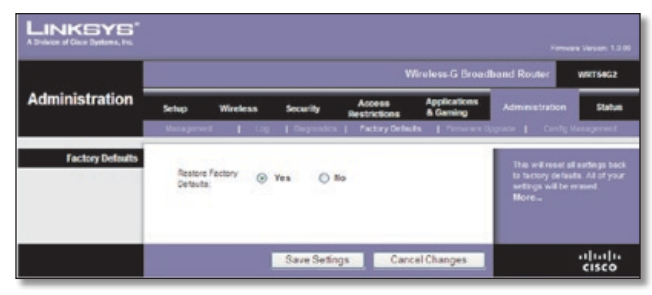

Administration > Factory Defaults (Administración > Parámetros predeterminados de fábrica)

### **Administration > Upgrade Firmware (Administración > Actualizar el firmware)**

La pantalla *Administration > UpgradeFirmware* (Administración > Actualizar el firmware) permite actualizar el firmware del router. No actualice el firmware a menos que tenga problemas con el router o desee utilizar una función del nuevo router.

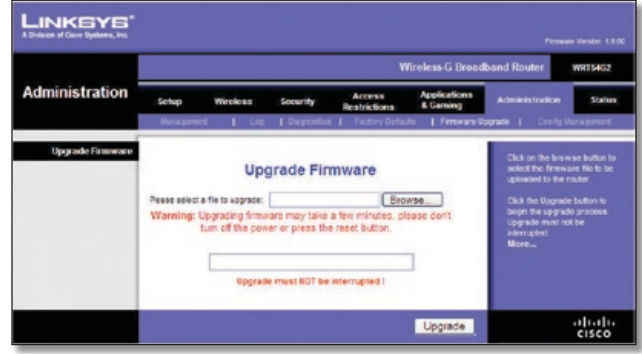

Administration > Upgrade Firmware (Administración > Actualizar el firmware)

Antes de actualizar el firmware, descargue el archivo de actualización del firmware del router desde el sitio web de Linksys, **www.linksysbycisco.com**.

### **Upgrade Firmware (Actualizar el firmware)**

**Please select a file to upgrade** (Seleccione un archivo que actualizar) Haga clic en **Browse** (Examinar) y seleccione el archivo de actualización de firmware. A continuación, haga clic en **Upgrade** (Actualizar) y siga las instrucciones que aparecen en la pantalla.

### **Administration > Config Management (Administración > Administración de la configuración)**

Esta pantalla se utiliza para realizar una copia de seguridad del archivo de configuración del router o para restaurarlo.

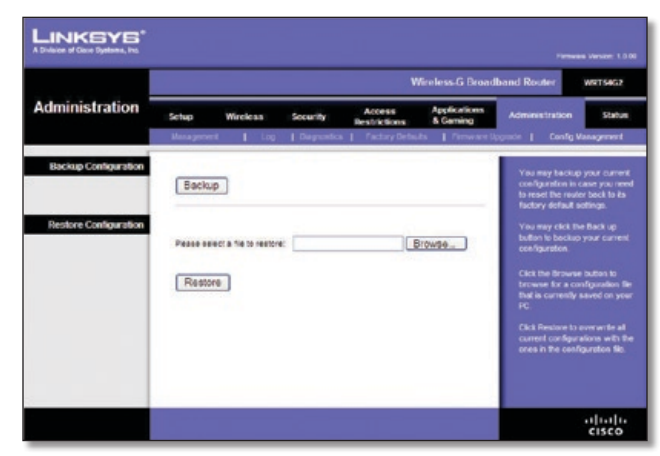

Administration > Config Management (Administración > Administración de la configuración)

### **Backup Configuration (Configuración de copia de seguridad)**

Para realizar una copia de seguridad del archivo de configuración del router, haga clic en **Backup** (Copia de seguridad). A continuación, siga las instrucciones que aparecen en pantalla.

### **Restore Configuration (Restauración de la configuración)**

**Please select a file to restore** (Seleccione un archivo que restaurar) Haga clic en **Browse** (Examinar) y seleccione el archivo de configuración. A continuación, haga clic en **Restore** (Restauración).

### **Status (Estado) > Router**

La pantalla *Status* (Estado) > *Router* muestra el estado actual del router.

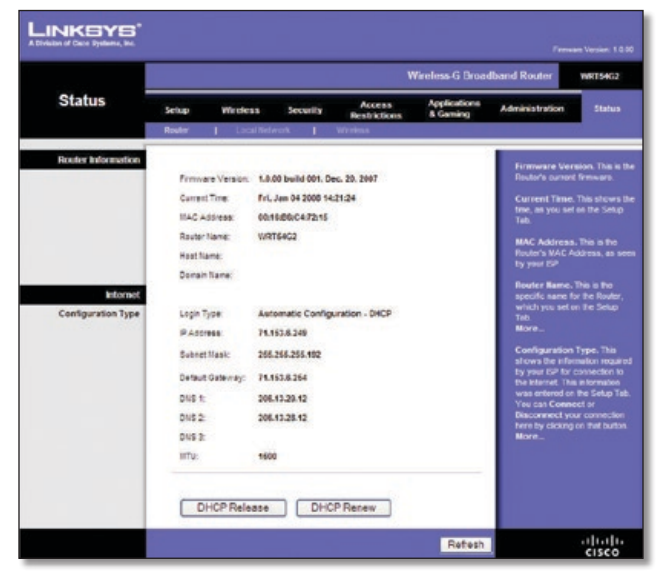

Status (Estado) > Router

### **Router Information (Información del router)**

**Firmware Version** (Versión del firmware) Se muestra el número de versión del firmware actual del router.

**Current Time** (Hora actual) Se muestra la hora establecida en el router.

**MAC Address** (Dirección MAC) Se muestra la dirección MAC del router tal como la ve el ISP.

**Router Name** (Nombre de router) Se muestra el nombre de router, siempre que se haya introducido en la pantalla *Setup > Basic Setup* (Configuración > Configuración básica).

**Host Name** (Nombre de host) Se muestra el nombre de host del router, siempre que se haya introducido en la pantalla *Setup > Basic Setup* (Configuración > Configuración básica).

**Domain Name** (Nombre de dominio) Se muestra el nombre de dominio del router, siempre que se haya introducido en la pantalla *Setup > Basic Setup* (Configuración > Configuración básica).

### **Internet**

### **Configuration Type (Tipo de configuración)**

Esta sección muestra la información de red actual almacenada en el router. La información varía en función del tipo de conexión a Internet seleccionada en la pantalla *Setup > Basic Setup* (Configuración > Configuración básica).

Haga clic en el botón **Refresh** (Actualizar) para actualizar la información de la pantalla.

### **Status > Local Network (Estado > Red local)**

La pantalla *Status > Local Network* (Estado > Red local) muestra el estado de la red.

|                      |            | Wireless-G Broadband Router<br><b>WRT54G2</b>                                                            |                                                                                            |                               |                                 |                                                                                                    |         |  |  |  |
|----------------------|------------|----------------------------------------------------------------------------------------------------|--------------------------------------------------------------------------------------------|-------------------------------|---------------------------------|----------------------------------------------------------------------------------------------------|---------|--|--|--|
| <b>Status</b>        | Setup      | Wireless                                                                                                 | <b>Security</b>                                                                            | Access<br><b>Restrictions</b> | <b>Applications</b><br>& Caming | <b>Administration</b>                                                                                                    | Stature |  |  |  |
|                      |            | <b>Local Network</b>                                                                                     |                                                                                            |                               |                                 |                                                                                                    |         |  |  |  |
| <b>Local Network</b> | P Address: | MAC Address:<br>Schnel Mask:<br>OHCP Server:<br>Start P Address:<br>End P Address:<br>DHCP Clients Table | 0016BEC47214<br>192,155,1.1<br>255, 255, 255.0<br>Enable<br>192.108.1.100<br>192,158,1.149 |                               |                                 | <b>MAC Address</b> . This is the<br>Flouter's MAC Address, as seen<br>on your local, Ethernet network.<br>IP Address. This shows the<br>Router's P Address, as it<br>appears on your local Ethernet<br><b>Farburork</b><br>Subnet Mask, When the<br><b>Flouter is using a Subnet Mask,</b><br><b>E la sinovia hare.</b><br>DBCP Server. If you are using |         |  |  |  |
|                      |            |                                                                                                    |                                                                                            |                               |                                 | the Router as a DHCP server.<br>that will be displayed here.<br><b>More</b>                                                                                                    |         |  |  |  |

Status > Local Network (Estado > Red local)

### **Local Network (Red local)**

**MAC Address** (Dirección MAC) Indica la dirección MAC de la interfaz con cables local del router.

**IP Address** (Dirección IP) Se muestra la dirección IP del router, tal como aparece en la red local.

**Subnet Mask** (Máscara de subred) Se muestra la máscara de subred del router.

**DHCP Server** (Servidor DHCP) Aquí se muestra el estado del funcionamiento del servidor DHCP del router.

**Start IP Address** (Dirección IP inicial) Aquí se muestra la dirección IP inicial del intervalo de direcciones IP que pueden utilizar los dispositivos de la red local.

**End IP Address** (Dirección IP final) Aquí se muestra la dirección IP final del intervalo de direcciones IP que pueden utilizar los dispositivos de la red local.

**DHCP Clients Table** (Tabla de clientes DHCP) Haga clic en este botón para ver la lista de computadoras u otros dispositivos que están utilizando el router como servidor DHCP.

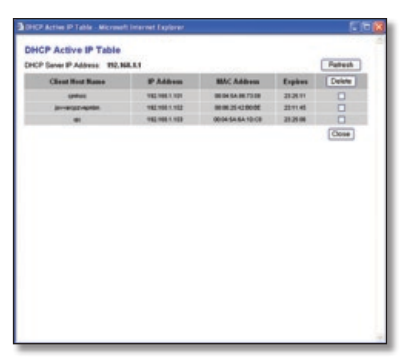

DHCP Clients Table (Tabla de clientes DHCP)

#### **DHCP Clients Table (Tabla de clientes DHCP)**

La tabla de clientes DHCP indica las computadora y otros dispositivos a los que el router ha asignado direcciones IP. La lista puede ordenarse por dirección IP, dirección MAC, interfaz y nombre de cliente. Para quitar un cliente DHCP, active la casilla de verificación **Delete** (Eliminar) y, a continuación, haga clic en **Delete** (Eliminar). Haga clic en **Refresh** (Actualizar) para actualizar la información de la pantalla. Para salir de esta pantalla y volver a la pantalla *Local Network* (Red local), haga clic en **Close** (Cerrar).

### **Status > Wireless (Estado > Inalámbrica)**

La pantalla *Status > Wireless* (Estado > Inalámbrica) muestra el estado de la red inalámbrica.

| <b>Status</b>   |                                            |                                                             | Wireless-G Broadband Router                                                 |                                      |                                 |                                                                                                    |        |  |  |  |
|-----------------|--------------------------------------------|-------------------------------------------------------------|-----------------------------------------------------------------------------|--------------------------------------|---------------------------------|----------------------------------------------------------------------------------------------------|--------|--|--|--|
|                 | <b>Setup</b>                               | <b>Wireless</b>                                             | <b>Security</b>                                                             | <b>Access</b><br><b>Restrictions</b> | <b>Applications</b><br>& Gaming | Administration                                                                                                    | Status |  |  |  |
|                 |                                            | 1 Local Network                                             | ٠                                                                           | <b>Weekss</b>                        |                                 |                                                                                                    |        |  |  |  |
| <b>Wireless</b> | <b>Media:</b><br>\$5.D:<br><b>Channel:</b> | MAC Address:<br><b>CHCR Server:</b><br>Encryption Function: | 00:19/88/C4:72:16<br>Mixed 11/54filtos<br>linksys<br>Enable<br>s<br>Olgabie |                                      |                                 | <b>MAC Address. This is the</b><br>Finder's MAC Address, as seen<br>on your local, wireless network.<br>Mode, As selected from the<br>Wireless tab, this will display<br>the windows mode (Nixed, G-<br>Only, or Disabled) used by the<br>richwork.<br>More |        |  |  |  |

Status > Wireless (Estado > Inalámbrica)

### **Wireless (Inalámbrico)**

**MAC Address** (Dirección MAC) Indica la dirección MAC de la interfaz inalámbrica local del router.

**Mode** (Modo) Indica el modo inalámbrico que utiliza la red.

**(SSID)** Se muestra el nombre de la red inalámbrica, también denominado SSID.

**DHCP Server** (Servidor DHCP) Se muestra el estado del funcionamiento del servidor DHCP.

**Channel** (Canal) Se muestra el canal en el que transmite la red inalámbrica.

**Encryption Function** (Función de encriptación) Se muestra el estado de la función de seguridad inalámbrica del router.

Haga clic en el botón **Refresh** (Actualizar) para actualizar la información de la pantalla.

## **Apéndice A: Resolución de problemas**

#### *Su computadora no puede conectarse a Internet.*

Siga las siguientes instrucciones hasta que la computadora pueda conectarse a Internet:

- Asegúrese de que el router está encendido. La luz de alimentación debe estar encendida y no debe parpadear.
- Si la luz de alimentación parpadea, apague todos los dispositivos de red, incluidos el módem, el router y las computadoras. A continuación, encienda cada dispositivo en el siguiente orden:
	- 1. Módem por cable o DSL
	- 2. Router
	- 3. Computadora
- Compruebe las conexiones de los cables. La computadora debe estar conectada a uno de los puertos numerados del 1 al 4 del router y el módem al puerto de Internet del router.

#### *El módem no dispone de puerto Ethernet.*

El módem es un módem de acceso telefónico para el servicio de acceso telefónico tradicional. Para utilizar este router, necesita un módem por cable/DSL y una conexión a Internet de alta velocidad.

#### *No puede utilizar el servicio DSL para conectarse de forma manual a Internet.*

Una vez que haya instalado el router, se conectará automáticamente al proveedor de servicios de Internet (ISP), para que no tenga que volver a conectarse de forma manual.

#### *La línea telefónica DSL no encaja en el puerto Internet del router.*

El router no es un sustituto del módem. Sigue siendo necesario el módem DSL para utilizar el router. Conecte la línea telefónica al módem DSL, inserte el CD de configuración en la computadora y, a continuación, siga las instrucciones-que aparecen en pantalla.

#### *Al hacer doble clic en el explorador web, se le solicitará un nombre de usuario y una contraseña. Si desea evitar esta solicitud, siga las siguientes instrucciones.*

Abra el explorador web y complete los siguientes pasos (estos pasos son específicos para Internet Explorer, pero son similares para otros exploradores):

- 1. Seleccione **Herramientas** > **Opciones de Internet**.
- 2. Haga clic en la ficha **Conexiones**.
- 3. Seleccione **No marcar nunca una conexión**.
- 4. Haga clic en **Aceptar**.

#### *El router no tiene un puerto coaxial para la conexión por cable.*

El router no es un sustituto del módem. El módem por cable sigue siendo necesario para utilizar el router. Conecte la conexión por cable al módem por cable, inserte el CD de configuración en la computadora y, a continuación, siga las instrucciones-que aparecen en pantalla.

#### *La computadora no puede conectarse a la red de forma inalámbrica.*

Asegúrese de que el nombre de la red inalámbrica o SSID es el mismo en la computadora y el router. Si ha activado la seguridad inalámbrica, asegúrese de que la computadora y el router utilizan el mismo método de seguridad y la misma clave.

#### *Debe modificar los parámetros del router.*

Abra el explorador web (por ejemplo, Internet Explorer o Firefox) e introduzca la dirección IP del router en el campo de dirección (la dirección IP predeterminada es **192.168.1.1**). Cuando se le solicite, deje en blanco el campo *Nombre de usuario* e introduzca la contraseña para el router (la contraseña predeterminada es **admin**). Haga clic en la ficha correspondiente para cambiar los parámetros.

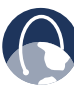

**WEB:** Si no ha encontrado respuesta a sus dudas, consulte el sitio web de Linksys, **www.linksysbycisco.com**.

## **Apéndice B: Especificaciones**

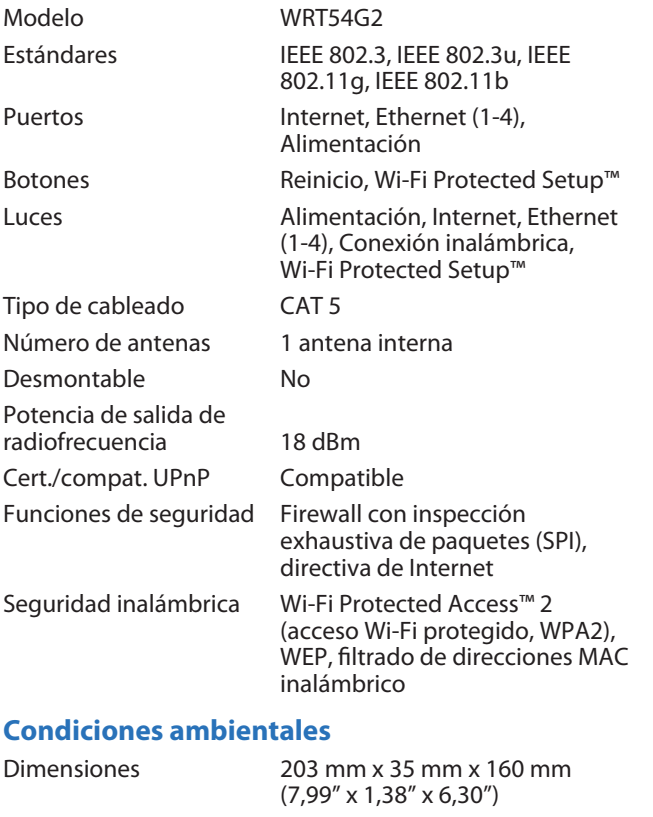

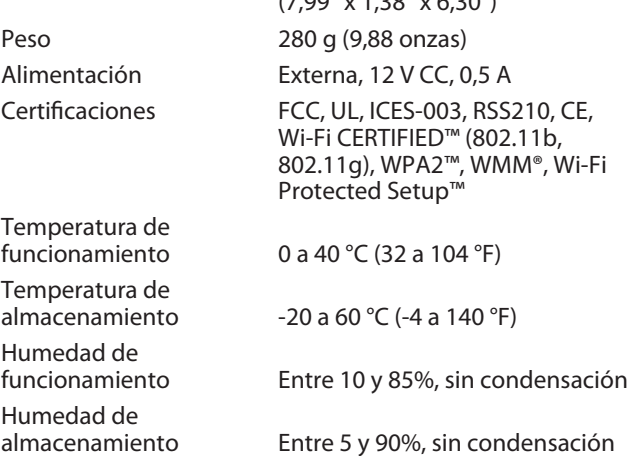

## **Apéndice C: Información de garantía**

### **Garantía limitada**

Linksys garantiza que este producto de hardware de Linksys estará exento de defectos de fabricación en los materiales y en condiciones normales de uso durante el periodo de garantía, que comienza en la fecha de adquisición por parte del comprador y usuario final inicial y se extiende durante el periodo que se especifica a continuación:

- Un (1) año para productos nuevos
- Noventa (90) días para productos reparados

El único recurso y la responsabilidad de Linksys en virtud de la presente garantía limitada será que Linksys, a su elección, (a) repare el producto con piezas nuevas o reparadas, (b) sustituya el producto por otro producto nuevo o reparado de Linksys equivalente que se encuentre disponible de forma razonable, o (c) reembolse el precio de la compra del producto, excepto los posibles descuentos. Todo producto reparado o sustituido estará garantizado durante el tiempo restante del periodo de garantía original o durante treinta (30) días, siendo válida la opción de mayor duración. Todos los productos y piezas que se sustituyan pasarán a ser propiedad de Linksys.

Linksys garantiza de forma adicional que cualquier medio en el que se proporcione el software estará exento de defectos de materiales y fabricación en condiciones normales de uso durante un periodo de noventa (90) días a partir de la fecha original de compra. En virtud de esta garantía limitada, el único recurso del usuario y toda la responsabilidad de Linksys consistirá en que Linksys, a su discreción, (a) sustituya el medio del software, o (b) reembolse el precio de compra del software.

### **Exclusiones y limitaciones**

Esta garantía limitada dejará de tener vigor si: (a) se ha eliminado o dañado el sello de montaje del producto, (b) el producto se ha modificado o alterado, salvo si Linksys ha efectuado tal modificación o reparación; (c) el producto se ha dañado debido a un uso con productos de otros fabricantes, (d) el producto no se ha instalado, utilizado, reparado o mantenido de acuerdo con las instrucciones suministradas por Linksys, (e) se ha sometido al producto a una fuerza física o eléctrica no habituales, un uso incorrecto, negligencias o accidentes, (f) el número de serie del producto se ha alterado, eliminado o borrado, o (g) el producto se suministra o se otorga con licencia para una versión beta, para su evaluación o para realización de demostraciones, por tanto, Linksys no cobra una tasa de compra ni de licencia.

SALVO POR LA GARANTÍA LIMITADA A LOS MEDIOS ESTABLECIDA ANTERIORMENTE Y EN EL ÁMBITO DE LEY APLICABLE, TODO EL SOFTWARE QUE LINKSYS PROPORCIONA JUNTO CON EL PRODUCTO, YA SEA CARGADO EN FÁBRICA, EN EL PRODUCTO O EN UNO DE LOS MEDIOS QUE ACOMPAÑAN AL PRODUCTO, SE FACILITA "TAL CUAL", SIN GARANTÍA DE NINGÚN TIPO. Sin perjuicio de lo anterior, Linksys no garantiza que el funcionamiento del producto o del software se realice de forma continuada o que no tenga errores. Del mismo modo y debido al continuo desarrollo de nuevas técnicas de intrusión y ataques a la red, Linksys no garantiza que el producto, el software o cualquier tipo de dispositivo, sistema o red en los que se utilice el producto o el software estén exentos de vulnerabilidades a intrusiones o ataques. Es posible que este producto incluya o contenga software u ofertas de servicio de terceros. Esta garantía limitada no se aplicará a dicho software u ofertas de servicio de terceros. La presente garantía limitada no asegura la disponibilidad continuada de un servicio de terceros que pudiera ser necesario para la utilización o el funcionamiento de este producto.

EN LA MEDIDA EN QUE LA LEGISLACIÓN APLICABLE LO PERMITA, TODAS LAS GARANTÍAS IMPLÍCITAS Y CONDICIONES DE COMERCIALIZACIÓN, CALIDAD SATISFACTORIA O IDONEIDAD PARA UN FIN EN PARTICULAR ESTÁN LIMITADAS A LA DURACIÓN DEL PERIODO DE GARANTÍA. SE NIEGAN EL RESTO DE CONDICIONES, ASUNCIONES Y GARANTÍAS IMPLÍCITAS O EXPLÍCITAS. En algunas jurisdicciones no está permitido limitar la duración de una garantía implícita, por lo que es posible que la limitación mencionada no se aplique en su caso. Esta garantía limitada confiere al usuario derechos legales específicos. Además, es posible que goce de otros derechos que varían según la jurisdicción.

EN LA MEDIDA EN QUE LA LEGISLACIÓN APLICABLE LO PERMITA, LINKSYS NO SERÁ RESPONSABLE EN NINGÚN CASO POR LAS PÉRDIDAS DE DATOS, INGRESOS O BENEFICIOS, NI POR DAÑOS O PERJUICIOS CUANTIFICABLES, INDIRECTOS O PUNITIVOS, CON INDEPENDENCIA DE LA TEORÍA DE LA RESPONSABILIDAD (INCLUIDA LA NEGLIGENCIA), DERIVADOS DEL USO DEL PRODUCTO, EL SOFTWARE O EL SERVICIO O RELACIONADO CON ÉSTE, AUNQUE SE HAYA ADVERTIDO A LINKSYS DE LA POSIBILIDAD DE TALES DAÑOS. EN LA MEDIDA EN QUE LA LEGISLACIÓN APLICABLE LO PERMITA, EN NINGÚN CASO LA RESPONSABILIDAD DE LINKSYS SERÁ SUPERIOR AL IMPORTE QUE EL USUARIO HAYA ABONADO POR EL PRODUCTO. Se aplicarán las limitaciones precedentes incluso en el caso de que algún recurso o garantía estipulados en esta garantía limitada no cumpla con su finalidad esencial. En algunas jurisdicciones no está permitido excluir o limitar los daños derivados o indirectos, por lo que puede que la limitación o exclusión mencionada no se aplique en su caso.

### **Obtención del servicio de garantía**

Si tiene alguna pregunta sobre el producto o si tiene problemas al utilizarlo, visite **www.linksysbycisco.com/support**, donde podrá encontrar diversas herramientas de asistencia técnica en línea, así como información de ayuda relacionada con el producto. Si el producto presenta defectos durante el periodo de garantía, póngase en contacto con el servicio de asistencia técnica de Linksys para obtener instrucciones sobre cómo disfrutar del servicio de garantía. Podrá encontrar el número de teléfono de asistencia técnica de Linksys correspondiente a su zona en la guía del usuario y en la dirección **www.linksysbycisco.com**. Cuando llame, tenga preparado el número de serie de su producto y la prueba de compra. PARA PROCESAR RECLAMACIONES DE GARANTÍA, ES NECESARIO CONTAR CON UNA PRUEBA DE COMPRA ORIGINAL FECHADA. Si se le solicita la devolución del producto, se le asignará un número RMA (Autorización de devolución de material). El envío y el embalaje correctos del producto a Linksys corren por su cuenta y riesgo. Al devolver el producto, debe incluir el número RMA y una copia de la prueba de compra original fechada. No se aceptarán los productos recibidos sin número RMA y sin una prueba de compra original fechada. No incluya ningún otro elemento junto con el producto que vaya a devolver a Linksys. Los productos defectuosos que cubra esta garantía limitada se

repararán o sustituirán y se devolverán sin ningún tipo de cargo. Aquellos clientes ubicados fuera de los Estados Unidos de América y Canadá serán responsables de todos los gastos de embalaje y envío, gestión, aduanas, IVA y otros impuestos y cargos asociados. Las reparaciones o sustituciones que no cubra esta garantía limitada estarán sujetas a las tarifas vigentes de Linksys.

### **Asistencia técnica**

Esta garantía limitada no es un contrato de servicio ni de asistencia. Podrá encontrar información acerca de las ofertas y políticas de asistencia técnica actuales de Linksys (incluidas las tarifas de los servicios de asistencia técnica) en **www.linksysbycisco.com/support**.

Esta garantía limitada está sujeta a las leyes de la jurisdicción donde adquirió el producto.

Dirija todas sus preguntas a: Linksys, P.O. Box 18558, Irvine, CA 92623 (EE. UU.).

## **Apéndice D: Información sobre normativa**

### **FCC Statement**

This device complies with Part 15 of the FCC Rules. Operation is subject to the following two conditions: (1) This device may not cause harmful interference, and (2) this device must accept any interference received, including interference that may cause undesired operation.

This product has been tested and complies with the specifications for a Class B digital device, pursuant to Part 15 of the FCC Rules. These limits are designed to provide reasonable protection against harmful interference in a residential installation. This equipment generates, uses, and can radiate radio frequency energy and, if not installed and used according to the instructions, may cause harmful interference to radio communications. However, there is no guarantee that interference will not occur in a particular installation. If this equipment does cause harmful interference to radio or television reception, which is found by turning the equipment off and on, the user is encouraged to try to correct the interference by one or more of the following measures:

- Reorient or relocate the receiving antenna
- Increase the separation between the equipment or devices
- Connect the equipment to an outlet other than the receiver's
- Consult a dealer or an experienced radio/TV technician for assistance

FCC Caution: Any changes or modifications not expressly approved by the party responsible for compliance could void the user's authority to operate this equipment.

### **FCC Radiation Exposure Statement**

This equipment complies with FCC radiation exposure limits set forth for an uncontrolled environment. This equipment should be installed and operated with minimum distance 20 cm between the radiator and your body.

This transmitter must not be co-located or operating in conjunction with any other antenna or transmitter. IEEE 802.11b or 802.11g operation of this product in the USA is firmware-limited to channels 1 through 11.

### **Safety Notices**

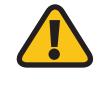

**WARNING:** Do not use this product near water, for example, in a wet basement or near a swimming pool.

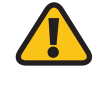

**WARNING:** Avoid using this product during an electrical storm. There may be a remote risk of electric shock from lightning.

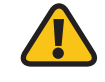

**WARNING:** This product contains lead, known to the State of California to cause cancer, and birth defects or other reproductive harm. Wash hands after handling.

### **Industry Canada Statement**

This Class B digital apparatus complies with Canadian ICES-003 and RSS210.

Operation is subject to the following two conditions:

- 1. This device may not cause interference and
- 2. This device must accept any interference, including interference that may cause undesired operation of the device. This device has been designed to operate with an antenna having a maximum gain of 1.8 dBi. Antenna having a higher gain is strictly prohibited per regulations of Industry Canada. The required antenna impedance is 50 ohms.

### **Industry Canada Radiation Exposure Statement:**

This equipment complies with IC radiation exposure limits set forth for an uncontrolled environment. This equipment should be installed and operated with minimum distance 20 cm between the radiator & your body.

This transmitter must not be co-located or operating in conjunction with any other antenna or transmitter.

### **Avis d'Industrie Canada**

Cet appareil numérique de la classe B est conforme aux normes NMB-003 et RSS210 du Canada.

L'utilisation de ce dispositif est autorisée seulement aux conditions suivantes :

- 1. il ne doit pas produire de brouillage et
- 2. il doit accepter tout brouillage radioélectrique reçu, même si ce brouillage est susceptible de compromettre le fonctionnement du dispositif. Le dispositif a été conçu pour fonctionner avec une antenne ayant un gain maximum de 1,8 dBi. Les règlements d'Industrie Canada interdisent strictement l'utilisation d'antennes dont le gain est supérieur à cette limite. L'impédance requise de l'antenne est de 50 ohms.

### **Avis d'Industrie Canada concernant l'exposition aux radiofréquences :**

Ce matériel est conforme aux limites établies par IC en matière d'exposition aux radiofréquences dans un environnement non contrôlé. Ce matériel doit être installé et utilisé à une distance d'au moins 20 cm entre l'antenne et le corps de l'utilisateur.

L'émetteur ne doit pas être placé près d'une autre antenne ou d'un autre émetteur, ou fonctionner avec une autre antenne ou un autre émetteur.

### **Wireless Disclaimer**

The maximum performance for wireless is derived from IEEE Standard 802.11 specifications. Actual performance can vary, including lower wireless network capacity, data throughput rate, range and coverage. Performance depends on many factors, conditions and variables, including distance from the access point, volume of network traffic, building materials and construction, operating system used, mix of wireless products used, interference and other adverse conditions.

### **Avis de non-responsabilité concernant les appareils sans fil**

Les performances maximales pour les réseaux sans fil sont tirées des spécifications de la norme IEEE 802.11. Les performances réelles peuvent varier, notamment en fonction de la capacité du réseau sans fil, du débit de la transmission de données, de la portée et de la couverture. Les performances dépendent de facteurs, conditions et variables multiples, en particulier de la distance par rapport au point d'accès, du volume du trafic réseau, des matériaux utilisés dans le bâtiment et du type de construction, du système d'exploitation et de la combinaison de produits sans fil utilisés, des interférences et de toute autre condition défavorable.

## **Información para el usuario sobre productos de consumo incluidos en la directiva de la UE 2002/96/CE sobre residuos de aparatos eléctricos y electrónicos (WEEE)**

Este documento contiene información importante para los usuarios en relación con la eliminación y el reciclaje adecuados de los productos de Linksys. Los consumidores están obligados a cumplir este aviso con todos los productos electrónicos en los que figure el símbolo siguiente:

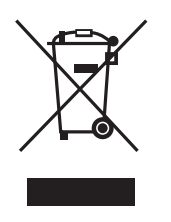

### **English - Environmental Information for Customers in the European Union**

European Directive 2002/96/EC requires that the equipment bearing this symbol  $\mathbb{X}$  on the product and/or its packaging must not be disposed of with unsorted municipal waste. The symbol indicates that this product should be disposed of separately from regular household waste streams. It is your responsibility to dispose of this and other electric and electronic equipment via designated collection facilities appointed by the government or local authorities. Correct disposal and recycling will help prevent potential negative consequences to the environment and human health. For more detailed information about the disposal of your old equipment, please contact your local authorities, waste disposal service, or the shop where you purchased the product.

### **Български (Bulgarian) - Информация относно опазването на околната среда за потребители в Европейския съюз**

Европейска директива 2002/96/EC изисква уредите, носещи този символ  $\mathbb X$  върху изделието и/или опаковката му, да не се изхвърля т с несортирани битови отпадъци. Символът обозначава, че изделието трябва да се изхвърля отделно от сметосъбирането на обикновените битови отпадъци. Ваша е отговорността този и другите електрически и електронни уреди да се изхвърлят в предварително определени от държавните или общински органи специализирани пунктове за събиране. Правилното изхвърляне и рециклиране ще спомогнат да се предотвратят евентуални вредни за околната среда и здравето на населението последствия. За по-подробна информация относно изхвърлянето на вашите стари уреди се обърнете към местните власти, службите за сметосъбиране или магазина, от който сте закупили уреда.

### **Čeština (Czech) - Informace o ochraně životního prostředí pro zákazníky v zemích Evropské unie**

Evropská směrnice 2002/96/ES zakazuje, aby zařízení označené tímto symbolem  $\mathbb{X}$  na produktu anebo na obalu bylo likvidováno s netříděným komunálním odpadem. Tento symbol udává, že daný produkt musí být likvidován odděleně od běžného komunálního odpadu. Odpovídáte za likvidaci tohoto produktu a dalších elektrických a elektronických zařízení prostřednictvím určených sběrných míst stanovených vládou nebo místními úřady. Správná likvidace a recyklace pomáhá předcházet potenciálním negativním dopadům na životní prostředí a lidské zdraví. Podrobnější informace o likvidaci starého vybavení si laskavě vyžádejte od místních úřadů, podniku zabývajícího se likvidací komunálních odpadů nebo obchodu, kde jste produkt zakoupili.

### **Dansk (Danish) - Miljøinformation for kunder i EU**

EU-direktiv 2002/96/EF kræver, at udstyr der bærer dette symbol  $X$  på produktet og/eller emballagen ikke må bortskaffes som usorteret kommunalt affald. Symbolet betyder, at dette produkt skal bortskaffes adskilt fra det almindelige husholdningsaffald. Det er dit ansvar at bortskaffe dette og andet elektrisk og elektronisk udstyr via bestemte indsamlingssteder udpeget af staten eller de lokale myndigheder. Korrekt bortskaffelse og genvinding vil hjælpe med til at undgå mulige skader for miljøet og menneskers sundhed. Kontakt venligst de lokale myndigheder, renovationstjenesten eller den butik, hvor du har købt produktet, angående mere detaljeret information om bortskaffelse af dit gamle udstyr.

### **Deutsch (German) - Umweltinformation für Kunden innerhalb der Europäischen Union**

Die Europäische Richtlinie 2002/96/EC verlangt, dass technische Ausrüstung, die direkt am Gerät und/oder an der Verpackung mit diesem Symbol versehen ist  $\mathbb{X}$ , nicht zusammen mit unsortiertem Gemeindeabfall entsorgt werden darf. Das Symbol weist darauf hin, dass das Produkt von regulärem Haushaltmüll getrennt entsorgt werden sollte. Es liegt in Ihrer Verantwortung, dieses Gerät und andere elektrische und elektronische Geräte über die dafür zuständigen und von der Regierung oder örtlichen Behörden dazu bestimmten Sammelstellen zu entsorgen. Ordnungsgemäßes Entsorgen und Recyceln trägt dazu bei, potentielle negative Folgen für Umwelt und die menschliche Gesundheit zu vermeiden. Wenn Sie weitere Informationen zur Entsorgung Ihrer Altgeräte benötigen, wenden Sie sich bitte an die örtlichen Behörden oder städtischen Entsorgungsdienste oder an den Händler, bei dem Sie das Produkt erworben haben.

#### **Eesti (Estonian) - Keskkonnaalane informatsioon Euroopa Liidus asuvatele klientidele**

Euroopa Liidu direktiivi 2002/96/EÜ nõuete kohaselt on seadmeid, millel on tootel või pakendil käesolev sümbol  $\frac{\mathbb{X}}{2}$ , keelatud kõrvaldada koos sorteerimata olmejäätmetega. See sümbol näitab, et toode tuleks kõrvaldada eraldi tavalistest olmejäätmevoogudest. Olete kohustatud kõrvaldama käesoleva ja ka muud elektri- ja elektroonikaseadmed riigi või kohalike ametiasutuste poolt ette nähtud kogumispunktide kaudu. Seadmete korrektne kõrvaldamine ja ringlussevõtt aitab vältida võimalikke negatiivseid tagajärgi keskkonnale ning inimeste tervisele. Vanade seadmete kõrvaldamise kohta täpsema informatsiooni saamiseks võtke palun ühendust kohalike ametiasutustega, jäätmekäitlusfirmaga või kauplusega, kust te toote ostsite.

#### **Español (Spanish) - Información medioambiental para clientes de la Unión Europea**

La Directiva 2002/96/CE de la UE exige que los equipos que lleven este símbolo  $X$  en el propio aparato y/o en su embalaje no deben eliminarse junto con otros residuos urbanos no seleccionados. El símbolo indica que el producto en cuestión debe separarse de los residuos domésticos convencionales con vistas a su eliminación. Es responsabilidad suya desechar este y cualesquiera otros aparatos eléctricos y electrónicos a través de los puntos de recogida que ponen a su disposición el gobierno y las autoridades locales. Al desechar y reciclar correctamente estos aparatos estará contribuyendo a evitar posibles consecuencias negativas para el medio ambiente y la salud de las personas. Si desea obtener información más detallada sobre la eliminación segura de su aparato usado, consulte a las autoridades locales, al servicio de recogida y eliminación de residuos de su zona o pregunte en la tienda donde adquirió el producto.

### **Ελληνικά (Greek) - Στοιχεία περιβαλλοντικής προστασίας για πελάτες εντός της Ευρωπαϊκής Ένωσης**

Σύμφωνα με την Κοινοτική Οδηγία 2002/96/EC, ο εξοπλισμός που φέρει αυτό το σύμβολο <sup>χ</sup> στο προϊόν ή/και τη συσκευασία του δεν πρέπει να απορρίπτεται μαζί με τα μη διαχωρισμένα αστικά απορρίμματα. Το σύμβολο υποδεικνύει ότι αυτό το προϊόν θα πρέπει να απορρίπτεται ξεχωριστά από τα συνήθη οικιακά απορρίμματα. Είστε υπεύθυνος για την απόρριψη του παρόντος και άλλου ηλεκτρικού και ηλεκτρονικού εξοπλισμού μέσω των καθορισμένων εγκαταστάσεων συγκέντρωσης απορριμμάτων, οι οποίες ορίζονται από το κράτος ή τις αρμόδιες τοπικές αρχές. Η σωστή απόρριψη και ανακύκλωση συμβάλλει στην πρόληψη ενδεχόμενων αρνητικών επιπτώσεων στο περιβάλλον και την υγεία. Για περισσότερες πληροφορίες σχετικά με την απόρριψη του παλαιού σας εξοπλισμού, επικοινωνήστε με τις τοπικές αρχές, τις υπηρεσίες αποκομιδής απορριμμάτων ή το κατάστημα από το οποίο αγοράσατε το προϊόν.

#### **Français (French) - Informations environnementales pour les clients de l'Union européenne**

La directive européenne 2002/96/CE exige que l'équipement sur lequel est apposé ce symbole  $\mathbb{X}$  sur le produit et/ou son emballage ne soit pas jeté avec les autres ordures ménagères. Ce symbole indique que le produit doit être éliminé dans un circuit distinct de celui pour les déchets des ménages. Il est de votre responsabilité de jeter ce matériel ainsi que tout autre matériel électrique ou électronique par les moyens de collecte indiqués par le gouvernement et les pouvoirs publics des collectivités territoriales. L'élimination et le recyclage en bonne et due forme ont pour but de lutter contre l'impact néfaste potentiel de ce type de produits sur l'environnement et la santé publique. Pour plus d'informations sur le mode d'élimination de votre ancien équipement, veuillez prendre contact avec les pouvoirs publics locaux, le service de traitement des déchets, ou l'endroit où vous avez acheté le produit.

#### **Italiano (Italian) - Informazioni relative all'ambiente per i clienti residenti nell'Unione Europea**

La direttiva europea 2002/96/EC richiede che le apparecchiature contrassegnate con questo simbolo  $X$  sul prodotto e/o sull'imballaggio non siano smaltite insieme ai rifiuti urbani non differenziati. Il simbolo indica che questo prodotto non deve essere smaltito insieme ai normali rifiuti domestici. È responsabilità del proprietario smaltire sia questi prodotti sia le altre apparecchiature elettriche ed elettroniche mediante le specifiche strutture di raccolta indicate dal governo o dagli enti pubblici locali. Il corretto smaltimento ed il riciclaggio aiuteranno a prevenire conseguenze potenzialmente negative per l'ambiente e per la salute dell'essere umano. Per ricevere informazioni più dettagliate circa lo smaltimento delle vecchie apparecchiature in Vostro possesso, Vi invitiamo a contattare gli enti pubblici di competenza, il servizio di smaltimento rifiuti o il negozio nel quale avete acquistato il prodotto.

#### **Latviešu valoda (Latvian) - Ekoloģiska informācija klientiem Eiropas Savienības jurisdikcijā**

Direktīvā 2002/96/EK ir prasība, ka aprīkojumu, kam pievienota zīme  $\mathbb X$  uz paša izstrādājuma vai uz tā iesainojuma, nedrīkst izmest nešķirotā veidā kopā ar komunālajiem atkritumiem (tiem, ko rada vietēji iedzīvotāji un uzņēmumi). Šī zīme nozīmē to, ka šī ierīce ir jāizmet atkritumos tā, lai tā nenonāktu kopā ar parastiem mājsaimniecības atkritumiem. Jūsu pienākums ir šo un citas elektriskas un elektroniskas ierīces izmest atkritumos, izmantojot īpašus atkritumu savākšanas veidus un līdzekļus, ko nodrošina valsts un pašvaldību iestādes. Ja izmešana atkritumos un pārstrāde tiek veikta pareizi, tad mazinās iespējamais kaitējums dabai un cilvēku veselībai. Sīkākas ziņas par novecojuša aprīkojuma izmešanu atkritumos jūs varat saņemt vietējā pašvaldībā, atkritumu savākšanas dienestā, kā arī veikalā, kur iegādājāties šo izstrādājumu.

### **Lietuvškai (Lithuanian) - Aplinkosaugos informacija, skirta Europos Sąjungos vartotojams**

Europos direktyva 2002/96/EC numato, kad įrangos, kuri ir kurios pakuotė yra pažymėta šiuo simboliu (įveskite simbolį), negalima šalinti kartu su nerūšiuotomis komunalinėmis atliekomis. Šis simbolis rodo, kad gaminį reikia šalinti atskirai nuo bendro buitinių atliekų srauto. Jūs privalote užtikrinti, kad ši ir kita elektros ar elektroninė įranga būtų šalinama per tam tikras nacionalinės ar vietinės valdžios nustatytas atliekų rinkimo sistemas. Tinkamai šalinant ir perdirbant atliekas, bus išvengta galimos žalos aplinkai ir žmonių sveikatai. Daugiau informacijos apie jūsų senos įrangos šalinimą gali pateikti vietinės valdžios institucijos, atliekų šalinimo tarnybos arba parduotuvės, kuriose įsigijote tą gaminį.

### **Malti (Maltese) - Informazzjoni Ambjentali għal Klijenti fl-Unjoni Ewropea**

Id-Direttiva Ewropea 2002/96/KE titlob li t-tagħmir li jkun fih is-simbolu  $X$  fuq il-prodott u/jew fuq l-ippakkjar ma jistax jintrema ma' skart muniċipali li ma ġiex isseparat. Is-simbolu jindika li dan il-prodott għandu jintrema separatament minn ma' l-iskart domestiku regolari. Hija responsabbiltà tiegħek li tarmi dan it-tagħmir u kull tagħmir ieħor ta' l-elettriku u elettroniku permezz ta' faċilitajiet ta' ġbir appuntati apposta mill-gvern jew mill-awtoritajiet lokali. Ir-rimi b'mod korrett u r-riċiklaġġ jgħin jipprevjeni konsegwenzi negattivi potenzjali għall-ambjent u għas-saħħa tal-bniedem. Għal aktar informazzjoni dettaljata dwar ir-rimi tat-tagħmir antik tiegħek, jekk jogħġbok ikkuntattja lill-awtoritajiet lokali tiegħek, is-servizzi għar-rimi ta' l-iskart, jew il-ħanut minn fejn xtrajt il-prodott.

### **Magyar (Hungarian) - Környezetvédelmi információ az európai uniós vásárlók számára**

A 2002/96/EC számú európai uniós irányelv megkívánja, hogy azokat a termékeket, amelyeken, és/vagy amelyek csomagolásán az alábbi címke  $\mathbb{X}$  megjelenik, tilos a többi szelektálatlan lakossági hulladékkal együtt kidobni. A címke azt jelöli, hogy az adott termék kidobásakor a szokványos háztartási hulladékelszállítási rendszerektõl elkülönített eljárást kell alkalmazni. Az Ön felelõssége, hogy ezt, és más elektromos és elektronikus berendezéseit a kormányzati vagy a helyi hatóságok által kijelölt gyűjtõredszereken keresztül számolja fel. A megfelelõ hulladékfeldolgozás segít a környezetre és az emberi egészségre potenciálisan ártalmas negatív hatások megelõzésében. Ha elavult berendezéseinek felszámolásához további részletes információra van szüksége, kérjük, lépjen kapcsolatba a helyi hatóságokkal, a hulladékfeldolgozási szolgálattal, vagy azzal üzlettel, ahol a terméket vásárolta.

### **Nederlands (Dutch) - Milieu-informatie voor klanten in de Europese Unie**

De Europese Richtlijn 2002/96/EC schrijft voor dat apparatuur die is voorzien van dit symbool  $X$  op het product of de verpakking, niet mag worden ingezameld met niet-gescheiden huishoudelijk afval. Dit symbool geeft aan dat het product apart moet worden ingezameld. U bent zelf verantwoordelijk voor de vernietiging van deze en andere elektrische en elektronische apparatuur via de daarvoor door de landelijke of plaatselijke overheid aangewezen inzamelingskanalen. De juiste vernietiging en recycling van deze apparatuur voorkomt mogelijke negatieve gevolgen voor het milieu en de gezondheid. Voor meer informatie over het vernietigen van uw oude apparatuur neemt u contact op met de plaatselijke autoriteiten of afvalverwerkingsdienst, of met de winkel waar u het product hebt aangeschaft.

#### **Norsk (Norwegian) - Miljøinformasjon for kunder i EU**

EU-direktiv 2002/96/EF krever at utstyr med følgende symbol  $X$  avbildet på produktet og/eller pakningen, ikke må kastes sammen med usortert avfall. Symbolet indikerer at dette produktet skal håndteres atskilt fra ordinær avfallsinnsamling for husholdningsavfall. Det er ditt ansvar å kvitte deg med dette produktet og annet elektrisk og elektronisk avfall via egne innsamlingsordninger slik myndighetene eller kommunene bestemmer. Korrekt avfallshåndtering og gjenvinning vil være med på å forhindre mulige negative konsekvenser for miljø og helse. For nærmere informasjon om håndtering av det kasserte utstyret ditt, kan du ta kontakt med kommunen, en innsamlingsstasjon for avfall eller butikken der du kjøpte produktet.

### **Polski (Polish) - Informacja dla klientów w Unii Europejskiej o przepisach dotyczących ochrony środowiska**

Dyrektywa Europejska 2002/96/EC wymaga, aby sprzęt oznaczony symbolem X znajdującym się na produkcie i/lub jego opakowaniu nie był wyrzucany razem z innymi niesortowanymi odpadami komunalnymi. Symbol ten wskazuje, że produkt nie powinien być usuwany razem ze zwykłymi odpadami z gospodarstw domowych. Na Państwu spoczywa obowiązek wyrzucania tego i innych urządzeń elektrycznych oraz elektronicznych w punktach odbioru wyznaczonych przez władze krajowe lub lokalne. Pozbywanie się sprzętu we właściwy sposób i jego recykling pomogą zapobiec potencjalnie negatywnym konsekwencjom dla środowiska i zdrowia ludzkiego. W celu uzyskania szczegółowych informacji o usuwaniu starego sprzętu, prosimy zwrócić się do lokalnych władz, służb oczyszczania miasta lub sklepu, w którym produkt został nabyty.

### **Português (Portuguese) - Informação ambiental para clientes da União Europeia**

A Directiva Europeia 2002/96/CE exige que o equipamento que exibe este símbolo  $\frac{1}{2}$  no produto e/ou na sua embalagem não seja eliminado junto com os resíduos municipais não separados. O símbolo indica que este produto deve ser eliminado separadamente dos resíduos domésticos regulares. É da sua responsabilidade eliminar este e qualquer outro equipamento eléctrico e electrónico através das instalações de recolha designadas pelas autoridades governamentais ou locais. A eliminação e reciclagem correctas ajudarão a prevenir as consequências negativas para o ambiente e para a saúde humana. Para obter informações mais detalhadas sobre a forma de eliminar o seu equipamento antigo, contacte as autoridades locais, os serviços de eliminação de resíduos ou o estabelecimento comercial onde adquiriu o produto.

### **Română (Romanian) - Informaţii de mediu pentru clienţii din Uniunea Europeană**

Directiva europeană 2002/96/CE impune ca echipamentele care prezintă acest simbol  $\mathbb{\underline{x}}$  pe produs şi/sau pe ambalajul acestuia să nu fie casate împreună cu gunoiul menajer municipal. Simbolul indică faptul că acest produs trebuie să fie casat separat de gunoiul menajer obişnuit. Este responsabilitatea dvs. să casaţi acest produs şi alte echipamente electrice şi electronice prin intermediul unităţilor de colectare special desemnate de guvern sau de autorităţile locale. Casarea şi reciclarea corecte vor ajuta la prevenirea potențialelor consecințe negative asupra sănătății mediului și a oamenilor. Pentru mai multe informații detaliate cu privire la casarea acestui echipament vechi, contactaţi autorităţile locale, serviciul de salubrizare sau magazinul de la care aţi achiziţionat produsul.

### **Slovenčina (Slovak) - Informácie o ochrane životného prostredia pre zákazníkov v Európskej únii**

Podľa európskej smernice 2002/96/ES zariadenie s týmto symbolom  $X$  na produkte a/alebo jeho balení nesmie byť likvidované spolu s netriedeným komunálnym odpadom. Symbol znamená, že produkt by sa mal likvidovať oddelene od bežného odpadu z domácností. Je vašou povinnosťou likvidovať toto i ostatné elektrické a elektronické zariadenia prostredníctvom špecializovaných zberných zariadení určených vládou alebo miestnymi orgánmi. Správna likvidácia a recyklácia pomôže zabrániť prípadným negatívnym dopadom na životné prostredie a zdravie ľudí. Ak máte záujem o podrobnejšie informácie o likvidácii starého zariadenia, obráťte sa, prosím, na miestne orgány, organizácie zaoberajúce sa likvidáciou odpadov alebo obchod, v ktorom ste si produkt zakúpili.

### **Slovenščina (Slovene) - Okoljske informacije za stranke v Evropski uniji**

Evropska direktiva 2002/96/ES prepoveduje odlaganje opreme s tem simbolom  $X - n$ a izdelku in/ali na embalaži z nesortiranimi komunalnimi odpadki. Ta simbol opozarja, da je treba izdelek zavreči ločeno od preostalih gospodinjskih odpadkov. Vaša odgovornost je, da to in preostalo električno in elektronsko opremo oddate na posebna zbirališča, ki jih določijo državne ustanove ali lokalne oblasti. S pravilnim odlaganjem in recikliranjem boste preprečili morebitne škodljive vplive na okolje in zdravje ljudi. Če želite izvedeti več o odlaganju stare opreme, se obrnite na lokalne oblasti, odlagališče odpadkov ali trgovino, kjer ste izdelek kupili.

#### **Suomi (Finnish) - Ympäristöä koskevia tietoja EUalueen asiakkaille**

EU-direktiivi 2002/96/EY edellyttää, että jos laitteistossa on tämä symboli  $\mathbb X$  itse tuotteessa ja/tai sen pakkauksessa, laitteistoa ei saa hävittää lajittelemattoman yhdyskuntajätteen mukana. Symboli merkitsee sitä, että tämä tuote on hävitettävä erillään tavallisesta kotitalousjätteestä. Sinun vastuullasi on hävittää tämä elektroniikkatuote ja muut vastaavat elektroniikkatuotteet viemällä tuote tai tuotteet viranomaisten määräämään keräyspisteeseen. Laitteiston oikea hävittäminen estää mahdolliset kielteiset vaikutukset ympäristöön ja ihmisten terveyteen. Lisätietoja vanhan laitteiston oikeasta hävitystavasta saa paikallisilta viranomaisilta, jätteenhävityspalvelusta tai siitä myymälästä, josta ostit tuotteen.

#### **Svenska (Swedish) - Miljöinformation för kunder i Europeiska unionen**

Det europeiska direktivet 2002/96/EC kräver att utrustning med denna symbol  $\frac{1}{2}$  på produkten och/eller förpackningen inte får kastas med osorterat kommunalt avfall. Symbolen visar att denna produkt bör kastas efter att den avskiljts från vanligt hushållsavfall. Det faller på ditt ansvar att kasta denna och annan elektrisk och elektronisk utrustning på fastställda insamlingsplatser utsedda av regeringen eller lokala myndigheter. Korrekt kassering och återvinning skyddar mot eventuella negativa konsekvenser för miljön och personhälsa. För mer detaljerad information om kassering av din gamla utrustning kontaktar du dina lokala myndigheter, avfallshanteringen eller butiken där du köpte produkten.

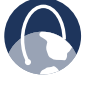

**WEB:** Para obtener información adicional, visite **www.linksysbycisco.com**.

## **Apéndice E: Acuerdo de licencia del software para el usuario final**

### **Productos Cisco**

Este producto de Cisco Systems, Inc. o de su empresa filial que otorga la licencia del software en su nombre (en adelante, "Cisco") contiene software original (incluido el firmware) de Cisco y de sus distribuidores. Del mismo modo, es posible que contenga software de la comunidad de código abierto.

Cualquier software creado por Cisco y sus distribuidores está cubierto por el Acuerdo de licencia de software de Cisco detallado en el Anexo 1 que aparece más adelante. Igualmente, es posible que se le solicite revisar y aceptar el presente Acuerdo de licencia de software de Cisco en el momento de la instalación. Los términos y características de Network Magic (un producto software de Cisco) se establecen en el Anexo 2 que se encuentra más adelante.

Cualquier software de la comunidad de código abierto está cubierto por los términos específicos de la licencia aplicables a dicho software que Cisco pone a su disposición en **www.linksysbycisco.com/gpl** o como se indica en el Anexo 3 incluido más adelante. La utilización del Software implica la lectura y aceptación de los términos de la licencia. En caso de que los términos específicos de la licencia den derecho al usuario a disponer del código fuente del software, Cisco pondrá dicho código a su disposición, previo pago, durante al menos tres años desde la fecha de compra del producto. También será posible descargarlo en **www.linksysbycisco.com/gpl**. Para obtener información adicional sobre los términos de la licencia y el software de código abierto de los productos de Cisco, visite el sitio web público de la empresa en **www.linksysbycisco.com/gpl/** o consulte el Anexo 3 que aparece más adelante, según proceda. Si desea recibir una copia del código fuente GPL o cualquier otro tipo de código abierto del Software en un CD, Cisco se lo enviará por correo por 9,99 dólares, más gastos de envío, tras recibir la solicitud correspondiente.

EL PRESENTE ACUERDO DE LICENCIA DEL SOFTWARE PARA EL USUARIO FINAL ES UN CONTRATO LEGAL ENTRE ESTE Y CISCO. ES OBLIGATORIO LEERLO CON ATENCIÓN ANTES DE INSTALAR Y UTILIZAR EL SOFTWARE, YA QUE CONTIENE LA LICENCIA DE USO DEL MISMO, ASÍ COMO INFORMACIÓN SOBRE LA GARANTÍA Y LA RENUNCIA DE RESPONSABILIDADES. HACER CLIC EN "SIGUIENTE", DESCARGAR, INSTALAR O UTILIZAR EL SOFTWARE O EL PRODUCTO QUE LO CONTENGA IMPLICAN LA ACEPTACIÓN DEL SOFTWARE Y LA CONFIRMACIÓN DE LAS OBLIGACIONES DETALLADAS EN EL PRESENTE ACUERDO. SI NO ACEPTA LOS TÉRMINOS, NO HAGA CLIC EN EL BOTÓN "SIGUIENTE" NI DESCARGUE, INSTALE O UTILICE EL SOFTWARE. PUEDE DEVOLVER EL SOFTWARE SIN HABERLO UTILIZADO (O, SI EL SOFTWARE SE SUMINISTRA COMO PARTE DE OTRO PRODUCTO, SIN HABER UTILIZADO DICHO PRODUCTO) PARA OBTENER UN REEMBOLSO TOTAL EN UN PLAZO MÁXIMO DE 30 DÍAS DESPUÉS DE LA COMPRA ORIGINAL, SEGÚN LAS DIRECTRICES Y EL PROCESO DE DEVOLUCIÓN DEL VENDEDOR DE DICHO PRODUCTO O SOFTWARE.

SI SELECCIONA OBTENER UNA LICENCIA DE SUSCRIPCIÓN, COMO SE INDICA EN LA SOLICITUD, ACEPTARÁ LAS OBLIGACIONES ADICIONALES INCLUIDAS EN LAS "CONDICIONES DEL SERVICIO", DETALLADAS EN EL ANEXO 2, SI PROCEDE.

### **Licencias de software**

Las licencias aplicables al software de Cisco se encuentran a disposición del usuario en el sitio web público de Cisco en: **www.linksysbycisco.com** y en **www.linksysbycisco.com/gpl/**. Los Anexos que aparecen más adelante incluyen, a título informativo, una copia del Acuerdo de licencia del software de Cisco y de las licencias principales del software de código abierto utilizadas por Cisco en sus productos.

### **Anexo 1**

### **Acuerdo de licencia del software de Cisco**

*Licencia.* En virtud de los términos y condiciones del presente Acuerdo, Cisco concede al comprador y usuario final original del Software una licencia no exclusiva para (i) utilizar el Software únicamente tal como está incorporado en dicho producto, como aplicación independiente o, si se autoriza en la documentación correspondiente, para establecer la comunicación con dicho producto, a decisión de Cisco; (ii) si se compra el Software por separado, instalarlo en las computadoras personales de un único domicilio o empresa de acuerdo con la cantidad de licencias adquiridas; y (iii) realizar una copia de seguridad del Software en formato electrónico y una copia de seguridad de la documentación con este único fin. Queda prohibido conceder sublicencias de esta licencia, ni se puede transferir, salvo a una persona o entidad a la que el Usuario transfiera la propiedad del producto Cisco completo que contiene el Software, siempre que transfiera permanentemente todos los derechos del presente Acuerdo, no conserve ninguna copia total o parcial del Software y el beneficiario acepte los términos de este Acuerdo.

El "Software" incluye y el presente Acuerdo se aplica a: (a) el software de Cisco o de sus distribuidores adquirido por separado o incluido en el producto Cisco correspondiente; y (b) cualquier actualización, mejora, corrección de errores, versión modificada ("Actualización") o copia de seguridad del Software que Linksys o un distribuidor autorizado haya suministrado al Usuario (ya sea de manera gratuita o remunerada), siempre que éste ya posea una licencia válida del software original y haya pagado la tarifa de la Actualización correspondiente.

Por "Documentación" habrá de entenderse toda información o material relacionado ofrecida por Cisco con arreglo a lo estipulado por el presente Acuerdo.

*Limitaciones de la licencia.* Además de lo estipulado en el presente Acuerdo, el usuario estará obligado a lo siguiente: (i) no realizar o distribuir copias del Software o de la Documentación ni transferir de manera electrónica el Software o la Documentación entre computadoras o a través de una red; (ii) no alterar, combinar, modificar, adaptar, descifrar o traducir el Software o la Documentación correspondiente, ni descomprimir, aplicar ingeniería inversa, desensamblar o convertir de cualquier otra forma el Software en formato perceptible (salvo en el grado permitido por la ley, sin perjuicio de la presente disposición); (iii) no compartir, vender, alquilar u ofrecer en concesión o sublicencia el Software o la Documentación correspondiente; (iv) no modificar el Software o crear trabajos derivados a partir del mismo; (v) reproducir todos los avisos de copyright y marcas de propiedad incluidas en el Software y la Documentación cuando realice copias de seguridad de los mismos; (vi) no utilizar el Software para la gestión de redes comerciales con más de 8 computadoras; (vii) no emplear bajo ningún concepto el Software para evaluaciones de la competencia, incluido el desarrollo de software competidor; (ix) en la medida en que lo permita la ley, no ceder, otorgar sublicencias o transferir de cualquier modo el Software, salvo que el cesionario, sublicenciatario o receptor acepte de forma expresa todos los términos del presente Acuerdo.

El Software y la Documentación contienen secretos comerciales o materiales con derechos de autor de Cisco o sus distribuidores. Está totalmente prohibido revelar o poner a disposición de terceros el material y la información citados anteriormente.

En caso de incumplimiento del presente Acuerdo, la licencia concedida quedará invalidada de inmediato. En tal caso, el usuario deberá (i) interrumpir todo uso del producto Cisco que integre el Software, o (ii) desinstalar el Software y destruir todas las copias del mismo y de la Documentación, si se adquirió por separado. El resto de derechos y obligaciones de ambas partes recogidos en el presente Acuerdo, mantendrán su vigencia.

*Propiedad.* El Software y la Documentación se otorgan mediante licencia y no suponen la venta de los mismos por parte de Cisco ni de ningún tercero de acuerdo con lo estipulado por el Anexo 3. Todo derecho, título o interés, incluidos los derechos de copyright y de propiedad intelectual del Software y la Documentación y de todas las copias y partes de los mismos continuarán en posesión de Cisco y de sus otorgantes de licencias. Cisco y sus otorgantes de licencias se reservan los derechos que no hayan sido concedidos al usuario por el presente Acuerdo. La utilización de productos de software recomendados por Cisco pero fabricados por otras empresas queda regulada por los acuerdos de licencia de usuario final de dicho producto.

*Servicios de terceros, enlaces y publicidad.* Es posible que Cisco incluya en el Software enlaces a sitios web o a productos de software de terceros. Asimismo, el Software puede incluir servicios de terceros que estén sujetos a los términos y condiciones del proveedor de dichos servicios. Cisco no garantiza la calidad, adecuación, funcionalidad o legalidad de ninguno de dichos sitios o productos y el usuario no efectuará reclamaciones a Cisco por dichos sitios web y productos de

software. Toda correspondencia, acuerdos comerciales o participación en promociones de terceros encontrados en el Software, así como todo tipo de términos, condiciones, garantías o asunciones emanadas de dichos acuerdos, serán responsabilidad exclusiva del usuario y de dichos terceros. El usuario admite que Cisco no tendrá ninguna responsabilidad por las pérdidas o daños, de cualquier especie, provocados por dichos acuerdos ni por la presencia de los citados enlaces, productos o servicios de terceros en el Software de Cisco, y Cisco podrá suspender o modificar los servicios o enlaces en cualquier momento.

*Recopilación y procesamiento de la información.* El usuario acuerda que Cisco o sus filiales pueden, de forma ocasional, recopilar y procesar información acerca del Software, el producto Cisco o la utilización que el usuario haga de los mismos con el objeto de (i) permitir a Cisco ofrecer Actualizaciones; (ii) facilitar asistencia para el producto o el Software; (iii) garantizar que el producto Cisco propiedad del usuario o el Software se están utilizando con arreglo a lo estipulado por el presente Acuerdo; (iv) favorecer mejoras en los métodos empleados por Cisco para hacer llegar su tecnología al usuario y al resto de sus clientes; (v) presentar informes sobre el estado y el mantenimiento de la red, como el tráfico de la misma y el uso de aplicaciones; (vi) permitir a Cisco cumplir con los términos de cualquier acuerdo que tenga con algún tercero y relacionado con el Software o el producto Cisco propiedad del usuario o (vii) permitir a Cisco cumplir con todas las leyes y normativas aplicables, así como con los requisitos establecidos por cualquier autoridad u organismo del gobierno. Cisco o sus filiales podrán reunir y procesar esta información siempre que no identifiquen al usuario. El usuario admite que Cisco no tendrá ninguna responsabilidad por la eliminación o fallo al guardar cualquier dato u otra información referente al producto Cisco, el Software o los Servicios relacionados.

La función para la creación de informes de ciertos Software permite al usuario efectuar un seguimiento de la actividad llevada a cabo en las computadoras de su hogar u oficina. Es necesario activar dicha función para recibir los informes. Si activa la función mencionada, el usuario asume que: (a) el Software efectúa un seguimiento de los componentes y actividades mencionados a continuación: tráfico de la red (p. ej., megabytes por hora), uso de aplicaciones (se controla la ventana que permanece en primer plano y cuánto tiempo permanece cada aplicación en uso durante la utilización activa de la computadora) e historial de Internet. (b) Las computadoras en las que se active esta función enviarán los datos anteriores a los servidores de Cisco o de algún tercero a intervalos periódicos mientras la computadora esté conectada a Internet. La información se asociará a la dirección de correo electrónico que haya proporcionado el usuario al activar la función y se almacenarán juntos. Los datos recopilados se resumirán en un informe oficial y se enviarán a la dirección de correo electrónico indicada. © Cualquier computadora conectada a la red que disponga del Software podrá permitir a otras computadoras generar informes (siempre que se encuentren en la misma red principal). En tal caso, la computadora controlada mostrará un mensaje de notificación en este sentido. Siempre que se inicie el Software

y mientras la opción de seguimiento permanezca activada en dicha computadora, el usuario del mismo verá aparecer el mensaje de notificación. Es posible activar o desactivar la función de seguimiento desde cualquier computadora que disponga del Software.

Además, Cisco puede recopilar y almacenar información detallada sobre la configuración y utilización de la red del usuario con el fin de ofrecer asistencia técnica de red. La información sólo se vincula al usuario cuando facilita el número de identificación exclusivo al representante de asistencia que le atiende en caso de que surja algún problema. La identificación única se genera al azar en la computadora del usuario tras la instalación del Software y queda enteramente bajo su control.

El uso del Software o del producto Cisco implica el consentimiento para que la empresa o sus filiales reúnan y utilicen dicha información. En el caso de los clientes del Espacio Económico Europeo (EEE), también implica el consentimiento para la transferencia de la misma a una ubicación fuera del EEE. Todos los datos se recopilarán y utilizarán por el Software o el producto Cisco, de acuerdo con lo estipulado por la política de privacidad, disponible en la Declaración de privacidad. La decisión de utilizar el Software o el producto Cisco implican la aceptación por parte del usuario de los términos de la política de privacidad de Cisco. Por ello, la empresa recomienda la lectura atenta de dicha política, así como el acceso periódico a su sitio web para comprobar las actualizaciones de la misma.

*Actualizaciones de software, etc.* Si el Software le permite recibir Actualizaciones, podrá elegir en cualquier momento recibir estas actualizaciones de forma automática o manual. Si decide recibir las Actualizaciones manualmente, no recibirlas o no recibir notificaciones sobre Actualizaciones, la seguridad de su Software o producto Cisco quedará expuesta a graves amenazas y es posible que se pierda el acceso a ciertas funciones del Software o producto Cisco. Es posible que en determinadas ocasiones la empresa aplique alguna Actualización de forma automática con el fin de responder a cambios en la legislación, de cumplir requisitos legales o normativos o como resultado de la necesidad de cumplir los términos de cualquier acuerdo que pueda tener Cisco con terceros relacionados con el Software o producto Cisco. En todo momento se le notificarán las Actualizaciones que se le vayan a enviar. Se aplicarán los términos de esta licencia a cualquier Actualización similar, excepto si la Actualización en cuestión viniera acompañada de una licencia independiente, en cuyo caso se aplicarían los términos de esa licencia.

*Cambios en los ajustes del explorador y procesamiento de errores.* Al instalar el Software, el usuario admite y acepta que el Software pueda modificar algunos parámetros del software de su explorador de Internet, incluidos los parámetros predeterminados del distribuidor de búsquedas y el origen de las páginas de error DNS y que pueda dirigir URL erróneas a una página de aterrizaje de error alojada por Cisco. El usuario puede optar por no aceptar estos parámetros como parte del proceso de instalación o por solicitar la modificación de los parámetros del software en el proceso

de errores. La instalación del software y la modificación de dichos parámetros pueden entrar en conflicto con el acuerdo de licencia formalizado entre el usuario y otras entidades, como su proveedor de servicios de Internet. Cisco y sus distribuidores podrán optar por no procesar las consultas acerca de errores que se consideren libelo, calumnia o difamación, o que puedan violar los derechos de propiedad intelectual de terceros.

*Período de vigencia y finalización.* El Usuario puede finalizar esta Licencia en cualquier momento mediante la destrucción de todas las copias del Software y la documentación. Sus derechos en virtud del presente Acuerdo finalizarán inmediatamente y sin previo aviso por parte de Cisco si el usuario no cumple alguna disposición del Acuerdo.

*Garantía limitada.* Cisco garantiza de forma adicional que cualquier medio en el que se proporcione el Software estará exento de defectos de materiales y fabricación en condiciones normales de uso durante un periodo de noventa (90) días a partir de la fecha original de compra. En virtud de esta garantía limitada, el único recurso del usuario y toda la responsabilidad de Cisco consistirá en que Cisco, a su discreción, (a) sustituya el medio del software, o (b) reembolse el precio de compra del Software.

SALVO POR LA GARANTÍA LIMITADA A LOS MEDIOS ESTABLECIDA ANTERIORMENTE Y EN EL ÁMBITO DE LEY APLICABLE, CISCO OFRECE EL SOFTWARE Y LOS SERVICIOS "TAL CUAL" CON TODOS SUS DEFECTOS Y SIN GARANTÍAS DE OTRA ESPECIE. Sin perjuicio de lo anterior, Cisco no garantiza que el funcionamiento del producto, el software o los servicios se realice de forma continuada o que no tenga errores. Asimismo y debido al continuo desarrollo de nuevas técnicas de intrusión y ataques a la red, Cisco no garantiza que el producto, el software, los servicios o cualquier tipo de dispositivo, sistema o red en los que se utilice el producto, el software o los servicios estén exentos de vulnerabilidades a intrusiones o ataques. Es posible que este producto incluya o contenga software u ofertas de servicio de terceros. Esta garantía limitada no se aplicará a dicho software u ofertas de servicio de terceros. La presente garantía limitada no asegura la disponibilidad continuada de un servicio de terceros que pudiera ser necesario para la utilización o el funcionamiento de este producto.

EN LA MEDIDA EN QUE LA LEGISLACIÓN APLICABLE LO PERMITA, TODAS LAS GARANTÍAS IMPLÍCITAS Y CONDICIONES DE COMERCIALIZACIÓN, CALIDAD SATISFACTORIA, AUSENCIA DE INFRACCIÓN O IDONEIDAD PARA UN FIN EN PARTICULAR ESTÁN LIMITADAS A LA DURACIÓN DEL PERIODO DE GARANTÍA. SE NIEGAN EL RESTO DE CONDICIONES, ASUNCIONES Y GARANTÍAS IMPLÍCITAS O EXPLÍCITAS. En algunas jurisdicciones no está permitido limitar la duración de una garantía implícita, por lo que es posible que la limitación mencionada no se aplique en su caso. Esta garantía limitada confiere al usuario derechos legales específicos. Además, es posible que goce de otros derechos que varían según la jurisdicción.

*Renuncia de responsabilidades.* EN LA MEDIDA EN QUE LA LEGISLACIÓN APLICABLE LO PERMITA, CISCO NO SERÁ RESPONSABLE EN NINGÚN CASO POR LAS PÉRDIDAS DE DATOS, INGRESOS O BENEFICIOS, NI POR DAÑOS O PERJUICIOS CUANTIFICABLES, INDIRECTOS O PUNITIVOS, CON INDEPENDENCIA DE LA TEORÍA DE LA RESPONSABILIDAD (INCLUIDA LA NEGLIGENCIA), DERIVADOS DEL USO DEL PRODUCTO, EL SOFTWARE O EL SERVICIO O RELACIONADO CON ESTE, AUNQUE SE HAYA ADVERTIDO A CISCO DE LA POSIBILIDAD DE TALES DAÑOS. EN LA MEDIDA EN QUE LA LEGISLACIÓN APLICABLE LO PERMITA, EN NINGÚN CASO LA RESPONSABILIDAD DE CISCO SERÁ SUPERIOR AL IMPORTE QUE EL USUARIO HAYA ABONADO POR EL PRODUCTO. SI EL USUARIO RESIDE EN LA UNIÓN EUROPEA, LAS REFERENCIAS A "DAÑOS ESPECIALES, INDIRECTOS, DERIVADOS O PUNITIVOS" SE REFIEREN A CUALQUIER PÉRDIDA QUE (i) NO FUERA RAZONABLEMENTE PREVISIBLE POR AMBAS PARTES, Y/O (ii) FUERA CONOCIDA POR EL USUARIO PERO NO POR NOSOTROS Y/O (iii) FUERA RAZONABLEMENTE PREVISIBLE POR AMBAS PARTES Y EL USUARIO HUBIERA PODIDO PREVENIRLA, INCLUIDAS, SIN LIMITACIONES, LAS PÉRDIDAS PROVOCADAS POR VIRUS, TROYANOS Y OTROS PROGRAMAS PELIGROSOS, O LA PÉRDIDA O LOS DAÑOS PROVOCADOS A LOS DATOS DEL USUARIO. Se aplicarán las limitaciones precedentes incluso en el caso de que algún recurso o garantía estipulados en esta garantía limitada no cumpla con su finalidad esencial.

*Asistencia técnica.* Esta garantía limitada no es un contrato de servicio ni de asistencia. Encontrará información acerca de las ofertas y políticas de asistencia técnica actuales de Cisco (incluidas las tarifas de los servicios de asistencia técnica) en **www.linksysbycisco.com/support**.

*Exportación.* El Software, incluidos los datos técnicos, puede estar sujeto a la legislación y normativa de control de exportación de EE. UU. o la normativa de exportación o importación de otros países. El Usuario acepta cumplir estrictamente dicha legislación y normativa.

*Usuarios del gobierno de EE. UU.* El Software y la Documentación se consideran "artículos comerciales" según se define en 48 C.F.R. 2.101 y 48 C.F.R. 12.212. Todos los usuarios del gobierno adquieren el Software y la Documentación con los mismos derechos estipulados en el presente documento para los usuarios sin relación con el gobierno. La utilización del Software, de la Documentación o de ambos supone el reconocimiento por parte del gobierno de la categoría de "software comercial para computadoras" y de "documentación de software comercial para computadoras" de ambos productos, así como la aceptación de los derechos y restricciones contenidas en el presente Acuerdo.

*Términos generales.* Este Acuerdo se regirá e interpretará según las leyes del estado de California, sin referencia al conflicto de principios legales. No se aplicará la convención de Naciones Unidas sobre contratos para la venta internacional de mercancías. Si se considera que alguna parte de este Acuerdo es nula o no se puede aplicar, las demás disposiciones seguirán siendo vigentes y efectivas. Este Acuerdo constituye el acuerdo completo entre las partes con respecto al Software y reemplaza cualquier término contradictorio o adicional que se incluya en cualquier orden de compra u otro documento.

Linksys, Cisco, el logotipo de Cisco y el resto de marcas comerciales presentes en el Software o en la Documentación son marcas registradas o comerciales de Linksys, Cisco, sus otorgantes de licencias o de terceros, según corresponda en cada caso. Queda prohibida la alteración o la eliminación de toda marca comercial, nombre comercial, nombre de producto, logotipo, etiqueta, símbolo, mención o aviso de copyright o de otros derechos de propiedad del Software o de la Documentación. El presente Acuerdo no concede autorización alguna al usuario para utilizar el nombre o las marcas comerciales de Cisco o de sus otorgantes.

**FIN DEL ANEXO 1**

### **Anexo 2**

### **Características de Network Magic**

*Limitaciones de la licencia de Network Magic* A excepción de lo estipulado en el presente Acuerdo o de lo expresamente permitido por Cisco, el usuario no podrá instalar o ejecutar el Software de Network Magic en ninguna computadora no personal, incluidos, entre otros, aplicaciones web, decodificadores, dispositivos portátiles, teléfonos, Tablet PC o cualquier dispositivo que cuente con el sistema operativo Microsoft Windows CE.

*Condiciones del servicio para licencias de suscripción.* Las siguientes Condiciones del servicio solo serán aplicables si el usuario ha obtenido una licencia de suscripción a Network Magic, de acuerdo con lo indicado en su solicitud. Dicha licencia de suscripción puede obligar al usuario al pago de tarifas de suscripción a los Servicios.

**1. Cancelación de los servicios de Network Magic.** El usuario puede cancelar los Servicios en cualquier momento. Si decide cancelarlos, Cisco no tendrá obligación de ofrecerle nuevas Actualizaciones de Network Magic. En caso de cancelar los servicios, Cisco podrá eliminar los datos relacionados con el usuario o con el uso que el usuario haya hecho de los Servicios de los servidores de Cisco o de sus distribuidores. En la medida en la que lo permita la ley aplicable, el usuario acepta y asume que la cancelación de los Servicios es el único recurso de que dispone en caso de conflicto con Cisco.

**2. Modificaciones.** Cisco podrá modificar o cancelar los términos del presente Acuerdo, así como el precio, el contenido o la naturaleza de los Servicios (incluida la interrupción de los mismos), tras notificar al usuario. En caso de modificación de los términos, podrá cancelar el Servicio mediante notificación por escrito enviada a Cisco a través de www.networkmagic.com/support. Tras ello, deberá desinstalar el Software e interrumpir su uso. Cisco comunicará las modificaciones pertinentes por correo electrónico, Network Magic o mediante la publicación de las mismas en su sitio web.

**3. Notificación por correo electrónico.** Cisco enviará mensajes de correo electrónico con periodicidad al usuario para comunicarle la existencia de nuevos productos y servicios disponibles. El usuario podrá rechazar la recepción de dichas notificaciones mediante el enlace incluido en el propio mensaje. No obstante, Cisco se reserva el derecho de enviar mensajes de correo electrónico relacionados con los Servicios, siempre y cuando el usuario disponga de suscripción a los

mismos. Si el usuario desea cancelar la recepción de mensajes de correo electrónico relacionadas con los Servicios, podrá hacerlo mediante el envío de una notificación por escrito a Cisco a través de www.networkmagic.com/support. Tras ello, deberá desinstalar el Software e interrumpir su uso.

#### **FIN DEL ANEXO 2**

### **Anexo 3 Licencias de terceros y de código abierto**

#### **Anexo 3-A**

Si el producto Cisco contuviese software de código abierto cubierto por la versión 2 de la "Licencia Pública General de GNU", los términos de la licencia recogidos en el presente Anexo 3-A se aplicarán a dicho software de código abierto. Los términos de la licencia detallados más adelante en el Anexo 3-A se han extraído del sitio web público: **http://www.gnu.org/licenses/old-licenses/gpl-2.0.html**.

#### **LICENCIA PÚBLICA GENERAL DE GNU**

Esta es una traducción no oficial de la Licencia Pública General de GNU al español. No ha sido publicada por la Free Software Foundation y no estipula legalmente los términos de distribución del software que utiliza la Licencia Pública General de GNU. Únicamente el texto inglés original de la Licencia Pública General de GNU lo hace. Sin embargo, esperamos que esta traducción sirva para que los hispanohablantes obtengan más información sobre la Licencia Pública General de GNU.

Versión 2, junio de 1991

Copyright © 1989, 1991 Free Software Foundation, Inc. 51 Franklin Street, Fifth Floor, Boston, MA 02110-1301, EE. UU.

Se permite la realización de copias y la distribución de copias literales de este documento de licencia, pero queda prohibida la realización de cambios en el mismo.

#### **Preámbulo**

Las licencias que cubren la mayor parte del software están diseñadas para privarle de la libertad de compartirlo o modificarlo. Por el contrario, la Licencia Pública General de GNU tiene como objetivo garantizar la libertad para compartir y modificar software libre, a fin de garantizar que el software sea libre para todos sus usuarios. Esta Licencia Pública General se aplica a la mayor parte del software de la Free Software Foundation y a cualquier otro programa si sus autores se comprometen a utilizarla. Existe otro software de la Free Software Foundation cubierto por la Licencia Pública General Reducida de GNU. Si lo desea, también puede aplicarla a sus propios programas.

Cuando hablamos de software libre, estamos refiriéndonos a libertad, no a precio. Nuestras Licencias Públicas Generales están diseñadas para garantizar que dispone de libertad para distribuir copias de software libre (y cobrar por ese servicio si así lo desea), que recibe el código fuente o que puede conseguirlo si lo desea, que puede modificar el software o utilizar fragmentos de él en nuevos programas libres, y que tiene conocimiento de que puede realizar todo ello.

Para proteger sus derechos necesitamos establecer algunas restricciones que aseguren que nadie pueda negarle tales derechos o pedirle que renuncie a ellos. Estas restricciones se traducen en ciertas obligaciones que le afectan si distribuye copias del software o si lo modifica.

Por ejemplo, si distribuye copias de uno de estos programas, ya sea gratuitamente o a cambio de una contraprestación, debe ceder a los receptores todos los derechos que usted tiene. Debe asegurarse de que ellos también reciben o pueden conseguir el código fuente. Asimismo, debe mostrarles estas condiciones de forma que conozcan sus derechos.

Protegemos sus derechos mediante la combinación de dos medidas: (1) Protegemos el software con derechos de autor y (2) le ofrecemos esta licencia, que le da permiso legal para copiar, distribuir o modificar el software.

También, para la protección de cada autor y la nuestra propia, queremos asegurarnos de que todos los usuarios comprenden que no se proporciona ninguna garantía para este software libre. Si alguien modifica este software y lo distribuye, queremos que sus receptores sepan que lo que tienen no es el software original, de forma que cualquier problema que otros hayan introducido no afecte a la reputación de los autores originales.

Por último, cualquier programa libre está constantemente amenazado por las patentes del software. Queremos evitar el peligro de que los redistribuidores de un programa libre obtengan licencias de patente por su cuenta y puedan así patentar el programa. Para evitar esto, hemos querido aclarar que cualquier patente que pueda obtenerse debe ponerse a disposición para el uso libre de cualquier persona o, en caso contrario, no debe obtenerse en absoluto.

Los términos y las condiciones exactas para la copia, distribución y modificación se exponen más adelante.

### **TÉRMINOS Y CONDICIONES PARA LA COPIA, DISTRIBUCIÓN Y MODIFICACIÓN**

0. Esta Licencia se aplica a cualquier programa u otro tipo de trabajo que contenga una nota colocada por el titular del derecho de autor que especifique que puede ser distribuido bajo los términos de esta Licencia Pública General. En adelante, "Programa" se referirá a cualquier programa o trabajo que cumpla esa condición y "trabajo basado en el Programa" se referirá a cualquier Programa o a cualquier trabajo derivado de él, según la ley de derechos de autor. Esto es, un trabajo que contenga el Programa o una parte del mismo, ya sea de forma literal, con modificaciones o traducido a otro idioma. (Por lo tanto, la traducción está incluida sin limitaciones en el término "modificación".) Cada licenciatario (persona autorizada) será denominado en la licencia como "usted".

Cualquier otra actividad que no sea la copia, distribución o modificación no está cubierta por esta Licencia y está fuera de su ámbito. El acto de ejecutar el Programa no está restringido y los resultados del Programa están cubiertos únicamente si el contenido de los mismos constituye un trabajo basado en el Programa, independientemente de que se hayan producido mediante la ejecución del Programa. El cumplimiento de esta disposición depende de las funciones que realice el Programa.

1. Usted puede copiar y distribuir copias literales del código fuente del Programa tal y como las recibe, a través de cualquier medio, a condición de que usted publique de forma manifiesta y apropiada, en cada una de las copias, un aviso de derechos de autor adecuado y una renuncia de garantía; así como de que mantenga intactos todos los avisos que se refieran a esta Licencia y a la ausencia de cualquier garantía y de que distribuya una copia de esta Licencia junto con el Programa.

Puede cobrar un importe por el acto físico de traspasar una copia y, si lo desea, puede ofrecer una protección de garantía a cambio de un importe.

- 2. Puede modificar su copia o copias del Programa o de cualquier parte de él y formar así un trabajo basado en el Programa. Asimismo, puede copiar y distribuir tales modificaciones o trabajo bajo los términos del apartado 1 que aparece más arriba, siempre que usted también cumpla con todas estas condiciones:
	- a) Debe hacer que los archivos modificados lleven avisos llamativos que indiquen que usted cambió los archivos y la fecha de cualquier cambio.
	- b) Debe hacer que a todo el trabajo que distribuya o publique, que contenga el Programa en su totalidad o en parte, o que sea derivado del mismo o de cualquier parte de él, le sea concedida una licencia, sin cargo a terceras partes, bajo los términos de esta Licencia.

c) Si el programa modificado lee normalmente órdenes de forma interactiva cuando se ejecuta, debe hacer que, cuando comience su ejecución para ese uso interactivo de la forma más habitual, muestre o imprima un mensaje que incluya el aviso de derechos de autor pertinente y un aviso de que no se ofrece ninguna garantía (o de que, por el contrario, sí se ofrece garantía) y de que los usuarios pueden redistribuir el programa bajo estas condiciones. Por último, también debe hacer que indique al usuario cómo ver una copia de esta Licencia. Excepción: Si el Programa en sí es interactivo y no imprime normalmente este mensaje, no es necesario que su trabajo basado en el Programa imprima ningún mensaje.

Estos requisitos se aplican al trabajo modificado como un todo. Si hay secciones identificables de ese trabajo que no se derivan del Programa y que pueden ser consideradas como claramente independientes y como trabajos separados por sí mismas, esta Licencia y sus términos no se aplicarán a aquellas secciones cuando usted las distribuya como trabajos separados. Sin embargo, cuando usted distribuya estas mismas secciones como parte de un todo que sea un trabajo basado en el Programa, la distribución del todo debe realizarse bajo los términos de esta Licencia, cuyos permisos para otros licenciatarios se extienden a todo el conjunto y, por tanto, a todas y cada una de las partes, independientemente de quién las escribiera.

Así pues, la intención de este apartado no es reclamar derechos o discutir los derechos sobre un trabajo escrito completamente por usted, sino que, más bien, su intención es ejercer el derecho a controlar la distribución de trabajos derivados o colectivos basados en el Programa.

Además, el simple hecho de reunir un trabajo no basado en el Programa con el Programa (o con un trabajo basado en el Programa) en un volumen de almacenamiento o en un medio de distribución no hace que dicho trabajo entre dentro del ámbito cubierto por esta Licencia.

- 3. Puede copiar y distribuir el Programa (o un trabajo basado en él, según se especifica en el apartado 2) como código objeto o en formato ejecutable según los términos de los apartados 1 y 2, siempre que además cumpla una de las siguientes condiciones:
	- a) Que se acompañe al Programa con el código fuente completo correspondiente en formato electrónico, que debe ser distribuido según se especifica en los apartados 1 y 2 de esta Licencia en un medio habitualmente utilizado para el intercambio de software, o
	- b) Que se acompañe al Programa con una oferta por escrito, válida durante al menos tres años, de proporcionar a cualquier tercera parte una copia completa en formato electrónico del código fuente correspondiente, a un coste no mayor que el de realizar físicamente la distribución del código fuente, que será distribuida bajo las condiciones descritas en los apartados 1 y 2 anteriores, en un medio habitualmente utilizado para el intercambio de software, o

c) Que se incluya la información que recibió relacionada con la oferta para distribuir el código fuente correspondiente. Esta opción se permite sólo para distribución no comercial y sólo si usted recibió el programa como código objeto o en formato ejecutable con tal oferta, de acuerdo con el apartado b anterior.

Por código fuente de un trabajo se entiende el formato preferido del trabajo para aplicarle modificaciones. En el caso de un trabajo ejecutable, se entiende por código fuente completo todo el código fuente para todos los módulos que contiene, además de cualquier archivo asociado de definición de interfaces, más las secuencias de comandos utilizadas para controlar la compilación e instalación del ejecutable. Como excepción especial, el código fuente distribuido no necesita incluir nada que se distribuya normalmente (bien como fuente o bien en forma binaria) con los componentes principales (compilador, kernel y similares) del sistema operativo en el cual funciona el ejecutable, a no ser que el propio componente acompañe al ejecutable.

Si la distribución del ejecutable o del código objeto se realiza mediante una oferta de acceso para copiarlo desde un lugar determinado, la oferta de acceso para copiar el código fuente desde el mismo lugar se considera como una distribución del código fuente, incluso para los casos en que terceras partes no estén forzadas a copiar el código fuente junto con el código objeto.

- 4. No puede copiar, modificar, sublicenciar o distribuir el Programa excepto como se estipula expresamente en esta Licencia. Cualquier intento de copiar, modificar, sublicenciar o distribuir el Programa de otra manera no es válido y producirá el cese automático de los derechos que le otorga esta Licencia. En cualquier caso, las partes que hayan recibido copias o derechos por parte de usted de acuerdo con esta Licencia mantendrán sus derechos en vigor mientras dichas partes continúen cumpliéndola.
- 5. No está obligado a aceptar esta Licencia, ya que no la ha firmado. Sin embargo, no hay nada más que le proporcione permiso para modificar o distribuir el Programa o sus trabajos derivados. Estas acciones están prohibidas por la ley si no acepta esta Licencia. Por lo tanto, al modificar o distribuir el Programa (o cualquier trabajo basado en el Programa), está indicando que acepta esta Licencia para poder hacerlo, así como todos sus términos y condiciones para copiar, distribuir o modificar el Programa o trabajos basados en él.
- 6. Cada vez que redistribuya el Programa (o cualquier trabajo basado en el Programa), el receptor recibe automáticamente una licencia del otorgante original para copiar, distribuir o modificar el Programa, sujeta a estos términos y condiciones. No puede imponer al receptor ninguna otra restricción sobre el ejercicio de los derechos aquí garantizados. Usted no es responsable del cumplimiento de esta Licencia por terceras partes.

7. Si, como consecuencia de una resolución judicial, de una alegación de infracción de patente o por cualquier otra razón (no limitada a asuntos relacionados con patentes) se le imponen condiciones (ya sea por mandato judicial, acuerdo o de cualquier otro modo) que contradigan las condiciones de esta Licencia, ello no le exime de cumplirlas. Si no puede realizar distribuciones de forma que se satisfagan simultáneamente sus obligaciones según esta Licencia y cualquier otra obligación pertinente, entonces no puede distribuir el Programa de ninguna forma. Por ejemplo, si una patente no permite la redistribución libre de derechos de autor del Programa por parte de todos aquellos que reciban copia directa o indirectamente a través de usted, la única forma en que podría satisfacer tanto esa condición como esta Licencia será evitar completamente la distribución del Programa.

Si cualquier parte de este apartado se considera no válida o no se puede hacer cumplir en cualquier circunstancia particular, ha de cumplirse el resto. El apartado completo ha de cumplirse en las demás circunstancias.

El propósito de este apartado no es inducirle a infringir ninguna demanda de patente ni de ningún otro derecho de propiedad o impugnar la validez de ninguna de dichas reivindicaciones. Este apartado tiene el único propósito de proteger la integridad del sistema de distribución de software libre, que se realiza mediante prácticas de licencia pública. Muchas personas han hecho contribuciones generosas a la amplia variedad de software distribuido mediante ese sistema con la confianza de que el sistema se aplicará de forma coherente. Será el autor/donante quien decida si desea distribuir software mediante cualquier otro sistema, ya que un licenciatario no puede imponer esa elección.

Este apartado pretende dejar completamente claro lo que se supone que es una consecuencia del resto de esta Licencia.

- 8. Si la distribución o uso del Programa están restringidos en ciertos países, bien por patentes o por interfaces con derecho de autor, el titular del derecho de autor que coloca este Programa bajo esta Licencia puede añadir una limitación explícita de distribución geográfica y excluir esos países, de forma que la distribución se permita sólo en o entre los países no excluidos de esta manera. En tal caso, esta Licencia incorporará la limitación como si estuviese escrita en el cuerpo de esta Licencia.
- 9. La Free Software Foundation puede publicar versiones nuevas o revisadas de la Licencia Pública General de forma periódica. Tales versiones nuevas serán similares en espíritu a la presente versión, pero pueden diferir en detalles a la hora de abordar nuevos problemas o intereses.

A cada versión se le asigna un número de versión que la distingue. Si el Programa especifica un número de versión de esta Licencia que se aplica a aquél y a "cualquier versión posterior", usted tiene la opción de cumplir los términos y condiciones tanto de esa versión como de cualquier versión posterior publicada por la Free Software Foundation. Si el Programa no especifica ningún número de versión de licencia, usted puede elegir cualquier versión publicada por la Free Software Foundation.

10. Si desea incorporar partes del Programa en otros programas libres cuyas condiciones de distribución son incompatibles, deberá escribir al autor para pedirle permiso. Para el software cuyos derechos de autor pertenecen a la Free Software Foundation, escriba a la Free Software Foundation. En ocasiones, hacemos excepciones en esta situación. Nuestra decisión se guiará generalmente por dos objetivos: Preservar el estatus libre de todo lo derivado de nuestro software libre y promover que se comparta y reutilice el software.

#### **AUSENCIA DE GARANTÍA**

- 11. DEBIDO A QUE EL PROGRAMA ESTÁ CUBIERTO POR UNA LICENCIA LIBRE DE CARGAS, NO HAY GARANTÍA PARA EL PROGRAMA EN EL ÁMBITO DE LA LEY APLICABLE. EXCEPTO EN EL CASO EN QUE SE ESTABLEZCA DE OTRO MODO POR ESCRITO, LOS TITULARES DEL DERECHO DE AUTOR U OTRAS PARTES SUMINISTRARÁN EL PROGRAMA "TAL CUAL", SIN GARANTÍA DE NINGUNA CLASE, YA SEA DE FORMA EXPRESA O IMPLÍCITA, INCLUIDAS, ENTRE OTRAS, LAS GARANTÍAS IMPLÍCITAS DE COMERCIABILIDAD E IDONEIDAD PARA UN FIN PARTICULAR. CUALQUIER RIESGO RELACIONADO CON LA CALIDAD Y EJECUCIÓN DEL PROGRAMA SERÁ ASUMIDO POR USTED. EN CASO DE QUE EL PROGRAMA ESTUVIESE DEFECTUOSO, USTED ASUMIRÁ EL COSTE DE CUALQUIER SERVICIO, REPARACIÓN O CORRECCIÓN.
- 12. EN NINGÚN CASO, A EXCEPCIÓN DE QUE ASÍ LO REQUIERA LA LEGISLACIÓN APLICABLE O DE QUE HAYA SIDO ACORDADO POR ESCRITO, CUALQUIER TITULAR DE DERECHOS DE AUTOR O CUALQUIER OTRA PARTE QUE PUEDA MODIFICAR O REDISTRIBUIR EL PROGRAMA SEGÚN SE PERMITE EN ESTA LICENCIA SERÁ RESPONSABLE ANTE USTED POR DAÑOS, INCLUIDO CUALQUIER DAÑO GENERAL, ESPECIAL, ACCIDENTAL O CONSECUENTE ORIGINADO POR EL USO O LA IMPOSIBILIDAD DE USO DEL PROGRAMA (QUE INCLUYE, ENTRE OTRAS, LA PÉRDIDA DE DATOS O LA GENERACIÓN DE DATOS INCORRECTOS, LAS PÉRDIDAS SUFRIDAS POR USTED O POR TERCERAS PARTES, O LOS FALLOS DEL PROGRAMA AL FUNCIONAR CON CUALQUIER OTRO SOFTWARE), INCLUSO SI ESE TITULAR U OTRA PARTE HA SIDO ADVERTIDA DE LA POSIBILIDAD DE TALES DAÑOS.

#### **FIN DE LOS TÉRMINOS Y CONDICIONES**

#### **FIN DEL ANEXO 3-A**

#### **Anexo 3-B**

Si el producto Cisco contuviese software de código abierto cubierto por la versión 2.1 de la "Licencia Pública General Reducida de GNU", los términos de la licencia recogidos en el presente Anexo 3-B se aplicarán a dicho software de código abierto. Los términos de la licencia detallados a continuación en el Anexo 3-B se han extraído del sitio web público http://www.gnu.org/licenses/old-licenses/lgpl-2.1.html.

#### **LICENCIA PÚBLICA GENERAL REDUCIDA DE GNU**

Esta es una traducción no oficial de la Licencia Pública General Reducida de GNU al español. No ha sido publicada por la Free Software Foundation y no estipula legalmente los términos de distribución del software que utiliza la Licencia Pública General Reducida de GNU. Únicamente el texto inglés original de la Licencia Pública General Reducida de GNU lo hace. Sin embargo, esperamos que esta traducción sirva para que los hispanohablantes obtengan más información sobre la Licencia Pública General Reducida de GNU.

#### Versión 2.1, febrero de 1999

Copyright © 1991, 1999 Free Software Foundation, Inc. 51 Franklin Street, Fifth Floor, Boston, MA 02110-1301, EE. UU.

Se permite la realización de copias y la distribución de copias literales de este documento de licencia, pero queda prohibida la realización de cambios en el mismo.

[Ésta es la primera versión publicada de la Licencia Pública General Reducida. Además, es la sucesora de la Licencia Pública de Bibliotecas de GNU, versión 2 y, por tanto, la versión número 2.1.]

#### **Preámbulo**

Las licencias que cubren la mayor parte del software están diseñadas para privarle de la libertad de compartirlo o modificarlo. Por el contrario, las Licencias Públicas Generales de GNU tienen como objetivo garantizar la libertad de compartir y modificar software libre, para garantizar que el software sea libre para todos sus usuarios.

Esta Licencia Pública General Reducida se aplica a algunos paquetes de software especialmente diseñados, generalmente bibliotecas, de Free Software Foundation y otros autores que decidan utilizarlo. Usted también puede utilizarla, pero le recomendamos que considere primero si es mejor utilizar esta licencia o la Licencia Pública General normal para un caso específico, de conformidad con los términos y condiciones que se detallan a continuación.

Cuando hablamos de software libre, estamos refiriéndonos a libertad de uso, no a precio. Nuestras Licencias Públicas Generales están diseñadas para garantizar que dispone de libertad para distribuir copias de software libre (y cobrar por ese servicio si así lo desea); que recibe el código fuente o que puede conseguirlo si lo desea; que puede modificar el software o utilizar fragmentos de él en nuevos programas libres y que tiene conocimiento de que puede realizar todo ello.

Para proteger sus derechos necesitamos establecer algunas restricciones que aseguren que ningún distribuidor pueda negarle tales derechos o pedirle que renuncie a ellos. Estas restricciones se traducen en ciertas obligaciones que le afectan si distribuye copias de la biblioteca o si la modifica.

Por ejemplo, si distribuye copias de la biblioteca, ya sea gratuitamente o a cambio de una contraprestación, debe ceder a los receptores todos los derechos que le ofrecimos. Debe asegurarse de que ellos también reciben o pueden conseguir el código fuente. Si usted vincula otro código a

una biblioteca, debe proporcionar a los receptores archivos completos de objetos, de modo que puedan volver a vincularlos a la biblioteca después de modificarla y volver a compilarla. Asimismo, debe mostrarles estas condiciones de forma que conozcan sus derechos.

Protegemos sus derechos mediante la combinación de dos medidas: (1) Protegemos la biblioteca con derechos de autor y (2) le ofrecemos esta licencia, que le da permiso legal para copiar, distribuir o modificar la biblioteca.

Para proteger a todos los distribuidores, deseamos aclarar que no hay ninguna garantía para la biblioteca libre. Además, si alguien modifica la biblioteca y la distribuye, deseamos informar a los receptores de la misma de que lo que tienen no es la versión original, de forma que cualquier problema que otros hayan introducido no afectará a la reputación de los autores originales.

Por último, las patentes de software suponen una amenaza constante para la existencia de cualquier programa libre. Deseamos asegurar que ninguna empresa puede limitar de forma eficaz el número de usuarios de un programa libre mediante la obtención de una licencia restrictiva por parte del titular de una patente. Por tanto, insistimos en que cualquier patente que se obtenga para cualquier versión de la biblioteca debe ser coherente con la libertad total de uso especificada en esta licencia.

La mayor parte del software GNU, incluidas algunas bibliotecas, está cubierto por la Licencia Pública General de GNU normal. La Licencia Pública General Reducida de GNU se aplica a ciertas bibliotecas designadas y es muy diferente de la Licencia Pública General normal. Utilizamos esta licencia para determinadas bibliotecas a fin de permitir el enlace de las mismas con programas no libres.

Cuando se enlaza un programa con una biblioteca, ya sea de manera estática o mediante una biblioteca compartida, la combinación de ambas es, legalmente hablando, un trabajo combinado derivado de la biblioteca original. Por tanto, la Licencia Pública General normal permite dicho enlace sólo si la totalidad de la combinación se ajusta a su criterio de libertad. La Licencia Pública General Reducida de GNU posee criterios menos estrictos para los enlaces de otro código con la biblioteca.

La denominamos Licencia Pública General "Reducida" porque la protección de la libertad del usuario que ofrece es menor que la ofrecida por la Licencia Pública General normal. Además, ofrece una menor ventaja a los desarrolladores de software libre frente a sus competidores no libres. Estas desventajas son la razón por la que utilizamos la Licencia Pública General normal para muchas bibliotecas. Sin embargo, la licencia reducida ofrece beneficios en determinadas circunstancias.

Por ejemplo, en algunas ocasiones, puede presentarse la necesidad de tener que fomentar el uso de una determinada biblioteca para que se convierta en un estándar. Para lograrlo, es necesario permitir que programas que no sean libres utilicen la biblioteca. Un caso más frecuente es que una biblioteca libre realice el mismo trabajo que bibliotecas no libres ampliamente utilizadas. En este caso, no resulta beneficioso limitar el uso de la biblioteca únicamente a programas libres, por lo que utilizamos la Licencia Pública General Reducida.

En otras ocasiones, la posibilidad de utilizar una biblioteca concreta con programas que no son libres permite a un mayor número de personas disfrutar de una gran cantidad de software libre. Por ejemplo, el permiso para utilizar la biblioteca C de GNU con programas que no son libres ofrece a muchos más usuarios la posibilidad de utilizar el sistema operativo GNU completo, así como sus variantes, el sistema operativo GNU/Linux.

Aunque la Licencia Pública General Reducida es menos protectora de la libertad de los usuarios, garantiza que el usuario de un programa que esté vinculado a la Biblioteca tenga la libertad y los medios para ejecutar el programa mediante una versión modificada de la Biblioteca.

Los términos y las condiciones exactas para la copia, distribución y modificación se exponen más adelante. Preste atención a la diferencia entre un "trabajo basado en la biblioteca" y un "trabajo que utiliza la biblioteca". El primero contiene código derivado de la biblioteca, mientras que el segundo debe combinarse con la biblioteca para ejecutarse.

#### LICENCIA PÚBLICA GENERAL REDUCIDA DE GNU

#### TÉRMINOS Y CONDICIONES PARA LA COPIA, DISTRIBUCIÓN Y MODIFICACIÓN

0. Este Acuerdo de licencia se aplica a cualquier biblioteca de software u otro programa que contenga una nota colocada por el titular del copyright u otra parte autorizada que especifique que puede ser distribuido bajo los términos de esta Licencia Pública General Reducida (también denominada "esta Licencia"). Cada licenciatario (persona autorizada) será denominado en la licencia como "usted".

"Biblioteca" hace referencia a una recopilación de funciones de software y datos preparada para vincularse según corresponda a los programas de aplicaciones (que utilizan algunas de esas funciones y datos) para crear ejecutables.

A continuación, "Biblioteca" hace referencia a cualquier biblioteca de software o trabajo que haya sido distribuido bajo estos términos. "Trabajo basado en la Biblioteca" se referirá a cualquier biblioteca o a cualquier trabajo derivado de ella según las leyes de copyright. Es decir, un trabajo que contenga la Biblioteca o una parte de la misma, ya sea de forma literal, con modificaciones o traducida a otro idioma. Por lo tanto, la traducción está incluida sin limitaciones en el término "modificación".

Por "código fuente" de un trabajo se entiende el formato preferido del trabajo para aplicarle modificaciones. En el caso de una biblioteca, se entiende por código fuente completo todo el código fuente para todos los módulos que contiene, además de cualquier archivo asociado de definición de interfaces, más las secuencias de comandos utilizadas para controlar la compilación e instalación de la biblioteca.

Cualquier otra actividad que no sea la copia, distribución o modificación no está cubierta por esta Licencia y está fuera de su ámbito. El acto de ejecutar un programa utilizando la Biblioteca no está restringido y los resultados de dicho programa están cubiertos únicamente si el contenido del mismo constituye un trabajo basado en la

Biblioteca, independientemente de que se haya escrito utilizando una herramienta que contenga la Biblioteca. El cumplimiento de esta disposición depende de las funciones que realicen la Biblioteca y el programa que la utiliza.

1. Usted puede copiar y distribuir copias literales del código fuente de la Biblioteca tal y como las recibe, a través de cualquier medio y a condición de que usted publique de forma manifiesta y apropiada, en cada una de las copias, un aviso de copyright adecuado y una renuncia de garantía, así como de que mantenga intactos todos los avisos que se refieran a esta Licencia y a la ausencia de cualquier garantía y de que distribuya una copia de esta Licencia junto con la Biblioteca.

Puede cobrar un importe por el acto físico de traspasar una copia y, si lo desea, puede ofrecer una protección de garantía a cambio de un importe.

- 2. Puede modificar su copia o copias de la Biblioteca o de cualquier parte de ella, formando así un trabajo basado en la Biblioteca, y copiar y distribuir tales modificaciones o el trabajo bajo los términos del apartado 1 que aparece más arriba, siempre que usted también cumpla con todas estas condiciones:
	- a) El trabajo modificado debe ser una biblioteca de software.
	- b) Debe hacer que los archivos modificados lleven avisos llamativos que indiquen que usted cambió los archivos, así como la fecha de cualquier cambio.
	- c) Debe hacer que al trabajo en su totalidad le sea concedida, sin cargo, una licencia a terceras partes y bajo los términos de esta Licencia.
	- d) Si uno de los servicios de la Biblioteca modificada hace referencia a una función o a una tabla de datos que ha de ser suministrada por una aplicación que utiliza dicho servicio, distinto del argumento que se ejecuta al solicitar el servicio, deberá realizar todo lo que esté en su mano para garantizar que, en caso de que una aplicación no proporcione dicha función o tabla, el servicio funcione y rinda correctamente.

Por ejemplo, una función para el cálculo de raíces cuadradas en una biblioteca tiene un propósito perfectamente definido e independiente de la aplicación. Por tanto, el apartado 2d requiere que cualquier función suministrada por una aplicación o tabla utilizada por esta función sean opcionales. Si la aplicación no los proporciona, la función de raíz cuadrada debe calcular raíces cuadradas igualmente.

Estos requisitos se aplican al trabajo modificado como un todo. Si hay secciones identificables de ese trabajo que no se derivan de la Biblioteca y que pueden ser consideradas como claramente independientes y como trabajos separados por sí mismas, esta Licencia y sus términos no se aplicarán a aquellas secciones cuando usted las distribuya como trabajos separados. Sin embargo, cuando usted distribuya estas mismas secciones como parte de un todo que sea un trabajo basado en la Biblioteca, la distribución del todo debe realizarse bajo los términos de esta Licencia, cuyos permisos para otros concesionarios se extienden a todo el conjunto y, por tanto, a todas y cada una de las partes, independientemente de quién las escribiera.

Así pues, la intención de este apartado no es reclamar derechos o discutir los derechos sobre un trabajo escrito completamente por usted, sino que, más bien, su intención es ejercer el derecho a controlar la distribución de trabajos derivados o colectivos basados en la Biblioteca.

Además, el simple hecho de reunir un trabajo no basado en la Biblioteca con la Biblioteca (o con un trabajo basado en la Biblioteca) en un volumen de almacenamiento o en un medio de distribución no hace que dicho trabajo entre dentro del ámbito cubierto por esta Licencia.

3. Puede optar por aplicar los términos de la Licencia Pública General de GNU en lugar de esta Licencia para una determinada copia de la Biblioteca. Para ello, debe modificar todos los avisos que hacen referencia a esta Licencia para que hagan referencia a la versión 2 de la Licencia Pública General de GNU normal en lugar de a esta Licencia. (Si existe una versión más reciente de la Licencia Pública General de GNU que la versión 2, puede especificar esta versión si lo desea). No realice ningún cambio en estos avisos.

Una vez que se realiza este cambio en una copia, dicho cambio es irreversible para dicha copia y éste se aplica a todas las copias posteriores y trabajos derivados de la copia.

Esta opción resulta útil cuando desea copiar parte del código de la Biblioteca en un programa que no es una biblioteca.

4. Puede copiar y distribuir la Biblioteca (o un trabajo basado en ella, según se especifica en el apartado 2) como código objeto o en formato ejecutable según los términos de los apartados 1 y 2, siempre que se acompañe con el código fuente completo correspondiente en formato electrónico, que se debe distribuir según se especifica en los apartados 1 y 2 de esta Licencia en un medio habitualmente utilizado para el intercambio de software.

Si la distribución del código objeto se realiza mediante una oferta de acceso para copiarlo desde una ubicación determinada, la oferta de acceso para copiar el código objeto desde el mismo lugar cumple el requisito de distribuir el código fuente, incluso para los casos en que terceras partes no estén forzadas a copiar el código fuente junto con el código objeto.

5. Un programa que no contiene derivados de ninguna parte de la Biblioteca, pero que está diseñado para trabajar con la Biblioteca mediante la compilación o la vinculación a ella, se considera un "trabajo que utiliza la Biblioteca". Dicho trabajo aislado no se considera un derivado de la Biblioteca y, por tanto, no se incluye dentro del ámbito de esta Licencia.

Sin embargo, enlazar un "trabajo que utiliza la Biblioteca" con la Biblioteca crea un ejecutable que sí se considera un derivado de la Biblioteca (debido a que contiene partes de la Biblioteca), en lugar de un "trabajo que utiliza la

Biblioteca". Por lo tanto, el ejecutable queda cubierto por esta Licencia. El apartado 6 establece los términos para la distribución de dichos ejecutables.

Cuando un "trabajo que utiliza la Biblioteca" utiliza material de un archivo de encabezado que forma parte de la Biblioteca, el código objeto para el trabajo puede ser un derivado de la Biblioteca aunque el código fuente no lo sea. El cumplimiento de esta disposición depende en gran medida de la posibilidad de que el trabajo pueda vincularse sin la Biblioteca o de que el trabajo en sí sea una biblioteca. El límite para definir este cumplimiento no está definido de forma precisa por la ley.

Si un determinado archivo de objeto utiliza únicamente parámetros numéricos, diseños y mecanismos de acceso de estructuras de datos y pequeñas macros y funciones con una longitud de diez líneas o inferior, el uso del archivo de objeto no está restringido, independientemente de si se trata legalmente de un trabajo derivado. Los ejecutables que contengan este código de objeto y partes de la Biblioteca se incluyen en el apartado 6.

De lo contrario, si el trabajo deriva de la Biblioteca, puede distribuir el código objeto del trabajo según lo establecido en el apartado 6. Cualquier ejecutable que contenga este trabajo se incluye también en el apartado 6, independientemente de si está o no vinculado con la propia Biblioteca.

6. Como excepción a los apartados anteriores, también puede combinar o vincular un "trabajo que utiliza la Biblioteca" con la Biblioteca para realizar un trabajo que contenga partes de la misma y distribuirlo según los términos que desee, siempre que dichos términos permitan modificar el trabajo para el uso del propio cliente y prohíba la aplicación de ingeniería inversa para la depuración de dichas modificaciones.

Debe notificar debidamente con cada copia del trabajo que la Biblioteca se utiliza en ella y que ésta, así como su uso, están cubiertos por esta Licencia. Debe suministrar una copia de esta Licencia. Si durante la ejecución del trabajo se muestran avisos de copyright, el aviso de copyright de la Biblioteca debe estar incluido entre ellos, además de una referencia que remita al usuario a la copia de esta Licencia. Además, debe realizar una de las siguientes acciones:

a) Acompañar el trabajo con el código fuente completo correspondiente en formato electrónico para la Biblioteca que incluya cualquier cambio que se utilizó en el trabajo (que se debe distribuir según se especifica en los apartados 1 y 2 de esta Licencia); y, si el trabajo es un ejecutable vinculado a la Biblioteca, con un "trabajo que utiliza la biblioteca" completo en formato electrónico, como código objeto o código fuente, de modo que el usuario pueda modificar la Biblioteca y, a continuación, volver a vincularla para realizar un ejecutable modificado que contenga la Biblioteca modificada. Se entiende que el usuario que cambie el contenido de los archivos de definiciones en la Biblioteca no podrá, necesariamente, volver a compilar la aplicación para utilizar las definiciones modificadas.

- b) Utilizar un mecanismo de biblioteca compartida adecuado para vincular la Biblioteca. Un mecanismo adecuado es aquel que (1) utiliza en el momento de la ejecución una copia de la biblioteca que ya está presente en el sistema informático del usuario, en lugar de copiar las funciones de la biblioteca en un ejecutable, y (2) funcionará correctamente con una versión modificada de la biblioteca, si el usuario la instala, siempre que la versión modificada cuente con una interfaz compatible con la versión en la que se realizó el trabajo.
- c) Acompañar el trabajo con una oferta por escrito, válida durante al menos tres años, para ofrecer al mismo usuario los materiales detallados en el subapartado 6a anterior, por un cargo que no sea superior al coste de la realización de esta distribución.
- d) Si se distribuye el trabajo y se permite su copia desde una ubicación designada, ofrecer también la posibilidad de copiar el material indicado previamente desde dicha ubicación.
- e) Comprobar que el usuario ha recibido una copia de este material o que ya se la ha enviado.

Para un ejecutable, el "trabajo que utiliza la Biblioteca" debe incluir cualquier dato o programa necesario para reproducir el ejecutable. Como excepción especial, el material distribuido no necesita incluir nada que se distribuya normalmente (bien como fuente o bien en forma binaria) con los componentes principales (compilador, kernel y similares) del sistema operativo en el cual funciona el ejecutable, a no ser que el propio componente acompañe al ejecutable.

Puede ocurrir que este requisito contradiga las limitaciones de licencia de otras bibliotecas registradas que, normalmente, no acompañan al sistema operativo. En tal caso, no es posible utilizar dichas bibliotecas junto con la Biblioteca en un mismo ejecutable distribuido por usted.

- 7. Es posible colocar servicios de biblioteca que sean trabajos basados en la Biblioteca en una única biblioteca junto con otras no cubiertas por esta Licencia y distribuir dicha biblioteca combinada siempre que se permita la distribución por separado del trabajo basado en la Biblioteca y el resto de servicios de biblioteca. Además, se deben tener en cuenta los dos siguientes aspectos:
	- a) Debe acompañar la biblioteca combinada con una copia del mismo trabajo basado en la Biblioteca, sin combinar con ningún servicio de biblioteca. La distribución se debe realizar según los términos recogidos en los apartados anteriores.
	- b) Debe notificar debidamente mediante la biblioteca combinada del hecho de que parte de la misma es un trabajo basado en la Biblioteca e indicar la ubicación del formato no combinado del mismo trabajo.
- 8. No puede copiar, modificar, sublicenciar, vincular o distribuir la Biblioteca excepto tal y como se estipula expresamente en esta Licencia. Cualquier intento de copiar, modificar, sublicenciar, vincular o distribuir la Biblioteca de otra manera no es válido y producirá el cese automático de los derechos que le otorga esta Licencia. En cualquier caso, las partes que hayan recibido copias o derechos por parte de usted de acuerdo con esta Licencia mantendrán sus derechos en vigor mientras dichas partes continúen cumpliéndola.
- 9. No está obligado a aceptar esta Licencia, ya que no la ha firmado. Sin embargo, no hay nada más que le proporcione permiso para modificar o distribuir la Biblioteca o sus trabajos derivados. Estas acciones están prohibidas por la ley si no acepta esta Licencia. Por lo tanto, si modifica o distribuye la Biblioteca (o cualquier trabajo basado en la Biblioteca), está indicando que acepta esta Licencia para poder hacerlo y todos sus términos y condiciones para copiar, distribuir o modificar la Biblioteca o los trabajos basados en ella.
- 10. Cada vez que redistribuya la Biblioteca (o cualquier trabajo basado en la Biblioteca), el receptor recibe automáticamente una licencia del otorgante original para copiar, distribuir o modificar la Biblioteca, la cual está sujeta a estos términos y condiciones. No puede imponer al receptor ninguna otra restricción sobre el ejercicio de los derechos aquí garantizados. Usted no es responsable del cumplimiento de esta Licencia por terceras partes.
- 11. Si, como consecuencia de una resolución judicial, de una alegación de infracción de patente o por cualquier otra razón (no limitada a asuntos relacionados con patentes) se le imponen condiciones (ya sea por mandato judicial, acuerdo o de cualquier otro modo) que contradigan las condiciones de esta Licencia, ello no le exime de cumplirlas. Si no puede realizar distribuciones de forma que se satisfagan simultáneamente sus obligaciones según esta Licencia y cualquier otra obligación pertinente, entonces no puede distribuir la Biblioteca de ninguna forma. Por ejemplo, si una patente no permite la redistribución libre de derechos de autor de la Biblioteca por parte de todos aquellos que reciban copia directa o indirectamente a través de usted, la única forma en que podrá satisfacer tanto esa condición como esta Licencia será evitar completamente la distribución de la Biblioteca.

Si cualquier parte de este apartado se considera no válida o no se puede hacer cumplir en cualquier circunstancia particular, ha de cumplirse el resto. El apartado completo ha de cumplirse en las demás circunstancias.

El propósito de este apartado no es inducirle a infringir ninguna demanda de patente u otro derecho de propiedad, o impugnar la validez de dichas reivindicaciones. Este apartado tiene el único propósito de proteger la integridad del sistema de distribución de software libre, que se realiza mediante prácticas de licencia pública. Muchas personas han hecho contribuciones generosas a la amplia variedad de software distribuido mediante ese sistema con la confianza de que el sistema se aplicará de forma coherente. Será el autor/donante quien decida si desea distribuir software mediante cualquier otro sistema, ya que un licenciatario no puede imponer esa elección.

Este apartado pretende dejar completamente claro lo que se supone que es una consecuencia del resto de esta Licencia.

- 12. Si la distribución o uso de la Biblioteca están restringidos en ciertos países, bien por patentes o por interfaces con derecho de autor, el titular del derecho de autor que coloca esta Biblioteca bajo esta Licencia puede añadir una limitación explícita de distribución geográfica excluyendo esos países, de forma que la distribución se permita sólo en o entre los países no excluidos de esta manera. En tal caso, esta Licencia incorporará la limitación como si estuviese escrita en el cuerpo de esta Licencia.
- 13. La Free Software Foundation puede publicar versiones nuevas o revisadas de la Licencia Pública General Reducida de vez en cuando. Tales versiones nuevas serán similares en espíritu a la presente versión, pero pueden diferir en detalles a la hora de abordar nuevos problemas o intereses.

A cada versión se le asigna un número de versión que la distingue. Si la Biblioteca especifica un número de versión de esta Licencia que se aplica a ésta y a "cualquier versión posterior", usted tiene la opción de cumplir los términos y condiciones, tanto de esa versión como de cualquier versión posterior publicada por la Free Software Foundation. Si la Biblioteca no especifica ningún número de versión de licencia, usted puede elegir cualquier versión publicada por la Free Software Foundation.

14. Si desea incorporar partes de la Biblioteca en otros programas libres cuyas condiciones de distribución son incompatibles, deberá escribir al autor para solicitar permiso. Para el software cuyos derechos de autor pertenecen a la Free Software Foundation, escriba a la Free Software Foundation. En ocasiones, hacemos excepciones en esta situación. Nuestra decisión se guiará generalmente por dos objetivos: Preservar el estatus libre de todo lo derivado de nuestro software libre y promover que se comparta y reutilice el software.

AUSENCIA DE GARANTÍA

15. DEBIDO A QUE LA BIBLIOTECA ESTÁ CUBIERTA POR UNA LICENCIA LIBRE DE CARGAS, NO HAY GARANTÍA PARA LA BIBLIOTECA EN EL ÁMBITO DE LA LEY APLICABLE. EXCEPTO EN EL CASO EN QUE SE ESTABLEZCA DE OTRO MODO POR ESCRITO, LOS TITULARES DEL DERECHO DE AUTOR U OTRAS PARTES SUMINISTRARÁN LA BIBLIOTECA "TAL CUAL", SIN GARANTÍA DE NINGUNA CLASE, YA SEA DE FORMA EXPRESA O IMPLÍCITA, INCLUIDAS, ENTRE OTRAS, LAS GARANTÍAS IMPLÍCITAS DE COMERCIABILIDAD E IDONEIDAD PARA UN FIN PARTICULAR. LA TOTALIDAD DEL RIESGO RELACIONADO CON LA CALIDAD Y EL RENDIMIENTO DE LA BIBLIOTECA SERÁ ASUMIDO POR USTED. EN CASO DE QUE LA BIBLIOTECA ESTUVIESE DEFECTUOSA, USTED ASUMIRÁ EL COSTE DE CUALQUIER SERVICIO, REPARACIÓN O CORRECCIÓN.

16. EN NINGÚN CASO, A EXCEPCIÓN DE QUE ASÍ LO REQUIERA LA LEGISLACIÓN APLICABLE O DE QUE HAYA SIDO ACORDADO POR ESCRITO, CUALQUIER TITULAR DE DERECHOS DE AUTOR O CUALQUIER OTRA PARTE QUE PUEDA MODIFICAR O REDISTRIBUIR LA BIBLIOTECA SEGÚN SE PERMITE EN ESTA LICENCIA, SERÁ RESPONSABLE ANTE USTED POR DAÑOS, INCLUIDO CUALQUIER DAÑO GENERAL, ESPECIAL, ACCIDENTAL O CONSECUENTE ORIGINADO POR EL USO O LA IMPOSIBILIDAD DE USO DE LA BIBLIOTECA (INCLUIDAS, ENTRE OTRAS, LA PÉRDIDA DE DATOS, LA GENERACIÓN DE DATOS INCORRECTOS, LAS PÉRDIDAS SUFRIDAS POR USTED O POR TERCERAS PARTES, O LOS FALLOS DE LA BIBLIOTECA AL FUNCIONAR CON CUALQUIER OTRO SOFTWARE), INCLUSO SI ESE TITULAR U OTRA PARTE HA SIDO ADVERTIDA DE LA POSIBILIDAD DE TALES DAÑOS.

FIN DE LOS TÉRMINOS Y CONDICIONES

#### **FIN DEL ANEXO 3-B**

### **Anexo 3-C LICENCIA DE OPENSSL**

Si el producto Cisco contuviese software de código abierto cubierto por la licencia de OpenSSL:

Este producto incluye software desarrollado por OpenSSL Project para utilizarse en OpenSSL Toolkit (**http://www.openssl.org/**).

Este producto incluye software criptográfico desarrollado por Eric Young (eay@cryptsoft.com).

Este producto incluye software desarrollado por Tim Hudson (tjh@cryptsoft.com).

Además, si el producto Cisco contuviese software de código abierto cubierto por la licencia de OpenSSL, los términos de la licencia recogidos en el presente Anexo 3-C se aplicarán a dicho software de código abierto. Los términos de la licencia detallados a continuación en el Anexo 3-A se han extraído del sitio web público **http://www.openssl.org/source/license.html**.

OpenSSL toolkit está cubierto por una licencia dual, es decir, se le aplican tanto las condiciones de licencia de OpenSSL como la licencia original de SSLeay. Consulte más adelante los textos de licencia. Ambas licencias son licencias de código abierto como la licencia BSD. Si se producen problemas de licencia relacionados con OpenSSL, póngase en contacto con openssl-core@openssl.org.

#### **Licencia de OpenSSL**

Copyright © 1998-2007 The OpenSSL Project. Todos los derechos reservados.

Se permite la redistribución y el uso en formatos binarios y fuente, con o sin modificación, siempre que se cumplan las siguientes condiciones:

1. Las redistribuciones de código abierto deben conservar el aviso de copyright anterior, esta lista de condiciones y la siguiente renuncia de responsabilidad.

- 2. Las redistribuciones en formato binario deben reproducir el aviso de copyright anterior, esta lista de condiciones y la siguiente renuncia de responsabilidad en la documentación y otros materiales que se incluyan en la distribución.
- 3. Todos los materiales publicitarios que mencionan características o el uso de este software deben mostrar la siguiente información: "Este producto incluye software desarrollado por OpenSSL Project para utilizarse en OpenSSL Toolkit (http://www.openssl.org/)".
- 4. Los nombres "OpenSSL Toolkit" y "OpenSSL Project" no deben utilizarse para promocionar productos basados en este software sin un consentimiento previo por escrito. Para obtener un permiso por escrito, póngase en contacto mediante la dirección openssl-core@openssl.org.
- 5. Los productos basados en este software no pueden denominarse "OpenSSL" ni tampoco puede aparecer "OpenSSL" en sus nombres sin un consentimiento previo por escrito de OpenSSL Project.
- 6. Las redistribuciones de cualquier tipo deben conservar la siguiente información: "Este producto incluye software desarrollado por OpenSSL Project para utilizarse en OpenSSL Toolkit (**http://www.openssl.org/**)".

OpenSSL PROJECT SUMINISTRA ESTE SOFTWARE "TAL CUAL" Y SE NIEGAN GARANTÍAS EXPLÍCITAS O IMPLÍCITAS DE CUALQUIER TIPO, INCLUIDAS, ENTRE OTRAS, LAS GARANTÍAS IMPLÍCITAS DE COMERCIABILIDAD Y ADECUACIÓN PARA UN DETERMINADO FIN. EN NINGÚN CASO OpenSSL PROJECT NI SUS COLABORADORES SERÁN RESPONSABLES DE DAÑOS DIRECTOS, INDIRECTOS, FORTUITOS, ESPECIALES O DERIVADOS (INCLUIDAS, ENTRE OTRAS, LA ADQUISICIÓN DE MERCANCÍAS O SERVICIOS SUSTITUTOS, LA IMPOSIBILIDAD DE USO, PÉRDIDA DE DATOS O BENEFICIOS O EL LUCRO CESANTE), INDEPENDIENTEMENTE DE LA TEORÍA DE LA RESPONSABILIDAD, YA SEA POR CONTRATO, RESPONSABILIDAD EXTRACONTRACTUAL O RESPONSABILIDAD ESTRICTA (INCLUYENDO LA NEGLIGENCIA) QUE PUEDAN PRODUCIRSE COMO RESULTADO DEL USO DE ESTE SOFTWARE, AUNQUE SE HAYA ADVERTIDO DE LA POSIBILIDAD DE TALES DAÑOS.

Este producto incluye software criptográfico desarrollado por Eric Young (eay@cryptsoft.com). Este producto incluye software desarrollado por Tim Hudson (tjh@cryptsoft.com).

#### **Licencia original de SSLeay**

Copyright © 1995-1998 Eric Young (eay@cryptsoft.com). Todos los derechos reservados.

Este paquete es una implementación SSL desarrollada por Eric Young (eay@cryptsoft.com).

Esta implementación se desarrolló de conformidad con Netscape SSL.

Esta biblioteca puede utilizarse con fines comerciales y no comerciales siempre que se cumplan las siguientes condiciones. Las siguientes condiciones se aplican a todo el código encontrado en esta distribución: El código RC4, RSA, lhash, DES, etc.; no sólo al código SSL. Se aplican los mismos términos de copyright a la documentación SSL que se incluye en esta distribución, excepto que el nombre del titular, Tim Hudson (tjh@cryptsoft.com).

El copyright sigue siendo de Eric Young y, por lo tanto, no deberá eliminarse ninguno de los avisos de copyright del código.

Si este paquete se utiliza en un producto, Eric Young debe ejercer como autor de las partes de la biblioteca que se utilicen. Esta función se le puede atribuir mediante un mensaje de texto en el inicio del programa o en la documentación (en línea o texto) que se incluye en el paquete.

Se permite la redistribución y el uso en formatos binarios y fuente, con o sin modificación, siempre que se cumplan las siguientes condiciones:

- 1. Las redistribuciones de código abierto deben conservar el aviso de copyright, esta lista de condiciones y la siguiente renuncia de responsabilidad.
- 2. Las redistribuciones en formato binario deben reproducir el aviso de copyright anterior, esta lista de condiciones y la siguiente renuncia de responsabilidad en la documentación y otros materiales que se incluyan en la distribución.
- 3. Todos los materiales publicitarios que mencionan funciones o el uso de este software deben mostrar la siguiente información:

"Este producto incluye software criptográfico desarrollado por Eric Young (eay@cryptsoft.com)".

 El término "criptográfico" puede omitirse si las rutinas de la biblioteca que se utilizan no guardan relación con la criptografía.

4. Si incluye un determinado código de Windows (o un derivado) del directorio de aplicaciones (código de aplicaciones) deber incluir esta información: "Este producto incluye software desarrollado por Tim Hudson (tjh@cryptsoft.com)".

ERIC YOUNG SUMINISTRA ESTE SOFTWARE "TAL CUAL" Y SE NIEGAN GARANTÍAS EXPLÍCITAS O IMPLÍCITAS DE CUALQUIER TIPO, INCLUIDAS, ENTRE OTRAS, LAS GARANTÍAS IMPLÍCITAS DE COMERCIABILIDAD Y ADECUACIÓN PARA UN DETERMINADO FIN. EN NINGÚN CASO NI EL AUTOR NI LOS COLABORADORES SERÁN RESPONSABLES DE DAÑOS DIRECTOS, INDIRECTOS, FORTUITOS, ESPECIALES O DERIVADOS (INCLUIDAS, ENTRE OTRAS, LA ADQUISICIÓN DE MERCANCÍAS O SERVICIOS SUSTITUTOS, LA IMPOSIBILIDAD DE USO, PÉRDIDA DE DATOS O BENEFICIOS O EL LUCRO CESANTE), INDEPENDIENTEMENTE DE LA TEORÍA DE LA RESPONSABILIDAD, YA SEA POR CONTRATO, RESPONSABILIDAD EXTRACONTRACTUAL O RESPONSABILIDAD ESTRICTA (INCLUIDA LA NEGLIGENCIA) QUE PUEDAN PRODUCIRSE COMO RESULTADO DEL USO DE ESTE SOFTWARE, AUNQUE SE HAYA ADVERTIDO DE LA POSIBILIDAD DE TALES DAÑOS.

No se pueden modificar los términos de licencia y distribución de las versiones o derivados disponibles de este código. Por ejemplo, este código no puede copiarse y regirse por otra licencia de distribución [incluida la Licencia pública general de GNU].

### **FIN DEL ANEXO 3-C**

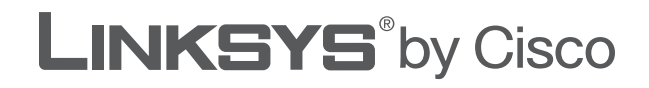

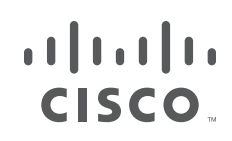

## **GUIA DO USUÁRIO**

# Roteador de banda larga Wireless-G

Modelo: **WRT54G2**

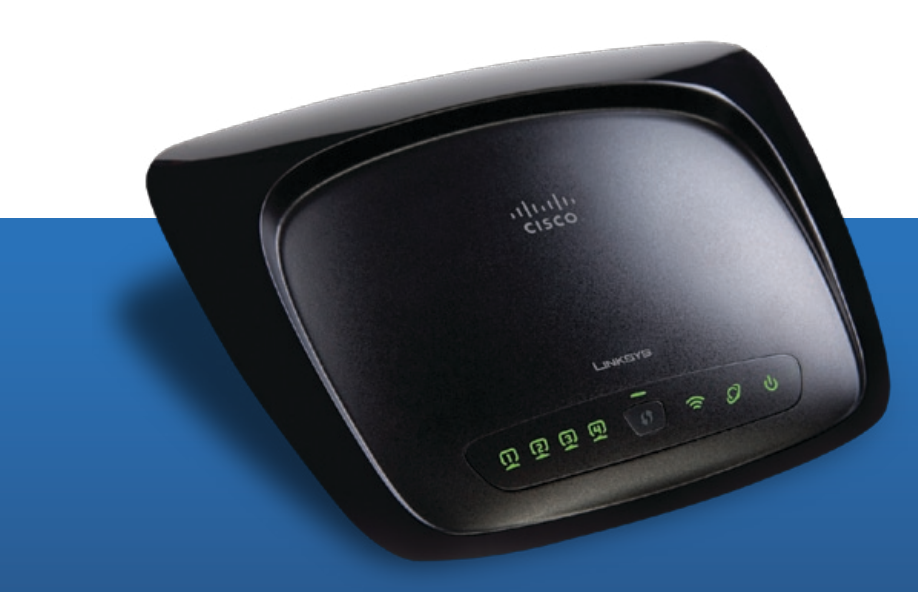

## **Sobre este guia**

### **Descrições dos ícones**

Ao ler este Guia do usuário, você poderá encontrar vários ícones que destacam itens específicos. Veja abaixo uma descrição desses ícones:

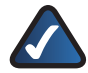

**OBSERVAÇÃO:** esta marca de seleção indica que há uma observação interessante à qual você deve dar atenção especial ao usar o produto.

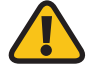

**AVISO:** este ponto de exclamação indica que há um cuidado ou aviso a observar, algo que pode causar danos às suas propriedades ou ao produto.

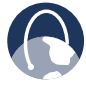

**WEB:** este ícone de globo indica um endereço de e-mail ou site que pode ser útil.

### **Recursos online**

Os endereços de sites exibidos neste documento estão listados sem o prefixo **http://** no início, pois a maioria dos navegadores da Web atuais não o exige. Se você utiliza um navegador da Web mais antigo, talvez precise inserir **http://** na frente do endereço da Web.

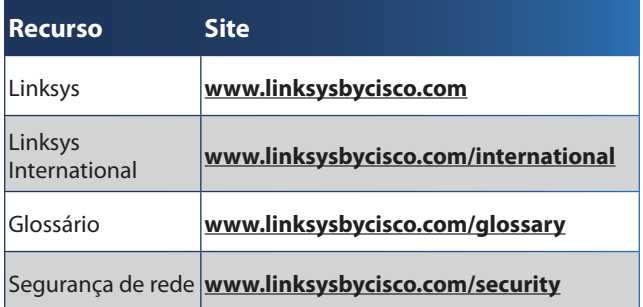

### **Direitos autorais e marcas comerciais**

Linksys, Cisco e o logotipo Cisco são marcas ahah registradas ou comerciais da Cisco Systems, Inc. **CISCO** e/ou de suas afiliadas nos Estados Unidos da América e em outros países. Outras marcas e nomes de produtos são marcas registradas ou comerciais de seus respectivos proprietários. Copyright © 2009 Cisco Systems, Inc. Todos os direitos reservados.

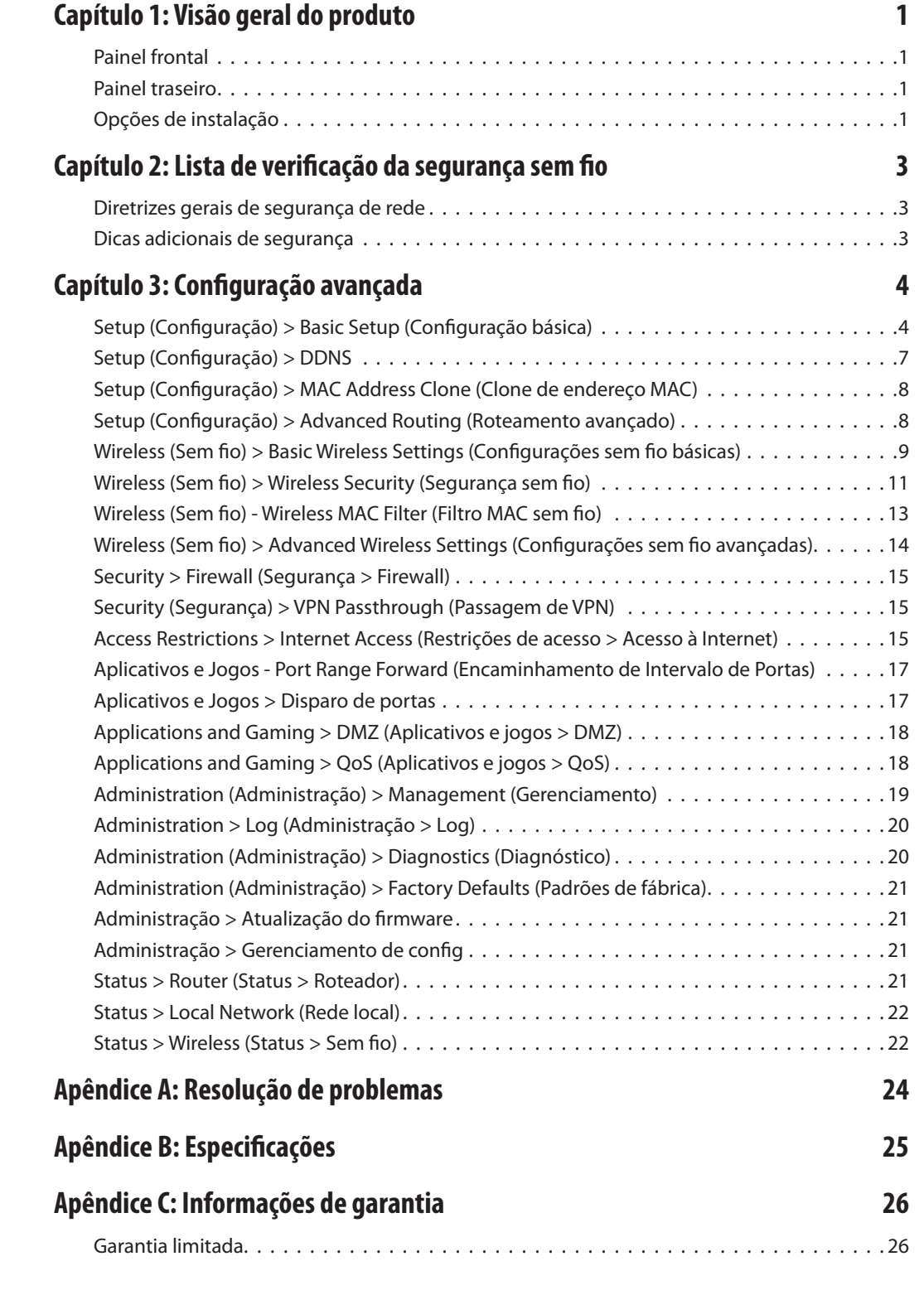
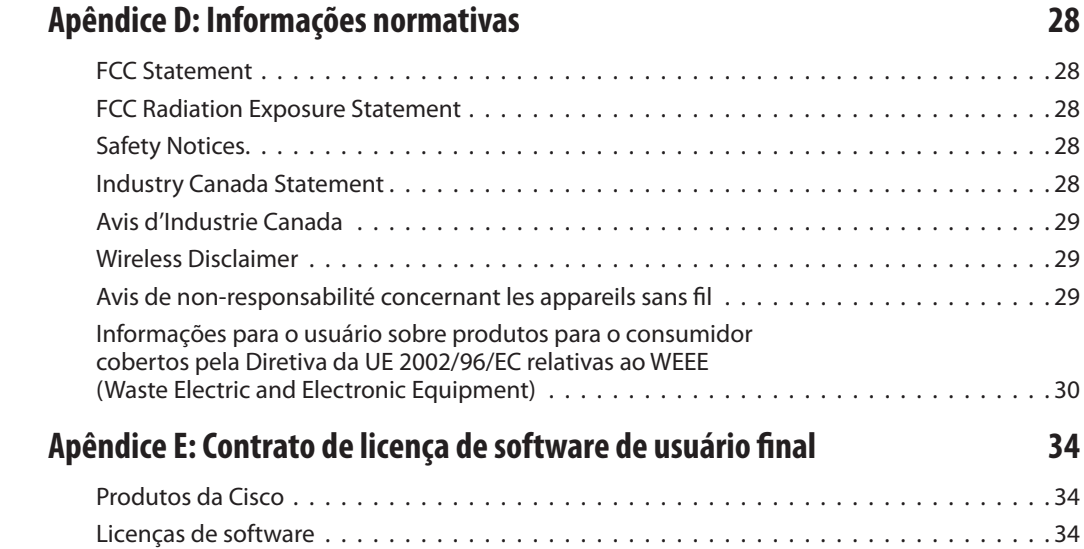

# **Capítulo 1: Visão geral do produto**

Obrigado por escolher o Roteador de banda larga Wireless-G Linksys-Cisco. O roteador permite acessar a Internet por meio de uma conexão sem fio, transmissão de até 54 Mbps ou por uma de suas quatro portas comutadas. Você também pode usar o roteador para compartilhar recursos como computadores, impressoras e arquivos.

Diversos recursos de segurança ajudam a proteger seus dados e sua privacidade enquanto você está online. Os recursos de segurança incluem a segurança WPA2, um firewall SPI (Stateful Packet Inspection) e a tecnologia NAT. É fácil configurar o roteador com o utilitário baseado em navegador fornecido.

## **Painel frontal**

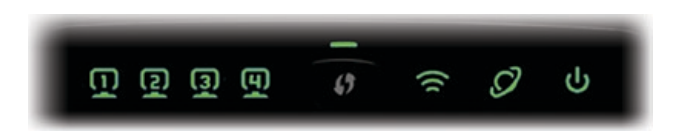

**1, 2, 3, 4** (Verde) Estes LEDs numerados, que correspondem às portas numeradas no painel traseiro do roteador, têm duas finalidades. Se o LED ficar continuamente aceso, indica que o roteador foi conectado com êxito a um dispositivo pela porta em questão. Um LED piscando indica atividade de rede pela porta.

**Wi-Fi Protected Setup Button** (Botão de  $\bullet$  / Configuração protegida por Wi-Fi) Se você tiver dispositivos cliente, como adaptadores sem fio, que suportam a configuração protegida por Wi-Fi, você pode usar essa opção para configurar automaticamente a segurança sem fio para a(s) sua(s) rede(s) sem fio.

Para usar a Wi-Fi Protected Setup (Configuração protegida por Wi-Fi), execute o Setup Wizard (Assistente de configuração) ou consulte **[Wi-Fi](#page-118-0)  Protected Setup** [\(Configuração protegida por Wi-](#page-118-0)Fi), **[página 10](#page-118-0)**.

**Wi-Fi Protected Setup LED** (LED de Configuração protegida por Wi-Fi) (Verde/âmbar) Acende em verde quando a segurança sem fio estiver habilitada. O LED pisca em verde por dois minutos durante a Configuração protegida por Wi-Fi.

O LED acende na cor âmbar se houver um erro durante o processo de configuração protegido por Wi-Fi. Certifique-se de que o dispositivo do cliente suporta a configuração protegida por Wi-Fi. Espere até que o LED se apague, e depois tente novamente.

O LED pisca na cor âmbar quando houver uma sessão de configuração protegida por Wi-Fi ativa e começa uma segunda sessão. O roteador suporta uma sessão por vez. Espere até o LED se apague antes de começar a próxima sessão de configuração.

**Wireless** (Sem fio) (verde) O LED Wireless acende quando o recurso sem fio está habilitado. Se o LED piscar é porque o roteador está enviando ou recebendo dados ativamente pela rede.

**Internet** (Verde) O LED de Internet acende quando uma conexão é estabelecida pela porta de Internet. Um LED piscando indica atividade de rede pela porta de Internet.

**Power** (Alimentação) (Verde) O LED Power (Alimentação) acende e permanece aceso enquanto o roteador está ligado. Quando o Roteador entra no modo de autodiagnóstico durante cada inicialização, o LED pisca. Quando o diagnóstico for concluído, o LED permanecerá aceso.

## **Painel traseiro**

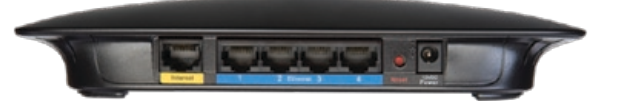

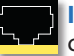

**Internet** A porta Internet é o local em que você conecta o cabo ou a conexão Internet DSL.

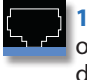

**1, 2, 3, 4** Essas portas Ethernet (1, 2, 3, 4) conectam o roteador aos PCs na sua rede com fio e a outros dispositivos de rede Ethernet.

**Reset** (Restaurar) Há duas formas de restaurar os padrões de fábrica do roteador. Você pode pressionar o botão Reset (Restaurar) por aproximadamente cinco segundos ou restaurar os padrões usando a tela Administration > Factory Defaults (Administração > Padrões de fábrica) no utilitário baseado na Web do roteador.

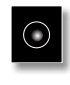

**Power** (Alimentação) A porta Power (Alimentação) é o local em que você conecta o adaptador de alimentação.

## **Opções de instalação**

Há duas maneiras de instalar fisicamente o roteador. A primeira é colocar o roteador horizontalmente em uma superfície. A outra maneira é instalar o roteador na parede.

## **Colocação horizontal**

O roteador tem quatro pés de borracha no painel inferior. Coloque-o em uma superfície nivelada próximo de uma tomada elétrica.

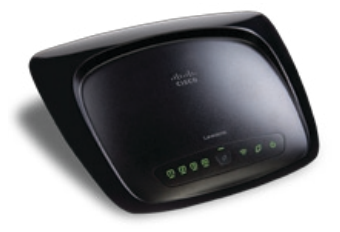

## **Colocação na parede**

O roteador tem dois encaixes para montagem em parede no painel posterior. A distância entre as ranhuras é de 152 mm (6 polegadas).

São necessários dois parafusos para montar o roteador.

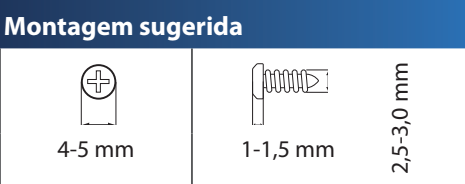

†Observação: as ilustrações de montagem não estão em escala.

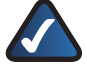

**OBSERVAÇÃO:** a Linksys não se responsabiliza por danos decorrentes de montagens não-seguras na parede.

Siga estas instruções:

- 1. Determine o local em que você deseja montar o roteador. Certifique-se de que a parede esteja reta, plana, seca e forte. Também se certifique de que o local se encontre ao alcance de uma tomada elétrica.
- 2. Faça dois furos na parede. Certifique-se de que os furos estejam 152 mm (6 polegadas) de distância um do outro.
- 3. Insira um parafuso em cada furo e deixe 3 mm (0,12 polegada) da cabeça para fora.
- 4. Ajuste o roteador de forma que as ranhuras de montagem na parede estejam alinhadas com os dois parafusos.
- 5. Coloque as ranhuras de montagem na parede sobre os parafusos e deslize o roteador para baixo, até que os parafusos se ajustem confortavelmente nas ranhuras.

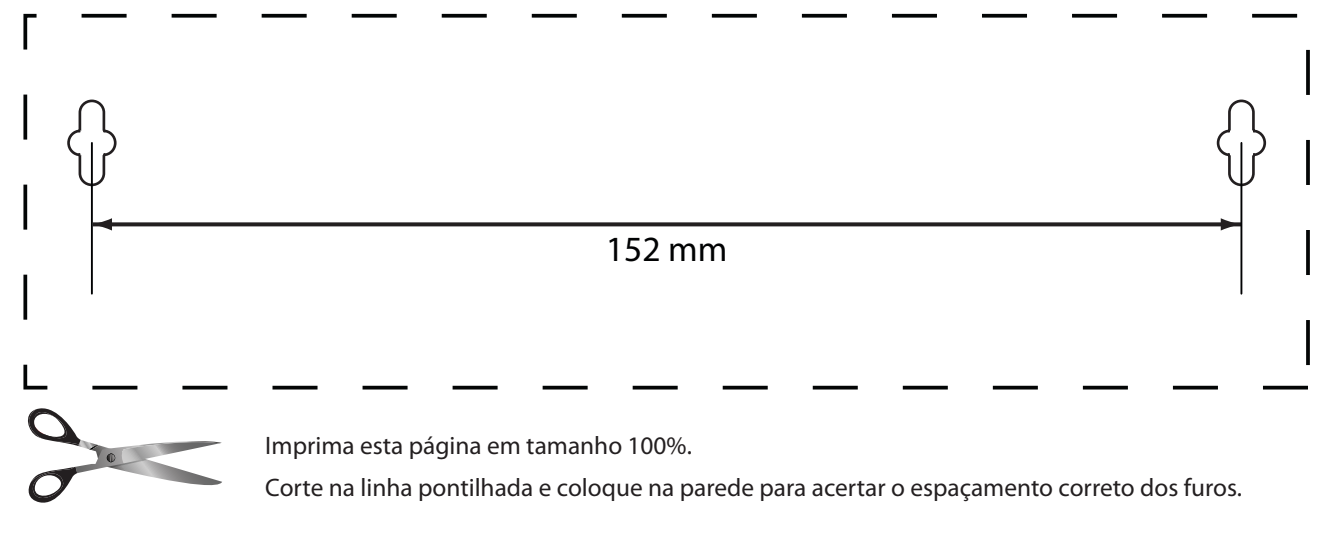

Exemplo de montagem na parede

# <span id="page-111-0"></span>**Capítulo 2: Lista de verificação da segurança sem fio**

As redes sem fio são convenientes e fáceis de instalar e, por isso, as residências que possuem acesso à Internet de alta velocidade estão adotando-as cada vez mais. Como as redes sem fio funcionam enviando informações por ondas de rádio, elas podem ser mais vulneráveis a invasores do que as redes com fio tradicionais. Assim como os sinais de celular ou de telefones sem fio, os sinais de sua rede sem fio também podem ser interceptados. Uma vez que não é possível impedir fisicamente que alguém se conecte à sua rede sem fio, é preciso executar algumas etapas adicionais para manter sua rede protegida.

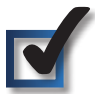

## **1. Alterar o nome da rede sem fio ou SSID padrão**

Os dispositivos sem fio têm um nome de rede sem fio ou SSID (Service Set Identifier) padrão que é definido pela fábrica. Esse é o nome de sua rede sem fio, e ele pode conter até 32 caracteres. Os produtos sem fio da Linksys usam **linksys** como nome padrão da rede sem fio. Você deve alterar o nome da rede sem fio para um nome exclusivo a fim de diferenciar a sua rede sem fio de outras redes sem fio que possam existir perto de você. Entretanto, você não deve usar informações pessoais (como o número do CPF), pois essas informações podem estar disponíveis para qualquer pessoa durante a navegação pelas redes sem fio.

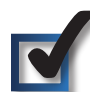

## **2. Alterar a senha padrão**

Para os produtos sem fio, como pontos de acesso e roteadores, será solicitada uma senha quando você tentar alterar as configurações. Esses dispositivos têm uma senha padrão que é definida pela fábrica. A senha padrão da Linksys é **admin**. Os hackers conhecem esses padrões e podem tentar usá-los para acessar seu dispositivo sem fio e alterar as configurações de rede. Para impedir que sejam feitas alterações nãoautorizadas, personalize a senha do dispositivo para que ela seja difícil de ser adivinhada.

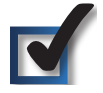

## **3. Habilitar a filtragem de endereços MAC**

Os roteadores da Linksys permitem que você habilite a filtragem de endereços MAC (Media Access Control). O endereço MAC é uma série exclusiva de números e letras atribuída a cada dispositivo de rede. Com a filtragem de endereços MAC habilitada, o acesso à rede sem fio é fornecido apenas aos dispositivos sem fio com endereços MAC específicos. Por exemplo, você pode especificar o endereço MAC de cada computador de sua residência para que apenas esses computadores possam acessar sua rede sem fio.

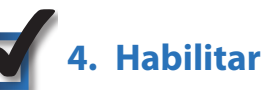

## **4. Habilitar a criptografia**

A criptografia protege os dados transmitidos por uma rede sem fio. A WPA/WPA2 (Wi-Fi Protected Access) e a WEP (Wired Equivalent Privacy) oferecem diferentes níveis de segurança para a comunicação sem fio. Atualmente, dispositivos que têm certificado Wi-Fi precisam suportar WPA2, mas não WEP.

Uma rede criptografada com WPA/WPA2 é mais segura do que uma rede criptografada com WEP, pois a WPA/WPA2 usa a criptografia de chave dinâmica. Para proteger as informações durante sua transmissão, você deve habilitar o mais alto nível de criptografia suportado por seu equipamento de rede.

A WEP é um padrão de criptografia mais antigo, e talvez seja a única opção disponível em alguns dispositivos mais antigos que não oferecem suporte à WPA.

## **Diretrizes gerais de segurança de rede**

A segurança da rede sem fio não terá utilidade alguma se a rede por trás dela não for segura.

- Proteja com senha todos os computadores da rede e proteja individualmente com senha os arquivos confidenciais.
- Altere as senhas regularmente.
- Instale um software antivírus e um firewall pessoal.
- Desabilite o compartilhamento de arquivos (ponto a ponto). Alguns aplicativos podem abrir o compartilhamento de arquivos sem o seu consentimento e/ou conhecimento.

## **Dicas adicionais de segurança**

- Mantenha os roteadores sem fio, os pontos de acesso ou os gateways longe de paredes e janelas que façam contato com áreas externas.
- Desligue os roteadores sem fio, os pontos de acesso ou os gateways quando não estiverem em uso (por exemplo, à noite e durante viagens).
- Use senhas fortes com, no mínimo, oito caracteres. Combine letras e números para evitar o uso de palavras padrão que podem ser encontradas em dicionários.

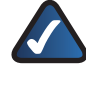

**WEB:** para obter mais informações sobre segurança sem fio, acesse **www.linksysbycisco.com/security**.

# **Capítulo 3: Configuração avançada**

Depois de configurar o roteador usando o Assistente de Configuração (localizado no CD-ROM), ele estará pronto para ser usado. Caso você deseje alterar suas configurações avançadas, use o utilitário do roteador baseado na Web. Este capítulo descreve cada página da Web do utilitário e as principais funções da página. Você pode acessar o utilitário por meio de um navegador da Web, em um computador conectado ao roteador.

O utilitário baseado na Web apresenta as seguintes guias: Configuração, Sem Fio, Segurança, Restrições de Acesso, Aplicações e Jogos, Administração e Status. As guias adicionais são disponibilizadas assim que você clica em uma das guias principais.

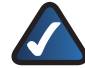

**OBSERVAÇÃO:** ao instalar o roteador pela primeira vez, você deve usar o Assistente para Configuração no CD-ROM de Instalação. Se você quiser definir as configurações avançadas, use este capítulo para conhecer o utilitário baseado na Web.

## **Como acessar o utilitário baseado na Web**

Para acessar o utilitário baseado na Web, inicie o navegador em seu computador e informe o endereço IP padrão do roteador, **192.168.1.1**, no campo *Address* (Endereço). Em seguida, pressione **Enter**.

Aparecerá uma tela solicitando uma senha. (Os usuários que não utilizam o Windows XP verão uma tela semelhante.) Deixe o campo *User name* (Nome de usuário) em branco. Em seguida, insira a senha que você definiu no Assistente de configuração. (Se você não executou o Assistente de configuração, use a senha padrão **admin**. Você pode definir uma nova senha na tela *Management* [Gerenciamento] da guia Administration [Administração].) Clique em **OK** para continuar.

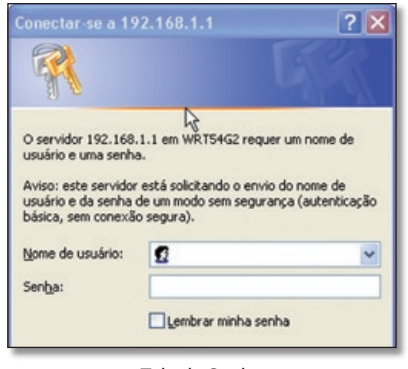

Tela de Senha

## **Setup (Configuração) > Basic Setup (Configuração básica)**

A primeira tela exibida é a guia *Configuração básica*. Ela permite que você altere as configurações gerais do roteador.

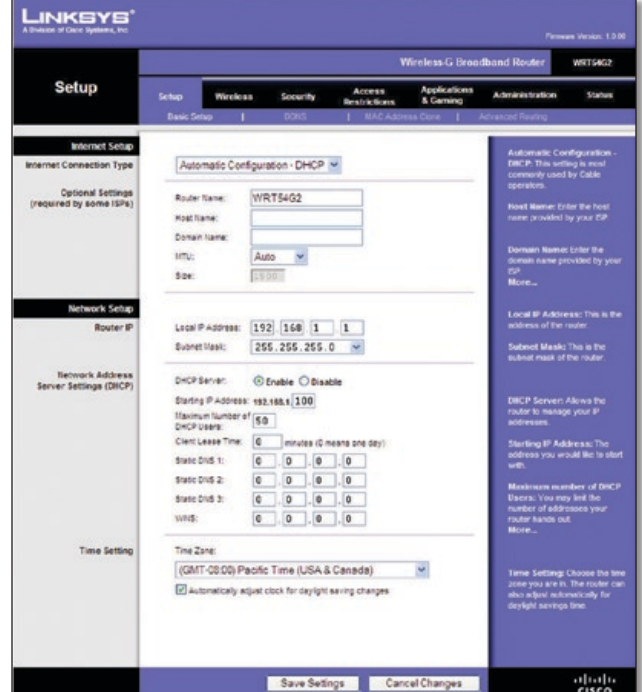

Setup (Configuração) > Basic Setup (Configuração básica)

## **Configuração da Internet**

A seção Internet Setup (Configuração da Internet) configura o roteador para a sua conexão da Internet. A maior parte dessas informações pode ser obtida com o seu provedor de Internet (ISP).

### **Tipo de conexão com a Internet**

Selecione no menu suspenso o tipo de conexão da Internet que o seu ISP fornece. Os tipos disponíveis são:

- Configuração Automática DHCP
- IP estático
- PPPoE
- PPTP
- 12TP
- Cabo Telstra

#### **Configuração Automática - DHCP**

O tipo de conexão padrão da Internet é **Configuração Automática - DHCP**. Mantenha o padrão apenas se o seu ISP suportar DHCP ou se você se conectar usando um endereço IP dinâmico. (Essa opção geralmente se aplica às conexões a cabo).

**Internet Connection Type** Automatic Configuration - DHCP v

Internet Connection Type > Automatic Configuration - DHCP (Tipo de Conexão da Internet > Configuração Automática - DHCP)

#### **IP estático**

Se você tiver de usar um endereço IP permanente para se conectar à Internet, selecione **Static IP**.

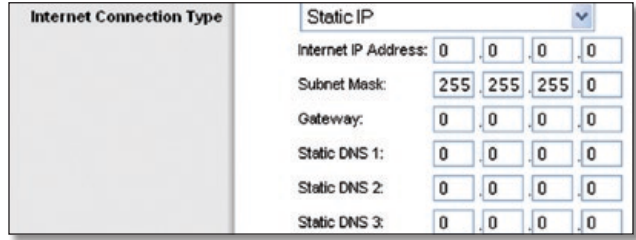

Internet Connection Type > Static IP (Tipo de Conexão da Internet > IP Estático)

**Internet IP Address** (Endereço IP da Internet) Este é o endereço IP do roteador, quando visto da Internet. Seu ISP fornecerá o endereço IP que você deve especificar.

**Subnet Mask** (Máscara de sub-rede) Esta é a máscara de subrede do Roteador, vista pelos usuários na Internet (incluindo seu ISP). Seu ISP fornecerá a máscara de sub-rede.

**Gateway** O seu provedor (ISP) fornecerá o Endereço de Gateway, que é o endereço IP do servidor ISP.

**Static DNS** (DNS estático) O seu ISP fornecerá pelo menos um Endereço IP do Servidor DNS (Domain Name System).

### **PPPoE**

Alguns ISPs baseados em DSL utilizam o PPPoE (Point-to-Point Protocol over Ethernet) para estabelecer conexões de Internet. Se você estiver conectado à Internet por uma linha DSL, verifique com o ISP se ele usa o protocolo PPPoE. Em caso afirmativo, você terá de habilitar o **PPPoE**.

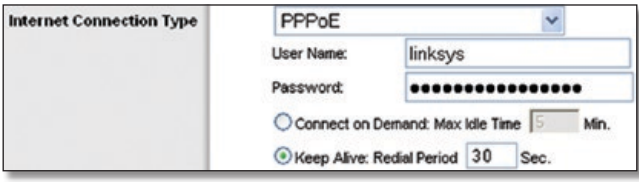

Internet Connection Type > PPPoE (Tipo de Conexão da Internet > PPPoE)

**User Name and Password** (Nome de usuário e Senha) Insira o Nome de usuário e a Senha fornecidos por seu ISP.

**Connect on Demand: Max Idle Time** (Conexão sob demanda: tempo ocioso máximo) Você pode configurar o roteador para interromper a conexão de Internet depois que ela ficar inativa por um determinado período (tempo ocioso máximo). Se a conexão de Internet for encerrada por inatividade, a opção Conexão sob demanda permitirá que o Roteador restabeleça a conexão automaticamente assim que você tentar acessar novamente a Internet. Para usar essa opção, selecione **Connect on Demand** (Conexão sob demanda). No campo *Max Idle Time* (Tempo ocioso máximo), insira o número de minutos que devem transcorrer antes que a conexão com a Internet seja encerrada. O padrão é de **5** minutos.

**Keep Alive: Redial Period** (Keep Alive: período de rediscagem) Se você selecionar esta opção, o Roteador verificará sua conexão de Internet periodicamente. Se estiver desconectado, o roteador restabelecerá a conexão automaticamente. Para usar essa opção, selecione **Keep Alive**. No campo *Redial Period* (Período de rediscagem), especifique com que freqüência o Roteador deve verificar a conexão com a Internet. O padrão é de **30** segundos.

#### **PPTP**

O PPTP (Point-to-Point Tunneling Protocol) é um serviço que se aplica somente a conexões na Europa.

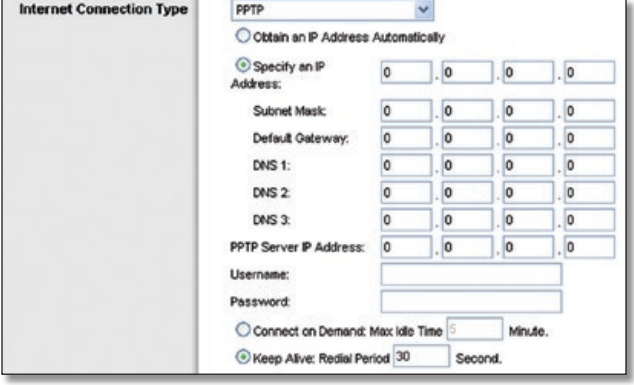

Internet Connection Type > PPTP (Tipo de Conexão da Internet > PPTP)

Se o seu provedor for compatível com DHCP ou se você estiver se conectando por meio de um endereço IP dinâmico, selecione **Obtain an IP Address Automatically** (Obter um endereço IP automaticamente). Se for necessário usar um endereço IP permanente para se conectar com a Internet, selecione **Specify an IP Address** (Especificar um endereço IP). Em seguida, configure o seguinte:

- **Specify an IP Address** (Especificar um endereço IP) Este é o endereço IP do roteador, conforme visto na Internet. Seu ISP fornecerá o endereço IP que você deve especificar.
- **Subnet Mask** (Máscara de sub-rede) Esta é a máscara de subrede do Roteador, vista pelos usuários na Internet (incluindo seu ISP). Seu ISP vai fornecer a máscara de sub-rede.
- **Default Gateway** (Gateway padrão) Seu provedor lhe fornecerá o endereço IP do servidor do provedor.
- **DNS 1-3** Seu provedor fornecerá pelo menos um endereço IP de servidor DNS (Sistema de Nome de Domínio).

**PPTP Server IP Address** (Endereço IP do servidor PPTP) Seu provedor lhe fornecerá o endereço IP do servidor PPTP.

**Nome de usuário e Senha** (Nome de usuário e Senha) Insira o Nome de usuário e a Senha fornecidos por seu ISP.

**Connect on Demand: Max Idle Time** (Conexão sob demanda: tempo ocioso máximo) Você pode configurar o roteador para interromper a conexão de Internet depois que ela ficar inativa por um determinado período (tempo ocioso máximo). Se a conexão de Internet for encerrada por inatividade, a opção Conexão sob demanda permitirá que o Roteador restabeleça a conexão automaticamente assim que você tentar acessar novamente a Internet. Para usar essa opção, selecione **Connect on Demand** (Conexão sob demanda). No campo *Max Idle Time* (Tempo ocioso máximo), insira o número de minutos que devem transcorrer antes que a conexão com a Internet seja encerrada. O padrão é de **5** minutos.

**Keep Alive: Redial Period** (Keep Alive: período de rediscagem) Se você selecionar esta opção, o Roteador verificará sua conexão de Internet periodicamente. Se estiver desconectado, o roteador -restabelecerá a conexão automaticamente. Para usar essa opção, selecione **Keep Alive**. No campo *Redial Period* (Período de rediscagem), especifique com que freqüência o Roteador deve verificar a conexão com a Internet. O padrão é de **30** segundos.

### **L2TP**

O L2TP é um serviço que se aplica somente a conexões em Israel.

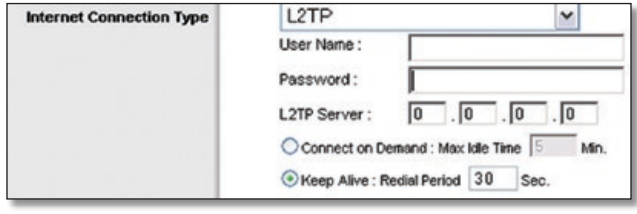

Internet Connection Type > L2TP (Tipo de Conexão da Internet > L2TP)

**User Name and Password** (Nome de usuário e Senha) Insira o Nome de usuário e a Senha fornecidos por seu ISP.

**L2TP Server** (Servidor L2TP) Este é o endereço IP do servidor L2TP. Seu ISP fornecerá o endereço IP que você precisa especificar.

**Connect on Demand: Max Idle Time** (Conexão sob demanda: tempo ocioso máximo) Você pode configurar o roteador para interromper a conexão de Internet depois que ela ficar inativa por um determinado período (tempo ocioso máximo). Se a conexão de Internet for encerrada por inatividade, a opção Conexão sob demanda permitirá que o Roteador restabeleça a conexão automaticamente assim que você tentar acessar novamente a Internet. Para usar essa opção, selecione **Connect on Demand** (Conexão sob demanda). No campo *Max Idle Time* (Tempo ocioso máximo), insira o número de minutos que devem transcorrer antes que a conexão com a Internet seja encerrada. O padrão é de **5** minutos.

**Keep Alive: Redial Period** (Keep Alive: período de rediscagem) Se você selecionar esta opção, o Roteador verificará sua conexão de Internet periodicamente. Se estiver desconectado, o roteador restabelecerá a conexão automaticamente. Para usar essa opção, selecione **Keep Alive**. No campo *Redial Period* (Período de rediscagem), especifique com que freqüência o Roteador deve verificar a conexão com a Internet. O padrão é de **30** segundos.

#### **Cabo Telstra**

O cabo Telstra é um serviço que se aplica somente a conexões na Austrália. Se o seu ISP usar HBS (HeartBeat Signal), selecione **Telstra Cable** (Cabo Telstra).

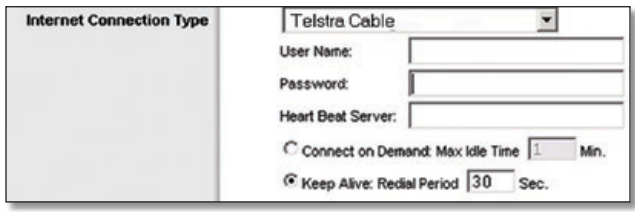

Internet Connection Type > Telstra Cable (Tipo de Conexão de Internet > Cabo Telstra)

**User Name and Password** (Nome de usuário e Senha) Insira o Nome de usuário e a Senha fornecidos por seu ISP.

**Heart Beat Server** (Servidor de pulsação) Este é o endereço IP do Heartbeat Server. Seu ISP fornecerá o endereço IP que você deve especificar.

**Connect on Demand: Max Idle Time** (Conexão sob demanda: tempo ocioso máximo) Você pode configurar o roteador para interromper a conexão de Internet depois que ela ficar inativa por um determinado período (tempo ocioso máximo). Se a conexão de Internet for encerrada por inatividade, a opção Conexão sob demanda permitirá que o Roteador restabeleça a conexão automaticamente assim que você tentar acessar novamente a Internet. Para usar essa opção, selecione **Connect on Demand** (Conexão sob demanda). No campo *Max Idle Time* (Tempo ocioso máximo), insira o número de minutos que devem transcorrer antes que a conexão com a Internet seja encerrada. O padrão é de **5** minutos.

**Keep Alive: Redial Period** (Keep Alive: período de rediscagem) Se você selecionar esta opção, o Roteador verificará sua conexão de Internet periodicamente. Se estiver desconectado, o roteador restabelecerá a conexão automaticamente. Para usar essa opção, selecione **Keep Alive**. No campo *Redial Period* (Período de rediscagem), especifique com que freqüência o Roteador deve verificar a conexão com a Internet. O padrão é de **30** segundos.

### **Optional Settings (Configurações opcionais)**

Algumas destas configurações podem ser exigidas por seu ISP. Consulte o ISP antes de fazer quaisquer alterações.

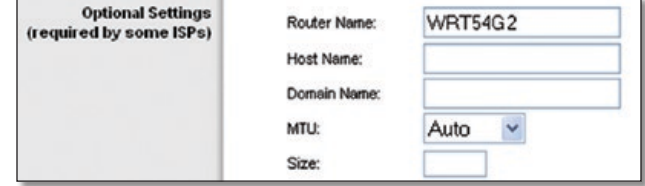

Optional Settings (Configurações opcionais)

**Router Name** (Nome do Roteador) Neste campo, você pode inserir um nome com até 39 caracteres para representar o Roteador.

**Host Name/Domain Name** (Nome do host/Nome do domínio) Esses campos permitem que você forneça um nome de host e um nome de domínio para o Roteador. Alguns ISPs, normalmente os de conexão via cabo, exigem esses nomes como identificação. Consulte seu ISP para saber se o serviço de Internet de banda larga foi configurado com nomes de host e de domínio. Na maioria dos casos, deixar os campos em branco funciona.

**MTU** MTU é a Unidade máxima de transmissão. Esse valor especifica o maior tamanho de pacote permitido para transmissão pela Internet. Selecione Manual se quiser inserir manualmente o maior tamanho de pacote que será transmitido. Para que o Roteador selecione a melhor MTU para a sua conexão com a Internet, mantenha a configuração padrão **Automático**.

**Tamanho** Quando a opção Manual é selecionada no campo *MTU*, essa opção é habilitada. Deixe esse valor na faixa de 1200 a 1500. O tamanho padrão depende do Tipo de Conexão de Internet:

- DHCP, IP Estático ou Telstra: **1500**
- PPPoE: **1492**
- PPTP ou L2TP: **1460**

## **Configuração de rede**

A seção Network Setup (Configuração de Rede) altera as configurações da rede conectada às portas Ethernet do roteador. A configuração sem fio é feita através da guia Wireless (Sem fio).

### **IP do roteador**

A seção Router IP (IP do roteador) mostra o endereço IP e a máscara de sub-rede do roteador como são vistos pela sua rede.

| <b>Router IP Address</b> | Local IP Address: | 192.168.1          |
|--------------------------|-------------------|--------------------|
|                          | Subnet Mask:      | 255.255.255.0<br>v |

Endereço IP do Roteador

### **Configurações do servidor de endereços de rede (DHCP)**

As configurações permitem definir a função do servidor DHCP (Dynamic Host Configuration Protocol) do roteador. O Roteador pode ser utilizado como Servidor DHCP de sua rede. Um servidor DHCP atribui automaticamente um endereço IP a cada computador da rede. Se decidir habilitar a opção de servidor DHCP do roteador, você deverá se assegurar de que não exista outro servidor DHCP em sua rede.

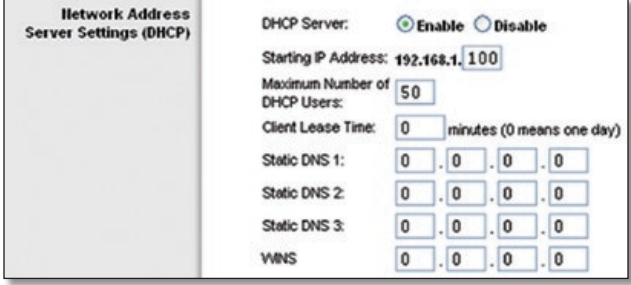

Configurações do servidor de endereços de rede (DHCP)

**DHCP Server** (Servidor DHCP) Por padrão, o DHCP já vem habilitado da fábrica. Se já houver um servidor DHCP em sua rede ou se você não quiser um servidor DHCP, clique em **Disable** (Desabilitar) (nenhum outro recurso DHCP ficará disponível).

**Starting IP Address** (Endereço IP inicial) Insira um valor a partir do qual o servidor DHCP iniciará a emissão de endereços IP. Como o endereço IP padrão do Roteador é 192.168.1.1, o valor do Endereço IP Inicial deve ser 192.168.1.2 ou maior, porém menor que 192.168.1.253. O valor padrão é **192.168.1.100**.

**Maximum Number of DHCP Users** (Número Máximo de Usuários DHCP) Insira o número máximo de PCs aos quais você deseja que o servidor DHCP atribua endereços IP. Esse número não pode ser superior a 253. O padrão é **50**.

**Client Lease Time** (Tempo de concessão para o cliente) Esse é o tempo durante o qual um usuário da rede poderá se conectar ao roteador usando seu endereço IP dinâmico atual. Insira o tempo, em minutos, durante o qual esse endereço IP dinâmico será "concedido" ao usuário. Quando o limite de tempo for atingido, o usuário receberá um novo endereço IP dinâmico automaticamente ou o período de concessão será renovado. O padrão é **0** minuto, o que significa um dia.

**Static DNS (1-3)** (DNS Estático [1-3]) O DNS (Domain Name System) é a forma pela qual a Internet converte nomes de domínio ou de sites em endereços de Internet ou URLs. Seu ISP fornecerá ao menos um endereço IP de servidor DNS. Se você quiser usar outro, digite o endereço IP desejado em um desses campos. Você pode inserir até três endereços IP de servidor DNS aqui. O roteador usará esses endereços para ter acesso mais rápido aos servidores DNS que estão em operação.

**WINS** O WINS (Windows Internet Naming Service) gerencia a interação de cada PC com a Internet. Se você usar um servidor WINS, insira o endereço IP do servidor aqui. Caso contrário, deixe o campo em branco.

### **Configuração de horário**

Selecione o fuso horário no qual a sua rede funciona usando esse menu suspenso. (Também é possível fazer o ajuste automático para o horário de verão).

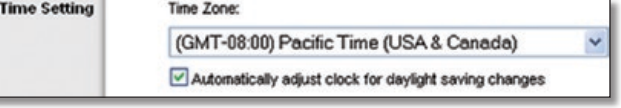

Configuração de horário

Clique em **Save Settings** (Salvar configurações) para aplicar as alterações, ou clique em **Cancel Changes** (Cancelar alterações) para limpar todas as alterações.

## **Setup (Configuração) > DDNS**

O Roteador oferece um recurso chamado DDNS (Dynamic Domain Name System). O DDNS permite atribuir um nome fixo de host e de domínio a um endereço IP de Internet dinâmico. Ele é útil quando você hospeda seu próprio site, servidor FTP ou outro servidor atrás do roteador.

Para usar esse recurso, você deve se inscrever no serviço DDNS por meio de um provedor de serviços DDNS, como o **www.dyndns.org** ou **www.TZO.com**. Se você não quiser usar este recurso, mantenha a configuração padrão, **Disable** (Desabilitar).

## **DDNS**

O Roteador oferece um recurso chamado DDNS (Dynamic Domain Name System). O DDNS permite atribuir um nome fixo de host e de domínio a um endereço IP de Internet dinâmico. Ele é útil quando você hospeda seu próprio site, servidor FTP ou outro servidor atrás do roteador.

Para poder usar esse recurso, você deve se inscrever no serviço DDNS de um dos dois provedores de serviços DDNS, DynDNS.org ou TZO.com. Se você não quiser usar esse recurso, mantenha a configuração padrão, **Desabilitado**.

### **Serviço DDNS**

Se o seu serviço DDNS for fornecido pelo DynDNS.org, escolha **DynDNS.org** no menu suspenso. Se o serviço DNSS for fornecido pelo TZO, selecione **TZO.com**. Os recursos disponíveis na tela *DDNS* variam de acordo com seu provedor de serviços DDNS.

#### **DynDNS.org**

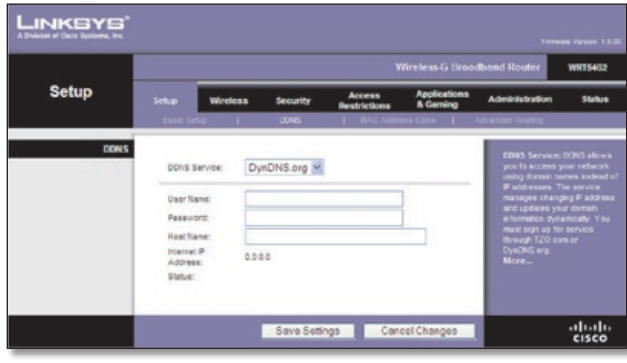

Configuração > DDNS > DynDNS

**User Name** (Nome de Usuário) Insira o nome de usuário da sua conta DDNS.

**Password** (Senha) Insira a senha da sua conta DDNS.

**Host Name** (Nome do Host) Este é o URL DDNS atribuído pelo serviço DDNS.

**Internet IP Address** (Endereço IP de Internet) O endereço IP de Internet do roteador é exibido aqui. Por ser dinâmico, ele mudará.

**Status** O status da conexão do serviço DDNS é exibido aqui.

Clique em **Save Settings** (Salvar configurações) para aplicar as alterações, ou clique em **Cancel Changes** (Cancelar alterações) para limpar todas as alterações.

### **TZO.com**

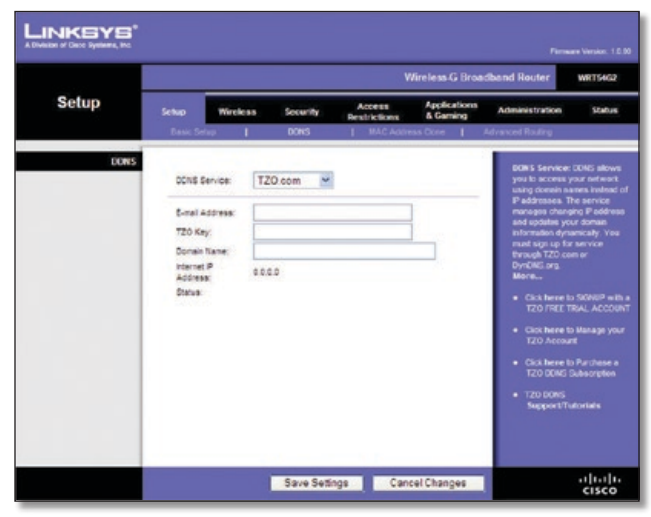

Configuração > DDNS > TZO

**E-mail Address, TZO Key and Domain Name** (Endereço de E-mail, Chave TZO e Nome de Domínio) Insira as configurações da conta que você definiu com o TZO.

**Internet IP Address** (Endereço IP de Internet) O endereço IP de Internet do roteador é exibido aqui. Por ser dinâmico, ele mudará.

**Status** O status da conexão do serviço DDNS é exibido aqui.

Clique em **Save Settings** (Salvar configurações) para aplicar as alterações, ou clique em **Cancel Changes** (Cancelar alterações) para limpar todas as alterações.

## **Setup (Configuração) > MAC Address Clone (Clone de endereço MAC)**

Alguns ISPs exigem que você registre um endereço MAC para poder acessar a Internet. Um endereço MAC é um código de 12 dígitos atribuído a um único hardware para fins de identificação. Se você não quiser registrar o endereço MAC novamente no ISP, você pode usar o recurso MAC Address Clone (Clone de endereço MAC) para atribuir o endereço MAC atualmente registrado ao roteador.

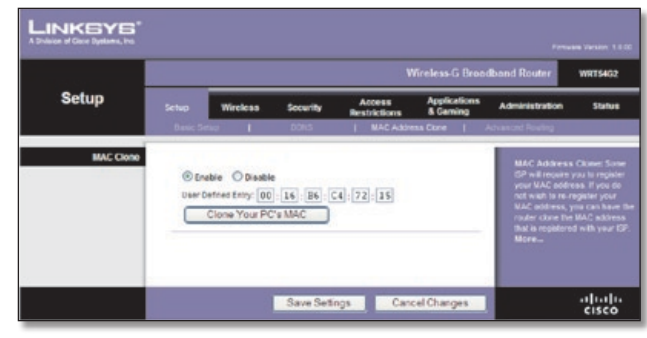

Setup (Configuração) > MAC Address Clone (Clone de endereço MAC)

## **Clone de endereço MAC**

**Enable/Disable** (Habilitar/Desabilitar) Para clonar o Endereço MAC, selecione **Enable** (Habilitar).

**User Defined Entry** (Entrada Definida pelo Usuário) Insira aqui o Endereço MAC registrado em seu ISP.

**Clone Your PC's MAC** (Clonar o MAC do Seu PC) Ao clicar neste botão, o endereço MAC do computador que você está usando será clonado.

Clique em **Save Settings** (Salvar configurações) para aplicar as alterações, ou clique em **Cancel Changes** (Cancelar alterações) para limpar todas as alterações.

## **Setup (Configuração) > Advanced Routing (Roteamento avançado)**

Esta tela é usada para configurar as funções de roteamento avançadas do Roteador. O NAT direciona a conexão de rede do Roteador host para a Internet. O Roteamento Dinâmico ajusta automaticamente a forma como os pacotes percorrem sua rede. O Roteamento estático define uma rota fixa para outro destino na rede.

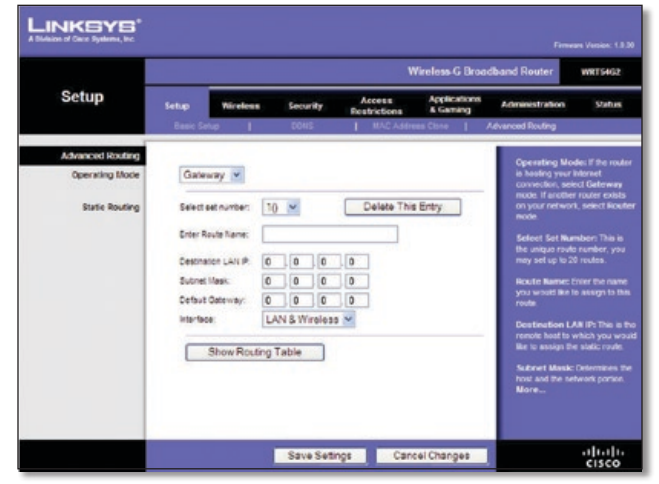

Setup > Advanced Routing (Configuração > Roteamento Avançado [Gateway])

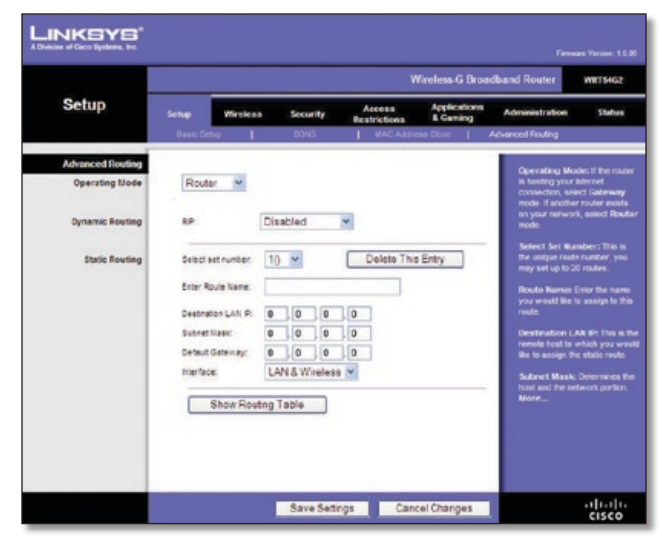

Setup > Advanced Routing (Configuração > Roteamento Avançado [Roteador])

### **Roteamento avançado**

**Operating Mode** (Modo de Operação) Selecione o modo em que este Roteador funcionará. Se o Roteador estiver hospedando a conexão da sua rede com a Internet, selecione **Gateway**. Se houver outro Roteador na sua rede, selecione **Router** (Roteador). Quando a opção Router é escolhida, **Dynamic Routing** (Roteamento dinâmico) fica disponível como opção.

### **Roteamento dinâmico**

**RIP** Este recurso permite que o Roteador se ajuste automaticamente às alterações físicas feitas no layout da rede e troque tabelas de roteamento com o(s) outro(s) roteador(es). O roteador determina a rota dos pacotes da rede com base no menor número de saltos entre a origem e o destino. Esse recurso é definido como **Disabled** (Desabilitado) por padrão. No menu suspenso, também é possível selecionar **LAN & Wireless** (LAN e sem fio), que faz o roteamento dinâmico pelas suas redes Ethernet e sem fio. Você também pode selecionar **WAN (Internet)**, que faz o roteamento dinâmico com dados recebidos da Internet. Por fim, selecione **Both** (Ambas) para habilitar o roteamento dinâmico de ambas as redes, bem como para os dados da Internet.

**Select set number** (Selecionar número da rota) Para configurar uma rota estática entre o Roteador e outra rede, selecione um número na lista suspensa Static Routing (Roteamento estático). (Uma rota estática é um caminho predeterminado que as informações de rede devem percorrer para atingir um host ou uma rede específica). Insira as informações descritas abaixo para configurar uma nova rota estática. (Clique no botão **Delete This Entry** [Excluir esta entrada] para excluir uma rota estática).

**Enter Route Name** (Inserir nome da rota) Insira aqui um nome para a rota usando, no máximo, 25 caracteres alfanuméricos.

**Destination LAN IP** (IP da LAN de destino) O IP da LAN de destino é o endereço da rede remota ou do host ao qual você deseja atribuir uma rota estática.

**Subnet Mask** (Máscara de sub-rede) Determina qual parte de um endereço IP de destino é a parte da rede e qual é a parte do host.

**Default Gateway** (Gateway padrão) Este é o endereço IP do dispositivo de gateway que possibilita o contato entre o Roteador e a rede ou o host remoto.

**Interface** Esta interface lhe diz se o Endereço IP de Destino está em **LAN & Wireless** (LAN e Sem Fio — redes Ethernet e sem fio) ou em **WAN (Internet)**.

**Delete This Entry** (Excluir esta Entrada) Para excluir uma rota, selecione o número da rota no menu suspenso e clique neste botão.

**Show Routing Table** (Mostrar Tabela de Roteamento) Clique em **Show Routing Table** (Mostrar Tabela de Roteamento) para abrir uma tela que exibe como os dados são roteados pela sua rede local. Para cada rota, são exibidos o endereço IP da LAN de destino, a máscara de sub-rede, o gateway e a interface. Clique em **Refresh** (Atualizar) para atualizar as informações. Clique em **Fechar** para sair da tela.

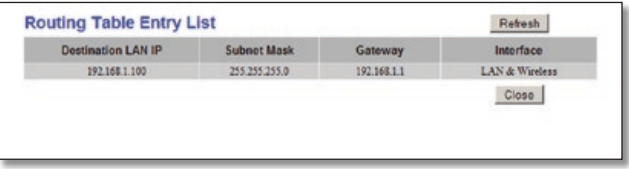

Tabela de Roteamento

Clique em **Save Settings** (Salvar configurações) para aplicar as alterações, ou clique em **Cancel Changes** (Cancelar alterações) para limpar todas as alterações.

## **Wireless (Sem fio) > Basic Wireless Settings (Configurações sem fio básicas)**

As configurações básicas da rede sem fio são definidas nesta tela.

Existem duas maneiras de configurar a(s) rede(s) sem fio do roteador, configuração manual e protegida por Wi-Fi.

A Wi-Fi Protected Setup (Configuração Protegida por Wi-Fi) é um recurso que facilita a configuração da sua rede sem fio. Se você tiver dispositivos de cliente, como adaptadores sem fio, que suportam configuração protegida por Wi-Fi, é possível usar a configuração protegida por Wi-Fi.

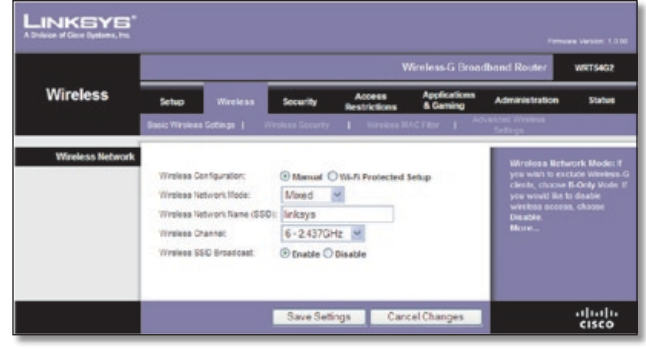

Wireless > Basic Wireless Settings (Manual Setup) (Sem Fio > Configurações sem fio básicas) [configuração manual])

**Wireless Configuration** (Configuração sem fio) Para configurar manualmente sua rede sem fio, selecione **Manual**. Continue na seção "Wireless Network (Manual)" (Rede sem fio [Manual]). Para usar a configuração protegida por Wi-Fi, selecione **Wi-Fi Protected Setup** (Configuração Protegida por Wi-Fi). Continue em **[Wi-Fi Protected Setup](#page-118-0)** (Configuração [Protegida por Wi-Fi\),](#page-118-0) **página 10**.

## **Wireless Network (Manual) (Rede sem fio [Manual])**

**Wireless Network Mode** (Modo de rede sem fio) Nesse menu suspenso, você pode selecionar os padrões sem fio que estão em execução na sua rede. Se houver dispositivos Wireless-N, Wireless-G e Wireless-B na sua rede, mantenha a configuração padrão, **Mixed** (Misto). Se houver apenas dispositivos Wireless-G e Wireless-B em sua rede, selecione **BG-Mixed** (BG Misto). Se só houver dispositivos Wireless-N, selecione **Wireless-N Only** (Apenas Wireless-N). Se só houver dispositivos Wireless-G, selecione **Wireless-G Only** (Apenas Wireless-G). Se só houver dispositivos Wireless-B, selecione **Wireless-B Only** (Apenas Wireless-B). Se sua rede não tiver dispositivos sem fio ou se você desabilitar a rede sem fio, selecione **Disabled** (Desabilitado).

**Network Name (SSID)** (Nome da rede [SSID]) O SSID é o nome da rede compartilhado por todos os pontos de uma rede sem fio. Ele deve ser idêntico para todos os dispositivos da rede sem fio. Ele diferencia maiúsculas de minúsculas e não deve ter mais de 32 caracteres. Para obter mais segurança, altere o SSID padrão (**linksys**) para um nome exclusivo.

**Wireless Channel** (Canal sem fio) Selecione na lista o canal que corresponde às suas configurações de rede. Em todos os dispositivos da rede sem fio, a transmissão deve ser realizada pelo mesmo canal para que funcione corretamente.

**Wireless SSID Broadcast** (Transmissão de SSID sem fio) Quando clientes sem fio pesquisam a área local em busca de redes sem fio às quais possam se associar, eles detectam o SSID transmitido pelo Roteador. Para transmitir o SSID do roteador, mantenha o padrão **Enabled** (Habilitado). Se você não quiser transmitir o SSID do roteador, selecione **Disabled** (Desabilitado).

Clique em **Save Settings** (Salvar configurações) para aplicar as alterações, ou clique em **Cancel Changes** (Cancelar alterações) para limpar todas as alterações.

## <span id="page-118-0"></span>**Wi-Fi Protected Setup**

Existem três métodos disponíveis. Use o método que se aplicar ao dispositivo de cliente que você está configurando.

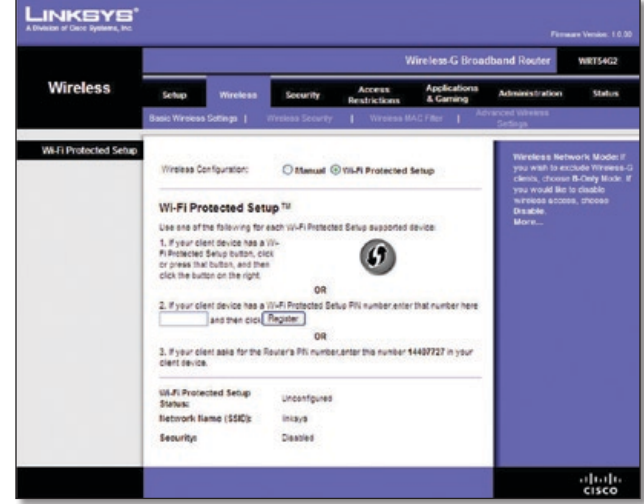

Wireless > Basic Wireless Settings (Wi-Fi Protected Setup) (Sem fio > Configurações sem fio básicas [configuração protegida por Wi-Fi])

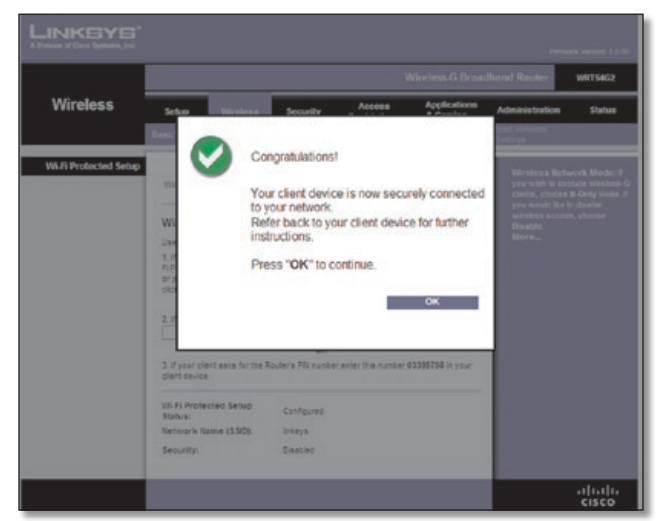

Configuração protegida por Wi-Fi > Parabéns

**OBSERVAÇÃO:** a configuração protegida por Wi-Fi define um dispositivo de cliente de cada vez. Repita as instruções para cada dispositivo de cliente que suporta a configuração protegida por Wi-Fi.

### **Método nº 1**

Use este método se o dispositivo do seu cliente tiver o botão Wi-Fi Protected Setup (Configuração protegida por Wi-Fi).

- 1. Clique ou pressione o botão **Wi-Fi Protected Setup** (Configuração protegida por Wi-Fi) no dispositivo do cliente.
- 2. Clique no botão **Wi-Fi Protected Setup** nesta tela.
- 3. Depois que o dispositivo do cliente tiver sido configurado, clique em **OK**. Em seguida, consulte novamente o dispositivo do seu cliente ou a documentação para obter mais instruções.

### **Método nº 2**

Use este método se o dispositivo do seu cliente tiver um número PIN de Configuração Protegida por Wi-Fi.

- 1. Insira o número PIN no campo nesta tela.
- 2. Clique em **Register** (Registrar).
- 3. Depois que o dispositivo do cliente tiver sido configurado, clique em **OK**. Em seguida, consulte novamente o dispositivo do seu cliente ou a documentação para obter mais instruções.

### **Método nº 3**

Use este método se o dispositivo do seu cliente pedir o número PIN do roteador.

- 1. Insira o número PIN listado nesta tela (exibido também no rótulo na parte inferior do roteador).
- 2. Depois que o dispositivo do cliente tiver sido configurado, clique em **OK**. Em seguida, consulte novamente o dispositivo do seu cliente ou a documentação para obter mais instruções.

O Status de Configuração Protegida por Wi-Fi, o Nome da Rede (SSID), Segurança, Criptografia e Senha são exibidos na parte inferior da tela.

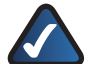

**OBSERVAÇÃO:** se você tiver dispositivos de cliente que não suportam a configuração protegida por Wi-Fi, observe as configurações sem fio e, em seguida, configure manualmente esses dispositivos de cliente.

## **Wireless (Sem fio) > Wireless Security (Segurança sem fio)**

As configurações de Wireless Security (Segurança sem fio) definem a segurança da sua rede sem fio. Há suporte para seis opções de modo de segurança sem fio no roteador: WPA2 Personal, WPA Personal, WPA2 Enterprise, WPA Enterprise, RADIUS e WEP. O WPA (Wi-Fi Protected Access) é um padrão de segurança mais forte que o WEP (Wireless Equivalent Privacy), e o WPA2 é ainda mais seguro do que WPA. RADIUS significa Remote Authentication Dial-In User Service. Esses seis são discutidos resumidamente aqui. Para obter mais informações sobre segurança sem fio, consulte o **[Capítulo 2:](#page-111-0)  [Lista de verificação da segurança sem fio](#page-111-0)**, **página 3**.

## **Segurança sem fio**

A segurança sem fio é altamente recomendada, e o WPA2 é o método disponível mais confiável. Use o WPA2 se ele for suportado por todos os seus dispositivos sem fio.

### **Modo de segurança**

Selecione o método de segurança para sua rede sem fio. Se você não quiser usar a segurança sem fio, mantenha o padrão, **Desabilitado**.

#### **WPA2 Personal**

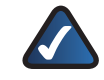

**OBSERVAÇÃO:** se você estiver usando o WPA2, cada dispositivo da rede sem fio DEVE usar o mesmo método WPA e a mesma chave compartilhada, caso contrário, a rede não funcionará corretamente.

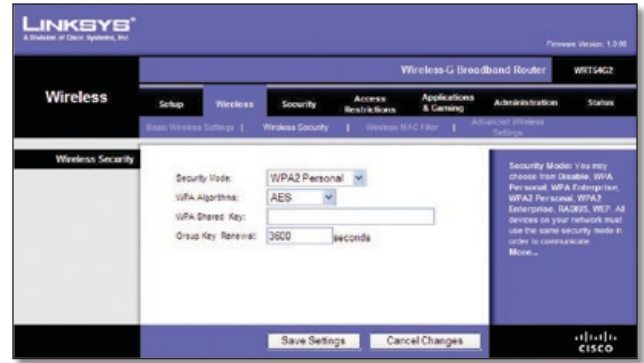

Security Mode > WPA2 Personal (Modo de segurança > WPA2 Personal)

**WPA Algorithm** (Algoritmo WPA) O WPA2 suporta dois métodos de criptografia: o TKIP e o AES, com chaves de criptografia dinâmicas. Selecione o tipo de algoritmo: **AES** ou **TKIP + AES**. O padrão é **AES**.

**WPA Shared Key** (Chave compartilhada WPA) Insira uma chave compartilhada WPA entre 8 e 63 caracteres.

**Group Key Renewal** (Renovação de chave de grupo) Insira um período de renovação de chave de grupo, que instrui o Roteador sobre a freqüência com que ele deve alterar as chaves de criptografia. O valor padrão é **3600** segundos.

#### **WPA Personal**

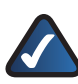

**OBSERVAÇÃO:** se você estiver usando o WPA2, cada dispositivo da rede sem fio DEVE usar o mesmo método WPA e a mesma chave compartilhada, caso contrário, a rede não funcionará corretamente.

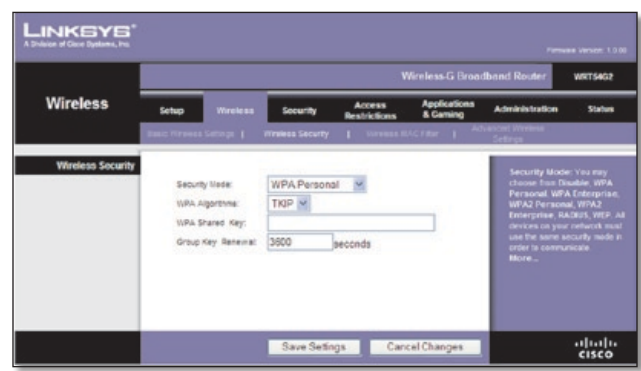

Security Mode > WPA Personal (Modo de segurança > WPA Personal)

**WPA Algorithm** (Algoritmo WPA) O WPA oferece dois métodos de criptografia: o TKIP e o AES, com chaves de criptografia dinâmicas. Selecione o tipo de algoritmo, **TKIP** ou **AES**. (O AES é um método de criptografia mais forte que o TKIP).

**WPA Shared Key** (Chave Compartilhada WPA) Insira a chave compartilhada pelo Roteador e seus outros dispositivos de rede. Ela deve ter entre 8 e 63 caracteres.

**Group Key Renewal** (Renovação de chave de grupo) Insira um período de renovação de chave, que instrui o Roteador sobre a freqüência com que ele deve alterar as chaves de criptografia. O valor padrão é **3600** segundos.

#### **WPA2 Enterprise**

Esta opção oferece a WPA2 usada conjuntamente com um servidor RADIUS (Ela só deve ser usada quando um servidor RADIUS estiver conectado ao Roteador).

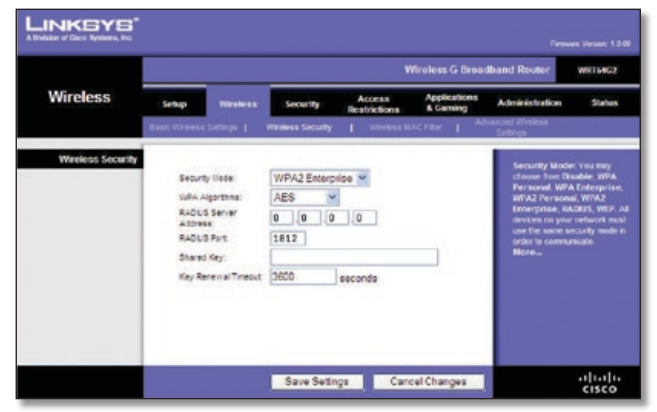

Security Mode > WPA2 Enterprise (Modo de segurança > WPA2 Enterprise)

**WPA Algorithm** (Algoritmo WPA) O WPA2 suporta dois métodos de criptografia: o TKIP e o AES, com chaves de criptografia dinâmicas. Selecione o tipo de algoritmo: **AES** ou **TKIP + AES**. O padrão é **AES**.

**RADIUS Server Address** (Endereço do servidor RADIUS) Insira o endereço IP do servidor RADIUS.

**RADIUS Port** (Porta RADIUS) Insira o número da porta do servidor RADIUS. O padrão é **1812**.

**Shared Secret** (Chave compartilhada) Insira a chave compartilhada entre o roteador e o servidor.

**Key Renewal Timeout** (Tempo limite para renovação da chave) Insira um período de tempo limite para renovação da chave, que instrui o Roteador com que freqüência ele deve alterar as chaves de criptografia. O valor padrão é **3600** segundos.

#### **WPA Enterprise**

Esta opção apresenta a WPA usada conjuntamente com um servidor RADIUS. (ela só deve ser usada quando um servidor RADIUS estiver conectado ao roteador).

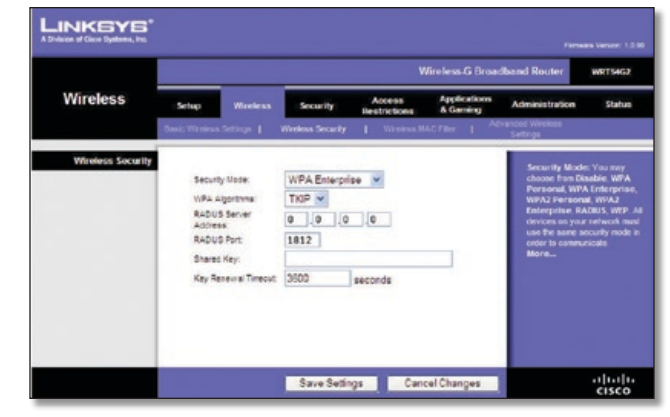

Security Mode > WPA Enterprise (Modo de segurança > WPA Enterprise)

**WPA Algorithm** (Algoritmo WPA) O WPA oferece dois métodos de criptografia: o TKIP e o AES, com chaves de criptografia dinâmicas. Selecione o tipo de algoritmo, **TKIP** ou **AES**. (O AES é um método de criptografia mais forte que o TKIP).

**RADIUS Server Address** (Endereço do servidor RADIUS) Insira o endereço IP do servidor RADIUS.

**RADIUS Port** (Porta RADIUS) Insira o número da porta do servidor RADIUS. O padrão é **1812**.

**Shared Secret** (Chave compartilhada) Insira a chave compartilhada entre o roteador e o servidor.

**Key Renewal Timeout** (Tempo limite para renovação da chave) Insira um período de tempo limite para renovação da chave, que instrui o Roteador com que freqüência ele deve alterar as chaves de criptografia. O valor padrão é **3600** segundos.

#### **RADIUS**

Esta opção oferece a WEP usada conjuntamente com um servidor RADIUS (ela só deve ser usada quando um servidor RADIUS estiver conectado ao roteador).

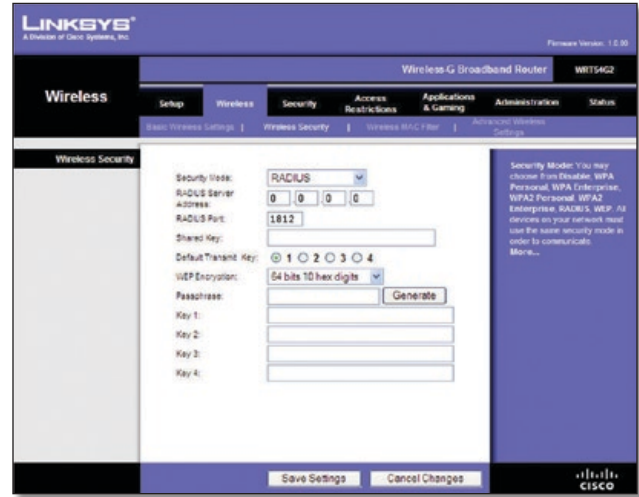

Security Mode > RADIUS (Modo de segurança > RADIUS)

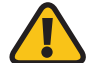

**IMPORTANTE:** se você estiver usando a criptografia WEP, cada dispositivo da rede sem fio DEVE usar o mesmo método de criptografia WEP e a mesma chave de criptografia; caso contrário, a rede sem fio não funcionará corretamente.

**RADIUS Server Address** (Endereço do servidor RADIUS) Insira o endereço IP do servidor RADIUS.

**RADIUS Port** (Porta RADIUS) Insira o número da porta do servidor RADIUS. O padrão é **1812**.

**Shared Secret** (Chave compartilhada) Insira a chave compartilhada entre o roteador e o servidor.

**Default Transmit Key** (Chave de transmissão padrão) Selecione uma chave de transmissão padrão (escolha qual Chave usar). O valor padrão é **1**.

**WEP Encryption** (Criptografia WEP) Selecione um nível de criptografia WEP, **64 bits 10 dígitos hexadecimais** ou **128 bits 26 dígitos hexadecimais**. O valor padrão é de **64 bits 10 dígitos hexadecimais**.

**Senha** Insira uma senha para gerar automaticamente chaves WEP. Em seguida, clique em **Generate** (Gerar).

**Chave 1 a 4** Se você não tiver inserido uma senha, insira a(s) chave(s) WEP manualmente.

#### **WEP**

A WEP é um método de criptografia básica não tão seguro quanto a WPA.

**IMPORTANTE:** se você estiver usando a criptografia WEP, cada dispositivo da rede sem fio DEVE usar o mesmo método de criptografia WEP e a mesma chave de criptografia; caso contrário, a rede sem fio não funcionará corretamente.

|                          | Wireless-G Broadband Router<br><b>WRT54G2</b>                                                                     |                                          |                               |                          |                                                                                                    |        |  |  |  |
|--------------------------|----------------------------------------------------------------------------------------------------|------------------------------------------|-------------------------------|--------------------------|----------------------------------------------------------------------------------------------------|--------|--|--|--|
| <b>Wireless</b>          | Setup<br><b>Wireless</b>                                                                                          | <b>Security</b>                          | Access<br><b>Restrictions</b> | Applications<br>& Gaming | Administration                                                                                                    | Status |  |  |  |
|                          | più Wirmess Sotterge                                                                                              | Wreless Security                         | 1 Weeks MACFRe 1              |                          | at William .                                                                                                    |        |  |  |  |
| <b>Wireless Security</b> | Security Media:<br>Default Transint Key:<br>WEP Encryation:<br>Passphrase:<br>Key 1:<br>Key 2:<br>Key 3:<br>Key & | WEP<br>01020304<br>64 bits 10 hex digits |                               | Generate                 | Security Mode: You may<br>choose from Disable, WPA<br>Personal, WPA Enterprise.<br><b>WPA2 Personal WPA2</b><br>Enterprise, RADIUS, VIEP, All<br>devices on your network must<br>use the same security mode in.<br>ceder to communicate<br>More |        |  |  |  |

Security Mode > WEP (Modo de segurança > WEP)

**Default Transmit Key** (Chave de transmissão padrão) Selecione uma chave de transmissão padrão (escolha qual Chave usar). O valor padrão é **1**.

**WEP Encryption** (Criptografia WEP) Selecione um nível de criptografia WEP, **64 bits 10 dígitos hexadecimais** ou **128 bits 26 dígitos hexadecimais**. O valor padrão é de **64 bits 10 dígitos hexadecimais**.

**Senha** Insira uma senha para gerar automaticamente chaves WEP. Em seguida, clique em **Generate** (Gerar).

**Chave 1 a 4** Se você não tiver inserido uma senha, insira a(s) chave(s) WEP manualmente.

Clique em **Save Settings** (Salvar configurações) para aplicar as alterações, ou clique em **Cancel Changes** (Cancelar alterações) para limpar todas as alterações.

## **Wireless (Sem fio) - Wireless MAC Filter (Filtro MAC sem fio)**

O acesso sem fio pode ser filtrado (restrito) por meio da especificação dos endereços MAC dos dispositivos em sua rede sem fio.

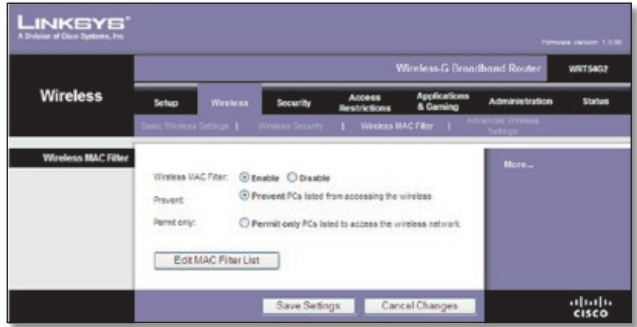

Wireless (Sem fio) - Wireless MAC Filter (Filtro MAC sem fio)

### **Filtro de MAC sem fio**

**Wireless MAC Filter** (Filtro MAC sem fio) Para filtrar usuários sem fio de acordo com o Endereço MAC, permitindo ou bloqueando acesso, clique em **Habilitar**. Se você não quiser filtrar os usuários de acordo com o Endereço MAC, mantenha a configuração padrão, **Desabilitar**.

**Prevent** (Impedir) Selecione essa opção para bloquear o acesso sem fio por endereço MAC. Esse botão é selecionado por padrão.

**Permit Only** (Apenas Permitir) Selecione essa opção para permitir acesso sem fio por Endereço MAC. Esse botão não é selecionado por padrão.

**Edit MAC Filter List** (Editar Lista de Filtros MAC) Clique nesta opção para abrir a tela *MAC Address Filter List* (Lista de filtro de endereço MAC). Nessa tela, você pode listar os usuários, por endereço MAC, aos quais deseja conceder ou bloquear o acesso. Para referência rápida, clique em **Lista de MACs de clientes sem fio** para exibir uma lista de usuários da rede por Endereço MAC.

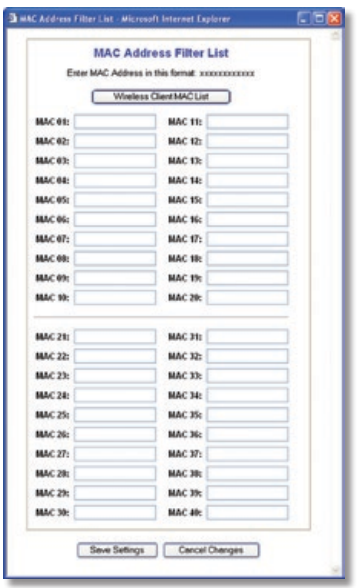

Lista de filtros de endereços MAC

Clique em **Save Settings** (Salvar configurações) para aplicar as alterações, ou clique em **Cancel Changes** (Cancelar alterações) para limpar todas as alterações.

## **Wireless (Sem fio) > Advanced Wireless Settings (Configurações sem fio avançadas)**

Esta tela *Wireless > Advanced Wireless Settings* (Sem Fio > Configurações sem fio avançadas) é usada para configurar as funções sem fio avançadas do Roteador. Essas configurações só devem ser ajustadas por um administrador especializado, uma vez que, se estiverem incorretas, poderão reduzir o desempenho da conexão sem fio.

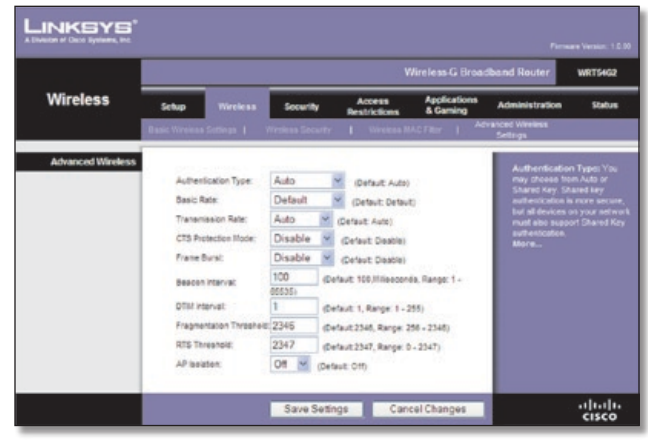

Wireless (Sem fio) > Advanced Wireless Settings (Configurações sem fio avançadas)

## **Recursos sem fio avançados**

**Authentication Type** (Tipo de autenticação) O padrão é definido como **Auto** (Automático), que permite usar a autenticação Open System (Sistema aberto) ou Shared Key (Chave compartilhada). Na autenticação **Open System** (Sistema aberto), o remetente e o destinatário NÃO usam uma chave WEP para a autenticação. Na autenticação **Shared Key** (Chave compartilhada), o remetente e o destinatário usam uma chave WEP para a autenticação.

**Basic Rate** (Taxa Básica) A configuração Basic Rate, na verdade, não representa uma taxa de transmissão, mas uma série de taxas nas quais o roteador pode transmitir. O roteador anunciará sua taxa básica aos outros dispositivos sem fio da rede para que eles saibam quais taxas serão usadas. Ele também anunciará que será feita a seleção automática da melhor taxa de transmissão. A configuração padrão é **Default** (Padrão) para transmissões usando todas as taxas sem fio padrão (1-2 Mbps, 5,5 Mbps, 11 Mbps, 18 Mbps e 24 Mbps). Outras opções são **1-2 Mbps** para uso com tecnologias sem fio mais antigas e **All** (Tudo) para transmissões usando todas as taxas sem fio. A taxa básica não é a taxa real de transmissão de dados. Se quiser especificar a taxa de transmissão de dados do roteador, defina a configuração Transmission Rate (Taxa de transmissão).

**Transmission Rate** (Taxa de transmissão) A taxa de transmissão de dados deve ser definida dependendo da velocidade de sua rede sem fio. Você pode escolher entre diversas velocidades de transmissão ou selecionar **Auto** (Automático) para que o roteador use automaticamente a taxa de dados mais rápida possível e habilite o recurso Auto-Fallback (Fallback automático). O recurso de Fallback automático negociará a melhor velocidade de conexão possível entre o Roteador e um cliente sem fio. O padrão é **Auto** (Automático).

**CTS Protection Mode** (Modo de Proteção CTS) O modo de proteção CTS (Clear-To-Send) deve permanecer desabilitado, a menos que você esteja enfrentando sérios problemas com os produtos Wireless-G por não conseguir transmitir para o Roteador em um ambiente com tráfego 802.11b intenso. Essa função aumenta a capacidade do Roteador de capturar todas as transmissões Wireless-G, mas reduz o desempenho consideravelmente.

**Frame Burst** (Intermitência de quadros) Habilite esta opção para que a rede tenha um desempenho melhor, dependendo do fabricante dos produtos sem fio que você usa. Para ativar a opção Frame Burst (Intermitência de Quadros), selecione **Enable** (Habilitar). O padrão é **Disable** (Desabilitar).

**Beacon Interval** (Intervalo beacon) Um beacon é um pacote transmitido pelo Roteador para sincronizar a rede sem fio. O valor padrão é **100**. Insira um valor entre 1 e 65.535 milissegundos. O valor do Intervalo de beacon indica o intervalo de freqüência do beacon.

**Intervalo de DTIM** Esse valor, entre 1 e 255, indica o intervalo de DTIM (Delivery Traffic Indication Message). Um campo DTIM é um campo de contagem regressiva que informa aos clientes qual é a próxima janela a escutar mensagens de transmissão e de multicast. Quando o Roteador armazena no buffer mensagens de transmissão ou de multicast para os clientes associados, ele envia a próxima DTIM com um valor de intervalo de DTIM. Seus clientes ouvem os beacons e despertam para receber as mensagens de transmissão e de multicast. O valor padrão é **1**.

**Limite de fragmentação** Esse valor especifica o tamanho máximo de um pacote antes de os dados serem fragmentados em vários pacotes. Se você observar uma taxa elevada de erros de pacote, poderá aumentar um pouco o valor de Limite de fragmentação. Se você definir um valor muito baixo para o Limite de fragmentação, o desempenho da rede poderá ser prejudicado. É recomendável apenas uma pequena redução do valor padrão. Na maioria dos casos, deve ser mantido o valor padrão de **2346**.

**RTS Threshold** (Limite de RTS) Se você detectar um fluxo de dados inconsistente, é recomendável apenas uma pequena redução no valor padrão, **2347**. Se um pacote de rede for menor do que o limite de RTS predefinido, o mecanismo RTS/CTS não será habilitado. O Roteador envia quadros RTS (Request to Send) para uma determinada estação receptora e negocia o envio de um quadro de dados. Após receber um RTS, a estação sem fio responde com um quadro CTS (Clear to Send) para confirmar o direito de iniciar a transmissão. O valor do Limite de RTS deve ser mantido no padrão de **2347**.

**AP Isolation** (Isolamento de AP) Isola todos os clientes e dispositivos sem fio da rede uns dos outros. Os dispositivos sem fio poderão se comunicar com o Roteador, mas não entre si. Para usar essa função, selecione **On** (Ativado). O padrão do Isolamento de AP é **Off** (Desativado).

Clique em **Save Settings** (Salvar configurações) para aplicar as alterações, ou clique em **Cancel Changes** (Cancelar alterações) para limpar todas as alterações.

## **Security > Firewall (Segurança > Firewall)**

A tela *Security > Firewall* (Segurança > Firewall) é usada para configurar um firewall que pode filtrar vários tipos de tráfegos indesejados na rede local do Roteador.

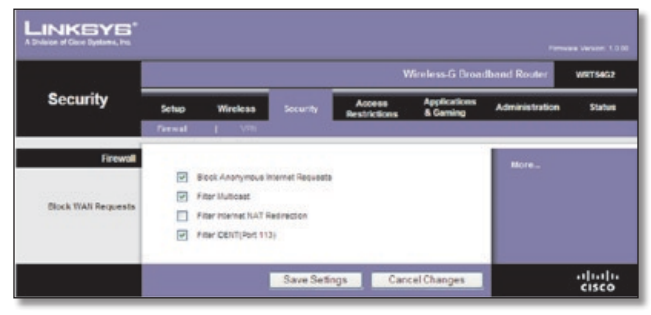

Security (Segurança) > Firewall

## **Firewall**

**Firewall Protection** (Proteção de firewall) Para usar a proteção de firewall, mantenha a seleção padrão **Habilitar**. Para desabilitar a proteção de firewall, selecione **Desabilitar**.

### **Bloquear solicitações de WAN**

**Filter Anonymous Internet Requests** (Filtrar solicitações de Internet anônimas) Esta opção dificulta o acesso de usuários externos à rede. Essa configuração é selecionada por padrão. Desmarque essa opção para permitir solicitações anônimas da Internet.

**Filter Multicast** (Filtrar Multicast) O multicast possibilita várias transmissões para destinatários específicos ao mesmo tempo. Se o multicast for permitido, o roteador autorizará o encaminhamento de pacotes de multicast IP aos computadores apropriados. Essa configuração é selecionada por padrão. Desmarque essa opção para desabilitá-la.

**Filter Internet NAT Redirection** (Filtrar redirecionamento NAT da Internet) Este recurso usa o encaminhamento de portas para bloquear o acesso a servidores locais a partir de computadores da rede local. Selecione **Filtrar redirecionamento NAT da Internet** para filtrar o redirecionamento NAT da Internet. Esse recurso não é selecionado por padrão.

**Filter IDENT (Port 113)** (Filtrar IDENT [Porta 113]) Este recurso impede que a porta 113 seja verificada por dispositivos externos à sua rede local. Essa configuração é selecionada por padrão. Desmarque essa opção para desabilitá-la.

Clique em **Save Settings** (Salvar configurações) para aplicar as alterações, ou clique em **Cancel Changes** (Cancelar alterações) para limpar todas as alterações.

## **Security (Segurança) > VPN Passthrough (Passagem de VPN)**

A tela *Security > VPN Passthrough* (Segurança > Passagem de VPN) permite autorizar que encapsulamentos de VPN com protocolos IPSec, PPTP ou L2TP passem pelo firewall do Roteador.

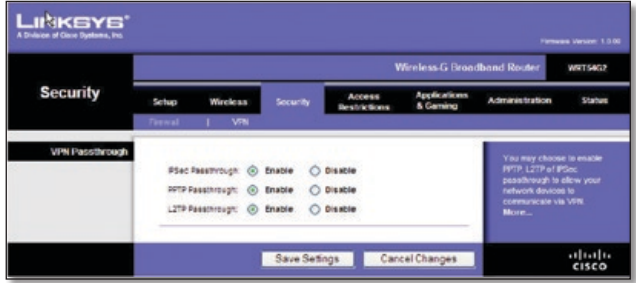

Security (Segurança) > VPN Passthrough (Passagem de VPN)

## **Passagem de VPN**

**Passagem IPSec** O IPSec (Internet Protocol Security) é um conjunto de protocolos usado para implementar o intercâmbio seguro de pacotes na camada IP. Para autorizar a passagem de encapsulamentos IPSec pelo Roteador, mantenha o padrão, **Enable** (Habilitar).

**Passagem PPTP** O PPTP (Point-to-Point Tunneling Protocol) permite que o protocolo PPP (Point-to-Point Protocol) seja encapsulado através de uma rede IP. Para autorizar a passagem de encapsulamentos PPTP pelo Roteador, mantenha o padrão, **Enable** (Habilitar).

**Passagem L2TP** O protocolo L2TP é o método usado para habilitar sessões PPP via Internet no nível da Camada 2. Para autorizar a passagem de encapsulamentos L2TP pelo Roteador, mantenha o padrão, **Enable** (Habilitar).

Clique em **Save Settings** (Salvar configurações) para aplicar as alterações, ou clique em **Cancel Changes** (Cancelar alterações) para limpar todas as alterações.

## **Access Restrictions > Internet Access (Restrições de acesso > Acesso à Internet)**

A tela *Access Restrictions > Internet Access* (Restrições de Acesso > Acesso à Internet) permite bloquear ou autorizar tipos específicos de tráfego e uso da Internet, como acesso à Internet, serviços designados e sites da Web, em dias e horários específicos.

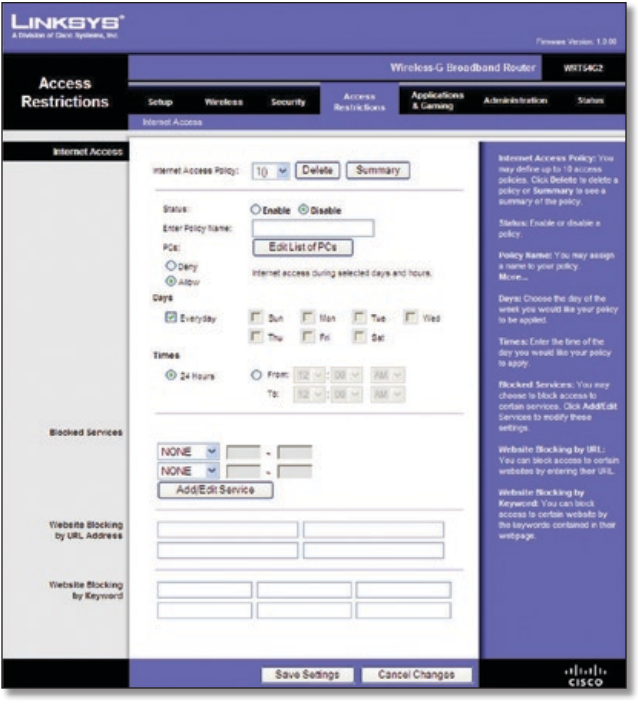

Access Restrictions > Internet Access (Restrições de acesso > Acesso à Internet)

## **Acesso à Internet**

**Diretiva de acesso à Internet** O acesso pode ser gerenciado por uma diretiva. Use as configurações dessa tela para estabelecer uma diretiva de acesso (depois de clicar no botão **Save Settings** [Salvar configurações]). Quando você seleciona uma diretiva no menu suspenso, as configurações dessa diretiva são exibidas. Para excluir uma diretiva, selecione o número correspondente e clique no botão **Excluir**. Para exibir todas as diretivas, clique em **Summary** (Resumo). (Para excluir políticas da tela *Summary* (Resumo), selecione a política ou as políticas e clique em **Delete** [Excluir]. Para voltar à tela *Internet Access* [Acesso à Internet], clique no botão **Close** [Fechar]).

|           | <b>Pullicy Masse</b> | <b>Duys</b>                                                                             | Time of Day              | Delette |
|-----------|----------------------|-----------------------------------------------------------------------------------------|--------------------------|---------|
| ٠.        | test                 | $s$ $\frac{1}{2}$ $\frac{1}{2}$ $\frac{1}{2}$ $\frac{1}{2}$ $\frac{1}{2}$ $\frac{1}{2}$ | 24 Hours                 | о       |
| ż         | $\sim$               | $ z $ of $ z $ of $ z $                                                                 | $\sim$                   | o       |
| x         | -                    | $ s $ a $ \tau $ w $ \tau s $ s                                                         | -                        | ۰       |
| ×         |                      | $ $ s barr berr bels                                                                    |                          | o       |
| ×         | -                    | $s$ <b>bdr</b> [w[r] <b>v</b> [s]                                                       |                          | о       |
| ٠         | -                    | $ S $ $ S $ $ S $ $ S $                                                                 |                          | o       |
| ř.        | -                    | $ 3 $ of $7 w $ $7 z z $                                                                | -                        | п       |
| ٠         |                      | $ z $ of $r$ with $ z $                                                                 | $\sim$                   | o       |
| ٠         | $\sim$               | $ s $ a $ \tau $ w $ \tau s s $                                                         | $\overline{\phantom{a}}$ | п       |
| <b>KG</b> | <b>Security</b>      | $3$ M <sub>3</sub> M <sub>3</sub> M <sub>3</sub> H <sub>3</sub>                         | ÷                        | о       |

Resumo de Diretivas da Internet

**Status** Por padrão, as diretivas ficam desabilitadas. Para habilitar uma diretiva, selecione o número da diretiva no menu suspenso e selecione **Enable** (Habilitar).

## **Para criar uma diretiva de acesso à Internet:**

- 1. Selecione um número no menu suspenso *Internet Access Policy* (Diretiva de acesso à Internet).
- 2. Para habilitar a política, selecione **Enable** (Habilitar).
- 3. Insira um nome para a diretiva no campo fornecido.

4. Clique em **Editar Lista de PCs** para selecionar quais PCs serão afetados pela diretiva. A tela *List of PCs* (Lista de PCs) será exibida. Você pode selecionar um PC por endereço MAC ou IP. Também pode inserir um intervalo de endereços IP se quiser que a diretiva em questão afete um grupo de PCs. Após fazer suas alterações, clique em **Save Settings** (Salvar configurações) para aplicar suas alterações ou em **Cancel Changes** (Cancelar Alterações) para cancelá-las. Em seguida, clique em **Close** (Fechar).

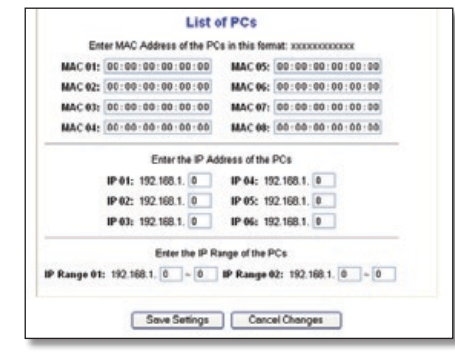

Lista de PCs

- 5. Selecione a opção adequada, **Deny** (Negar) ou **Allow** (Permitir), se quiser bloquear ou permitir o acesso à Internet para os PCs listados na tela *List of PCs* (Lista de PCs).
- 6. Decida em quais dias da semana e horários a diretiva deve ser aplicada. Selecione os dias específicos nos quais a diretiva estará em vigor ou selecione **Everyday** (Todos os Dias). Em seguida, insira um intervalo de horas e minutos durante os quais a diretiva estará em vigor ou selecione **24 horas**.
- 7. Selecione os serviços bloqueados (Blocked Services) ou o bloqueio de site (Website Blocking) que deseja usar.
- 8. Clique em **Save Settings** (Salvar Configurações) para salvar as configurações da política ou em **Cancel Changes** (Cancelar Alterações) para cancelá-las.

### **Serviços bloqueados**

É possível filtrar o acesso a vários serviços acessados via Internet, como FTP ou telnet, selecionando serviços nos menus suspensos ao lado de *Serviços bloqueados*. (Você pode bloquear até 20 serviços). Em seguida, insira o intervalo de portas que deseja filtrar.

Se o serviço que você deseja bloquear não estiver listado ou se você desejar editar as configurações de um serviço, clique em **Add/Edit Service** (Adicionar/Editar Serviço). A tela *Port Services* (Serviços de porta) é exibida.

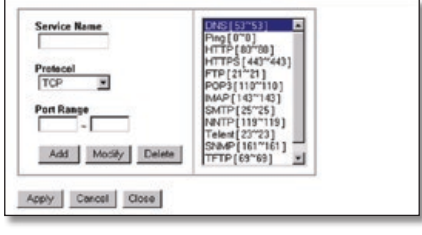

Port Services

Para adicionar um serviço, insira o nome do serviço no campo *Service Name* (Nome do Serviço). Selecione seu protocolo no menu suspenso *Protocol* (Protocolo) e insira seu intervalo nos campos *Port Range* (Intervalo de portas). Clique em **Add** (Adicionar).

Para modificar um serviço, selecione-o na lista à direita. Altere seu nome, as configurações de protocolo ou o intervalo de portas. Em seguida, clique em **Modify** (Modificar).

Para excluir um serviço, selecione-o na lista à direita. Em seguida, clique em **Delete** (Excluir).

Ao finalizar as alterações na tela *Port Services* (Serviços de porta), clique em **Apply** (Aplicar) para salvar as alterações. Para cancelar suas alterações, clique em **Cancel** (Cancelar). Para fechar a tela *Port Services* (Serviços de porta) e retornar à tela *Access Restrictions* (Restrições de Acesso), clique em **Close** (Fechar).

#### **Bloqueio de sites por endereço de URL**

Para bloquear sites com endereços de URL específicos, insira cada URL em um campo separado ao lado de *Bloqueio de sites por endereço de URL*.

### **Bloqueio de sites por palavra-chave**

Para bloquear sites que usam palavras-chave específicas, insira cada palavra-chave em um campo separado ao lado de *Bloqueio de sites por palavra-chave*.

Clique em **Save Settings** (Salvar configurações) para aplicar as alterações, ou clique em **Cancel Changes** (Cancelar alterações) para limpar todas as alterações.

## **Aplicativos e Jogos - Port Range Forward (Encaminhamento de Intervalo de Portas)**

A tela *Applications & Gaming > Port Range Forward* (Aplicativos e jogos > Encaminhamento de intervalo de portas) permite configurar serviços públicos em sua rede, como servidores Web, servidores ftp, servidores de e-mail ou outros aplicativos de Internet especializados. (Os aplicativos de Internet especializados são os aplicativos que usam o acesso à Internet para executar funções, como videoconferência ou jogos on-line. (Alguns aplicativos de Internet podem não exigir encaminhamento).

|                                 | <b>Wireless G Broadband Router</b><br><b>WRT54G2</b> |          |       |                        |                 |                                      |                                 |                                                                                     |  |  |
|---------------------------------|------------------------------------------------------|----------|-------|------------------------|-----------------|--------------------------------------|---------------------------------|-------------------------------------------------------------------------------------|--|--|
| <b>Applications</b><br>& Gaming | Setup                                                | Wireless |       |                        | <b>Security</b> | <b>Access</b><br><b>Restrictions</b> | <b>Applications</b><br>& Caming | <b>Administration</b><br><b>Stabus</b>                                              |  |  |
|                                 | Port Range Forward                                   |          |       | <b>Part Triggering</b> | ٠               | DMZ.                                 | <b>Ord</b>                      |                                                                                     |  |  |
| <b>Port Range Forward</b>       |                                                      |          |       |                        |                 |                                      |                                 | <b>Port Range Forwarding:</b>                                                       |  |  |
|                                 |                                                      |          |       |                        | Port Range      |                                      |                                 | Certain applications may require<br>to open specific ports in order                 |  |  |
|                                 | Audiosion                                            |          | Start | End                    | Protocol        | IP Address                           | Enable                          | for it to function correctly.<br>Examples of these applications                     |  |  |
|                                 |                                                      | o        | is    | o                      | Both ~          | 192,168.1. 0                         | O                               | include servers and certain.<br>enline certes. When a request                       |  |  |
|                                 |                                                      | o        | te    | o                      | <b>Both V</b>   | 192,168.1. 0                         | п                               | for a certain port comes in from<br>the internet, the router will route             |  |  |
|                                 |                                                      | o        | tė    | o                      | Both.           | 192,168.1.0                          | $\Box$                          | the data to the computer your<br>specify. Due to security                           |  |  |
|                                 |                                                      | o        | b     | 0                      | Both ~          | 152.168.1. 0                         | D                               | concerns, you may want to limit<br>port forwarding to only those                    |  |  |
|                                 |                                                      | o        | bb    | o                      | Both ~          | 102.168.1. 0                         | п                               | perts you are uping, and<br>uncheck the English checkbax<br>after you are finished. |  |  |
|                                 |                                                      | O        | u     | ö                      | Both N          | 192.168.1. 0                         | □                               | More                                                                                |  |  |
|                                 |                                                      | o        | ы     | O                      | Both y          | 192.108.1. 0                         | Π                               |                                                                                     |  |  |
|                                 |                                                      | o        | bb.   | o                      | Both V          | 102.108.1. 0                         | E                               |                                                                                     |  |  |
|                                 |                                                      | o        | té.   | o                      | Both N          | 192, 168.1. 0                        | O                               |                                                                                     |  |  |
|                                 |                                                      | O        | tie.  | io                     | Both            | 192, 188, 1. 0                       | n                               |                                                                                     |  |  |

Aplicativos e Jogos - Port Range Forward (Encaminhamento de Intervalo de Portas)

### **Encaminhamento de Intervalo de Portas**

Para encaminhar uma porta, insira as informações em cada linha dos critérios exigidos.

**Aplicativo** Nesse campo, insira o nome que você deseja dar ao aplicativo. Cada nome pode ter até 12 caracteres.

**Start/End** (Início/Final) Este é o intervalo de portas. Insira o número que inicia o intervalo de portas na coluna Início e o número que termina o intervalo na coluna Final.

**Protocolo** Selecione o protocolo usado para o aplicativo: **TCP**, **UDP** ou **Ambos**.

**IP Address** (Endereço IP) Para cada aplicativo, insira o endereço IP do computador com o aplicativo específico em execução.

**Enable** (Habilitar) Selecione **Enable** (Habilitar) para habilitar o encaminhamento de portas para o aplicativo relevante.

Clique em **Save Settings** (Salvar configurações) para aplicar as alterações, ou clique em **Cancel Changes** (Cancelar alterações) para limpar todas as alterações.

## **Aplicativos e Jogos > Disparo de portas**

A tela *Applications & Gaming > Port Triggering* (Aplicativos e Jogos > Disparo de Portas) permite que o Roteador observe determinados números de porta nos dados de saída. O endereço IP do computador que envia os dados correspondentes é memorizado pelo roteador para que, quando os dados solicitados retornarem pelo roteador, eles sejam reencaminhados ao computador adequado por meio de regras de mapeamento de endereço IP e porta.

|                                 | <b>Wireless-G Broadband Router</b><br>WIRTS4G2 |                 |                 |                 |                                                      |                                      |                          |                                               |       |                                                                                                    |        |
|---------------------------------|------------------------------------------------|-----------------|-----------------|-----------------|------------------------------------------------------|--------------------------------------|--------------------------|-----------------------------------------------|-------|----------------------------------------------------------------------------------------------------|--------|
| <b>Applications</b><br>& Gaming | Sebap<br>Port Range Forward: 1                 | <b>Wireless</b> | Part Triggering | <b>Security</b> |                                                      | Access<br>Reatrictions<br><b>DVZ</b> |                          | Applications<br>& Gaming                      | Quit. | Administration                                                                                             | Status |
| <b>Port Triggering</b>          |                                                |                 |                 |                 |                                                      |                                      |                          |                                               |       | <b>Port Trippering:</b><br><b>Application Tater the</b>                                                    |        |
|                                 | Application                                    |                 |                 |                 | <b>Triggered Range</b><br><b>Start Port End Port</b> |                                      |                          | Forwarded Range<br>Start Port End Port Enable |       | application name of the trigget.<br><b>Triggered Range For each</b><br>application, let the trippered port |        |
|                                 |                                                |                 | e               | ь               | ٠                                                    | ö                                    |                          | O                                             | ◘     | number range. Check with the<br>Internet application                                                       |        |
|                                 |                                                |                 | o               | ь               | ۱ø                                                   | ٥                                    | té                       | $\overline{10}$                               | □     | documentation for the port<br>number(s) needed Start Port<br>Enter the starting port number of             |        |
|                                 |                                                |                 | ö               | <b>H</b>        |                                                      | Ď                                    | u                        | O                                             | о     | the Triggered Renge. End Port<br>Enter the ending port number of                                           |        |
|                                 |                                                |                 | ¢               | ь               | ¢                                                    | ö                                    |                          | ¢                                             | п     | the Triggered Range.<br>Forwarded Range For each                                                           |        |
|                                 |                                                |                 | o               | b.              | ۰                                                    | ö                                    | $\overline{\phantom{a}}$ | Io                                            | □     | application, list the forwarded<br>port number range. Check with                                           |        |
|                                 |                                                |                 | o               | b.              | ۰                                                    | o                                    | té.                      | IO                                            | □     | the internet application<br>documentation for the port.                                                    |        |
|                                 |                                                |                 | o               | ь               | ۰                                                    | ٥                                    |                          | O                                             | □     | number (a) needed. Start Port<br>Enter the starting port number of<br>the Ferwarded Range. End.            |        |
|                                 |                                                |                 | o               | ь               | ٠                                                    | ö                                    |                          | O                                             | ⊟     | Port Enter the ending part.<br>number of the Forwarded                                                     |        |
|                                 |                                                |                 | o               | ts.             | ø                                                    | o                                    | to                       | 10                                            | Ω     | Range                                                                                                    |        |
|                                 |                                                |                 | o               | <b>ts</b>       | ø                                                    | o                                    | is.                      | 0                                             | O     |                                                                                                    |        |

Aplicativos e Jogos > Disparo de intervalo de portas

### **Port Triggering**

**Application** (Aplicativo) Insira o nome de aplicativo de disparo.

#### **Intervalo de disparo**

Para cada aplicativo, liste o intervalo de números de portas disparadas. Verifique na documentação do aplicativo de Internet os números de portas necessários.

**Start Port** (Porta inicial) Insira o número da porta inicial do intervalo de disparo.

**End Port** (Porta final) Insira o número da porta final do intervalo de disparo.

#### **Intervalo de encaminhamento**

Para cada aplicativo, liste o intervalo de números de portas encaminhadas. Verifique na documentação do aplicativo de Internet os números de portas necessários.

**Start Port** (Porta inicial) Insira o número da porta inicial do intervalo de encaminhamento.

**End Port** (Porta Final) Insira o número da porta final do intervalo de encaminhamento.

**Enable** (Habilitar) Selecione **Enable** (Habilitar) para habilitar o disparo de portas para o aplicativo apropriado.

Clique em **Save Settings** (Salvar configurações) para aplicar as alterações, ou clique em **Cancel Changes** (Cancelar alterações) para limpar todas as alterações.

## **Applications and Gaming > DMZ (Aplicativos e jogos > DMZ)**

O recurso DMZ permite que um computador da rede seja exposto à Internet para uso de um serviço de finalidade especial, como jogos pela Internet ou videoconferência. A hospedagem DMZ encaminha todas as portas ao mesmo tempo para um único PC. O recurso Port Range Forward (Encaminhamento de intervalo de portas) é mais seguro, pois só abre as portas que você deseja abrir, ao passo que a hospedagem DMZ abre todas as portas de um computador, expondo-o à Internet.

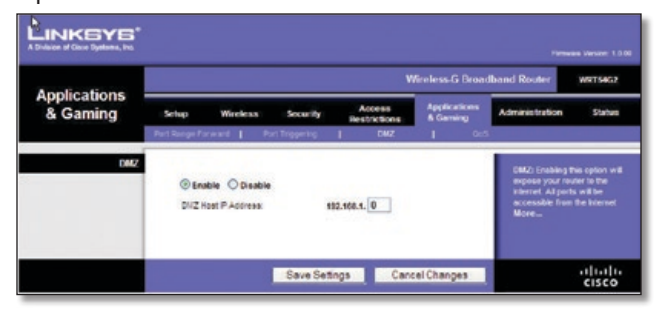

Applications and Gaming > DMZ (Aplicativos e jogos > DMZ)

## **DMZ**

Qualquer PC cuja porta esteja sendo encaminhada deve ter sua função de cliente DHCP desabilitada e receber um novo endereço IP estático, pois seu endereço IP poderá mudar quando for usada a função DHCP.

Para expor um PC, selecione **Enable** (Habilitar). Em seguida, insira o endereço IP do computador no campo *DMZ Host IP Address* (Endereço IP do host DMZ). Este recurso é definido como Desabilitado por padrão.

Clique em **Save Settings** (Salvar configurações) para aplicar as alterações, ou clique em **Cancel Changes** (Cancelar alterações) para limpar todas as alterações.

## **Applications and Gaming > QoS (Aplicativos e jogos > QoS)**

A QoS (Qualidade do serviço) assegura um melhor serviço para os tipos de tráfego de rede de alta prioridade, que podem envolver aplicativos em tempo real exigentes, como os de videoconferência.

Existem três tipos de QoS disponível: Device Priority, Ethernet Port Priority e Application Priority.

### **QoS**

**Enable/Disable** (Habilitar/Desabilitar) Para habilitar o QoS, selecione **Enable** (Habilitar). Caso contrário, selecione **Desabilitar**. Por padrão, o QoS está desabilitado.

**Upstream Bandwidth** (Largura de Banda upstream) Selecione **Auto** (Automático) ou **Manual** no menu suspenso. A opção Manual permite especificar o máximo de largura de banda de saída que os aplicativos podem utilizar.

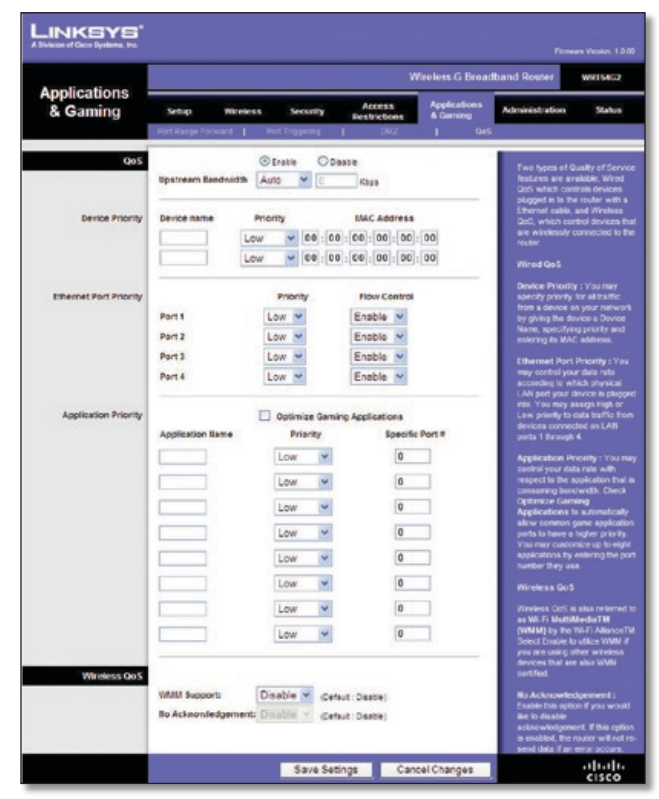

Applications and Gaming > QoS (Aplicativos e jogos > QoS)

### **Device Priority**

Insira o nome do dispositivo de rede no campo *Device name* (Nome do dispositivo), depois insira seu endereço MAC e selecione sua prioridade no menu suspenso.

### **Ethernet Port Priority**

A QoS Ethernet Port Priority (Prioridade de porta Ethernet) permite priorizar o desempenho das quatro portas do Roteador, as portas LAN de 1 a 4. Para cada porta, selecione a prioridade e a configuração de controle de fluxo.

**Priority** (Prioridade) Selecione **High** (Alta) ou **Low** (Baixa) na coluna Prioridade. Por padrão, as quatro portas do Roteador têm prioridade baixa.

**Flow Control** (Controle de Fluxo) Se você quiser que o Roteador controle a transmissão de dados entre os dispositivos da rede, selecione **Enabled** (Habilitado). Para desabilitar esse recurso, selecione **Disabled** (Desabilitado). A QoS Ethernet Port Priority (Prioridade de porta Ethernet) não requer suporte do ISP, pois as portas priorizadas (portas LAN de 1 a 4) estão na sua rede. Por padrão, o recurso fica habilitado.

#### **Prioridade de aplicativo**

A QoS Application Port Priority (Prioridade de porta de aplicativo) gerencia as informações à medida que são transmitidas e recebidas. Dependendo das configurações da tela *QoS*, este recurso atribuirá às informações uma prioridade alta ou baixa referente aos aplicativos especificados.

**Optimize Gaming Applications** (Otimizar aplicativos de jogos) Selecione esta opção para permitir automaticamente que as portas de aplicativos de jogos comuns tenham uma prioridade mais alta. Esses jogos incluem os seguintes, sem limitação: *Counter-Strike*, *Half-Life*, *Age of Empires*, *Everquest*, *Quake2*/*Quake3*, e *Diablo II*. A configuração não é selecionada por padrão.

**Application Name** (Nome do aplicativo) Insira o nome que você deseja dar ao aplicativo no campo *Application Name* (Nome do aplicativo).

**Priority** (Prioridade) Selecione **High** (Alta) ou **Low** (Baixa) para atribuir uma prioridade ao aplicativo. A seleção padrão é **Low**.

**Specific Port #** (Nº da porta específica) Insira o número da porta para o aplicativo.

### **QoS sem fio**

**WMM Support** (Suporte WMM) O WMM (Wi-Fi Multimedia), anteriormente conhecido como WME (Wireless Multimedia Extensions), é um recurso certificado pela Wi-Fi Alliance que se baseia no padrão IEEE 802.11e. Esse recurso fornece a QoS para redes sem fio. Ele é especialmente adequado para aplicativos de voz, música e vídeo, como VoIP (Voice over IP), fluxo de vídeo e jogos interativos. Se você tiver outros dispositivos em sua rede que dão suporte a WMM, selecione **Enabled** (Habilitado). Caso contrário, mantenha o padrão, **Disabled** (Desabilitado).

**No Acknowledgement** (Sem reconhecimento) Este recurso impede que o Roteador reenvie os dados se ocorrer um erro. Para utilizar esse recurso, selecione **Enabled** (Habilitado). Caso contrário, mantenha o padrão, **Disabled** (Desabilitado).

Clique em **Save Settings** (Salvar configurações) para aplicar as alterações, ou clique em **Cancel Changes** (Cancelar alterações) para limpar todas as alterações.

## **Administration (Administração) > Management (Gerenciamento)**

A tela *Administration > Management* (Administração > Gerenciamento) permite que o administrador da rede gerencie funções específicas do roteador de acesso e segurança.

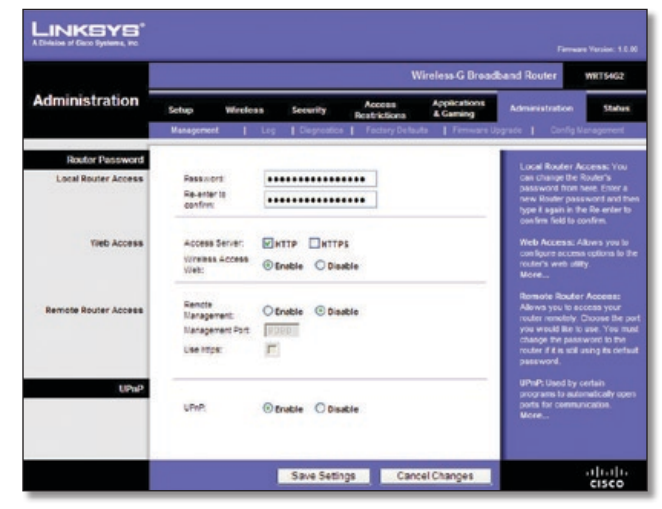

Administration (Administração) > Management (Gerenciamento)

## **Senha do roteador**

### **Acesso local ao roteador**

**Router Password** (Senha do roteador) Insira uma nova senha para o roteador.

**Re-enter to confirm** (Reinserir para confirmar) Insira a senha novamente para confirmar.

### **Acesso à Web**

**Access Server** (Servidor de acesso) HTTP (HyperText Transport Protocol) é o protocolo de comunicação usado para a conexão com servidores da World Wide Web. O HTTPS usa SSL (Secured Socket Layer) para criptografar os dados transmitidos e, desse modo, oferecer um nível de segurança mais alto. Selecione **HTTP** ou **HTTPS**. A seleção padrão é **HTTP**.

**Wireless Access Web** (Web via acesso sem fio) Se você estiver usando o Roteador em um domínio público no qual está concedendo acesso sem fio para seus convidados, será possível desabilitar o acesso sem fio ao utilitário do Roteador baseado na Web. Você só conseguirá acessar o utilitário baseado na Web por meio de uma conexão com fio se desabilitar a configuração. Mantenha o padrão, **Habilitar**, para habilitar o acesso sem fio ao utilitário baseado na Web do Roteador ou **Desabilitar** para desabilitar o acesso sem fio ao utilitário.

### **Acesso Remoto ao Roteador**

**Remote Management** (Gerenciamento remoto) Para acessar o Roteador remotamente, quando estiver fora da rede, selecione **Habilitar**.

**Porta de gerenciamento** Insira o número da porta que será aberta para acesso externo. Como de costume, você terá de inserir a senha do Roteador quando acessá-lo dessa maneira.

**Use https** (Usar https) Para exigir o uso de HTTPS para o acesso remoto, selecione esse recurso.

#### **UPnP**

**UPnP** Mantenha o padrão, **Enable** (Habilitar), para habilitar o recurso UPnP; caso contrário, selecione **Disable** (Desabilitar).

Clique em **Save Settings** (Salvar configurações) para aplicar as alterações, ou clique em **Cancel Changes** (Cancelar alterações) para limpar todas as alterações.

## **Administration > Log (Administração > Log)**

O roteador pode manter logs de todo o tráfego da sua conexão com a Internet.

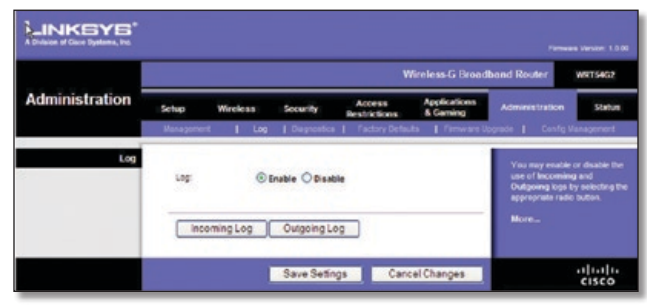

Administration > Log (Administração > Log)

## **Log**

**Log** Para desabilitar a função de Log, mantenha a configuração padrão, **Disable** (Desabilitar). Para monitorar o tráfego entre a rede e a Internet, selecione **Habilitar**.

Quando quiser exibir os logs, clique em **Incoming Log** (Log de entrada) ou **Outgoing Log** (Log de saída), dependendo do que deseja ver.

Clique em **Save Settings** (Salvar configurações) para aplicar as alterações, ou clique em **Cancel Changes** (Cancelar alterações) para limpar todas as alterações.

## **Administration (Administração) > Diagnostics (Diagnóstico)**

Os testes de diagnóstico (Ping e Traceroute) permitem verificar as conexões dos componentes da rede.

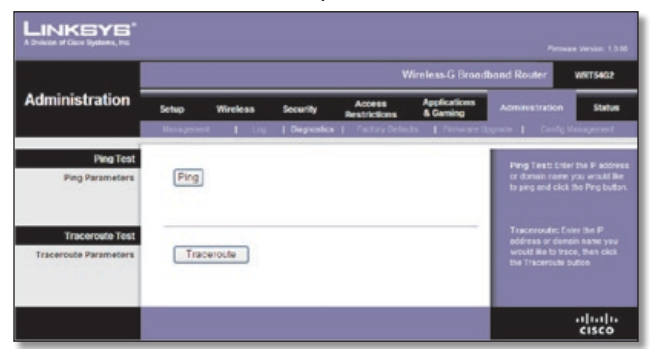

Administration (Administração) > Diagnostics (Diagnóstico)

## **Teste de ping**

**Ping** O teste de ping verifica o status de uma conexão. Clique em **Ping** para abrir a tela *Teste de Ping*. Insira o endereço do PC cuja conexão você deseja testar e quantas vezes deseja testá-la. Em seguida, clique em **Ping**. A tela *Ping Test* (Teste de ping) será exibida se o teste for concluído com êxito. Para interromper o teste, clique em **Stop**. Clique em **Clear Log** para limpar a tela. Clique em **Close** (Fechar) para voltar à tela *Diagnostics* (Diagnóstico).

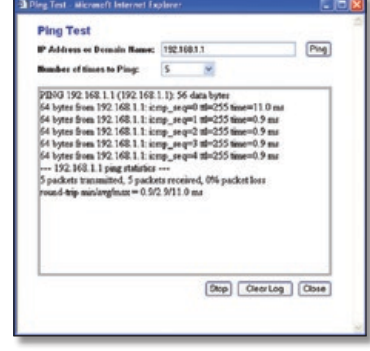

Teste de ping

### **Teste de Traceroute**

**Traceroute** Para testar o desempenho de uma conexão, clique em **Traceroute** para abrir a tela *Traceroute Test* (Teste de Traceroute). Insira o endereço do PC cuja conexão você deseja testar e clique em **Traceroute**. A tela *Traceroute Test* (Teste de Traceroute) será exibida se o teste for concluído com êxito. Para interromper o teste, clique em **Stop**. Clique em **Clear Log** para limpar a tela. Clique em **Close** (Fechar) para voltar à tela *Diagnostics* (Diagnóstico).

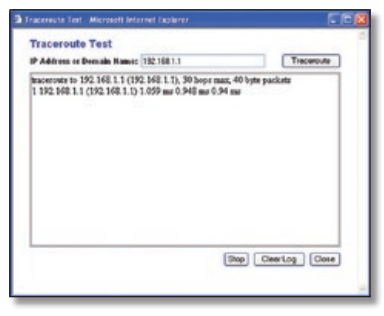

Teste de Traceroute

## **Administration (Administração) > Factory Defaults (Padrões de fábrica)**

A tela *Administration > Factory Defaults* (Administração > Padrões de fábrica) permite restaurar as configurações padrão de fábrica do roteador.

### **Padrões de fábrica**

**Restore Factory Defaults** (Restaurar padrões de fábrica) Para redefinir as configurações do roteador aos valores padrão, selecione **Yes** (Sim) e, em seguida, clique em **Save Settings** (Salvar configurações). Todas as configurações salvas serão perdidas quando as configurações padrão forem restauradas.

|       |                 |                                                                                           |                                      |                                            | Wireless G Broadband Router                                          | <b>WRT50G2</b>                                                                               |
|-------|-----------------|-------------------------------------------------------------------------------------------|--------------------------------------|--------------------------------------------|----------------------------------------------------------------------|----------------------------------------------------------------------------------------------|
| Setup | <b>Wireless</b> | <b>Security</b>                                                                           | <b>Access</b><br><b>Restrictions</b> | <b>Applications</b><br><b>&amp; Gaming</b> | <b>Administration</b>                                                | Status                                                                                       |
|       |                 |                                                                                           |                                      |                                            |                                                                      |                                                                                              |
|       |                 | <b>START</b>                                                                              |                                      |                                            | to tactory detauts. At of your<br>settings will be removed.<br>More. |                                                                                              |
|       |                 | <b><i><u>Value providents</u></i></b><br><b>BOTTLEWAY</b><br>Restore Factory<br>Defaulta: | @ Yes                                | 1 Log   Degrandica  <br>$O$ No             |                                                                      | Factory Defaults   Persymen Upgrade   Centro Management<br>This will reset all eartings back |

Administration (Administração) > Factory Defaults (Padrões de fábrica)

## **Administração > Atualização do firmware**

A tela *Administration > Upgrade Firmware* (Administração > Atualização do Firmware) permite atualizar o firmware do Roteador. Não atualize o firmware a menos que esteja com problemas no roteador ou queira usar um recurso disponível no novo firmware.

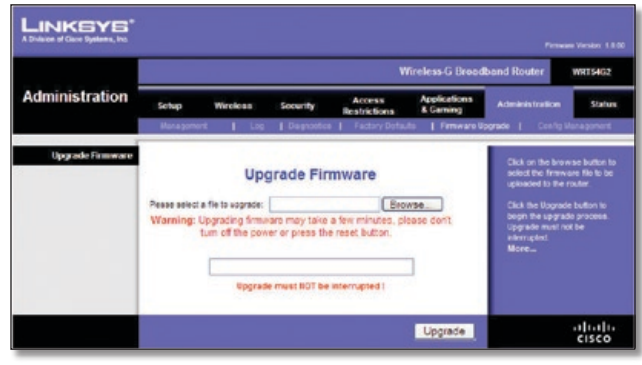

Administração > Atualização do firmware

Antes de atualizar o firmware, baixe o arquivo de atualização do firmware do roteador no site da Linksys: **www.linksysbycisco.com**.

## **Atualizar firmware**

**Selecione um arquivo para atualizar** Clique em **Browse** (Procurar) e selecione o arquivo de atualização do firmware. Em seguida, clique em **Upgrade** (Atualizar) e siga as instruções exibidas na tela.

## **Administração > Gerenciamento de config**

Esta tela é usada para fazer backup ou restaurar o arquivo de configuração do Roteador.

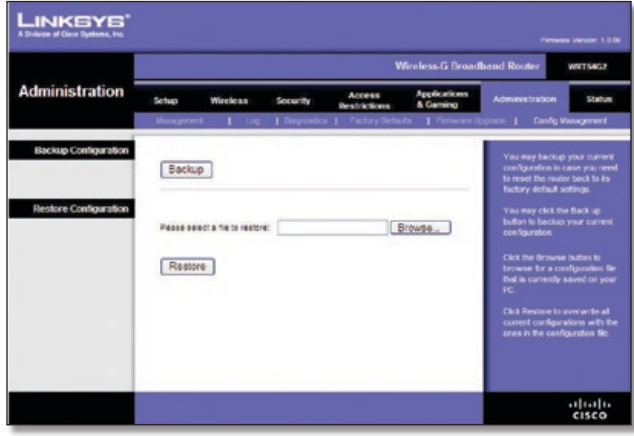

Administração > Gerenciamento de config

## **Fazer backup da configuração**

Para fazer backup do arquivo de configuração do Roteador, clique em **Backup**. Em seguida, siga as instruções exibidas na tela.

## **Restaurar configuração**

**Selecione um arquivo para restaurar** Clique em **Browse** (Procurar) e selecione o arquivo de configuração. Em seguida, clique em **Restaurar**.

## **Status > Router (Status > Roteador)**

A tela *Status > Router* (Status > Roteador) exibe o status atual do Roteador.

|                                       |                                                                                                    | <b>Wireless-G Broadband Router</b><br>WRT54G2                                                                                                    |  |  |  |  |  |
|---------------------------------------|----------------------------------------------------------------------------------------------------|----------------------------------------------------------------------------------------------------|--|--|--|--|--|
| <b>Status</b>                         | <b>Applications</b><br>Access<br><b>Security</b><br>Seixa<br>Wireless<br>& Caming<br><b>Restrictions</b><br>Router<br>1 Local Network   Winters                                                                                                   | <b>Administration</b><br>Status                                                                                                    |  |  |  |  |  |
| <b>Routes Information</b>             | Firmware Version: 1.8.00 build 001, Dec. 20, 2007<br>Current Time:<br>Fri. Jan 04 2008 14:21:24<br><b>HACASSMAN</b><br>001080/047215<br>WRT64C2<br>Router Name:<br>Haat Name:<br>Domain Name:                                                     | Firmware Version. This is the<br><b>Reuter's current firmware.</b><br>Current Time. This shows the<br>time, as you set on the Setup<br>Tab.<br><b>MAC Address</b> , This is the<br>Router's MAC Address, as seen<br>by your EP<br><b>Router Name, This is the</b>                                                                                     |  |  |  |  |  |
| <b>Informet</b><br>Configuration Type | Automatic Configuration - DHCP<br>Login Type:<br><b>PASSING</b><br>74.153.8.249<br>Subnet Mask:<br>266.266.255.402<br>Default Gateway:<br>71,153,8,264<br>DNS t:<br>206.13.29.12<br>DNS 2<br>206.13.28.12<br>0.15.2 <sub>1</sub><br>m'fu-<br>1600 | specific name for the Router.<br>which you set on the Setup<br>Tab.<br>More.<br>Configuration Type. This<br>shows the information required<br>by your ISP for connection to<br>the internet. This information<br>was entered on the Setup Tab.<br>You can Connect or<br><b>Disconnect your connection</b><br>here by closing on that button.<br>More. |  |  |  |  |  |

Status > Router (Status > Roteador)

## **Informações sobre o roteador**

**Firmware Version** (Versão do firmware) O número da versão do firmware atual do roteador é exibido.

**Current Time** (Hora atual) A hora definida no roteador é exibida.

**MAC Address** (Endereço MAC) O endereço MAC do roteador, conforme visto pelo ISP, é exibido.

**Router Name** (Nome do roteador) O nome do roteador é exibido (se tiver sido inserido na tela *Setup > Basic Setup* [Configuração > Configuração básica]).

**Host Name** (Nome do host) O nome do host é exibido (se tiver sido inserido na tela *Setup > Basic Setup* [Configuração > Configuração básica]).

**Domain Name** (Nome do domínio) O nome do domínio é exibido (se tiver sido inserido na tela *Setup > Basic Setup* [Configuração > Configuração básica]).

### **Internet**

### **Tipo de configuração**

Esta seção mostra as informações atuais sobre a rede armazenadas no roteador. As informações variam conforme o tipo de conexão com a Internet selecionado na tela *Setup > Basic Setup* (Configuração > Configuração Básica).

Clique em **Refresh** (Atualizar) para atualizar as informações da tela.

## **Status > Local Network (Rede local)**

A tela *Status > Local Network* (Status > Rede local) exibe o status da rede.

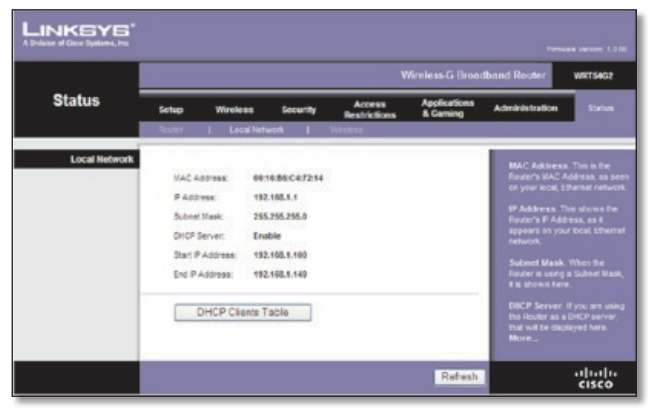

Status > Local Network (Rede local)

## **Rede local**

**MAC Address** (Endereço MAC) O endereço MAC da interface com fio local do roteador é exibido.

**IP Address** (Endereço IP) O endereço IP do roteador, conforme mostrado em sua rede local, é exibido.

**Subnet Mask** (Máscara de sub-rede) A máscara de sub-rede do roteador é exibida.

**DHCP Server** (Servidor DHCP) O status da função do servidor DHCP do roteador é exibido aqui.

**Start IP Address** (Endereço IP inicial) O endereço IP inicial com relação ao intervalo de endereços IP usados pelos dispositivos da rede local é exibido aqui.

**End IP Address** (Endereço IP final) O endereço IP final com relação ao intervalo de endereços IP usados pelos dispositivos da rede local é exibido aqui.

**DHCP Clients Table** (Tabela de clientes DHCP) Clique nesse botão para exibir uma lista de computadores que estão usando o roteador como servidor DHCP.

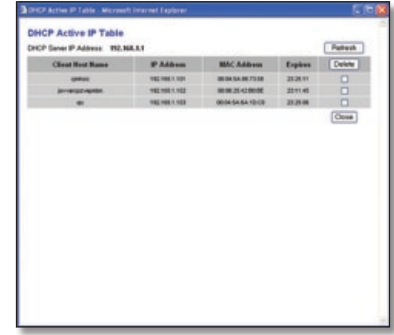

DHCP Clients Table (Tabela de clientes DHCP)

### **Tabela de cliente DHCP**

A DHCP Client Table (Tabela de clientes DHCP) lista os computadores e outros dispositivos aos quais o roteador atribuiu endereços IP. A lista pode ser classificada por Endereço IP, Endereço MAC, Interface e Nome de cliente. Para remover um cliente DHCP, marque a caixa de seleção **Delete** (Excluir) e, em seguida, clique em **Delete** (Excluir). Clique em **Refresh** (Atualizar) para atualizar as informações da tela. Para sair dessa tela e voltar à tela *Local Network* (Rede local), clique em **Close** (Fechar).

## **Status > Wireless (Status > Sem fio)**

A tela *Status > Wireless* (Status > Sem fio) exibe o status da rede sem fio.

|                 |                 |                             |                    |                                      | Wireless-G Broadband Router     |                                                                    | <b>WRT54G2</b> |
|-----------------|-----------------|-----------------------------|--------------------|--------------------------------------|---------------------------------|--------------------------------------------------------------------|----------------|
| <b>Status</b>   | Setup           | <b>Wireless</b>             | <b>Security</b>    | <b>Access</b><br><b>Restrictions</b> | <b>Applications</b><br>& Gaming | <b>Administration</b>                                              | <b>Status</b>  |
|                 | <b>Caller</b>   | 1 Local Network             |                    | Weekss.                              |                                 |                                                                    |                |
| <b>Wireless</b> |                 |                             |                    |                                      |                                 | <b>MAC Address. This is the</b>                                    |                |
|                 |                 | <b>MAC Address:</b>         | 00:10:80:C4:72:16  |                                      |                                 | Finaler's MAC Address, as seen<br>on your local, wireless network. |                |
|                 | <b>Meda:</b>    |                             | Mixed 11/54filtips |                                      |                                 | Mode, As selected from the                                         |                |
|                 | SSC:            |                             | <b>Inkeys</b>      |                                      |                                 | Weeless tab, this will display<br>the winnings mode (Mixed, G-     |                |
|                 |                 | <b>CHCR Server:</b>         | Enable             |                                      |                                 | Only, or Disabled) used by the<br>richicati.                       |                |
|                 | <b>Channel:</b> |                             | s                  |                                      |                                 | More                                                               |                |
|                 |                 | <b>Encryption Function:</b> | Olisable           |                                      |                                 |                                                                    |                |

Status > Wireless (Status > Sem fio)

## **Wireless (Sem fio)**

**MAC Address** (Endereço MAC) O endereço MAC da interface local sem fio do roteador é exibido aqui.

**Mode** (Modo) O modo sem fio usado pela rede é exibido.

**SSID** O nome da rede sem fio, que também pode ser chamada de SSID, é exibido.

**DHCP Server** (Servidor DHCP) O status da função do servidor DHCP é exibido.

**Channel** (Canal) O canal pelo qual a rede sem fio está sendo transmitida é exibido.

**Encryption Function** (Função de criptografia) O status do recurso de segurança sem fio do roteador é exibido.

Clique em **Refresh** (Atualizar) para atualizar as informações da tela.

# **Apêndice A: Resolução de problemas**

#### *O computador não se conecta à Internet.*

Siga estas instruções até que o computador se conecte à Internet:

- Certifique-se de que o roteador esteja ligado. O LED Power deve estar aceso e não deve estar piscando.
- Se o LED Power estiver piscando, desligue todos os dispositivos de rede, incluindo o modem, o roteador e os computadores. Em seguida, ligue os dispositivos na seguinte ordem:
	- 1. Modem a cabo ou DSL
	- 2. Roteador
	- 3. Computador
- Verifique as conexões do cabo. O computador deve estar conectado a uma das portas numeradas de 1 a 4 no roteador, e o modem deve estar conectado à porta de Internet do roteador.

#### *O modem não tem uma porta Ethernet.*

O modem é um modem discado para o serviço comum de discagem. Para usar o roteador, você precisa de um modem DSL/cabo e de uma conexão de alta velocidade com a Internet.

#### *Você não pode usar o serviço DSL para se conectar manualmente à Internet.*

Depois de instalar o roteador, ele se conectará automaticamente com o seu provedor de Internet (ISP), por isso você não precisa se conectar manualmente.

#### *A linha de telefone DSL não encaixa na porta de Internet do roteador.*

O roteador não substitui o seu modem. Você ainda precisa do modem DSL para usar o roteador. Conecte a linha de telefone ao modem DSL e depois insira o CD de instalação no computador. Em seguida, siga as instruções-na tela.

#### *Ao clicar duas vezes no navegador da Web, você vai precisar inserir um nome de usuário e uma senha. Se não desejar que o prompt seja exibido novamente, siga estas instruções.*

Inicie o navegador da Web e execute as seguintes etapas (estas etapas são específicas para o Internet Explorer, mas são semelhantes para os outros navegadores):

- 1. Selecione **Tools** (Ferramentas) > **Internet Options** (Opções da Internet).
- 2. Clique na guia **Conexões**.
- 3. Selecione **Never dial a connection** (Nunca discar uma conexão).
- 4. Clique em **OK**.

#### *O roteador não precisa de uma porta coaxial para a conexão a cabo.*

O roteador não substitui o seu modem. Você ainda precisa do modem a cabo para usar o roteador. Conecte a linha de telefone ao modem DSL e depois insira o CD de instalação no computador. Em seguida, siga as instruções-na tela.

#### *O computador não consegue acessar a rede pela conexão sem fio.*

Certifique-se de que o nome da rede sem fio ou o SSID seja igual no computador e no roteador. Se você tiver habilitado a segurança sem fio, certifique-se de que o método e a chave de segurança sejam usados pelo computador e pelo roteador.

#### *Você precisa modificar as configurações no roteador.*

Abra o navegador da Web (por exemplo, o Internet Explorer ou o Firefox) e insira o endereço IP do roteador no campo de endereço (o endereço IP padrão é **192.168.1.1**). Quando solicitado, deixe o campo *User name* (Nome de usuário) em branco e insira a senha do roteador (a senha padrão é **admin**). Clique na guia apropriada para alterar as configurações.

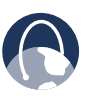

**WEB:** se as suas dúvidas não foram resolvidas aqui, consulte o site da Linksys em **www.linksysbycisco.com**

# **Apêndice B: Especificações**

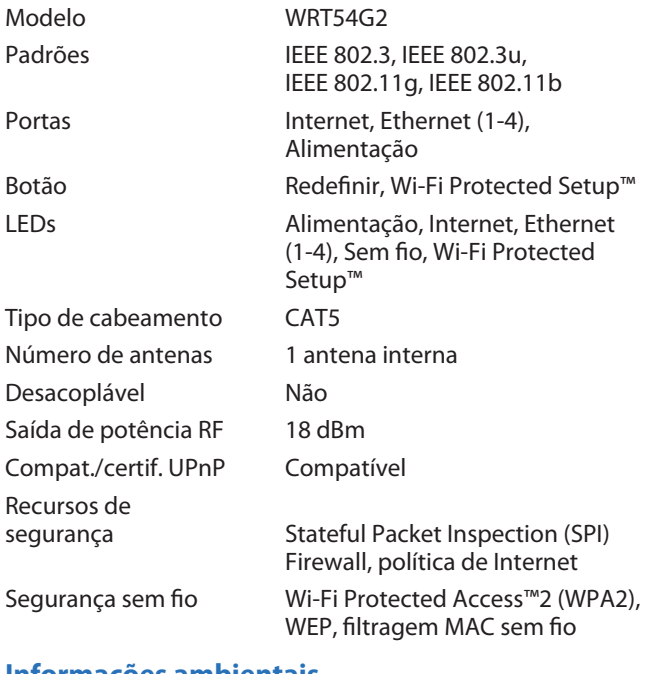

### **Informações ambientais**

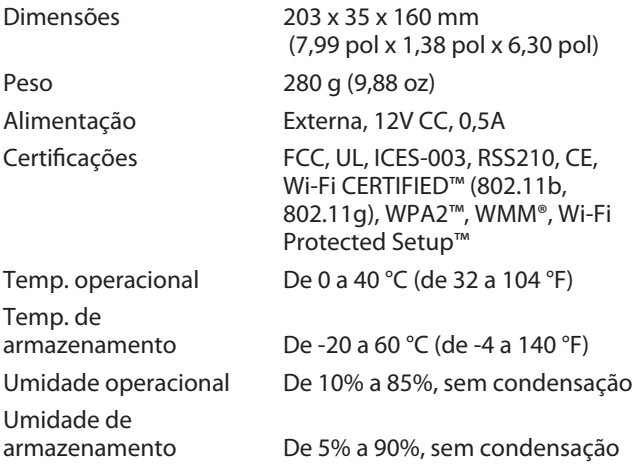

# **Apêndice C: Informações de garantia**

## **Garantia limitada**

A Linksys oferece garantia a esse produto de hardware contra defeitos no material ou de fabricação sob condições normais de uso durante o Período de garantia, que começa na data da compra realizada pelo usuário final original e dura o período especificado a seguir:

- Um ano para produto novo
- Noventa (90) dias para produtos recondicionados

Sob esta garantia limitada, seu único recurso, e a única responsabilidade da Linksys será, a seu critério, (a) consertar o produto com peças novas ou recondicionadas, (b) trocar o produto por um produto da Linksys novo ou recondicionado equivalente ou (c) reembolsar o preço de compra, deduzidos quaisquer descontos. Todos os produtos consertados ou trocados serão cobertos pelo tempo restante do Período de Garantia original, ou por trinta (30) dias, prevalecendo o tempo mais longo. Todos os produtos e/ou peças que forem substituídos pertencerão à Linksys.

A Linksys garante também que qualquer mídia na qual o software venha a ser fornecido estará isenta de defeitos de material ou fabricação sob condições normais de uso por um período de 90 (noventa) dias a partir da data de aquisição original. Sob esta garantia, seu único recurso, e a única responsabilidade da Linksys será, a seu critério, (a) substituir a mídia do software ou (b) reembolsar você pelo preço da mídia do software.

## **Exclusões e limitações**

Esta garantia limitada não se aplicará se: (a) o selo do produto tiver sido removido ou danificado, (b) o produto tiver sido modificado, salvo quando tiver sido modificado pela Linksys, (c) o dano ao produto tiver sido causado pelo uso com produtos não fabricados pela Linksys, (d) o produto não tiver sido instalado, operado, consertado ou mantido de acordo com as instruções fornecidas pela Linksys, (e) o produto esteve sujeito a estresse físico ou elétrico anormal, uso indevido, negligência ou acidente, (f) o número de série do produto tiver sido alterado, apagado ou removido ou (g) se o produto for fornecido ou licenciado para fins de avaliação, testes ou demonstração da versão beta pelos quais a Linksys não cobra um preço de compra nem taxa de licença.

EXCETO PELA GARANTIA LIMITADA DEFINIDA PARA A MÍDIA ACIMA E CONSIDERANDO O MÁXIMO RIGOR PERMITIDO PELA LEI APLICÁVEL, TODO SOFTWARE FORNECIDO PELA LINKSYS COM O PRODUTO, SEJA ORIGINAL DE FÁBRICA OU CONTIDO EM MÍDIA QUE ACOMPANHA O PRODUTO, É FORNECIDO NO "ESTADO EM QUE SE ENCONTRA", SEM GARANTIA DE QUALQUER ESPÉCIE. Sem limitar o que foi

mencionado anteriormente, a Linksys não garante que este produto ou software funcionará sem problemas nem erros. Além disso, devido ao desenvolvimento contínuo de novas técnicas de invasão e ataque a redes, a Linksys não garante que o produto, software ou qualquer equipamento, sistema ou rede em que o produto ou software é utilizado estará isento de vulnerabilidade a invasões ou ataques. O produto pode incluir ou vir acompanhado de ofertas de serviços ou softwares de terceiros. Esta garantia limitada não se aplicará a essas ofertas de serviços ou softwares de terceiros. Esta garantia limitada não assegura a disponibilidade contínua de um serviço de terceiro necessário para utilização ou operação desse produto.

DENTRO DO MÁXIMO RIGOR PERMITIDO PELA LEI APLICÁVEL, TODAS AS CONDIÇÕES E GARANTIAS IMPLÍCITAS DE COMERCIABILIDADE, QUALIDADE SATISFATÓRIA OU ADEQUAÇÃO A UM DETERMINADO PROPÓSITO LIMITAM-SE À DURAÇÃO DO PERÍODO DE GARANTIA. A CISCO ISENTA-SE DE TODAS AS DEMAIS CONDIÇÕES, REPRESENTAÇÕES E GARANTIAS EXPRESSAS OU IMPLÍCITAS. Algumas jurisdições não permitem limitações da duração de uma garantia implícita; portanto, talvez a limitação acima não se aplique a você. Esta garantia limitada concede a você direitos legais específicos, e talvez você também tenha outros direitos, que podem variar de acordo com a jurisdição.

DENTRO DO MÁXIMO RIGOR PERMITIDO PELA LEI APLICÁVEL, A LINKSYS NÃO SE RESPONSABILIZARÁ, SOB NENHUMA CIRCUNSTÂNCIA, PELA PERDA DE DADOS E/OU RECEITA, OU POR LUCROS CESSANTES, OU POR DANOS ESPECIAIS, INDIRETOS, CONSEQÜENCIAIS, INCIDENTAIS OU PUNITIVOS, INDEPENDENTEMENTE DA TEORIA DE RESPONSABILIDADE (INCLUINDO NEGLIGÊNCIA), DECORRENTES OU RELACIONADOS AO USO OU À INCAPACIDADE DE USO DO PRODUTO, SOFTWARE OU QUAISQUER SERVIÇOS FORNECIDOS EM RELAÇÃO A TAL PRODUTO OU SOFTWARE, MESMO QUE A LINKSYS TENHA SIDO AVISADA SOBRE A POSSIBILIDADE DE TAIS DANOS. DENTRO DO MÁXIMO RIGOR PERMITIDO PELA LEI APLICÁVEL, SOB NENHUMA CIRCUNSTÂNCIA AS OBRIGAÇÕES FINANCEIRAS DA LINKSYS DEVERÃO EXCEDER O VALOR QUE VOCÊ DESEMBOLSOU PELO PRODUTO. As limitações acima se aplicarão mesmo que qualquer garantia ou recurso oferecido sob esta garantia limitada falhe em sua finalidade essencial. Algumas jurisdições não permitem a exclusão ou limitação de danos incidentais ou conseqüentes; portanto, a limitação ou exclusão acima pode não se aplicar a você.

## **Como obter o serviço de garantia**

Se você tiver alguma dúvida sobre o produto ou algum problema com ele, acesse o site **www.linksysbycisco.com/support**, no qual você encontrará várias ferramentas e informações de suporte on-line. Se o produto apresentar defeitos durante o Período de Garantia, entre em contato com o Suporte técnico da Linksys para receber instruções sobre como obter o serviço de garantia. O número de telefone do Suporte

Técnico da Linksys em sua área pode ser encontrado no Guia do usuário do produto no site **www.linksysbycisco.com**. Tenha o número de série e a nota fiscal de compra do produto à mão ao entrar em contato conosco. PARA SOLICITAR A GARANTIA, É NECESSÁRIO TER A NOTA FISCAL DE COMPRA ORIGINAL DATADA. Se for solicitado que você devolva o produto, você receberá um número de RMA (Return Materials Authorization, Autorização de retorno de mercadoria). Você é inteiramente responsável por embalar e enviar o produto à Linksys. Ao devolver o produto, é necessário incluir o número de RMA e uma cópia da nota fiscal de compra original datada. Os produtos recebidos sem um número de RMA e sem uma cópia da nota fiscal de compra original datada serão rejeitados. Não inclua nenhum outro item no produto que você está devolvendo para a Linksys. O produto com defeito coberto por esta garantia limitada será consertado ou trocado e devolvido para você sem nenhum custo. Os clientes que estiverem fora dos Estados Unidos e do Canadá são responsáveis por todos os encargos de envio e manuseio, taxas alfandegárias, IVA (imposto sobre o valor agregado) e outros encargos e tarifas associados. Consertos ou trocas não cobertos por esta garantia limitada estarão sujeitos à cobrança das taxas praticadas pela Linksys.

## **Suporte técnico**

Esta garantia limitada não é um contrato de serviços nem um contrato de suporte. Você encontrará informações sobre ofertas e políticas de suporte técnico atuais da Linksys (incluindo taxas de serviços de suporte) no site **www.linksysbycisco.com/support**.

Esta garantia limitada é regida pelas leis da jurisdição em que você adquiriu o Produto.

As consultas devem ser encaminhadas para: Linksys, P.O. Box 18558, Irvine, CA 92623.

# <span id="page-136-0"></span>**Apêndice D: Informações normativas**

## **FCC Statement**

This device complies with Part 15 of the FCC Rules. Operation is subject to the following two conditions: (1) This device may not cause harmful interference, and (2) this device must accept any interference received, including interference that may cause undesired operation.

This product has been tested and complies with the specifications for a Class B digital device, pursuant to Part 15 of the FCC Rules. These limits are designed to provide reasonable protection against harmful interference in a residential installation. This equipment generates, uses, and can radiate radio frequency energy and, if not installed and used according to the instructions, may cause harmful interference to radio communications. However, there is no guarantee that interference will not occur in a particular installation. If this equipment does cause harmful interference to radio or television reception, which is found by turning the equipment off and on, the user is encouraged to try to correct the interference by one or more of the following measures:

- Reorient or relocate the receiving antenna
- Increase the separation between the equipment or devices
- Connect the equipment to an outlet other than the receiver's
- Consult a dealer or an experienced radio/TV technician for assistance

FCC Caution: Any changes or modifications not expressly approved by the party responsible for compliance could void the user's authority to operate this equipment.

## **FCC Radiation Exposure Statement**

This equipment complies with FCC radiation exposure limits set forth for an uncontrolled environment. This equipment should be installed and operated with minimum distance 20 cm between the radiator and your body.

This transmitter must not be co-located or operating in conjunction with any other antenna or transmitter. IEEE 802.11b or 802.11g operation of this product in the USA is firmware-limited to channels 1 through 11.

## **Safety Notices**

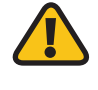

**WARNING:** Do not use this product near water, for example, in a wet basement or near a swimming pool.

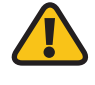

**WARNING:** Avoid using this product during an electrical storm. There may be a remote risk of electric shock from lightning.

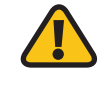

**WARNING:** This product contains lead, known to the State of California to cause cancer, and birth defects or other reproductive harm. Wash hands after handling.

## **Industry Canada Statement**

This Class B digital apparatus complies with Canadian ICES-003 and RSS210.

Operation is subject to the following two conditions:

- 1. This device may not cause interference and
- 2. This device must accept any interference, including interference that may cause undesired operation of the device. This device has been designed to operate with an antenna having a maximum gain of 1.8 dBi. Antenna having a higher gain is strictly prohibited per regulations of Industry Canada. The required antenna impedance is 50 ohms.

## **Industry Canada Radiation Exposure Statement:**

This equipment complies with IC radiation exposure limits set forth for an uncontrolled environment. This equipment should be installed and operated with minimum distance 20 cm between the radiator & your body.

This transmitter must not be co-located or operating in conjunction with any other antenna or transmitter.

## <span id="page-137-0"></span>**Avis d'Industrie Canada**

Cet appareil numérique de la classe B est conforme aux normes NMB-003 et RSS210 du Canada.

L'utilisation de ce dispositif est autorisée seulement aux conditions suivantes :

- 1. il ne doit pas produire de brouillage et
- 2. il doit accepter tout brouillage radioélectrique reçu, même si ce brouillage est susceptible de compromettre le fonctionnement du dispositif. Le dispositif a été conçu pour fonctionner avec une antenne ayant un gain maximum de 1,8 dBi. Les règlements d'Industrie Canada interdisent strictement l'utilisation d'antennes dont le gain est supérieur à cette limite. L'impédance requise de l'antenne est de 50 ohms.

## **Avis d'Industrie Canada concernant l'exposition aux radiofréquences :**

Ce matériel est conforme aux limites établies par IC en matière d'exposition aux radiofréquences dans un environnement non contrôlé. Ce matériel doit être installé et utilisé à une distance d'au moins 20 cm entre l'antenne et le corps de l'utilisateur.

L'émetteur ne doit pas être placé près d'une autre antenne ou d'un autre émetteur, ou fonctionner avec une autre antenne ou un autre émetteur.

## **Wireless Disclaimer**

The maximum performance for wireless is derived from IEEE Standard 802.11 specifications. Actual performance can vary, including lower wireless network capacity, data throughput rate, range and coverage. Performance depends on many factors, conditions and variables, including distance from the access point, volume of network traffic, building materials and construction, operating system used, mix of wireless products used, interference and other adverse conditions.

## **Avis de non-responsabilité concernant les appareils sans fil**

Les performances maximales pour les réseaux sans fil sont tirées des spécifications de la norme IEEE 802.11. Les performances réelles peuvent varier, notamment en fonction de la capacité du réseau sans fil, du débit de la transmission de données, de la portée et de la couverture. Les performances dépendent de facteurs, conditions et variables multiples, en particulier de la distance par rapport au point d'accès, du volume du trafic réseau, des matériaux utilisés dans le bâtiment et du type de construction, du système d'exploitation et de la combinaison de produits sans fil utilisés, des interférences et de toute autre condition défavorable.

## <span id="page-138-0"></span>**Informações para o usuário sobre produtos para o consumidor cobertos pela Diretiva da UE 2002/96/EC relativas ao WEEE (Waste Electric and Electronic Equipment)**

Este documento contém informações importantes para os usuários com relação ao descarte e à reciclagem corretos dos produtos da Linksys. É necessário que os consumidores estejam de acordo com este aviso com relação a todos os produtos eletrônicos que contenham o seguinte símbolo:

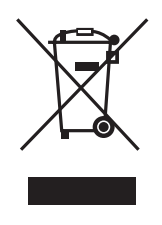

### **English - Environmental Information for Customers in the European Union**

European Directive 2002/96/EC requires that the equipment bearing this symbol  $\mathbb X$  on the product and/or its packaging must not be disposed of with unsorted municipal waste. The symbol indicates that this product should be disposed of separately from regular household waste streams. It is your responsibility to dispose of this and other electric and electronic equipment via designated collection facilities appointed by the government or local authorities. Correct disposal and recycling will help prevent potential negative consequences to the environment and human health. For more detailed information about the disposal of your old equipment, please contact your local authorities, waste disposal service, or the shop where you purchased the product.

### **Български (Bulgarian) - Информация относно опазването на околната среда за потребители в Европейския съюз**

Европейска директива 2002/96/EC изисква уредите, носещи този символ  $\frac{X}{2}$  върху изделието и/или опаковката му, да не се изхвърля т с несортирани битови отпадъци. Символът обозначава, че изделието трябва да се изхвърля отделно от сметосъбирането на обикновените битови отпадъци. Ваша е отговорността този и другите електрически и електронни уреди да се изхвърлят в предварително определени от държавните или общински органи специализирани пунктове за събиране. Правилното изхвърляне и рециклиране ще спомогнат да се предотвратят евентуални вредни за околната среда и здравето на населението последствия. За по-подробна информация относно изхвърлянето на вашите стари уреди се обърнете към местните власти, службите за сметосъбиране или магазина, от който сте закупили уреда.

### **Čeština (Czech) - Informace o ochraně životního prostředí pro zákazníky v zemích Evropské unie**

Evropská směrnice 2002/96/ES zakazuje, aby zařízení označené tímto symbolem  $\mathbb{X}$  na produktu anebo na obalu bylo likvidováno s netříděným komunálním odpadem. Tento symbol udává, že daný produkt musí být likvidován odděleně od běžného komunálního odpadu. Odpovídáte za likvidaci tohoto produktu a dalších elektrických a elektronických zařízení prostřednictvím určených sběrných míst stanovených vládou nebo místními úřady. Správná likvidace a recyklace pomáhá předcházet potenciálním negativním dopadům na životní prostředí a lidské zdraví. Podrobnější informace o likvidaci starého vybavení si laskavě vyžádejte od místních úřadů, podniku zabývajícího se likvidací komunálních odpadů nebo obchodu, kde jste produkt zakoupili.

### **Dansk (Danish) - Miljøinformation for kunder i EU**

EU-direktiv 2002/96/EF kræver, at udstyr der bærer dette symbol  $X$  på produktet og/eller emballagen ikke må bortskaffes som usorteret kommunalt affald. Symbolet betyder, at dette produkt skal bortskaffes adskilt fra det almindelige husholdningsaffald. Det er dit ansvar at bortskaffe dette og andet elektrisk og elektronisk udstyr via bestemte indsamlingssteder udpeget af staten eller de lokale myndigheder. Korrekt bortskaffelse og genvinding vil hjælpe med til at undgå mulige skader for miljøet og menneskers sundhed. Kontakt venligst de lokale myndigheder, renovationstjenesten eller den butik, hvor du har købt produktet, angående mere detaljeret information om bortskaffelse af dit gamle udstyr.

### **Deutsch (German) - Umweltinformation für Kunden innerhalb der Europäischen Union**

Die Europäische Richtlinie 2002/96/EC verlangt, dass technische Ausrüstung, die direkt am Gerät und/oder an der Verpackung mit diesem Symbol versehen ist  $\mathbb{X}$ , nicht zusammen mit unsortiertem Gemeindeabfall entsorgt werden darf. Das Symbol weist darauf hin, dass das Produkt von regulärem Haushaltmüll getrennt entsorgt werden sollte. Es liegt in Ihrer Verantwortung, dieses Gerät und andere elektrische und elektronische Geräte über die dafür zuständigen und von der Regierung oder örtlichen Behörden dazu bestimmten Sammelstellen zu entsorgen. Ordnungsgemäßes Entsorgen und Recyceln trägt dazu bei, potentielle negative Folgen für Umwelt und die menschliche Gesundheit zu vermeiden. Wenn Sie weitere Informationen zur Entsorgung Ihrer Altgeräte benötigen, wenden Sie sich bitte an die örtlichen Behörden oder städtischen Entsorgungsdienste oder an den Händler, bei dem Sie das Produkt erworben haben.

#### **Eesti (Estonian) - Keskkonnaalane informatsioon Euroopa Liidus asuvatele klientidele**

Euroopa Liidu direktiivi 2002/96/EÜ nõuete kohaselt on seadmeid, millel on tootel või pakendil käesolev sümbol  $\frac{\mathbb{X}}{2}$ , keelatud kõrvaldada koos sorteerimata olmejäätmetega. See sümbol näitab, et toode tuleks kõrvaldada eraldi tavalistest olmejäätmevoogudest. Olete kohustatud kõrvaldama käesoleva ja ka muud elektri- ja elektroonikaseadmed riigi või kohalike ametiasutuste poolt ette nähtud kogumispunktide kaudu. Seadmete korrektne kõrvaldamine ja ringlussevõtt aitab vältida võimalikke negatiivseid tagajärgi keskkonnale ning inimeste tervisele. Vanade seadmete kõrvaldamise kohta täpsema informatsiooni saamiseks võtke palun ühendust kohalike ametiasutustega, jäätmekäitlusfirmaga või kauplusega, kust te toote ostsite.

### **Español (Spanish) - Información medioambiental para clientes de la Unión Europea**

La Directiva 2002/96/CE de la UE exige que los equipos que lleven este símbolo  $X$  en el propio aparato y/o en su embalaje no deben eliminarse junto con otros residuos urbanos no seleccionados. El símbolo indica que el producto en cuestión debe separarse de los residuos domésticos convencionales con vistas a su eliminación. Es responsabilidad suya desechar este y cualesquiera otros aparatos eléctricos y electrónicos a través de los puntos de recogida que ponen a su disposición el gobierno y las autoridades locales. Al desechar y reciclar correctamente estos aparatos estará contribuyendo a evitar posibles consecuencias negativas para el medio ambiente y la salud de las personas. Si desea obtener información más detallada sobre la eliminación segura de su aparato usado, consulte a las autoridades locales, al servicio de recogida y eliminación de residuos de su zona o pregunte en la tienda donde adquirió el producto.

### **Ελληνικά (Greek) - Στοιχεία περιβαλλοντικής προστασίας για πελάτες εντός της Ευρωπαϊκής Ένωσης**

Σύμφωνα με την Κοινοτική Οδηγία 2002/96/EC, ο εξοπλισμός που φέρει αυτό το σύμβολο <sup>χ</sup> στο προϊόν ή/και τη συσκευασία του δεν πρέπει να απορρίπτεται μαζί με τα μη διαχωρισμένα αστικά απορρίμματα. Το σύμβολο υποδεικνύει ότι αυτό το προϊόν θα πρέπει να απορρίπτεται ξεχωριστά από τα συνήθη οικιακά απορρίμματα. Είστε υπεύθυνος για την απόρριψη του παρόντος και άλλου ηλεκτρικού και ηλεκτρονικού εξοπλισμού μέσω των καθορισμένων εγκαταστάσεων συγκέντρωσης απορριμμάτων, οι οποίες ορίζονται από το κράτος ή τις αρμόδιες τοπικές αρχές. Η σωστή απόρριψη και ανακύκλωση συμβάλλει στην πρόληψη ενδεχόμενων αρνητικών επιπτώσεων στο περιβάλλον και την υγεία. Για περισσότερες πληροφορίες σχετικά με την απόρριψη του παλαιού σας εξοπλισμού, επικοινωνήστε με τις τοπικές αρχές, τις υπηρεσίες αποκομιδής απορριμμάτων ή το κατάστημα από το οποίο αγοράσατε το προϊόν.

#### **Français (French) - Informations environnementales pour les clients de l'Union européenne**

La directive européenne 2002/96/CE exige que l'équipement sur lequel est apposé ce symbole  $\mathbb{X}$  sur le produit et/ou son emballage ne soit pas jeté avec les autres ordures ménagères. Ce symbole indique que le produit doit être éliminé dans un circuit distinct de celui pour les déchets des ménages. Il est de votre responsabilité de jeter ce matériel ainsi que tout autre matériel électrique ou électronique par les moyens de collecte indiqués par le gouvernement et les pouvoirs publics des collectivités territoriales. L'élimination et le recyclage en bonne et due forme ont pour but de lutter contre l'impact néfaste potentiel de ce type de produits sur l'environnement et la santé publique. Pour plus d'informations sur le mode d'élimination de votre ancien équipement, veuillez prendre contact avec les pouvoirs publics locaux, le service de traitement des déchets, ou l'endroit où vous avez acheté le produit.

### **Italiano (Italian) - Informazioni relative all'ambiente per i clienti residenti nell'Unione Europea**

La direttiva europea 2002/96/EC richiede che le apparecchiature contrassegnate con questo simbolo  $X$  sul prodotto e/o sull'imballaggio non siano smaltite insieme ai rifiuti urbani non differenziati. Il simbolo indica che questo prodotto non deve essere smaltito insieme ai normali rifiuti domestici. È responsabilità del proprietario smaltire sia questi prodotti sia le altre apparecchiature elettriche ed elettroniche mediante le specifiche strutture di raccolta indicate dal governo o dagli enti pubblici locali. Il corretto smaltimento ed il riciclaggio aiuteranno a prevenire conseguenze potenzialmente negative per l'ambiente e per la salute dell'essere umano. Per ricevere informazioni più dettagliate circa lo smaltimento delle vecchie apparecchiature in Vostro possesso, Vi invitiamo a contattare gli enti pubblici di competenza, il servizio di smaltimento rifiuti o il negozio nel quale avete acquistato il prodotto.

### **Latviešu valoda (Latvian) - Ekoloģiska informācija klientiem Eiropas Savienības jurisdikcijā**

Direktīvā 2002/96/EK ir prasība, ka aprīkojumu, kam pievienota zīme  $\mathbb X$  uz paša izstrādājuma vai uz tā iesainojuma, nedrīkst izmest nešķirotā veidā kopā ar komunālajiem atkritumiem (tiem, ko rada vietēji iedzīvotāji un uzņēmumi). Šī zīme nozīmē to, ka šī ierīce ir jāizmet atkritumos tā, lai tā nenonāktu kopā ar parastiem mājsaimniecības atkritumiem. Jūsu pienākums ir šo un citas elektriskas un elektroniskas ierīces izmest atkritumos, izmantojot īpašus atkritumu savākšanas veidus un līdzekļus, ko nodrošina valsts un pašvaldību iestādes. Ja izmešana atkritumos un pārstrāde tiek veikta pareizi, tad mazinās iespējamais kaitējums dabai un cilvēku veselībai. Sīkākas ziņas par novecojuša aprīkojuma izmešanu atkritumos jūs varat saņemt vietējā pašvaldībā, atkritumu savākšanas dienestā, kā arī veikalā, kur iegādājāties šo izstrādājumu.

### **Lietuvškai (Lithuanian) - Aplinkosaugos informacija, skirta Europos Sąjungos vartotojams**

Europos direktyva 2002/96/EC numato, kad įrangos, kuri ir kurios pakuotė yra pažymėta šiuo simboliu (įveskite simbolį), negalima šalinti kartu su nerūšiuotomis komunalinėmis atliekomis. Šis simbolis rodo, kad gaminį reikia šalinti atskirai nuo bendro buitinių atliekų srauto. Jūs privalote užtikrinti, kad ši ir kita elektros ar elektroninė įranga būtų šalinama per tam tikras nacionalinės ar vietinės valdžios nustatytas atliekų rinkimo sistemas. Tinkamai šalinant ir perdirbant atliekas, bus išvengta galimos žalos aplinkai ir žmonių sveikatai. Daugiau informacijos apie jūsų senos įrangos šalinimą gali pateikti vietinės valdžios institucijos, atliekų šalinimo tarnybos arba parduotuvės, kuriose įsigijote tą gaminį.

### **Malti (Maltese) - Informazzjoni Ambjentali għal Klijenti fl-Unjoni Ewropea**

Id-Direttiva Ewropea 2002/96/KE titlob li t-tagħmir li jkun fih is-simbolu  $X$  fuq il-prodott u/jew fuq l-ippakkjar ma jistax jintrema ma' skart municipali li ma ġiex isseparat. Is-simbolu jindika li dan il-prodott għandu jintrema separatament minn ma' l-iskart domestiku regolari. Hija responsabbiltà tiegħek li tarmi dan it-tagħmir u kull tagħmir ieħor ta' l-elettriku u elettroniku permezz ta' faċilitajiet ta' ġbir appuntati apposta mill-gvern jew mill-awtoritajiet lokali. Ir-rimi b'mod korrett u r-riċiklaġġ jgħin jipprevjeni konsegwenzi negattivi potenzjali għall-ambjent u għas-saħħa tal-bniedem. Għal aktar informazzjoni dettaljata dwar ir-rimi tat-tagħmir antik tiegħek, jekk jogħġbok ikkuntattja lill-awtoritajiet lokali tiegħek, is-servizzi għar-rimi ta' l-iskart, jew il-ħanut minn fejn xtrajt il-prodott.

### **Magyar (Hungarian) - Környezetvédelmi információ az európai uniós vásárlók számára**

A 2002/96/EC számú európai uniós irányelv megkívánja, hogy azokat a termékeket, amelyeken, és/vagy amelyek csomagolásán az alábbi címke  $\mathbb{X}$  megjelenik, tilos a többi szelektálatlan lakossági hulladékkal együtt kidobni. A címke azt jelöli, hogy az adott termék kidobásakor a szokványos háztartási hulladékelszállítási rendszerektõl elkülönített eljárást kell alkalmazni. Az Ön felelõssége, hogy ezt, és más elektromos és elektronikus berendezéseit a kormányzati vagy a helyi hatóságok által kijelölt gyűjtõredszereken keresztül számolja fel. A megfelelõ hulladékfeldolgozás segít a környezetre és az emberi egészségre potenciálisan ártalmas negatív hatások megelõzésében. Ha elavult berendezéseinek felszámolásához további részletes információra van szüksége, kérjük, lépjen kapcsolatba a helyi hatóságokkal, a hulladékfeldolgozási szolgálattal, vagy azzal üzlettel, ahol a terméket vásárolta.

### **Nederlands (Dutch) - Milieu-informatie voor klanten in de Europese Unie**

De Europese Richtlijn 2002/96/EC schrijft voor dat apparatuur die is voorzien van dit symbool  $X$  op het product of de verpakking, niet mag worden ingezameld met niet-gescheiden huishoudelijk afval. Dit symbool geeft aan dat het product apart moet worden ingezameld. U bent zelf verantwoordelijk voor de vernietiging van deze en andere elektrische en elektronische apparatuur via de daarvoor door de landelijke of plaatselijke overheid aangewezen inzamelingskanalen. De juiste vernietiging en recycling van deze apparatuur voorkomt mogelijke negatieve gevolgen voor het milieu en de gezondheid. Voor meer informatie over het vernietigen van uw oude apparatuur neemt u contact op met de plaatselijke autoriteiten of afvalverwerkingsdienst, of met de winkel waar u het product hebt aangeschaft.

### **Norsk (Norwegian) - Miljøinformasjon for kunder i EU**

EU-direktiv 2002/96/EF krever at utstyr med følgende symbol  $X$  avbildet på produktet og/eller pakningen, ikke må kastes sammen med usortert avfall. Symbolet indikerer at dette produktet skal håndteres atskilt fra ordinær avfallsinnsamling for husholdningsavfall. Det er ditt ansvar å kvitte deg med dette produktet og annet elektrisk og elektronisk avfall via egne innsamlingsordninger slik myndighetene eller kommunene bestemmer. Korrekt avfallshåndtering og gjenvinning vil være med på å forhindre mulige negative konsekvenser for miljø og helse. For nærmere informasjon om håndtering av det kasserte utstyret ditt, kan du ta kontakt med kommunen, en innsamlingsstasjon for avfall eller butikken der du kjøpte produktet.

### **Polski (Polish) - Informacja dla klientów w Unii Europejskiej o przepisach dotyczących ochrony środowiska**

Dyrektywa Europejska 2002/96/EC wymaga, aby sprzęt oznaczony symbolem X znajdującym się na produkcie i/lub jego opakowaniu nie był wyrzucany razem z innymi niesortowanymi odpadami komunalnymi. Symbol ten wskazuje, że produkt nie powinien być usuwany razem ze zwykłymi odpadami z gospodarstw domowych. Na Państwu spoczywa obowiązek wyrzucania tego i innych urządzeń elektrycznych oraz elektronicznych w punktach odbioru wyznaczonych przez władze krajowe lub lokalne. Pozbywanie się sprzętu we właściwy sposób i jego recykling pomogą zapobiec potencjalnie negatywnym konsekwencjom dla środowiska i zdrowia ludzkiego. W celu uzyskania szczegółowych informacji o usuwaniu starego sprzętu, prosimy zwrócić się do lokalnych władz, służb oczyszczania miasta lub sklepu, w którym produkt został nabyty.

### **Português (Portuguese) - Informação ambiental para clientes da União Europeia**

A Directiva Europeia 2002/96/CE exige que o equipamento que exibe este símbolo  $\frac{1}{2}$  no produto e/ou na sua embalagem não seja eliminado junto com os resíduos municipais não separados. O símbolo indica que este produto deve ser eliminado separadamente dos resíduos domésticos regulares. É da sua responsabilidade eliminar este e qualquer outro equipamento eléctrico e electrónico através das instalações de recolha designadas pelas autoridades governamentais ou locais. A eliminação e reciclagem correctas ajudarão a prevenir as consequências negativas para o ambiente e para a saúde humana. Para obter informações mais detalhadas sobre a forma de eliminar o seu equipamento antigo, contacte as autoridades locais, os serviços de eliminação de resíduos ou o estabelecimento comercial onde adquiriu o produto.

### **Română (Romanian) - Informaţii de mediu pentru clienţii din Uniunea Europeană**

Directiva europeană 2002/96/CE impune ca echipamentele care prezintă acest simbol  $\mathbb{\underline{x}}$  pe produs şi/sau pe ambalajul acestuia să nu fie casate împreună cu gunoiul menajer municipal. Simbolul indică faptul că acest produs trebuie să fie casat separat de gunoiul menajer obişnuit. Este responsabilitatea dvs. să casaţi acest produs şi alte echipamente electrice şi electronice prin intermediul unităţilor de colectare special desemnate de guvern sau de autorităţile locale. Casarea şi reciclarea corecte vor ajuta la prevenirea potențialelor consecințe negative asupra sănătății mediului și a oamenilor. Pentru mai multe informații detaliate cu privire la casarea acestui echipament vechi, contactaţi autorităţile locale, serviciul de salubrizare sau magazinul de la care aţi achiziţionat produsul.

### **Slovenčina (Slovak) - Informácie o ochrane životného prostredia pre zákazníkov v Európskej únii**

Podľa európskej smernice 2002/96/ES zariadenie s týmto symbolom  $X$  na produkte a/alebo jeho balení nesmie byť likvidované spolu s netriedeným komunálnym odpadom. Symbol znamená, že produkt by sa mal likvidovať oddelene od bežného odpadu z domácností. Je vašou povinnosťou likvidovať toto i ostatné elektrické a elektronické zariadenia prostredníctvom špecializovaných zberných zariadení určených vládou alebo miestnymi orgánmi. Správna likvidácia a recyklácia pomôže zabrániť prípadným negatívnym dopadom na životné prostredie a zdravie ľudí. Ak máte záujem o podrobnejšie informácie o likvidácii starého zariadenia, obráťte sa, prosím, na miestne orgány, organizácie zaoberajúce sa likvidáciou odpadov alebo obchod, v ktorom ste si produkt zakúpili.

### **Slovenščina (Slovene) - Okoljske informacije za stranke v Evropski uniji**

Evropska direktiva 2002/96/ES prepoveduje odlaganje opreme s tem simbolom  $X - n$ a izdelku in/ali na embalaži z nesortiranimi komunalnimi odpadki. Ta simbol opozarja, da je treba izdelek zavreči ločeno od preostalih gospodinjskih odpadkov. Vaša odgovornost je, da to in preostalo električno in elektronsko opremo oddate na posebna zbirališča, ki jih določijo državne ustanove ali lokalne oblasti. S pravilnim odlaganjem in recikliranjem boste preprečili morebitne škodljive vplive na okolje in zdravje ljudi. Če želite izvedeti več o odlaganju stare opreme, se obrnite na lokalne oblasti, odlagališče odpadkov ali trgovino, kjer ste izdelek kupili.

### **Suomi (Finnish) - Ympäristöä koskevia tietoja EUalueen asiakkaille**

EU-direktiivi 2002/96/EY edellyttää, että jos laitteistossa on tämä symboli  $\mathbb X$  itse tuotteessa ja/tai sen pakkauksessa, laitteistoa ei saa hävittää lajittelemattoman yhdyskuntajätteen mukana. Symboli merkitsee sitä, että tämä tuote on hävitettävä erillään tavallisesta kotitalousjätteestä. Sinun vastuullasi on hävittää tämä elektroniikkatuote ja muut vastaavat elektroniikkatuotteet viemällä tuote tai tuotteet viranomaisten määräämään keräyspisteeseen. Laitteiston oikea hävittäminen estää mahdolliset kielteiset vaikutukset ympäristöön ja ihmisten terveyteen. Lisätietoja vanhan laitteiston oikeasta hävitystavasta saa paikallisilta viranomaisilta, jätteenhävityspalvelusta tai siitä myymälästä, josta ostit tuotteen.

### **Svenska (Swedish) - Miljöinformation för kunder i Europeiska unionen**

Det europeiska direktivet 2002/96/EC kräver att utrustning med denna symbol  $\frac{1}{2}$  på produkten och/eller förpackningen inte får kastas med osorterat kommunalt avfall. Symbolen visar att denna produkt bör kastas efter att den avskiljts från vanligt hushållsavfall. Det faller på ditt ansvar att kasta denna och annan elektrisk och elektronisk utrustning på fastställda insamlingsplatser utsedda av regeringen eller lokala myndigheter. Korrekt kassering och återvinning skyddar mot eventuella negativa konsekvenser för miljön och personhälsa. För mer detaljerad information om kassering av din gamla utrustning kontaktar du dina lokala myndigheter, avfallshanteringen eller butiken där du köpte produkten.

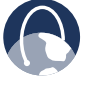

**WEB:** para obter informações adicionais, acesse **www.linksysbycisco.com**

# <span id="page-142-0"></span>**Apêndice E: Contrato de licença de software de usuário final**

## **Produtos da Cisco**

Este produto da Cisco Systems, Inc. ou da subsidiária responsável por licenciar o Software em nome da Cisco Systems, Inc. ("Cisco") contém software (inclusive firmware) originário da Cisco e de seus fornecedores e pode conter software da Comunidade Open Source.

Qualquer software originário da Cisco e de seus fornecedores é licenciado sob o Contrato de licença de software da Cisco incluído no Documento 1 abaixo. Você também poderá ser solicitado a revisar e aceitar o Contrato de licença de software da Cisco durante a instalação do software. Os recursos e termos distintos do Network Magic, um produto de Software da Cisco, são definidos no Documento 2 abaixo.

Qualquer software da Comunidade Open Source é licenciado sob os termos de licença específicos aplicáveis ao software e disponibilizados pela Cisco em **www.linksysbycisco.com/gpl** ou como fornecidos no Documento 3 abaixo. Ao utilizar o Software, você confirma que reviu e concorda com os referidos termos da licença em questão. Sempre que tais termos de licença específicos qualificarem você ao códigofonte do software, a Cisco disponibilizará esse código-fonte mediante solicitação e pagamento de taxas por pelo menos três anos a contar da data de aquisição desse produto, e o código-fonte poderá estar disponível também para download em **www.linksysbycisco.com/gpl**. Para obter os termos de licença detalhados e informações adicionais sobre o software de código-fonte aberto nos produtos da Cisco, consulte o site público da Cisco em: **www.linksysbycisco.com/gpl/** ou o Documento 3, abaixo, conforme aplicável. Caso você deseje obter uma cópia em CD do código-fonte GPL ou de outro código-fonte aberto contido neste Software, a Cisco enviará a você um CD com o código por \$ 9,99, mais os custos de remessa, mediante sua solicitação.

ESTE ACORDO DE LICENÇA DE SOFTWARE DE USUÁRIO FINAL REPRESENTA UM ACORDO LEGAL FIRMADO ENTRE VOCÊ E A CISCO. LEIA-O CUIDADOSAMENTE ANTES DE INSTALAR E UTILIZAR O SOFTWARE. ELE FORNECE UMA LICENÇA PARA USO DO SOFTWARE E CONTÉM INFORMAÇÕES DE GARANTIA E ISENÇÕES DE RESPONSABILIDADE. AO MARCAR A CAIXA "AVANÇAR", BAIXAR, INSTALAR OU UTILIZAR O SOFTWARE, OU UTILIZAR O PRODUTO QUE CONTÉM O SOFTWARE, VOCÊ ESTARÁ CONFIRMANDO SUA ACEITAÇÃO DO SOFTWARE E CONSENTINDO COM OS TERMOS DESTE ACORDO. CASO NÃO CONCORDE COM A TOTALIDADE DESTES TERMOS, NÃO CLIQUE NO BOTÃO "AVANÇAR" NEM BAIXE, INSTALE OU UTILIZE O SOFTWARE. VOCÊ PODE DEVOLVER O SOFTWARE NÃO UTILIZADO (OU, SE O SOFTWARE TIVER SIDO FORNECIDO COMO PARTE DE OUTRO PRODUTO, O PRODUTO NÃO UTILIZADO) PARA OBTER UM REEMBOLSO TOTAL EM ATÉ 30 DIAS APÓS A DATA DE COMPRA ORIGINAL, ESTANDO SUJEITO AO PROCESSO E ÀS POLÍTICAS DE DEVOLUÇÃO DA PARTE DE QUEM VOCÊ ADQUIRIU TAL PRODUTO OU SOFTWARE.

CASO TENHA OPTADO POR OBTER UMA LICENÇA POR ASSINATURA, CONFORME INDICADO NO SEU PEDIDO, VOCÊ CONCORDA TAMBÉM COM OS "TERMOS DE SERVIÇO" DEFINIDOS NO DOCUMENTO 2, SE APLICÁVEL.

## **Licenças de software**

As Licenças de software aplicáveis ao software da Cisco estão disponíveis no site público da Cisco em: **www.linksysbycisco.com** e **www.linksysbycisco.com/gpl/**, respectivamente. Para sua conveniência ao fazer consultas, uma cópia do Contrato de licença de software da Cisco e as licenças principais do código-fonte aberto utilizado pela Cisco em seus produtos podem ser encontradas nos documentos abaixo.

## **Documento 1 Contrato de licença de software da Cisco**

*Licença.* De acordo com os termos e condições deste Contrato, a Cisco concede ao comprador original e usuário final do Software uma licença não-exclusiva para (i) utilizar o Software unicamente da forma como incorporado, como um aplicativo independente ou (quando autorizado pela documentação aplicável) para comunicação com tal produto, conforme decisão da Cisco em cada situação; (ii) se o Software for adquirido à parte de qualquer produto da Cisco, instalar o Software nos computadores pessoais em uma única localidade doméstica ou corporativa obedecendo ao número máximo de licenças adquiridas; e (iii) fazer uma cópia do Software legível por máquina e uma cópia da Documentação, unicamente para fins de backup. Essa licença não pode ser sublicenciada e não é transferível, exceto para uma pessoa ou entidade à qual você venha a transferir a propriedade de todo o produto da Cisco que contém o Software, desde que você transfira permanentemente todos os direitos sob este Contrato e não mantenha nenhuma cópia, total ou parcial, do Software e que o destinatário concorde com os termos deste Contrato.

O "Software" inclui, e este Contrato se aplicará a (a) o software da Cisco ou de seus fornecedores adquirido separadamente ou fornecido no ou com o produto da Cisco aplicável e (b) quaisquer atualizações, correções de bugs ou versões modificadas ("Atualizações") ou cópias de backup do Software fornecidas a você pela Cisco ou por um revendedor autorizado, desde que você já possua uma licença válida do software original e tenha pago quaisquer taxas aplicáveis pela Atualização.

"Documentação" significa toda a documentação e demais materiais relacionados fornecidos a você pela Cisco nos termos deste Contrato.

*Restrições de licença.* A não ser quando especificado neste Contrato, você não poderá (i) fazer ou distribuir cópias do Software ou de sua Documentação nem transferir eletronicamente o Software ou a Documentação de um computador para outro ou através de uma rede; (ii) alterar, mesclar, modificar, adaptar, descriptografar ou traduzir o Software ou sua documentação nem descompilar, fazer engenharia reversa, desmontar ou reduzir de outra forma o Software a um formato humanamente discernível (exceto se expressamente permitido por lei, não obstante esta cláusula); (iii) compartilhar, vender, alugar, conceder ou sublicenciar o Software ou sua documentação; (iv) modificar o Software ou criar trabalhos derivados baseados nele; (v) se fizer uma cópia de backup do Software e da documentação, você deverá reproduzir todos os avisos de direitos autorais e quaisquer outras legendas proprietárias que acompanham o Software e a documentação originais; (vi) utilizar o Software para gerenciamento de uma rede corporativa com mais de 8 (oito) computadores; (vii) utilizar o Software, sob nenhuma circunstância, para fins de avaliação competitiva, inclusive para desenvolvimento de um software concorrente; (viii) dentro do máximo rigor permitido pela lei, atribuir, sublicenciar ou transferir de alguma outra forma o Software, exceto quando o possível cessionário, sublicenciado ou beneficiado concordar expressamente com os termos e condições deste Contrato.

Este Software e a documentação contêm segredos comerciais e/ou materiais protegidos por direitos autorais de propriedade da Cisco ou de seus fornecedores. Você não poderá revelar nem disponibilizar tais segredos comerciais ou materiais protegidos por direitos autorais, de nenhuma forma, a terceiros.

Se você deixar de cumprir com este Contrato, a licença concedida será automaticamente rescindida, após o que você deverá imediatamente (i) interromper a utilização do produto da Cisco no qual o Software está incorporado, ou (ii) desinstalar o Software e destruir todas as suas cópias e da documentação quando o Software tiver sido adquirido separadamente. Todos os demais direitos de ambas as partes e todas as demais cláusulas deste Contrato não serão revogados por esta rescisão.

*Propriedade.* O Software e a documentação são licenciados e não poderão ser adquiridos da Cisco ou dos terceiros competentes definidos no Documento 3. A Cisco e seus licenciados detêm todo o direito, titularidade e interesse, incluindo todos os direitos de propriedade intelectual e autorais, sobre e em relação a, o Software e a documentação e todas as cópias e partes destes. Todos os direitos não concedidos a você especificamente neste Contrato são reservados à Cisco e seus licenciados. O uso que você fizer de qualquer produto de software de uma entidade que não seja a Cisco e que tenha sido por ela recomendada é regido pelo contrato de licença de usuário final de tal produto de software.

*Serviços de terceiros, links e propaganda.* A Cisco pode fornecer, a partir de seu Software, links para sites na Web ou softwares de terceiros. Além disso, serviços de terceiros podem ser fornecidos junto com o Software, que podem estar sujeitos aos termos e condições do fornecedor do serviço. A Cisco não responde pela qualidade, adequação, funcionalidade ou legalidade de qualquer um dos sites ou produtos para os quais disponibilizou links ou serviços de terceiros e você abre mão de qualquer reivindicação que possa representar contra a Cisco relativamente a esses sites ou produtos de software ou serviço de terceiros. Seu envolvimento ou acordos de negócio firmados, ou sua participação em promoções de terceiros lançadas por meio do Software, bem como quaisquer outros termos, condições, garantias ou representações associadas com tais acordos, deverão se limitar a você e ao terceiro em questão. Você concorda que a Cisco não é responsável nem responde por qualquer perda ou dano de qualquer espécie decorrente de tais acordos ou da presença desses links, produtos ou serviços de terceiros no Software da Cisco, e que a Cisco pode descontinuar ou modificar os serviços ou links oferecidos a qualquer momento.

*Coleta e processamento de informações.* Você concorda que a Cisco e/ou suas afiliadas podem, de tempos em tempos, coletar e processar informações sobre seu produto e/ou o Software da Cisco, bem como sobre o uso de um deles a fim de (i) permitir que a Cisco ofereça Atualizações a você; (ii) fornecer suporte a ajuda em relação a seu produto e/ou o Software; (iii) garantir que seu produto e/ou o Software da Cisco esteja sendo usado de acordo com os termos deste Contrato; (iv) fornecer aprimoramentos relacionados à maneira como a Cisco fornece tecnologia a você e a outros clientes da Cisco; (v) fornecer relatórios relativos ao status e à integridade da rede, incluindo tráfego de rede e uso de aplicativos; (vi) permitir que a Cisco cumpra com os termos de todos os contratos que ela possui com terceiros relacionados a seus produtos e/ou o Software da Cisco, e/ou (vii) permitir que a Cisco cumpra com todas as leis e/ou regulamentações aplicáveis, ou com as exigências de qualquer autoridade reguladora ou órgão do governo. A Cisco e/ou suas afiliadas podem coletar e processar essas informações desde que elas não o identifiquem pessoalmente. Você concorda que a Cisco não tem responsabilidade ou obrigação pela exclusão ou falha no armazenamento de quaisquer dados ou de outras informações relacionadas ao seu produto Cisco, ao Software ou serviços relacionados.

O recurso de relatórios em determinados aplicativos de Software permite que você monitore a atividade de computadores que estejam executando o Software na sua casa ou em um pequeno escritório. Você deve ativar este recurso para poder receber relatórios. Caso o recurso de relatórios seja ativado, você estará concordando com o seguinte: (a) o Software acompanha e monitora os seguintes componentes e atividades na sua casa ou escritório: tráfego de rede (megabytes por hora, por exemplo), uso de aplicativos (o Software rastreia a janela em primeiro plano
bem como o tempo em que cada aplicativo permanece em primeiro plano durante a utilização ativa do computador) e histórico de Internet. (b) Em todos os computadores nos quais o recurso de relatórios está habilitado, as informações acima serão transmitidas aos servidores localizados na Cisco e/ou nas instalações de um terceiro em intervalos periódicos durante o tempo em que o computador permanecer conectado. Essas informações estarão vinculadas e serão armazenadas juntamente com o endereço de e-mail que você forneceu quando ativou o recurso de relatórios. Tais informações serão resumidas em um relatório formal e enviadas por e-mail ao endereço de e-mail identificado. (c) Todo computador na rede que esteja executando o Software pode habilitar qualquer outro computador (na mesma rede primária) a gerar relatórios. Ao habilitar um computador, uma notificação de que ele está sendo monitorado é exibida. Uma vez habilitado, toda vez em que o Software for iniciado, o usuário do computador em questão receberá uma notificação de que ele está sendo monitorado pelo recurso de relatórios. Todos os computadores na rede que possuírem o Software instalado poderão habilitar ou desabilitar qualquer outro computador a executar o recurso de relatórios.

Além disso, a Cisco poderá coletar e armazenar informações detalhadas sobre a configuração e uso da sua rede com o intuito de fornecer-lhe suporte técnico de rede. Essa informação será válida apenas quando você fornecer um número de ID exclusivo para o representante de suporte durante o tempo em que lhe for prestada assistência. Normalmente, a ID exclusiva é gerada aleatoriamente no computador durante a instalação e fica inteiramente sob seu controle.

O uso de seu produto e/ou do Software da Cisco implica no seu consentimento em relação à coleta e ao uso dessas informações pela Cisco e/ou por suas afiliadas e, para os clientes da Área Econômica Européia (EEA), a transferência dessas informações para um local fora da Área Econômica Européia (EEA). Qualquer informação coletada do seu produto Cisco e/ou o Software é processada e utilizada de acordo com nossa Política de privacidade disponível na Declaração de privacidade. Sua decisão em utilizar os produtos e/ou Software da Cisco demonstra sua aceitação dos termos da Política de privacidade da Cisco; portanto, reveja a política cuidadosamente e visite o site acima para conferir suas atualizações.

*Atualizações de software, etc.* Se o Software permitir o recebimento de Atualizações, você poderá optar, a qualquer momento, por receber essas Atualizações, automática ou manualmente. Se optar por receber Atualizações manualmente ou, caso contrário, optar por não receber nem ser notificado sobre quaisquer Atualizações, você poderá expor seu produto e/ou o Software da Cisco a sérias ameaças à segurança e/ou alguns recursos de seu produto e/ou do Software da Cisco poderão ficar inacessíveis. Pode haver circunstâncias nas quais nós aplicaremos uma Atualização automaticamente a fim de cumprir com alterações na legislação, exigências legais, de segurança ou reguladoras, ou como resultado de exigências de conformidade com os termos de qualquer contrato que a Cisco tenha com terceiros

em relação a seu produto e/ou ao Software da Cisco. Você sempre será notificado sobre qualquer Atualização fornecida a você. Os termos deste contrato aplicam-se a todas as Atualizações, a menos que a Atualização em questão seja fornecida com uma licença separada e, neste caso, os termos dessa licença é que serão aplicados.

*Alterações nas configurações do navegador e erro no processamento.* Ao instalar o Software, você confirma e concorda que o Software pode alterar certas configurações no seu software de navegação na Internet, incluindo as configurações padrão para pesquisa de provedor e fonte de páginas de erro DNS e pode direcionar a URLs errôneos para a página de recepção de erros hospedada pela Cisco. Você pode optar por não fazê-lo, não aceitando as alterações como parte do processo de instalação, ou solicitando uma alteração às configurações de seu software no processo de erro. A instalação do software e alterações nas configurações desse software podem conflitar com os acordos de licença firmados com outras entidades, como seu provedor de serviços da Internet. Dúvidas referentes a erros que sejam acusatórias, caluniadoras, difamatórias ou que possam violar os direitos de propriedade intelectual de terceiros poderão não ser processadas pela Cisco ou seus fornecedores.

*Prazo e rescisão.* Você pode rescindir esta Licença a qualquer momento destruindo todas as cópias do Software e da documentação. Seus direitos sob esta Licença serão rescindidos imediatamente e sem aviso pela Cisco se você deixar de cumprir com qualquer cláusula deste Contrato.

*Garantia limitada.* A Cisco garante também que qualquer mídia na qual o Software venha a ser fornecido estará isenta de defeitos de material ou fabricação sob condições normais de uso por um período de 90 (noventa) dias contados da data de aquisição original. Sob esta garantia, seu único recurso, e a única responsabilidade da Cisco será, a seu critério, (a) substituir a mídia do Software ou (b) reembolsar você pelo preço da mídia do Software.

EXCETO PELA GARANTIA LIMITADA DEFINIDA PARA A MÍDIA ACIMA E CONSIDERANDO O MÁXIMO RIGOR PERMITIDO PELA LEI APLICÁVEL, TODO SOFTWARE E SERVIÇOS FORNECIDOS PELA CISCO SÃO FORNECIDOS NO "ESTADO EM QUE SE ENCONTRAM", COM TODAS AS FALHAS, E SEM GARANTIA DE QUALQUER ESPÉCIE. Sem limitar o que foi mencionado anteriormente, a Cisco não garante que este produto, software ou serviços funcionarão ininterruptamente ou sem erros. Além disso, devido ao desenvolvimento contínuo de novas técnicas de invasão e ataque a redes, a Cisco não garante que o produto, software ou serviços, ou qualquer equipamento, sistema ou rede em que o produto, o software ou os serviços são utilizados estará isento de vulnerabilidade a invasões ou ataques. O produto pode incluir ou vir acompanhado de ofertas de serviços ou softwares de terceiros. Esta garantia limitada não se aplicará a essas ofertas de serviços ou softwares de terceiros. Esta garantia limitada não assegura a disponibilidade contínua de um serviço de terceiro necessário para utilização ou operação desse produto.

DENTRO DO MÁXIMO RIGOR PERMITIDO PELA LEI APLICÁVEL, TODAS AS CONDIÇÕES E GARANTIAS IMPLÍCITAS DE COMERCIABILIDADE, QUALIDADE SATISFATÓRIA, NÃO VIOLAÇÃO OU ADEQUAÇÃO A UM DETERMINADO PROPÓSITO LIMITAM-SE À DURAÇÃO DO PERÍODO DE GARANTIA. A CISCO ISENTA-SE DE TODAS AS DEMAIS CONDIÇÕES, REPRESENTAÇÕES E GARANTIAS EXPRESSAS OU IMPLÍCITAS. Algumas jurisdições não permitem limitações da duração de uma garantia implícita; portanto, talvez a limitação acima não se aplique a você. Esta garantia limitada concede a você direitos legais específicos, e talvez você também tenha outros direitos, que podem variar de acordo com a jurisdição.

*Isenção de responsabilidade.* DENTRO DO MÁXIMO RIGOR PERMITIDO PELA LEI APLICÁVEL, A CISCO NÃO SE RESPONSABILIZARÁ, DE FORMA ALGUMA, PELA PERDA DE DADOS, RECEITA OU LUCROS, OU POR DANOS ESPECIAIS, INDIRETOS, CONSEQÜENCIAIS, INCIDENTAIS OU PUNITIVOS, INDEPENDENTEMENTE DA TEORIA DE RESPONSABILIDADE (INCLUINDO NEGLIGÊNCIA) DECORRENTES OU RELACIONADOS AO USO OU À INCAPACIDADE DE USO DO PRODUTO, SOFTWARE OU QUAISQUER SERVIÇOS FORNECIDOS EM RELAÇÃO A TAL PRODUTO OU SOFTWARE, MESMO QUE A CISCO TENHA SIDO AVISADA SOBRE A POSSIBILIDADE DE TAIS DANOS. DENTRO DO MÁXIMO RIGOR NÃO PROIBIDO PELA LEI APLICÁVEL, SOB HIPÓTESE ALGUMA AS OBRIGAÇÕES FINANCEIRAS DA CISCO DEVERÃO EXCEDER O VALOR QUE VOCÊ DESEMBOLSOU PELO PRODUTO. SE VOCÊ MORA NA UNIÃO EUROPÉIA, REFERÊNCIAS A "DANOS ESPECIAIS, INDIRETOS, CONSEQÜENCIAIS, PUNITIVOS OU INCIDENTAIS", PODEM SIGNIFICAR QUAISQUER PERDAS QUE (i) NÃO SEJAM RAZOAVELMENTE PREVISTAS PELAS DUAS PARTES, E/OU (ii) FOSSEM CONHECIDAS POR VOCÊ MAS NÃO POR NÓS E/OU (iii) FOSSEM RAZOAVELMENTE PREVISTAS POR AMBAS AS PARTES MAS PODERIAM TER SIDO EVITADAS POR VOCÊ COMO, POR EXEMPLO (MAS SEM LIMITAÇÃO), PERDAS CAUSADAS POR VÍRUS, CAVALOS DE TRÓIA OU OUTROS PROGRAMAS MAL-INTENCIONADOS, OU PERDAS OU PREJUÍZOS A SEUS DADOS. As limitações acima se aplicarão mesmo que qualquer garantia ou recurso oferecido sob esta garantia limitada falhe em sua finalidade essencial.

*Suporte técnico.* Esta garantia limitada não é um contrato de serviços nem um contrato de suporte. Você encontrará informações sobre ofertas e políticas de suporte técnico atuais da Cisco (incluindo taxas de serviços de suporte) no site: **www.linksysbycisco.com/support**.

*Exportação.* O software, incluindo dados técnicos, pode estar sujeito a leis e regulamentos de controle de exportação dos Estados Unidos da América e/ou a regulamentos de exportação ou importação de outros países. Você concorda em obedecer estritamente a tais leis e regulamentos.

*Usuários do governo dos EUA.* O Software e a documentação qualificam-se como "itens comerciais", segundo definição do 48 C.F.R. 2.101 E 48 C.F.R. 12.212. Todos os usuários do Governo adquirem o Software e a Documentação apenas com os direitos aqui estabelecidos e aplicáveis a clientes não-governamentais. O uso do Software ou da Documentação ou de ambos constitui a aceitação, por parte do Governo, de que o Software e a Documentação são "software comercial para computador" e "documentação de software comercial para computador" e constitui aceitação dos direitos e restrições aqui estabelecidos.

*Termos gerais.* Este Contrato será regido e interpretado de acordo com as leis do Estado da Califórnia, sem referências a conflitos entre princípios legais. A Convenção das Nações Unidas sobre Contratos de Compra e Venda Internacional de Mercadorias não se aplicará. Se qualquer parte deste Contrato for julgada nula ou não-executável, as cláusulas restantes continuarão em pleno vigor e efeito. Este Contrato constitui todo o contrato entre as partes com respeito ao Software, e substitui quaisquer termos conflitantes ou adicionais contidos em qualquer ordem de compra ou qualquer outro item.

Linksys, Cisco, o logotipo da Cisco e as demais marcas comerciais contidas no Software e na documentação são marcas comerciais ou marcas registradas da Linksys, Cisco, de seus licenciados e de terceiros, conforme o caso. Você não poderá remover ou alterar qualquer marca comercial, nomes comerciais, nomes de produtos, logotipos, avisos de direito autoral ou outros de natureza proprietária, legendas, símbolos ou etiquetas no Software e na documentação. Este Contrato não o autoriza a usar o nome da Cisco ou de seus licenciados ou suas respectivas marcas comerciais.

## **FIM DO DOCUMENTO 1**

## **Documento 2 Recursos do Network Magic**

*Restrições de licença do Network Magic.* A não ser quando especificado neste Contrato, ou se de outra forma permitido pela Cisco, você não poderá instalar ou executar o Software Network Magic em nenhum produto de computador que não seja pessoal, incluindo, mas não se limitando a, um aplicativo da Web, decodificador de sinais, dispositivos de mão, telefone, dispositivo de interface com a Web ou qualquer dispositivo que esteja executando o sistema operacional Microsoft Windows CE.

*Termos de serviço para licenças por assinatura.* Esses termos de serviço aplicam-se apenas se você obteve uma licença por assinatura do Network Magic, conforme especificado no seu pedido. Tais licenças por assinatura podem sujeitá-lo a taxas, das quais você é responsável pelo pagamento a fim de poder continuar a inscrever-se nos Serviços.

**1. Cancelamento do Network Magic.** Você poderá cancelar os Serviços a qualquer momento. Se você cancelar os Serviços, a Cisco não terá a obrigação de fornecer quaisquer atualizações do Network Magic. Se você cancelar os Serviços, a Cisco poderá excluir dados relacionados a você ou ao seu uso dos Serviços dos servidores da Cisco ou de seus fornecedores. Dentro do máximo rigor permitido pela lei aplicável, você entende e concorda que o cancelamento dos Serviços é sua única alternativa em relação a qualquer controvérsia com a Cisco.

**2. Modificações.** A Cisco poderá modificar ou cancelar os termos deste Contrato ou o preço, o conteúdo ou a natureza dos Serviços (inclusive a interrupção do programa de Serviços) mediante aviso enviado a você. Caso a Cisco modifique qualquer um desses termos, você poderá cancelar o Serviço fornecendo à Cisco uma notificação por escrito por meio do site www.networkmagic.com/support desse cancelamento e desinstalado o Software e interrompendo o uso do Serviço. A Cisco poderá notificar por e-mail, via Network Magic, ou publicando as alterações em seu site da Web.

**3. Notificação por e-mail.** De tempos em tempos, a Cisco poderá enviar e-mails para informá-lo sobre novos produtos e serviços disponíveis para sua utilização. Você poderá optar por não receber esses e-mails utilizando o link fornecido no e-mail. No entanto, a Cisco reserva-se o direito de enviar a você mensagens de e-mail relacionadas ao Serviço desde que você tenha uma assinatura do Serviço. Se desejar optar por não receber mensagens de e-mail relacionadas ao Serviço, você poderá cancelar o Serviço fornecendo um aviso por escrito, via www.networkmagic.com/support, para a Cisco sobre esse cancelamento e desinstalando o Software e interrompendo o uso do Serviço.

## **FIM DO DOCUMENTO 2**

# **Documento 3 Licenças de código-fonte aberto e de terceiros**

## **Documento 3-A**

Se este produto da Cisco contiver software de códigofonte aberto licenciado sob a Versão 2 da "GNU General Public License", os termos de licença abaixo, neste Documento 3-A, se aplicarão a esse software de código-fonte aberto. Os termos de licença abaixo, neste Documento 3-A, são provenientes do site público **http://www.gnu.org/licenses/old-licenses/gpl-2.0.html**

#### **GNU GENERAL PUBLIC LICENSE**

Esta é uma tradução não-oficial da GNU General Public License (Licença Pública Geral GNU) para o português. Ela não foi publicada pela Free Software Foundation nem define legalmente os termos de distribuição para software que utiliza a GNU GPL - apenas o texto original em inglês da GNU GPL faz tal uso. Contudo, esperamos que esta tradução proporcione aos falantes do português uma melhor compreensão da GPL GNU.

Versão 2, junho de 1991

Copyright © 1989, 1991 Free Software Foundation, Inc. 51 Franklin Street, Fifth Floor, Boston, MA 02110-1301, USA

Qualquer pessoa está autorizada a copiar e distribuir cópias integrais deste documento de licença, desde que não haja alterações.

#### **Prefácio**

As licenças da maioria dos softwares são criadas para limitar a liberdade que você tem de compartilhá-los e alterá-los. A GNU General Public License (Licença Pública Geral GNU), por outro lado, destina-se a garantir sua liberdade de compartilhar e alterar software livres, a fim de assegurar que o software seja livre para todos os seus usuários. Esta Licença Pública Geral se aplica à maioria dos softwares da Free Software Foundation e a qualquer outro programa em que seu uso seja escolhido pelo autor. (Alguns aplicativos de software da Free Software Foundation são cobertos pela GNU Lesser General Public License ou Licença Pública Geral Reduzida GNU). Você também pode aplicá-la a seus programas.

Quando falamos sobre software livre, referimo-nos à liberdade, não ao preço. Nossas Licenças Públicas Gerais são criadas para garantir que você tenha liberdade de distribuir cópias do software livre (e cobrar por esse serviço, se desejar), que receba o código-fonte ou possa obtê-lo, se desejar, e que possa alterar o software ou usar partes dele em novos programas livres, e também para que você saiba que pode fazer isso.

Para proteger seus direitos, precisamos fazer restrições que proíbem que qualquer pessoa negue esses direitos a você ou que solicite que você renuncie a esses direitos. Essas restrições transmitem determinadas responsabilidades a você, caso distribua cópias do software ou o modifique.

Por exemplo, se você distribuir cópias deste programa, gratuitamente ou mediamente pagamento, deve oferecer aos destinatários todos os direitos que você possui. Você deve garantir que eles também recebam ou possam obter o código-fonte. Deve também mostrar a eles estes termos, para que conheçam seus direitos.

Nós protegemos os seus direitos com duas medidas: (1) com os direitos autorais do software e (2) oferecendo a você esta licença, que lhe concede permissão legal para copiar, distribuir e/ou modificar o software.

Além disso, para a proteção de cada autor e a nossa, queremos nos certificar de que todos compreendam que não há garantias para este software livre. Caso o software seja modificado por outra pessoa e distribuído, os destinatários desse software devem saber que não possuem o original, para que qualquer problema eventual introduzido por outras pessoas não se reflitam na reputação do autor do original.

Por fim, qualquer programa livre é constantemente ameaçado por patentes de software. Queremos evitar o risco de que os redistribuidores de um programa livre obtenham licenças de patente individualmente, tornando o programa proprietário. Para evitar que isso ocorra, esclarecemos que qualquer patente deve ser licenciada para o uso livre de todos ou não deve ser licenciada de nenhuma forma.

Os termos e as condições exatas para cópia, distribuição e modificação são fornecidos a seguir.

## **TERMOS E CONDIÇÕES PARA CÓPIA, DISTRIBUIÇÃO E MODIFICAÇÃO**

0. Esta Licença se aplica a qualquer programa ou outro trabalho que contenha um aviso inserido pelo detentor dos direitos autorais, informando que ele pode ser distribuído sob os termos desta Licença Pública Geral. O "Programa" abaixo se refere a qualquer programa ou trabalho, e um "trabalho baseado no Programa" se refere ao Programa ou a qualquer trabalho dele derivado sob as leis de direitos autorais, ou seja, um trabalho que contenha o Programa ou parte dele, seja integralmente ou com modificações e/ou traduzido para outro idioma. (Doravante, a tradução está incluída, sem limitações, no termo "modificação"). Cada licenciado é mencionado como "você".

As atividades que não sejam cópia, distribuição e modificação não são cobertas por esta Licença; elas estão fora de seu escopo. A execução do Programa não é restrita, e os resultados do Programa são cobertos apenas se o conteúdo consistir em um trabalho baseado no Programa (independentemente de ter sido realizado a partir da execução do Programa). A veracidade disso depende do que o Programa faz.

1. Você pode copiar e distribuir cópias integrais do código-fonte do Programa conforme o recebeu, usando qualquer meio, contanto que você publique, visível e apropriadamente em cada cópia, um aviso de direitos autorais e uma isenção de garantia; mantenha intactos todos os avisos referentes a esta Licença e à ausência de qualquer garantia; e forneça aos destinatários do Programa uma cópia desta Licença juntamente com o Programa.

Você pode cobrar uma taxa pelo ato físico de transferência de uma cópia e, se desejar, pode oferecer proteção de garantia mediante o pagamento de uma taxa. .

- 2. Você pode modificar sua(s) cópia(s) do Programa, ou qualquer parte dela(s), criando um trabalho baseado no Programa, e pode copiar e distribuir tais modificações ou tal trabalho sob os termos da Seção 1 acima, desde que atenda a todas estas condições:
	- a) Você deve garantir que os arquivos modificados contenham avisos visíveis informando que você os alterou e também as datas em que foram alterados.
	- b) Qualquer trabalho que você distribua ou publique e que contenha o Programa, ou seja, derivado dele, integral ou parcialmente, deve ser totalmente licenciado, sem nenhum custo, para todos os terceiros sob os termos desta Licença.

c) Caso o programa modificado normalmente leia comandos de forma interativa ao ser executado, você deverá fazer com que ele, quando iniciado para tal uso interativo e da forma mais comum, imprima ou exiba uma notificação que inclua um aviso de direitos autorais apropriado e um aviso de que não há garantias (ou de que fornecerá uma garantia), de que os usuários poderão redistribuir o programa sob essas condições e que informe ao usuário como ele pode exibir uma cópia desta Licença (exceção: se o Programa em si for interativo, mas não imprimir normalmente essa notificação, não será necessário que seu trabalho baseado no Programa imprima uma notificação).

Esses requisitos se aplicam ao trabalho modificado como um todo. Caso seções identificáveis desse trabalho não sejam derivadas do Programa e possam ser razoavelmente consideradas trabalhos independentes e distintos, esta Licença e seus termos não se aplicarão a essas seções quando você as distribuir como trabalhos distintos. Mas, quando você distribuir as mesmas seções como parte de um todo que seja um trabalho baseado no Programa, a distribuição desse todo deverá ser feita de acordo com os termos desta Licença, cujas permissões para outros licenciados se estenderão ao todo e, conseqüentemente, a cada uma e a todas as partes, independentemente de quem a criou.

Portanto, não é a intenção desta seção reivindicar nem contestar seus direitos ao trabalho escrito totalmente por você; a intenção é exercer o direito de controle da distribuição de trabalhos derivativos ou coletivos baseados no Programa.

Além disso, a simples agregação ao Programa (ou a um trabalho baseado no Programa) de outro trabalho que não seja baseado no Programa em um volume de um meio de armazenamento ou distribuição não faz com que o outro trabalho esteja sob o escopo desta Licença.

- 3. Você pode copiar e distribuir o Programa (ou um trabalho baseado nele, de acordo com a Seção 2) na forma de códigoobjeto ou executável sob os termos das Seções 1 e 2 acima, desde que também atenda a uma das seguintes opções:
	- a) Acompanhe-o com o código-fonte completo, legível por máquina, correspondente, que deve ser distribuído sob os termos das Seções 1 e 2 acima, em um meio habitualmente usado para intercâmbio de software; ou,
	- b) Acompanhe-o com uma oferta por escrito e válida por no mínimo três anos, de conceder a qualquer terceiro, por uma taxa não superior ao custo da execução física da distribuição do código-fonte, uma cópia completa legível por máquina do código-fonte correspondente, a ser distribuída sob os termos das Seções 1 e 2 acima, em um meio habitualmente usado para intercâmbio de software; ou,

c) Acompanhe-o com as informações que você recebeu em relação à oferta de distribuir o código-fonte aberto correspondente. (Esta alternativa é permitida apenas para a distribuição não-comercial e apenas se você tiver recebido o programa sob a forma de códigoobjeto ou executável com tal oferta, de acordo com a Subseção b acima).

O código-fonte de um trabalho significa a forma preferencial do trabalho para a realização de modificações nele. Para um trabalho executável, código-fonte completo significa todo o código-fonte de todos os módulos que ele contém, e também quaisquer arquivos de definição de interface associados, os scripts usados para controlar a compilação e a instalação do executável. Entretanto, como exceção especial, o código-fonte distribuído não precisa incluir nada que seja normalmente distribuído (sob a forma binária ou de código-fonte) com os principais componentes (compilador, kernel, etc.) do sistema operacional no qual o executável é executado, a menos que o próprio componente acompanhe o executável.

Se a distribuição do código-objeto ou executável for feita por meio da oferta de acesso à cópia a partir de um local designado, a oferta de acesso equivalente para copiar o código-fonte do mesmo local contará como distribuição do código-fonte, ainda que os terceiros não sejam obrigados a copiar o código-fonte juntamente com o código-objeto.

- 4. Você não pode copiar, modificar, sublicenciar nem distribuir o Programa, exceto como expressamente indicado nesta Licença. Qualquer outra tentativa de copiar, modificar, sublicenciar ou distribuir o Programa é nula e cancelará automaticamente seus direitos sob esta Licença. Entretanto, as partes que receberam de você cópias ou direitos sob esta Licença não terão suas licenças canceladas, desde que permaneçam em total conformidade.
- 5. Você não é obrigado a aceitar esta Licença, já que não a assinou. No entanto, nada mais concede a você a permissão para modificar ou distribuir o Programa ou seus trabalhos derivados. Essas ações são proibidas por lei caso você não aceite esta Licença. Por essa razão, ao modificar ou distribuir o Programa (ou qualquer trabalho baseado no Programa), você indica sua aceitação desta Licença e de todos os seus termos e suas condições relacionadas à cópia, distribuição e modificação do Programa ou de trabalhos baseados nele.
- 6. Sempre que você redistribuir o Programa (ou qualquer trabalho baseado no Programa), o destinatário receberá automaticamente uma licença do licenciado original para copiar, distribuir ou modificar o Programa conforme estes termos e estas condições. Você não deve impor nenhuma restrição adicional para que o destinatário exercite os direitos aqui concedidos. Você não é responsável pela imposição de conformidade com esta Licença a terceiros.

7. Se, como conseqüência de um julgamento ou uma alegação de violação de patente, ou por qualquer outro motivo (não limitado a questões de patente), forem impostas condições a você (seja por uma ordem judicial, contrato ou outro) que contradigam as condições desta Licença, elas não o isentarão das condições desta Licença. Se você não puder distribuir de maneira que satisfaça simultaneamente suas obrigações sob esta Licença e quaisquer outras obrigações pertinentes, como conseqüência, você não deverá distribuir o Programa. Por exemplo, se uma licença de patente não permitir a redistribuição livre de royalties do Programa por todos aqueles que receberem cópias direta ou indiretamente de você, então, a única maneira de satisfazer a ela e a esta Licença seria abster-se totalmente da distribuição do Programa.

Se qualquer parte desta seção for considerada inválida ou não-executável sob qualquer circunstância particular, o restante da seção será aplicável e a seção como um todo será aplicável sob outras circunstâncias.

Não é a intenção desta seção induzi-lo a infringir quaisquer direitos de patentes ou outros direitos de propriedade ou de contestar a validade de qualquer direito; esta seção tem como única finalidade a proteção da integridade do sistema de distribuição de software livre, que é implementado segundo práticas de licença pública. Muitas pessoas fizeram contribuições generosas à ampla variedade de softwares distribuídos por meio desse sistema, com a confiança de que o sistema seria aplicado de forma consistente; cabe ao autor/doador decidir se deseja distribuir o software por meio de qualquer outro sistema, e um licenciado não pode impor tal decisão.

Esta seção tem por finalidade esclarecer totalmente o que se considera ser conseqüência do restante desta Licença.

- 8. Se a distribuição e/ou o uso do Programa for restrito em determinados países, devido a patentes ou interfaces com direitos autorais, o detentor dos direitos autorais do original, que coloca o Programa sob esta Licença, pode adicionar uma limitação geográfica de distribuição explícita que exclua tais países, de forma que a distribuição seja permitida apenas nos ou entre os países que não estejam excluídos. Nesse caso, esta Licença incorpora a limitação como se estivesse escrita no corpo desta Licença.
- 9. A Free Software Foundation pode publicar versões revisadas e/ou novas da Licença Pública Geral de tempos em tempos. Essas novas versões serão similares em essência à presente versão, mas poderão diferir nos detalhes, a fim de abordar novos problemas ou preocupações.

Cada versão recebe um número distinto. Se o Programa especificar um número de versão desta Licença que se aplique a ele e a "qualquer versão posterior", você terá a opção de seguir os termos e as condições da versão ou de qualquer outra versão posterior publicada pela Free Software Foundation. Se o Programa não especificar um número de versão desta Licença, você poderá escolher qualquer versão que tenha sido publicada pela Free Software Foundation.

10. Se você quiser incorporar partes do Programa a outros programas livres cujas condições de distribuição sejam diferentes, escreva para o autor para solicitar sua permissão. Para softwares com direitos autorais detidos pela Free Software Foundation, escreva para a Free Software Foundation; às vezes, são feitas exceções. Nossa decisão será orientada por duas metas, a de preservação do status livre de todos os derivados de nosso software livre e a de promoção do compartilhamento e da reutilização de software em geral.

## **NÃO HÁ GARANTIAS**

- 11. UMA VEZ QUE O PROGRAMA É LICENCIADO GRATUITAMENTE, NÃO HÁ GARANTIAS PARA O PROGRAMA, DENTRO DO MÁXIMO PERMITIDO POR LEI. EXCETO QUANDO INDICADO DE OUTRA FORMA E POR ESCRITO, OS DETENTORES DOS DIREITOS AUTORAIS E/OU OUTROS TERCEIROS FORNECEM O PROGRAMA "NO ESTADO EM QUE SE ENCONTRA", SEM NENHUM TIPO DE GARANTIA, EXPRESSA OU IMPLÍCITA, INCLUINDO, SEM LIMITAÇÃO, AS GARANTIAS IMPLÍCITAS DE COMERCIABILIDADE E ADEQUAÇÃO A UMA FINALIDADE ESPECÍFICA. VOCÊ ASSUME TODOS OS RISCOS RELATIVOS À QUALIDADE E AO DESEMPENHO DO PROGRAMA. SE O PROGRAMA TIVER DEFEITOS, VOCÊ ASSUME OS CUSTOS DE TODAS AS MANUTENÇÕES, REPAROS E CORREÇÕES NECESSÁRIOS.
- 12. EM NENHUMA HIPÓTESE, A MENOS QUE EXIGIDO PELAS LEIS APLICÁVEIS OU POR CONTRATO ESCRITO, OS DETENTORES DOS DIREITOS AUTORAIS OU QUALQUER OUTRA PARTE QUE POSSA MODIFICAR E/OU REDISTRIBUIR O PROGRAMA CONFORME PERMITIDO ACIMA, SERÃO RESPONSABILIZADOS POR VOCÊ POR DANOS, INCLUINDO QUALQUER DANO EM GERAL, ESPECIAL, ACIDENTAL OU CONSEQÜENTE, RESULTANTES DO USO OU DA INCAPACIDADE DE USO DO PROGRAMA (INCLUINDO, SEM LIMITAÇÕES, A PERDA DE DADOS OU A IMPRECISÃO DE DADOS, OU PERDAS SOFRIDAS POR VOCÊ OU POR TERCEIROS, OU FALHAS DO PROGRAMA AO OPERAR COM QUALQUER OUTRO PROGRAMA), MESMO QUE TAL DETENTOR OU OUTRA PARTE TENHA SIDO AVISADO SOBRE A POSSIBILIDADE DE TAIS DANOS

## **FIM DOS TERMOS E CONDIÇÕES**

#### **FIM DO DOCUMENTO 3-A**

## **Documento 3-B**

Se este produto da Cisco contiver software de códigofonte aberto licenciado sob a Versão 2.1 da "GNU Lesser General Public License", os termos de licença abaixo, neste Documento 3-B, se aplicarão a esse software de código-fonte aberto. Os termos de licença abaixo neste Documento 3-B são provenientes do site público http://www.gnu.org/licenses/old-licenses/lgpl-2.1.html

#### **GNU LESSER GENERAL PUBLIC LICENSE**

Esta é uma tradução não-oficial da "GNU Lesser General Public License" para o português do Brasil. Ela não foi publicada pela Free Software Foundation nem define legalmente os termos de distribuição para software que utiliza a GNU LGPL - apenas o texto original em inglês da GNU LGPL faz tal uso. Contudo, esperamos que esta tradução ajude os falantes do português do Brasil a compreender melhor a GNU LGPL.

### Versão 2.1, fevereiro de 1999

Copyright © 1991, 1999 Free Software Foundation, Inc. 51 Franklin Street, Fifth Floor, Boston, MA 02110-1301 USA

Qualquer pessoa está autorizada a copiar e distribuir cópias integrais deste documento de licença, desde que não haja alterações.

[Esta é a primeira versão lançada da GPL Reduzida. Ela é também considerada sucessora da GNU Library Public License (Licença Pública para Bibliotecas GNU), versão 2, e, conseqüentemente, a versão 2.1.]

### **Prefácio**

As licenças da maioria dos softwares são criadas para limitar a liberdade que você tem de compartilhá-los e alterá-los. A Licença Pública Geral GNU, por outro lado, destina-se a garantir sua liberdade de compartilhar e alterar software livre, a fim de assegurar que o software seja livre para todos os seus usuários.

Esta Licença, a Licença Pública Geral Reduzida, se aplica a determinados pacotes de software especialmente criados bibliotecas, no geral — da Free Software Foundation e de outros autores que decidam utilizá-la. Você pode usá-la também, no entanto, recomendamos que, antes de mais nada, considere cuidadosamente se esta licença ou a Licença Pública Geral comum é a melhor estratégia a ser adotada, independentemente da situação, com base nas explicações a seguir.

Quando falamos em software livre, referimo-nos à liberdade de uso, não ao preço. Nossas Licenças Públicas Gerais são criadas para garantir que você tenha liberdade de distribuir cópias do software livre (e cobrar por esse serviço, se desejar), que receba o código-fonte ou possa obtê-lo, se desejar, e que possa alterar o software e usar partes dele em novos programas livres e também para que você esteja ciente de que pode fazer isso.

Para proteger seus direitos, precisamos fazer restrições que proíbem a qualquer pessoa negar esses direitos a você ou solicitar que você renuncie a tais direitos. Essas restrições transmitem determinadas responsabilidades a você, caso distribua cópias da biblioteca ou a modifique.

Por exemplo, se você distribuir cópias desta biblioteca, gratuitamente ou mediamente pagamento, deve oferecer aos destinatários todos os direitos que você possui. Você deve garantir que eles também recebam ou possam obter o código-fonte. Caso vincule outro código à biblioteca, você deverá fornecer arquivos de objeto completos aos destinatários para que estes possam vinculá-los novamente à biblioteca após alterá-la e proceder à sua recompilação. Deve também mostrar a eles estes termos, para que conheçam seus direitos.

Protegemos seus direitos empregando um método em duas etapas: (1) garantimos os direitos autorais da biblioteca, e (2) oferecemos a você esta licença, que lhe concederá permissão legal para copiar, distribuir e/ou modificar a biblioteca.

A fim de proteger cada um dos distribuidores, gostaríamos de esclarecer que não há garantias para a biblioteca livre. Igualmente, se a biblioteca sofrer alterações por alguma outra pessoa e for distribuída dessa forma, os destinatários deverão estar cientes de que não têm em mãos a versão original; dessa forma, a reputação do autor original não será afetada por problemas que possam ser criados por outras pessoas.

Por último, patentes de software surgem como uma ameaça constante à existência de qualquer programa livre. Gostaríamos de assegurar que nenhuma empresa pode efetivamente restringir o acesso do usuário a determinado programa livre por meio de uma licença restritiva obtida junto ao detentor da patente. Por conseguinte, insistimos que qualquer licença para uso de patente obtida de determinada versão da biblioteca deve ser consistente com a total liberdade de uso especificada nesta licença.

A maioria do software obtido por GNU, incluindo algumas bibliotecas, tem o amparo da Licença Pública Geral GNU. Esta licença, a Licença Pública Geral Reduzida GNU, se aplica a determinadas bibliotecas designadas e é relativamente distinta da Licença Pública Geral comum. Utilizamos esta licença em determinadas bibliotecas de modo a viabilizar sua vinculação com programas proprietários.

Ao vincular um programa a uma biblioteca, seja de forma estática ou por meio da utilização de uma biblioteca compartilhada, a combinação de ambos é, em termos legais, um trabalho conjunto e resultante da biblioteca original. Portanto, a Licença Pública Geral comum permite tal vinculação apenas se a combinação integral atender aos critérios de liberdade. A Licença Pública Geral Reduzida dá abertura a critérios mais flexíveis na vinculação de outros códigos à biblioteca.

A essa licença denominamos Licença Pública Geral "Reduzida", pois ela oferece Menos garantias para proteger a liberdade do usuário do que a Licença Pública Geral comum. Ela também oferece aos desenvolvedores de software livre Menos vantagens em relação aos programas proprietários da concorrência. Tais desvantagens são a razão pela qual adotamos a Licença Pública Geral em grande parte das bibliotecas. Entretanto, a licença Reduzida oferece vantagens em determinadas circunstâncias especiais.

Por exemplo, em raras ocasiões, pode haver a necessidade especial de incentivar o uso o mais amplo possível de determinada biblioteca, de tal forma que ela se torna um padrão de facto. Para isso, é preciso conceder aos programas proprietários permissão para utilizar a biblioteca. Uma situação mais freqüente é aquela em que uma biblioteca

livre tem a mesma função de bibliotecas proprietárias mais amplamente utilizadas. Neste caso, há pouca vantagem em restringir a biblioteca livre a software livre apenas; por essa razão, utilizamos a Licença Pública Geral Reduzida.

Em outros casos, a permissão para utilização de determinada biblioteca em programas proprietários possibilita a um número maior de pessoas fazer uso de opções bem mais amplas de software livre. Por exemplo, a permissão para utilizar a Biblioteca C GNU em programas proprietários permite que um número bem maior de pessoas se beneficie de todo o sistema operacional GNU, bem como de sua variante, o sistema operacional Linux/GNU.

Embora a Licença Pública Geral Reduzida ofereça Menos proteção à liberdade dos usuários, ela realmente garante que o usuário do programa vinculado à Biblioteca tenha a liberdade e a prerrogativa de executar o referido programa utilizando uma versão modificada da Biblioteca.

Os termos e as condições exatas para cópia, distribuição e modificação são fornecidos a seguir. Observe atentamente a diferença entre "trabalhado baseado na biblioteca" e "trabalho que utiliza a biblioteca". O primeiro contém código derivado da biblioteca, enquanto o segundo tem de ser combinado com a biblioteca para poder ser executado.

### GNU LESSER GENERAL PUBLIC LICENSE

TERMOS E CONDIÇÕES PARA CÓPIA, DISTRIBUIÇÃO E MODIFICAÇÃO

0. Este Contrato de Licença se aplica a qualquer biblioteca de software ou outro programa que contenha um aviso publicado pelo detentor dos direitos autorais ou outra parte autorizada informando que sua distribuição deverá atender aos termos desta Licença Pública Geral Reduzida (também chamada de "esta Licença"). Cada licença é tratada como "você".

Por "biblioteca" entende-se uma compilação de funções de software e/ou dados preparados de tal forma a permitir a fácil vinculação destes com programas aplicativos (que utilizam alguns desses dados e funções) a fim de criar executáveis.

A "Biblioteca", a seguir, refere-se a todo e qualquer tipo de trabalho ou biblioteca de software cuja distribuição se deu de acordo com esses termos. Por "trabalho baseado na Biblioteca" entende-se tanto a Biblioteca em si quanto qualquer trabalho derivado protegido pela lei dos direitos autorais, isto é, um trabalho que contenha a Biblioteca ou parte dela, na sua íntegra ou com modificações, e/ ou traduzido diretamente para outro idioma (doravante, tradução passa a integrar, sem limites, a definição do termo "modificação").

O "código-fonte" de um trabalho significa a forma preferencial do trabalho para a realização de modificações nele. Para uma biblioteca, código-fonte completo significa todo o código-fonte de todos os módulos que ele contém e também quaisquer arquivos de definição de interface associados, os scripts usados para controlar a compilação e a instalação da biblioteca.

As atividades que não sejam cópia, distribuição e modificação não são cobertas por esta Licença; elas estão fora de seu escopo. Não há restrição para a prática de executar um programa utilizando a Biblioteca, e o desempenho de tal programa é coberto apenas se seu conteúdo constituir um trabalho baseado na Biblioteca (independentemente da utilização da Biblioteca em uma ferramenta para a gravação deste). A veracidade disso depende da função da Biblioteca e do programa que a utiliza.

1. Você pode copiar e distribuir cópias integrais do códigofonte completo da Biblioteca conforme o recebeu, usando qualquer meio, contanto que você publique, visível e apropriadamente em cada cópia, um aviso de direitos autorais e uma isenção de garantia; mantenha intactos todos os avisos referentes a esta Licença e à ausência de qualquer garantia; e forneça aos destinatários da Biblioteca uma cópia desta Licença juntamente com a Biblioteca.

Você pode cobrar uma taxa pelo ato físico de transferência de uma cópia e, se desejar, pode oferecer proteção de garantia mediante o pagamento de uma taxa.

- 2. Você pode modificar sua(s) cópia(s) da Biblioteca, ou qualquer parte dela(s), criando um trabalho baseado na Biblioteca, e pode copiar e distribuir tais modificações ou tal trabalho sob os termos da Seção 1 acima, desde que atenda a todas estas condições:
	- a) O trabalho modificado deve ser ele próprio uma biblioteca de software.
	- b) Você deve garantir que os arquivos modificados contenham avisos visíveis informando que você os alterou e também as datas em que foram alterados.
	- c) Você deve providenciar para que o trabalho na sua totalidade seja licenciado, sem quaisquer encargos, a todo e qualquer terceiro de acordo com os termos desta Licença.
	- d) Se determinado recurso da Biblioteca modificada se referir a uma função ou tabela de dados a serem fornecidos por um programa aplicativo que utilize tal recurso, com exceção de argumentos transmitidos por ocasião da ativação do recurso, será de sua responsabilidade exercer toda boa fé para garantir que, na eventualidade de tal aplicativo não fornecer a função ou tabela em questão, o recurso ainda assim funcionará e cumprirá seja qual parte for de suas finalidades que ainda seja relevante para o usuário.

(Por exemplo, uma função em uma biblioteca utilizada para cálculo de raiz quadrada tem, sem dúvida alguma, uma finalidade bem definida, independentemente do aplicativo; portanto, a Subseção 2 determina que qualquer função ou tabela fornecida pelo aplicativo e que seja utilizada pela função em questão deve ser opcional: se o aplicativo não a fornecer, mesmo assim a função raiz quadrada deverá executar tais cálculos).

Esses requisitos se aplicam ao trabalho modificado como um todo. Caso seções identificáveis desse trabalho não sejam derivadas da Biblioteca e possam ser razoavelmente consideradas trabalhos independentes e distintos, esta Licença e seus termos não se aplicarão a essas seções quando você as distribuir como trabalhos distintos. Mas, quando você distribuir as mesmas seções como parte de um todo que seja um trabalho baseado na Biblioteca, a distribuição desse todo deverá ser feita de acordo com os termos desta Licença, cujas permissões para outros licenciados se estenderão ao todo e, conseqüentemente, a cada uma e a todas as partes, independentemente de quem a criou.

Portanto, não é a intenção desta seção reivindicar nem contestar seus direitos ao trabalho escrito totalmente por você; a intenção é exercer o direito de controle da distribuição de trabalhos derivativos ou coletivos baseados na Biblioteca.

Além disso, a simples agregação à Biblioteca (ou a um trabalho baseado na Biblioteca) de outro trabalho que não seja baseado na Biblioteca em um volume de um meio de armazenamento ou distribuição não faz com que o outro trabalho esteja sob o escopo desta Licença.

3. Você pode optar por aplicar os termos da Licença Pública Geral GNU comum em vez de os termos desta Licença a determinada cópia da Biblioteca. Para isso, é necessário alterar todos os avisos que se referem a esta Licença, de forma que eles se refiram à Licença Pública Geral GNU, versão 2, e não a esta Licença (caso haja uma versão mais atual que a versão 2 da Licença Pública Geral GNU comum, você poderá, se assim desejar, optar por essa versão). Não faça qualquer outra modificação nesses avisos.

Uma vez executada, a modificação aplicada a uma dada cópia é irreversível; portanto, a Licença Pública Geral GNU comum se aplica a todos os trabalhos derivados e cópias subseqüentes produzidas a partir da cópia em questão.

Essa opção é útil quando se deseja copiar parte do código da Biblioteca em um programa que não é uma biblioteca.

4. Você pode copiar e distribuir a Biblioteca (ou parte dela ou porções dela derivadas, de acordo com a Seção 2), no formato de executáveis ou de código-objeto, de acordo com os termos das Seções 1 e 2 acima, desde que acompanhada do correspondente código-fonte legível por máquina, que deve ser distribuído sob os temos das Seções 1 e 2 acima em um meio habitualmente usado para intercâmbio de software.

Se a distribuição do código-objeto for feita por meio da oferta de acesso à cópia a partir de um local designado, a oferta de acesso equivalente para copiar o código-fonte do mesmo local atenderá à exigência de distribuição do código-fonte, ainda que os terceiros não sejam obrigados a copiar o código-fonte juntamente com o códigoobjeto.

5. O programa que não incluir qualquer porção derivada da Biblioteca ou parte dela, mas que tenha sido criado para trabalhar em conjunto com ela por meio de sua compilação ou vinculação a esta, é chamado de "trabalho que utiliza a Biblioteca". Trabalhos dessa natureza, considerados isoladamente, não se configuram em trabalho derivado da Biblioteca e, portanto, fogem ao escopo desta Licença.

Entretanto, vincular um "trabalho que utiliza a Biblioteca" à Biblioteca gera um executável — um derivado da Biblioteca (visto que ele contém parte da Biblioteca) — e não um "trabalho que utiliza a Biblioteca". O executável é, portanto, coberto por esta Licença. A Seção 6 define os termos de distribuição de tais executáveis.

Quando um "trabalho que utiliza a Biblioteca" empregar material de um arquivo de cabeçalho que seja parte da Biblioteca, o código-objeto do trabalho pode ser um trabalho derivado da Biblioteca, mesmo que o códigofonte não o seja. A veracidade disso é especialmente importante se o trabalho puder ser vinculado sem a Biblioteca ou se o trabalho propriamente dito for uma biblioteca. A lei não define com precisão os limites para que isso se concretize.

Se objetos-fonte dessa natureza utilizarem apenas parâmetros numéricos, assessores e layouts de estrutura de dados e pequenas macros e pequenas funções embutidas (máximo de dez linhas ou menos), a utilização do arquivo-objeto será irrestrita, independentemente de o trabalho derivado ser ou não legal (executáveis que contenham esse código-fonte, além de partes da Biblioteca, ainda se enquadram nos termos da Seção 6).

Por outro lado, se o trabalho é parte derivada da Biblioteca, é possível distribuir o objeto-código do referido trabalho sob os termos da Seção 6. Quaisquer executáveis que contenham o referido trabalho ainda se enquadram nos termos da Seção 6, estejam ou não vinculados à Biblioteca propriamente dita.

6. Como exceção às Seções acima, é possível também combinar ou vincular um "trabalho que utiliza a Biblioteca" à Biblioteca, de modo a produzir um trabalho que contenha partes desta e distribuir o referido trabalho sob os termos de sua escolha, desde que tais termos permitam modificar o trabalho para utilização própria do cliente e executar engenharia reversa na depuração das modificações em questão.

Você deve incluir avisos visíveis, em cada cópia do trabalho, informando que o trabalho utiliza a Biblioteca e que tanto a Biblioteca quanto sua utilização estão cobertos por esta Licença. Você deve fornecer uma cópia desta Licença. Se, durante a execução do trabalho, forem exibidos avisos de direitos autorais, você deverá incluir o aviso de direitos autorais referente à Biblioteca entre esses avisos, bem como uma referência direcionando o usuário à cópia desta Licença. Igualmente, você deverá executar uma das seguintes opções:

- a) Forneça o trabalho juntamente com o códigofonte legível por máquina correspondente relativo à Biblioteca, incluindo quaisquer modificações empregadas no trabalho (que deverão ser distribuídas de acordo com os termos das Seções 1 e 2 acima); e, se o trabalho for um executável vinculado à Biblioteca, o "trabalho que utiliza a Biblioteca" completo legível por máquina, na forma de códigoobjeto e/ou código-fonte, de modo que o usuário possa modificar a Biblioteca e estabelecer novamente o vínculo para produzir um executável modificado contendo a Biblioteca modificada (fica acordado que o usuário responsável pelas alterações no conteúdo dos arquivos de definições na Biblioteca não terá necessariamente meios para recompilar o aplicativo de modo a adotar as definições modificadas).
- b) Utilize um mecanismo de biblioteca compartilhado que seja adequado para estabelecer o vínculo com a Biblioteca. Mecanismo adequado é aquele que (1) dentro do tempo de execução, utiliza uma cópia da biblioteca já existente no sistema computacional do usuário, em vez de copiar funções da biblioteca no executável, e (2) funciona adequadamente com uma versão modificada da biblioteca, caso o usuário tenha instalado uma, desde que a interface da versão modificada seja compatível com a versão que originou o trabalho.
- c) Inclua no trabalho uma oferta por escrito, válida por pelo menos três anos, para que o mesmo usuário disponha dos materiais especificados na Subseção 6a acima mediante um custo que não exceda o valor de execução desta distribuição.
- d) Sea distribuição do trabalho implicar a disponibilização de acesso para cópia a partir de um local designado, ofereça o mesmo acesso para cópia dos materiais acima referidos a partir do mesmo local.
- e) Certifique-se de que o usuário já recebeu uma cópia desses materiais ou que você já providenciou seu envio.

No que se refere a executáveis, o formato exigido para o "trabalho que utiliza a Biblioteca" deve incluir quaisquer dados e programas utilitários necessários à reprodução do executável a partir da Biblioteca. Entretanto, como exceção especial, os materiais a serem distribuídos não precisam incluir nada que seja normalmente distribuído (sob a forma binária ou de código-fonte) com os principais componentes (compilador, kernel etc.) do sistema operacional no qual o executável é executado, a menos que o próprio componente acompanhe o executável.

Poderá haver situações em que a exigência acima contradiga as restrições de licença de outras bibliotecas proprietárias que normalmente acompanham o sistema operacional. Tal contradição significa que você não poderá utilizar ambos os elementos especificados acima e a Biblioteca ao mesmo tempo em um executável por você distribuído.

- 7. Você pode incluir recursos de biblioteca que se configurem em um trabalho baseado na Biblioteca em paralelo com uma biblioteca em particular juntamente com outros recursos de biblioteca não cobertos por esta Licença e distribuir a biblioteca combinada, desde que a distribuição do trabalho baseado na Biblioteca e dos demais recursos seja, de alguma outra forma, permitida e desde que você faça o seguinte:
	- a) Inclua a biblioteca combinada em uma cópia do mesmo trabalho baseado na Biblioteca, sem combinação com quaisquer outros recursos de biblioteca. Estes deverão ser distribuídos de acordo com os termos das Seções anteriores.
	- b) Você deve incluir avisos visíveis na biblioteca combinada informando que parte dela se constitui em um trabalho baseado na Biblioteca, explicando onde encontrar uma cópia do mesmo trabalho em formato não combinado.
- 8. Você não pode copiar, modificar, sublicenciar, vincular nem distribuir a Biblioteca, exceto como expressamente indicado nesta Licença. Qualquer outra tentativa de copiar, modificar, sublicenciar, vincular ou distribuir a Biblioteca é nula e cancelará automaticamente seus direitos sob esta Licença. Entretanto, as partes que receberam de você cópias ou direitos sob esta Licença não terão suas licenças canceladas, desde que permaneçam em total conformidade.
- 9. Você não é obrigado a aceitar esta Licença, já que não a assinou. No entanto, nada mais concede a você a permissão para modificar ou distribuir a Biblioteca ou seus trabalhos derivados. Essas ações são proibidas por lei caso você não aceite esta Licença. Por essa razão, ao modificar ou distribuir a Biblioteca (ou qualquer trabalho baseado na Biblioteca), você indica sua aceitação desta Licença e de todos os seus termos e suas condições relacionadas à cópia, distribuição e modificação da Biblioteca ou de trabalhos baseados nela.
- 10. Sempre que você redistribuir a Biblioteca (ou qualquer trabalho baseado na Biblioteca), o destinatário receberá automaticamente uma licença do licenciado original para copiar, distribuir, vincular ou modificar a Biblioteca conforme estes termos e estas condições. Você não deve impor nenhuma restrição adicional para que o destinatário exercite os direitos aqui concedidos. Você não é responsável pela imposição de conformidade com esta Licença a terceiros.

11. Se, como conseqüência de um julgamento ou uma alegação de violação de patente, ou por qualquer outro motivo (não limitado a questões de patente), forem impostas condições a você (seja por uma ordem judicial, contrato ou outro) que contradigam as condições desta Licença, elas não o isentarão das condições desta Licença. Se você não puder distribuir de maneira que satisfaça simultaneamente suas obrigações sob esta Licença e quaisquer outras obrigações pertinentes, como conseqüência, você não deverá distribuir a Biblioteca. Por exemplo, se uma licença de patente não permitir a redistribuição livre de royalties da Biblioteca por todos aqueles que receberem cópias direta ou indiretamente de você, então, a única maneira de satisfazer a ela e a esta Licença seria abster-se totalmente da distribuição da Biblioteca.

Se qualquer parte desta seção for considerada inválida ou não-executável sob qualquer circunstância particular, o restante da seção será aplicável, e a seção como um todo será aplicável sob outras circunstâncias.

Não é a intenção desta seção induzi-lo a infringir quaisquer direitos de patentes ou outros direitos de propriedade ou de contestar a validade de qualquer direito; esta seção tem como única finalidade a proteção da integridade do sistema de distribuição de software livre, que é implementado segundo práticas de licença pública. Muitas pessoas fizeram contribuições generosas à ampla variedade de softwares distribuídos por meio desse sistema, com a confiança de que o sistema seria aplicado de forma consistente; cabe ao autor/doador decidir se deseja distribuir o software por meio de qualquer outro sistema, e um licenciado não pode impor tal decisão.

Esta seção tem por finalidade esclarecer totalmente o que se considera ser conseqüência do restante desta Licença.

- 12. Se a distribuição e/ou o uso da Biblioteca for restrito em determinados países, devido a patentes ou interfaces com direitos autorais, o detentor dos direitos autorais do original, que coloca a Biblioteca sob esta Licença, pode adicionar uma limitação geográfica de distribuição explícita que exclua tais países, de forma que a distribuição seja permitida apenas nos ou entre os países que não estejam excluídos. Nesse caso, esta Licença incorpora a limitação como se estivesse escrita no corpo desta Licença.
- 13. A Free Software Foundation pode publicar versões revisadas e/ou novas da Licença Pública Geral Reduzida de tempos em tempos. Essas novas versões serão similares em essência à presente versão, mas poderão diferir nos detalhes, a fim de abordar novos problemas ou preocupações.

Cada versão recebe um número distinto. Se a Biblioteca especificar um número de versão desta Licença que se aplique a ela e a "qualquer versão posterior", você terá a opção de seguir os termos e as condições da versão ou de qualquer outra versão posterior publicada pela Free Software Foundation. Se a Biblioteca não especificar um número de versão de licença, você poderá escolher qualquer versão que tenha sido publicada pela Free Software Foundation.

14. Se você quiser incorporar partes da Biblioteca a outros programas livres cujas condições de distribuição sejam diferentes, escreva para o autor para solicitar sua permissão. Para softwares com direitos autorais detidos pela Free Software Foundation, escreva para a Free Software Foundation; às vezes, são feitas exceções. Nossa decisão será orientada por duas metas, a de preservação do status livre de todos os derivados de nosso software livre e a de promoção do compartilhamento e da reutilização de software em geral.

NÃO HÁ GARANTIAS

- 15. UMA VEZ QUE A BIBLIOTECA É LICENCIADA GRATUITAMENTE, NÃO HÁ GARANTIAS PARA A BIBLIOTECA, DENTRO DO MÁXIMO PERMITIDO POR LEI. EXCETO QUANDO INDICADO DE OUTRA FORMA E POR ESCRITO, OS DETENTORES DOS DIREITOS AUTORAIS E/ OU OUTROS TERCEIROS FORNECEM A BIBLIOTECA "NO ESTADO EM QUE SE ENCONTRA", SEM NENHUM TIPO DE GARANTIA, EXPRESSA OU IMPLÍCITA, INCLUINDO, SEM LIMITAÇÃO, AS GARANTIAS IMPLÍCITAS DE COMERCIABILIDADE E ADEQUAÇÃO A UMA FINALIDADE ESPECÍFICA. VOCÊ ASSUME TODOS OS RISCOS RELATIVOS À QUALIDADE E AO DESEMPENHO DA BIBLIOTECA. SE A BIBLIOTECA TIVER DEFEITOS, VOCÊ ASSUME OS CUSTOS DE TODAS AS MANUTENÇÕES, REPAROS E CORREÇÕES NECESSÁRIOS.
- 16. EM NENHUMA HIPÓTESE, A MENOS QUE EXIGIDO PELAS LEIS APLICÁVEIS OU POR CONTRATO ESCRITO, OS DETENTORES DOS DIREITOS AUTORAIS OU QUALQUER OUTRA PARTE QUE POSSA MODIFICAR E/ OU REDISTRIBUIR A BIBLIOTECA CONFORME PERMITIDO ACIMA, SERÃO RESPONSABILIZADOS POR VOCÊ POR DANOS, INCLUINDO QUALQUER DANO EM GERAL, ESPECIAL, ACIDENTAL OU CONSEQÜENTE, RESULTANTES DO USO OU DA INCAPACIDADE DE USO DA BIBLIOTECA (INCLUINDO, SEM LIMITAÇÕES, A PERDA DE DADOS OU A IMPRECISÃO DE DADOS, OU PERDAS SOFRIDAS POR VOCÊ OU POR TERCEIROS, OU FALHAS DA BIBLIOTECA AO OPERAR COM QUALQUER OUTRO PROGRAMA), MESMO QUE TAL DETENTOR OU OUTRA PARTE TENHA SIDO AVISADO SOBRE A POSSIBILIDADE DE TAIS DANOS.

FIM DOS TERMOS E CONDIÇÕES

### **FIM DO DOCUMENTO 3-B**

## **Documento 3-C LICENÇA OPENSSL**

Se este produto da Cisco contiver um software de códigofonte aberto licenciado sob a licença OpenSSL:

- Este produto inclui softwares desenvolvidos pelo Projeto OpenSSL para uso no Kit de Ferramentas OpenSSL. (**http://www.openssl.org/**).
- Este produto inclui softwares criptografados escritos por Eric Young (eay@cryptsoft.com).
- Este produto inclui softwares escritos por Tim Hudson (tjh@cryptsoft.com).

Além disso, se este produto da Cisco contiver um software de código-fonte aberto licenciado sob a licença OpenSSL, os termos de licença abaixo, neste Documento 3-C, se aplicarão a esse software de código-fonte aberto. Os termos de licença abaixo, neste Documento 3-C, são provenientes do site público **http://www.openssl.org/source/license.html**.

O kit de ferramentas OpenSSL mantém-se sobre licença dupla, ou seja, as condições da Licença OpenSSL e da licença SSLeay original se aplicam ao kit de ferramentas. Consulte a seguir os textos da licença real. As duas licenças são licenças de Código-Fonte Aberto ao estilo BSD. Caso ocorra qualquer problema com as licenças relacionado ao OpenSSL, entre em contato com openssl-core@openssl.org.

## **Licença OpenSSL**

Copyright © 1998-2007 Projeto OpenSSL. Todos os direitos reservados.

São permitidos a redistribuição e o uso no formato binário ou de código-fonte, com ou sem modificação, desde que sejam cumpridas as seguintes condições:

- 1. As redistribuições do código-fonte devem manter o aviso de direitos autorais acima mencionado, esta lista de condições e a seguinte isenção de responsabilidade.
- 2. As redistribuições em formato binário devem reproduzir o aviso de direitos autorais acima, esta lista de condições e a seguinte isenção de responsabilidade na documentação e/ou em outros materiais fornecidos com a distribuição.
- 3. Todos os materiais de publicidade que mencionarem recursos ou a utilização deste software devem exibir a seguinte declaração: "Este produto inclui softwares desenvolvidos pelo Projeto OpenSSL para uso no Kit de Ferramentas OpenSSL. (http://www.openssl.org/)".
- 4. Os termos "Kit de Ferramentas OpenSSL" e "Projeto OpenSSL" não devem ser usados para endossar nem promover produtos derivados deste software sem a permissão por escrito. Para obter permissão por escrito, entre em contato com openssl-core@openssl.org.
- 5. Os produtos derivados deste software não podem ser chamados de "OpenSSL", e "OpenSSL" não pode aparecer em seus nomes sem permissão prévia por escrito do Projeto OpenSSL.
- 6. As redistribuições de qualquer formato devem conservar a seguinte declaração: "Este produto inclui software desenvolvido pelo Projeto OpenSSL para uso no Kit de Ferramentas OpenSSL (**http://www.openssl.org/**)".

ESTE SOFTWARE É FORNECIDO PELO PROJETO OpenSSL "DA FORMA EM QUE SE ENCONTRA", HAVENDO ISENÇÃO DE RESPONSABILIDADE DE QUAISQUER GARANTIAS, EXPRESSAS OU IMPLÍCITAS, INCLUINDO, SEM LIMITAÇÃO, AS GARANTIAS IMPLÍCITAS DE COMERCIABILIDADE E ADEQUAÇÃO A UMA FINALIDADE EM PARTICULAR. SOB HIPÓTESE ALGUMA, O PROJETO OpenSSL OU SEUS COLABORADORES SERÃO RESPONSABILIZADOS POR QUAISQUER DANOS DIRETOS, INDIRETOS, INCIDENTAIS, ESPECIAIS, EXEMPLARES OU CONSEQÜENTES (INCLUINDO, SEM LIMITAÇÃO, AQUISIÇÃO DE BENS OU SERVIÇOS SUBSTITUTOS; PERDA DE USO, DADOS OU LUCROS, OU INTERRUPÇÃO COMERCIAL), DA FORMA QUE TENHAM SIDO CAUSADOS, E SOB QUALQUER TEORIA DE RESPONSABILIDADE, SEJA EM CONTRATO, RESPONSABILIDADE RIGOROSA OU PREJUÍZO (INCLUINDO NEGLIGÊNCIA OU OUTRA FORMA), PROVENIENTE DA UTILIZAÇÃO DESTE SOFTWARE, MESMO QUE TENHA SIDO AVISADO DA POSSIBILIDADE DESSE DANO.

Este produto inclui softwares criptografados escritos por Eric Young (eay@cryptsoft.com). Este produto inclui softwares escritos por Tim Hudson (tjh@cryptsoft.com).

## **Licença SSLeay original**

Copyright © 1995-1998 Eric Young (eay@cryptsoft.com). Todos os direitos reservados.

Este pacote é uma implementação escrita por Eric Young (eay@cryptsoft.com).

A implementação foi escrita em conformidade com o SSL do Netscape.

Esta biblioteca é livre para uso comercial e não-comercial desde que sejam obedecidas as seguintes condições. As seguintes condições se aplicam a todo o código encontrado nesta distribuição, estando não apenas em código SSL, como também em código RC4, RSA, lhash, DES, etc. A documentação SSL incluída nesta distribuição é coberta pelos mesmos termos de direitos autorais, com a diferença de que o detentor é Tim Hudson (tjh@cryptsoft.com).

Os direitos autorais continuam pertencendo a Eric Young, e por isso nenhum aviso de direitos autorais no código deve ser removido.

Se este pacote for usado em um produto, Eric Young deve receber créditos como autor das partes da biblioteca utilizadas. Pode-se fazer isso na forma de uma mensagem textual na inicialização do programa ou na documentação (online ou textual) fornecida com o pacote.

São permitidos a redistribuição e o uso no formato binário ou de código-fonte, com ou sem modificação, desde que sejam cumpridas as seguintes condições:

- 1. As redistribuições do código-fonte devem manter o aviso de direitos autorais, esta lista de condições e a seguinte isenção de responsabilidade.
- 2. As redistribuições em formato binário devem reproduzir o aviso de direitos autorais acima, esta lista de condições e a seguinte isenção de responsabilidade na documentação e/ou em outros materiais fornecidos com a distribuição.
- 3. Todos os materiais publicitários que mencionarem recursos ou a utilização deste software devem apresentar a seguinte declaração:

"Este produto inclui softwares criptografados escritos por Eric Young (eay@cryptsoft.com)"

A palavra "criptografado" deve ser retirada caso as rotinas da biblioteca que estão sendo usadas não estejam relacionadas à criptografia.

4. Se incluir qualquer código específico do Windows (ou dele derivado) do diretório de aplicativos (código do aplicativo), você deve incluir uma declaração: "Este produto inclui softwares escritos por Tim Hudson (tjh@cryptsoft.com)"

ESTE SOFTWARE É FORNECIDO POR ERIC YOUNG "DA FORMA EM QUE SE ENCONTRA", HAVENDO ISENÇÃO DE RESPONSABILIDADE DE QUAISQUER GARANTIAS, EXPRESSAS OU IMPLÍCITAS, INCLUINDO, SEM LIMITAÇÃO, AS GARANTIAS IMPLÍCITAS DE COMERCIABILIDADE E ADEQUAÇÃO A UMA FINALIDADE EM PARTICULAR. SOB HIPÓTESE ALGUMA, O AUTOR OU SEUS COLABORADORES SERÃO RESPONSABILIZADOS POR QUAISQUER DANOS DIRETOS, INDIRETOS, INCIDENTAIS, ESPECIAIS, EXEMPLARES OU CONSEQÜENTES (INCLUINDO, SEM LIMITAÇÃO, AQUISIÇÃO DE BENS OU SERVIÇOS SUBSTITUTOS; PERDA DE USO, DADOS OU LUCROS, OU INTERRUPÇÃO COMERCIAL), DA FORMA QUE TENHAM SIDO CAUSADOS, E SOB QUALQUER TEORIA DE RESPONSABILIDADE, SEJA EM CONTRATO, RESPONSABILIDADE RIGOROSA OU PREJUÍZO (INCLUINDO NEGLIGÊNCIA OU OUTRA FORMA), PROVENIENTE DA UTILIZAÇÃO DESTE SOFTWARE, MESMO QUE TENHA SIDO AVISADO DA POSSIBILIDADE DESSE DANO.

A licença e os termos de distribuição para qualquer versão publicamente disponível ou derivada deste código não podem ser alterados. Ou seja, este código não pode simplesmente ser copiado e colocado sob outra licença de distribuição [incluindo a Licença Pública GNU].

## **FIM DO DOCUMENTO 3-C**